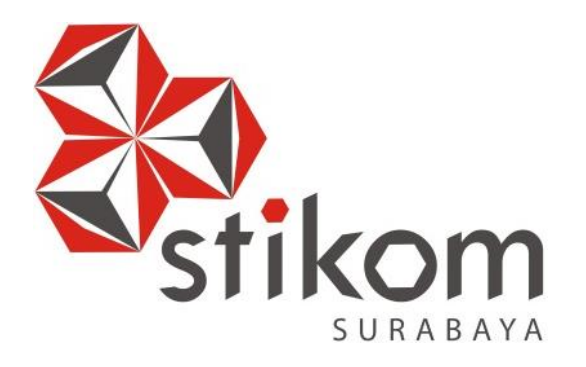

## **RANCANG BANGUN APLIKASI MONITORING BROADBAND LEARNING CENTER (BLC) PADA DINAS KOMUNIKASI DAN INFORMATIKA PEMKOT SURABAYA**

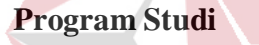

**S1 Sistem Informasi**

**INSTITUT BISNIS DAN INFORMATIKA** SURABAYA

**Oleh:**

**RIZKY ARYA FEBRIAWAN 14.41010.0012**

**FAKULTAS TEKNOLOGI DAN INFORMATIKA INSTITUT BISNIS DAN INFORMATIKA STIKOM SURABAYA 2018**

### **LAPORAN KERJA PRAKTIK**

## **RANCANG BANGUN APLIKASI MONITORING BROADBAND LEARNING CENTER (BLC) PADA DINAS KOMUNIKASI DAN INFORMATIKA PEMKOT SURABAYA**

Diajukan sebagai salah satu syarat untuk menyelesaikan mata kuliah kerja praktik

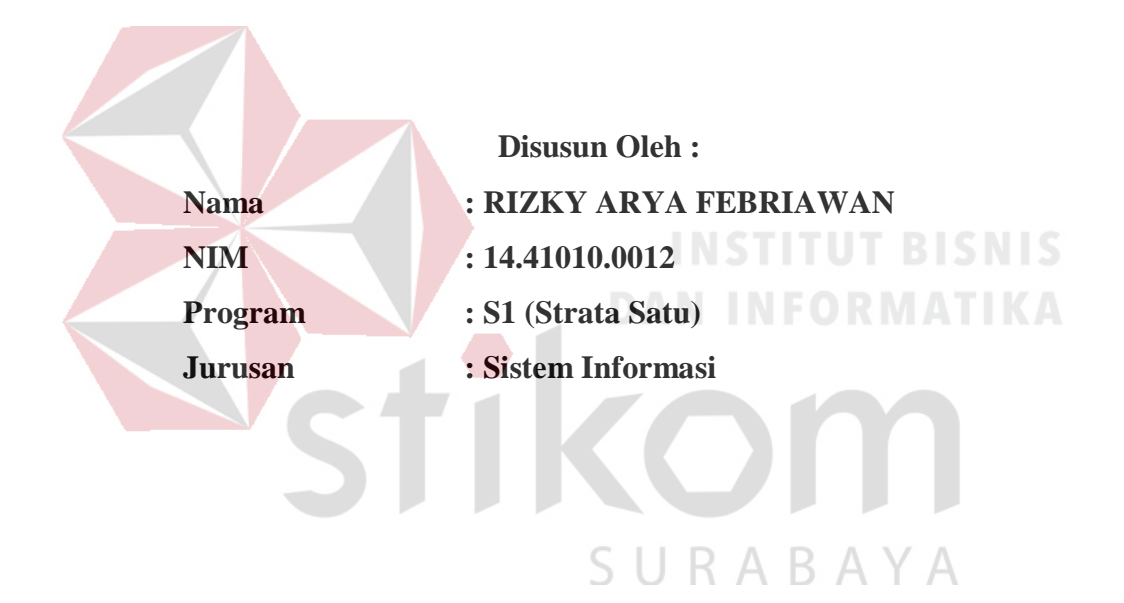

## **FAKULTAS TEKNOLOGI DAN INFORMATIKA INSTITUT BISNIS DAN INFORMATIKA STIKOM SURABAYA 2018**

### *Tidak ada kata mustahil, jika allah berkehendak dan hambanya berusaha sekeras*

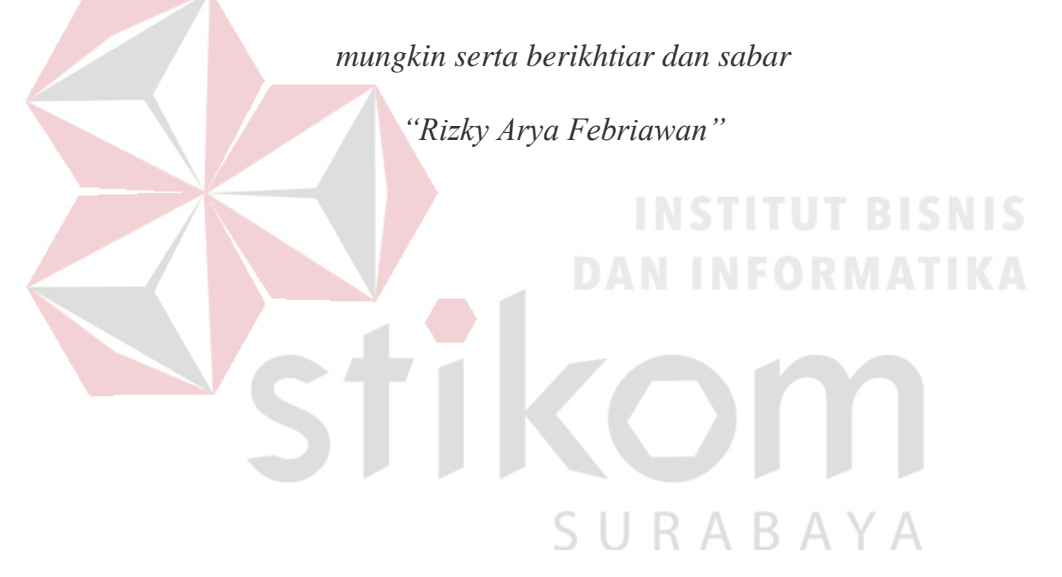

**LEMBAR PENGESAHAN** RANCANG BANGUN APLIKASI MONITORING BROADBAND LEARNING CENTER (BLC) PADA DINAS KOMUNIKASI DAN INFORMATIKA PEMKOT SURABAYA

> Laporan Kerja Praktik oleh Rizky Arya Febriawan NIM: 14.41010.0012 Telah diperiksa, diuji, dan disetujui

> > Surabaya, 11 Januari 2018

Disetujui: Penyelia, Pembimbing, Kepala Bidang Layanan Pemerintah Berbasis Elektronik (e-Government) Б n DINAS KOHD **INASI DAH NE** Ayouvi Poerna W., S.M.B., M.M. Yudho Febriadi, S.Kom., M.T. NIDN 0721068904 NIP. 19830223 200604 1 007 &&. Mengetahui, Kepala Program Studi KULTAS TEKNOL S1 Sistem-Informasi Dr. Anjik Sukmaaji, S. Kdm., M. Eng.<br>NIDN 0731057301

### **SURAT PERNYATAAN**

### PERSETUJUAN PUBLIKASI DAN KEASLIAN KARYA ILMIAH

Sebagai mahasiswa Institut Bisnis dan Informatika Stikom Surabaya, saya:

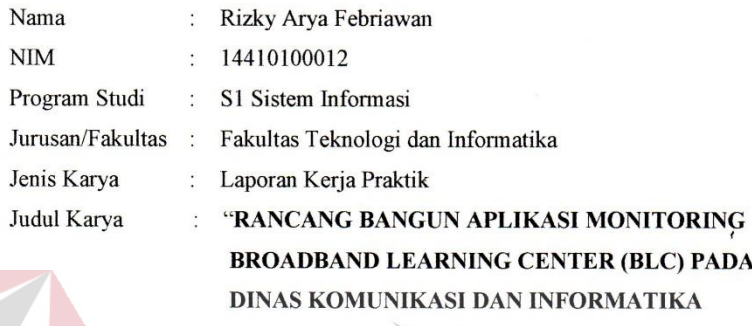

PEMKOT SURABAYA"

Menyatakan dengan sesungguhnya bahwa:

1. Demi pengembangan Ilmu Pengetahuan, Teknologi dan Seni, saya menyetujui memberikan kepada Institut Bisnis dan Informatika Stikom Surabaya Hak Bebas Royalti Non-Eksklusif (Non-Exclusive Royalti Free Right) atas seluruh isi/ sebagian karya ilmiah saya tersebut di atas untuk disimpan, dialihmediakan dan dikelola dalam bentuk pangkalan data (database).

 $\overline{2}$ . Karya tersebut di atas adalah karya asli saya, bukan plagiat baik sebagian maupun keseluruhan, karya atau pendapat orang lain yang ada dalam karya ilmiah ini adalah semata hanya rujukan yang dicantumkan Daftar Pustaka saya.

3. Apabila dikemudian hari ditemukan dan terbukti terdapat tindakan plagiat pada karya ilmiah ini, maka saya bersedia untuk menerima kesarjanaan yang telah diberikan kepada saya.

Demikian surat pernyataan ini saya buat dengan sebenarnya.

Surabaya 11 Januari 2018

A Y A

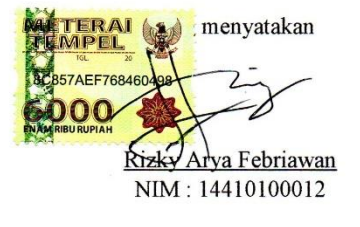

### **ABSTRAK**

*Broadband Learning Center* (BLC) adalah sarana pembelajaran telematika yang tersebar di seluruh wilayah Surabaya hasil kerjasama antara Pemerintah Kota Surabaya melalui Dinas Komunikasi & Informatika Kota Surabaya dan PT.Telkom Divre-V Jawa Timur. Proses laporan setiap hari yang dilakukan Instruktur *Broadband Learning Center* (BLC) ketika berada di lokasi masih menggunakan laporan dengan system *chatting*, sehingga sering terjadi kesalahan laporan. Untuk mengatasi hal tersebut para Instruktur dan Pimpinan BLC menginginkan program aplikasi web yang mengkaitkan laporan kegiatan sehari – hari yang dilakukan di lokasi.

Pembuatan aplikasi monitoring karyawan berbasis web merupakan salah satu solusi yang tepat untuk mengatasi masalah yang terjadi pada Pimpinan dan Instruktur ketika menuliskan laporan kegiatan sehari – harinya. Proses pembuatan dimulai dari analisis kejadian yang terjadi di lapangan, kemudian hasil analisis diubah kedalam bentuk sebuah dokumen *flow* perancangan system. Dari dokumen *flow* perancangan aplikasi monitoring karyawan inilah yang akan diimplementasikan ke dalam sebuah system.

Dengan penerapan aplikasi monitoring karyawan pada *Broadband Learning Center* (BLC) berbasis web maka segala aktifitas mengenai laporan kegiatan sehari – hari akan lebih efisien, lebih baik, lebih cepat, tepat dan akurat, sehingga terhindar dari kesalahan pemasukan data maupun laporan yang akan dilihat

**Kata Kunci**: Laporan Data, Rekap Data, Data Master, Ujian.

### **KATA PENGANTAR**

Segala puji bagi kehadirat Tuhan Yang Maha Esa atas limpahan dan rahmatnya dengan baik sehingga terciptanya Laporan Kerja Praktik yang berjudul "Rancang Bangun Aplikasi Monitoring *Broadband Learning Center* (BLC) pada Dinas Komunikasi dan Informatika Pemkot Surabaya". Kerja Praktik ini disusun dalam rangka memenuhi salah satu syarat dalam menempuh S1 (Strata 1) Sistem Informasi di Institut Bisnis dan Informatika Stikom Surabaya, serta bertujuan untuk menambah ilmu pengetahuan, wawasa, dan pengalaman yang belum didapatkan selama di kampus. Selain itu, atas rahmat Tuhan Yang Maha Esa serta segala bentuk bantuannya sehingga penulis dapat menyelesaikan Laporan Kerja Praktik dengan baik, dan menjalin hubungan kerjasama yang baik antara Institut Bisnis dan Informatika Stikom Surabaya dengan Dinas Komunikasi dan Informatika Pemkot Surabaya.

Laporan ini dapat diselesaikan karena bimbingan oleh Dosen, Rekan pada saat Kerja Praktik, pengarahan yang baik oleh Pimpinan, serta dorongan semangat oleh kerabat – kerabat yang saya cintai, sehingga penulis bisa menyelesaikan Laporan Kerja Praktik ini dengan sebaik – baiknya. Pada kesempatan ini penulis ingin mengucapkan terima kasih kepada:

1. Ayah, Ibu yang selalu memberikan dukungan, doa, dan dorongan semangat selama mengerjakan Kerja Praktik di Dinas Komunikasi dan Informatika Pemkot Surabaya.

- 2. Ibu Ayouvi Poerna Wardhanie, S.M.B., M.M. selaku dosen pembimbing yang banyak memberikan masukan, koreksi, semangat, serta arahan yang baik guna dalam membantu penyusunan Laporan Kerja Praktik.
- 3. Bapak Agus Dwi Churniawan, S.Si., M.Kom. selaku dosen wali yang membantu pengerjaan Website sehingga Laporan Kerja Praktik ini memberikan hasil yang baik untuk Dinas Komunikasi dan Informatika Pemkot Surabaya.
- 4. Bapak Dr. Anjik Sukmaaji, S.Kom., M.Eng. sebagai Ketua Prodi Sistem Informasi Institut Bisnis dan Informatika Stikom Surabaya yang sudah bertanggung jawab penuh atas Laporan Kerja Praktik yang penulis laksanakan.
- 5. Bapak Yudho Febriadi, S.Kom., M.T. sebagai penyelia perusahaan sekaligus pimpinan *e-government* Dinas Komunikasi dan Informatika Pemkot Surabaya yang sudah meluangkan waktu penulis untuk berkesempatan magang.
- 6. Galih Gaharditama Andarnore, S.Kom. dan M. Shofi Al Baaqi, S.Kom. yang telah membantu proses pengerjaan koding, Mas Dian, Mas Aan, Mbak Hilda, serta semua pihak yang berada di Dinas Komunikasi dan Informatika Pemkot Surabaya yang telah memberikan data-data, bantuan pengerjaan, semangat, dorongan, dan masukan sehingga penulis lancar dalam melakukan Kerja Praktik disana.

 Dalam penyusunan Kerja Praktik ini Penulis menyadari bahwa masih jauh dari kata sempurna dan masih perlu ada yang diperbaiki dari penulis untuk penulisan Kerja Praktek ini, kurangnya fasilitas yang mendukung didalamnya seperti buku – buku yang terbatas penulis gunakan dalam referensi penyusunan Kerja Praktik ini sehingga dibutuhkan kritik dan saran yang baik dari dosen, rekan – rekan kerja, maupun rekan - rekan mahasiswa dan mahasiswi sangatlah diharapkan untuk membantu proses penulisan selanjutnya. Oleh karena itu, Penulis dengan senang hati mengharapkan kritik dan saran untuk membangun lebih baik lagi agar bisa membawa ke langkah selanjutnya yang lebih baik untuk kita semua.

Surabaya, 11 Januari 2018

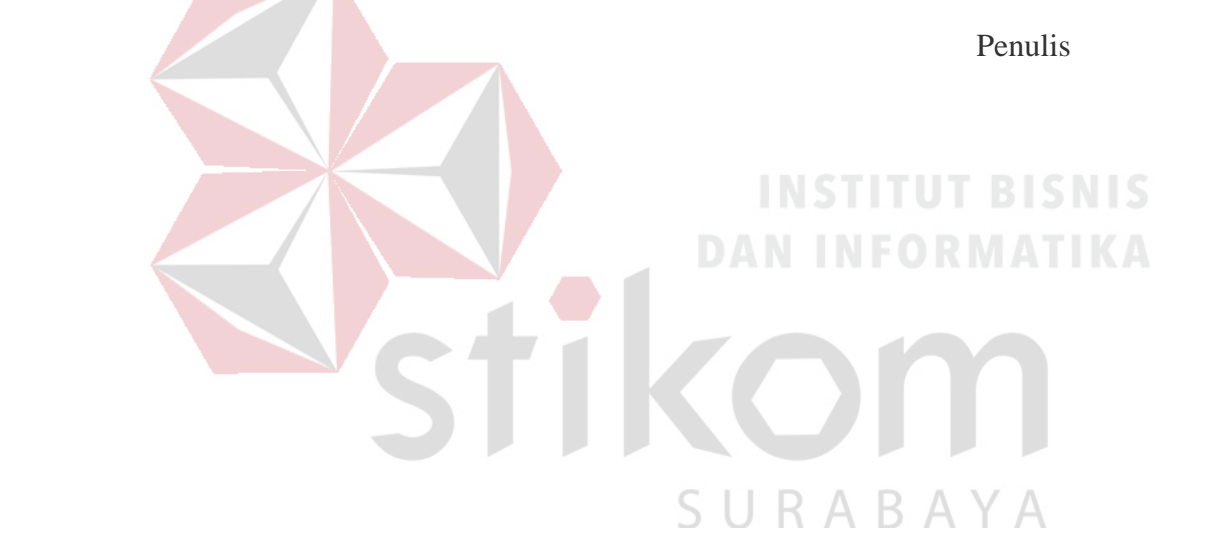

### **DAFTAR ISI**

<span id="page-9-0"></span>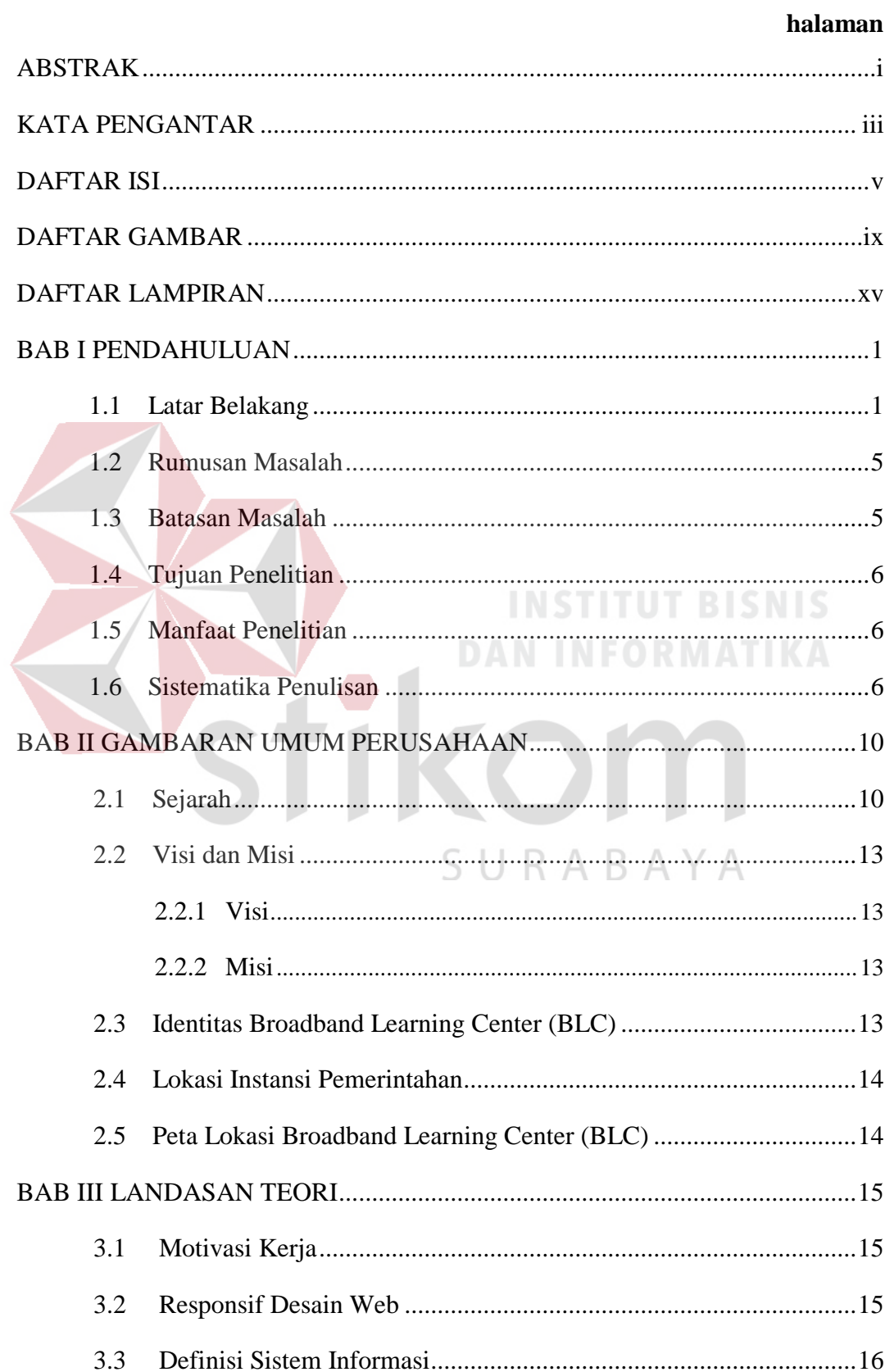

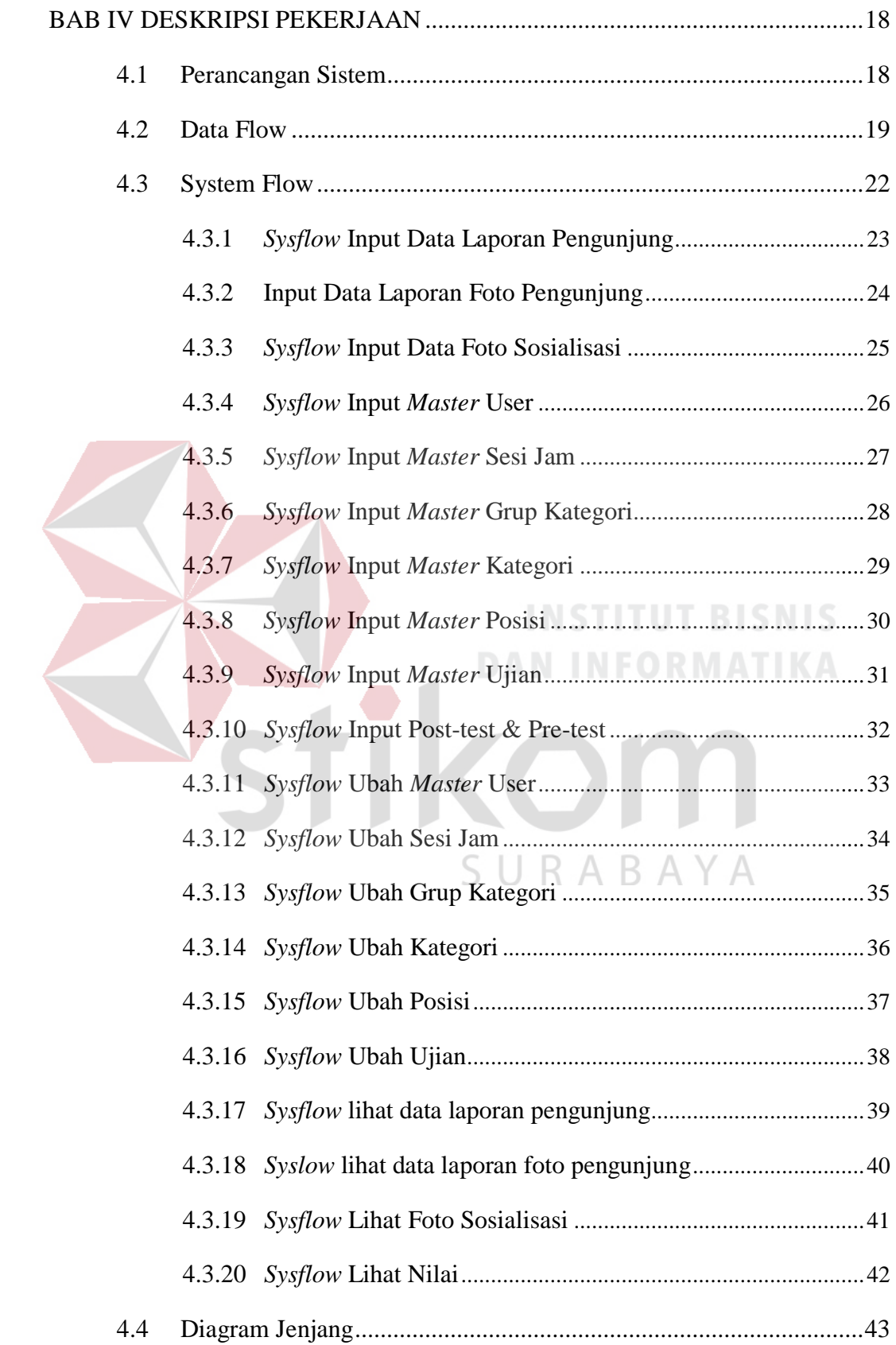

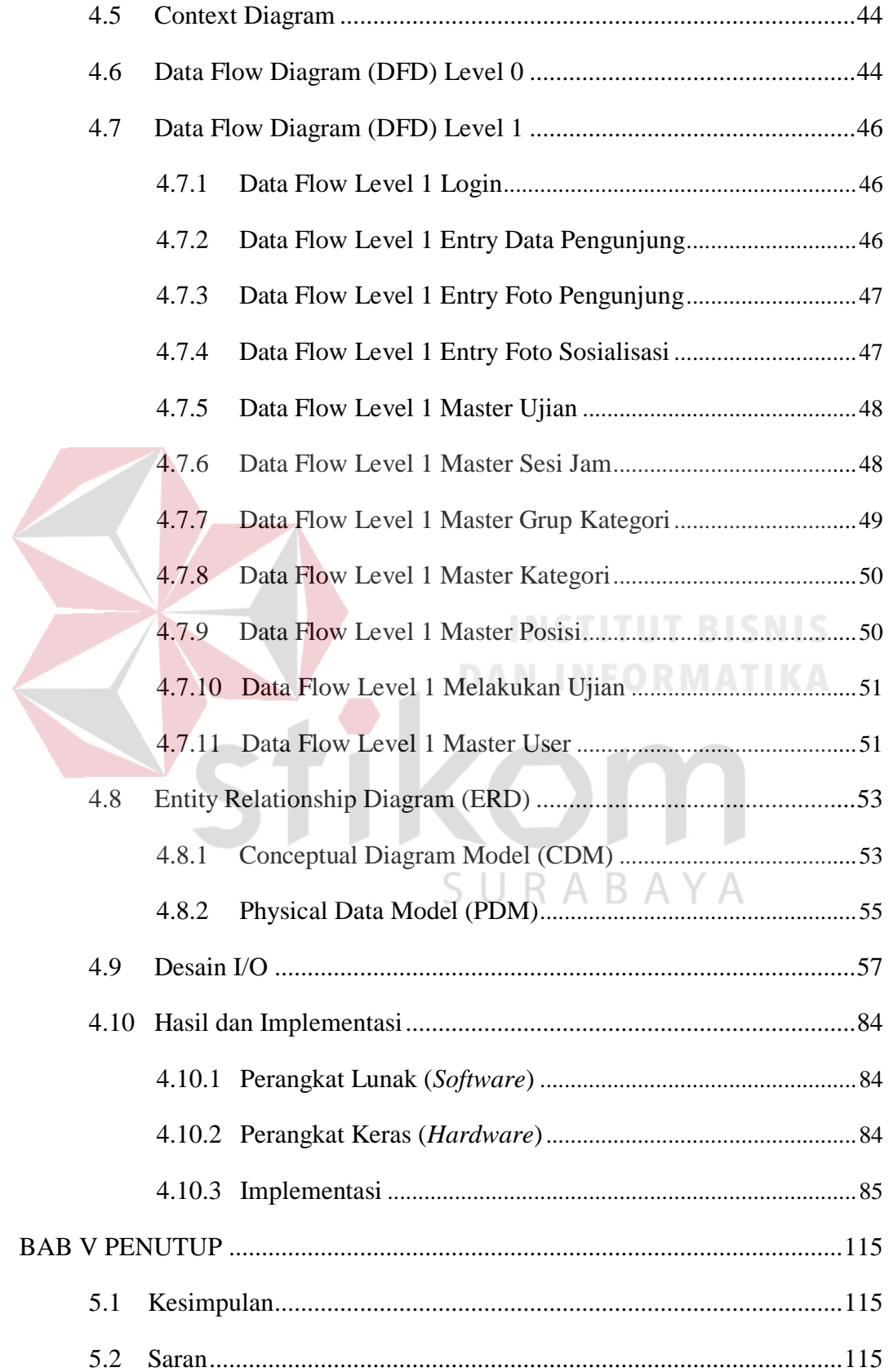

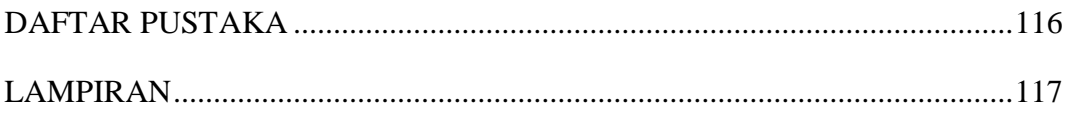

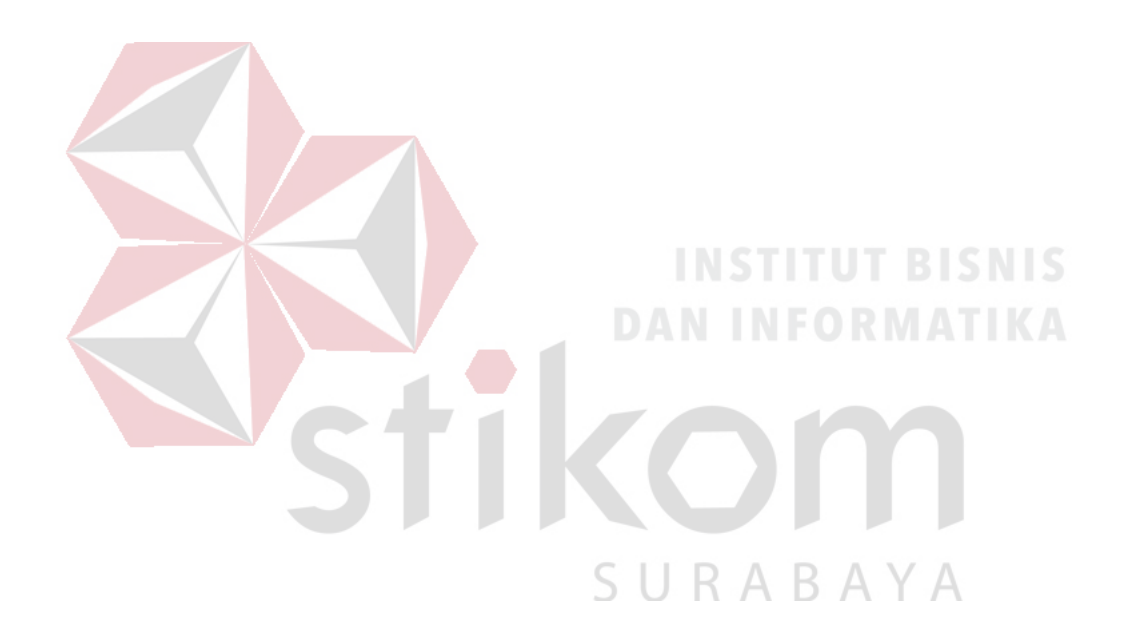

### **DAFTAR GAMBAR**

<span id="page-13-0"></span>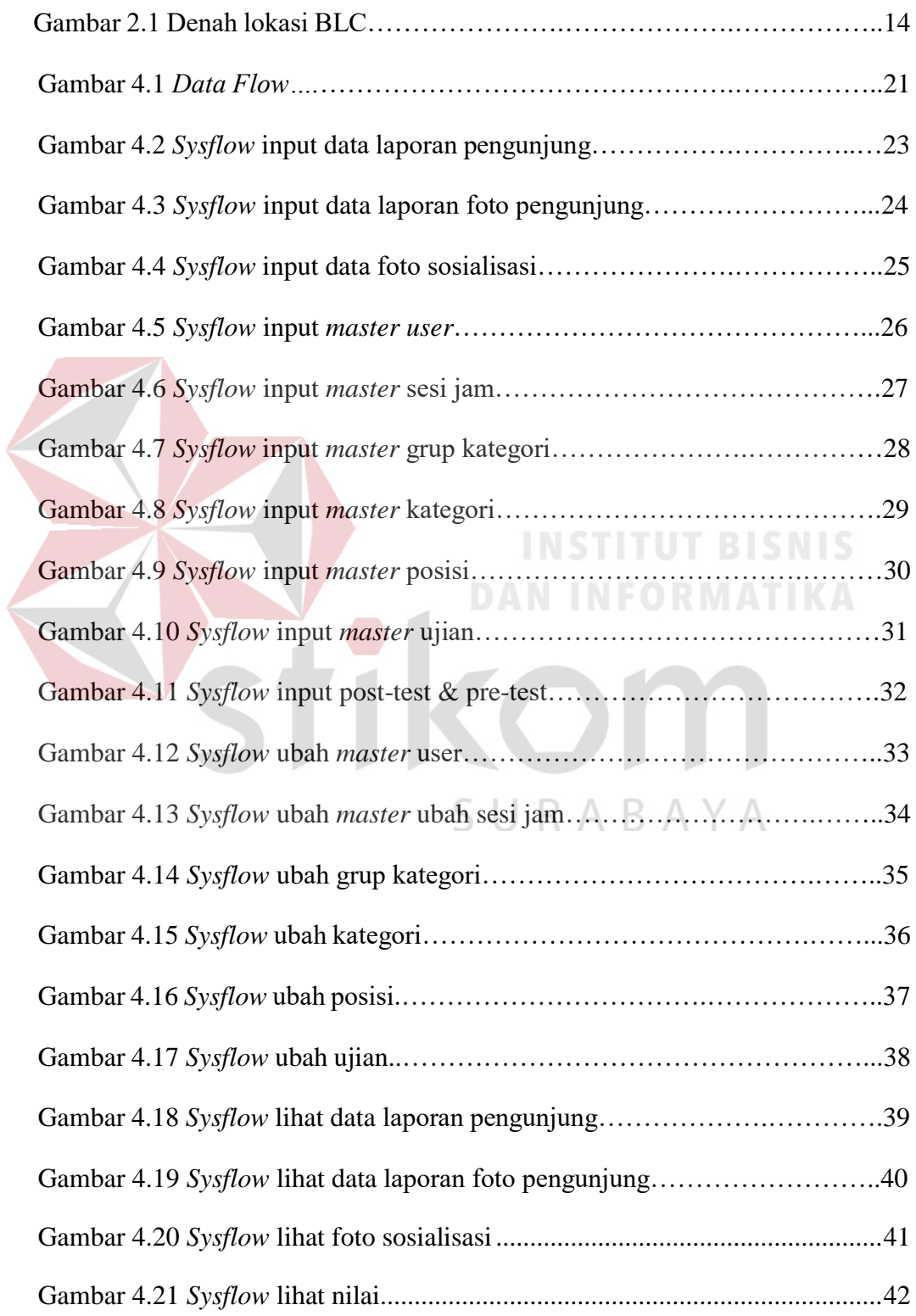

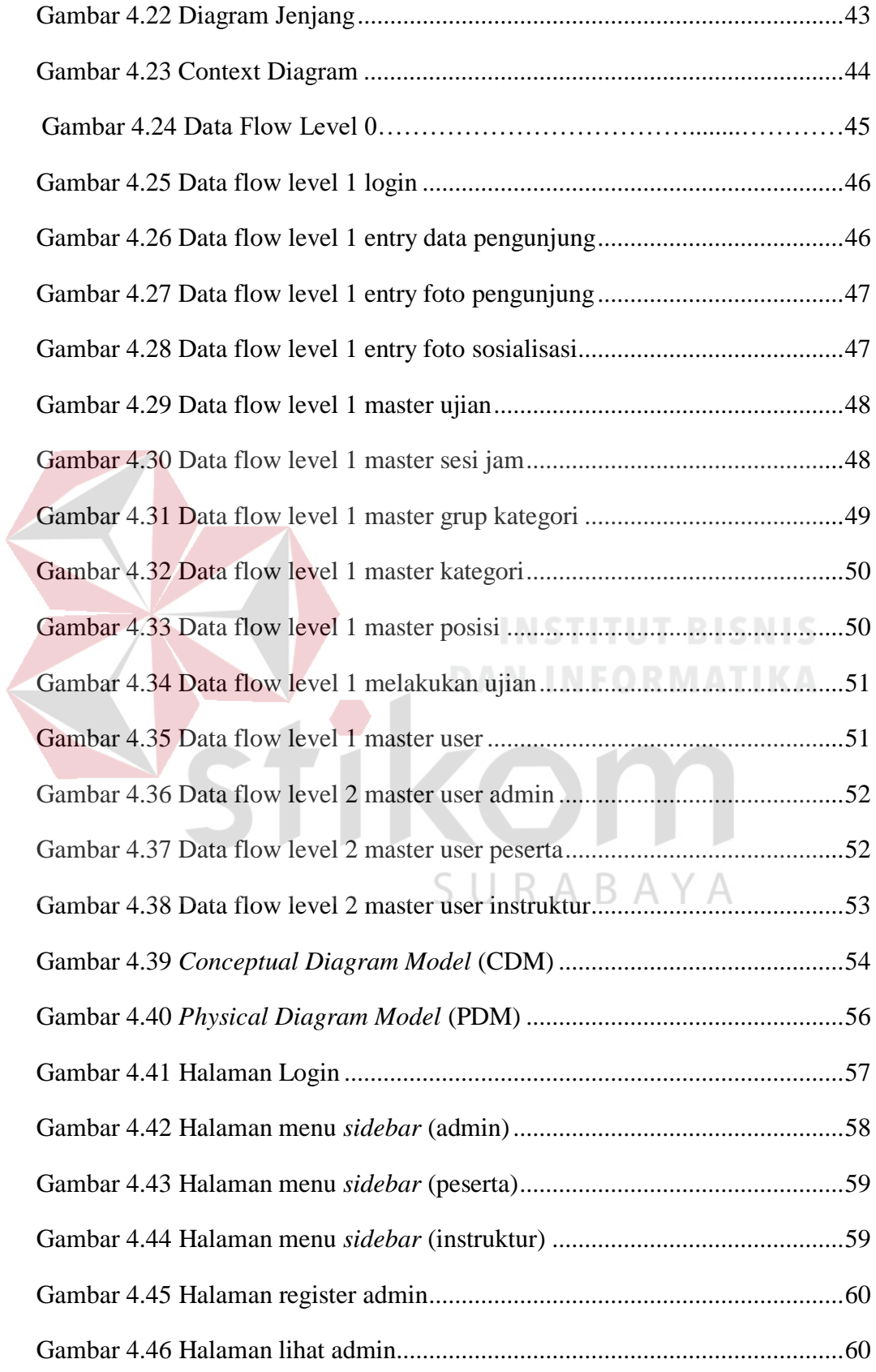

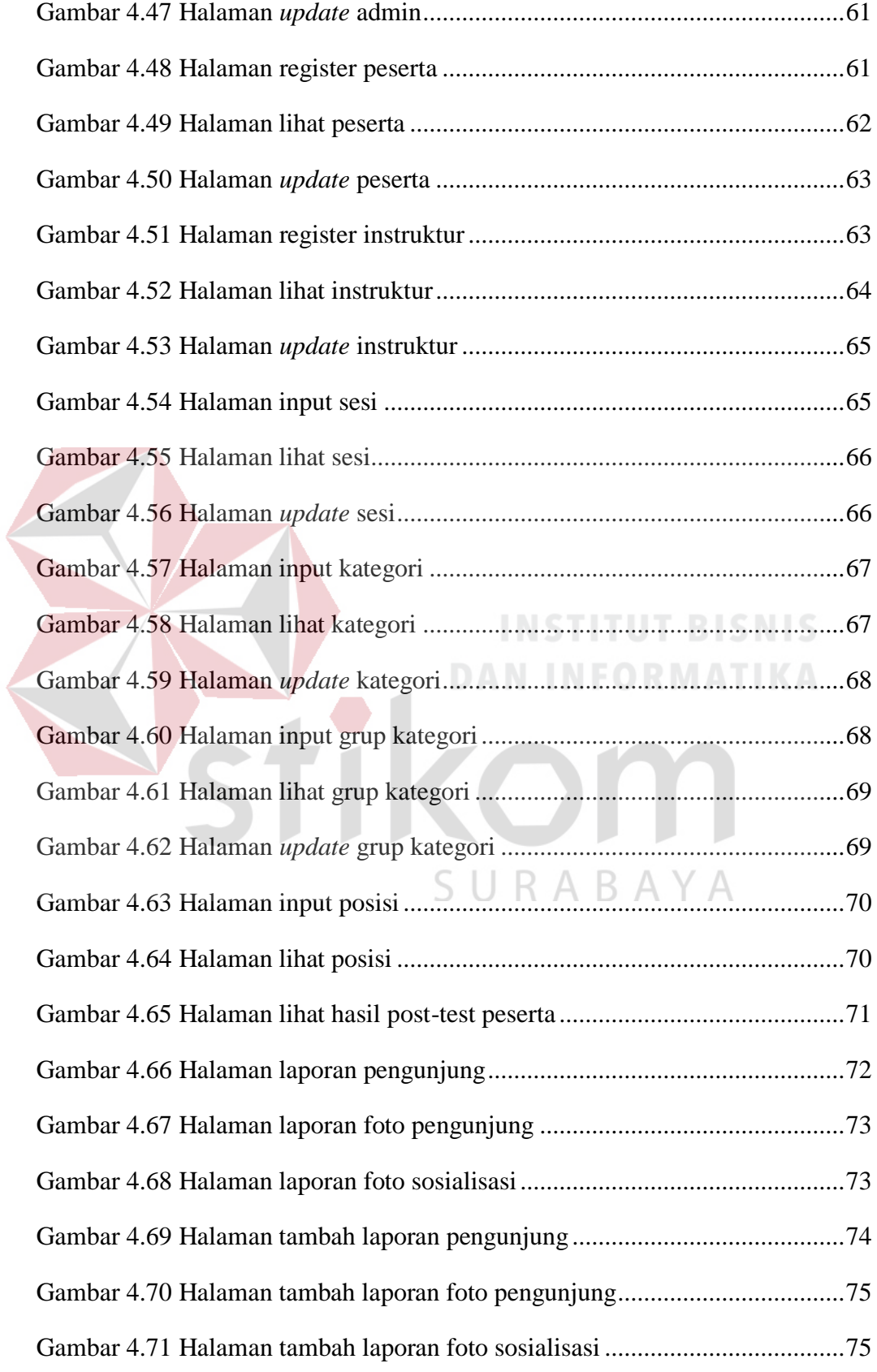

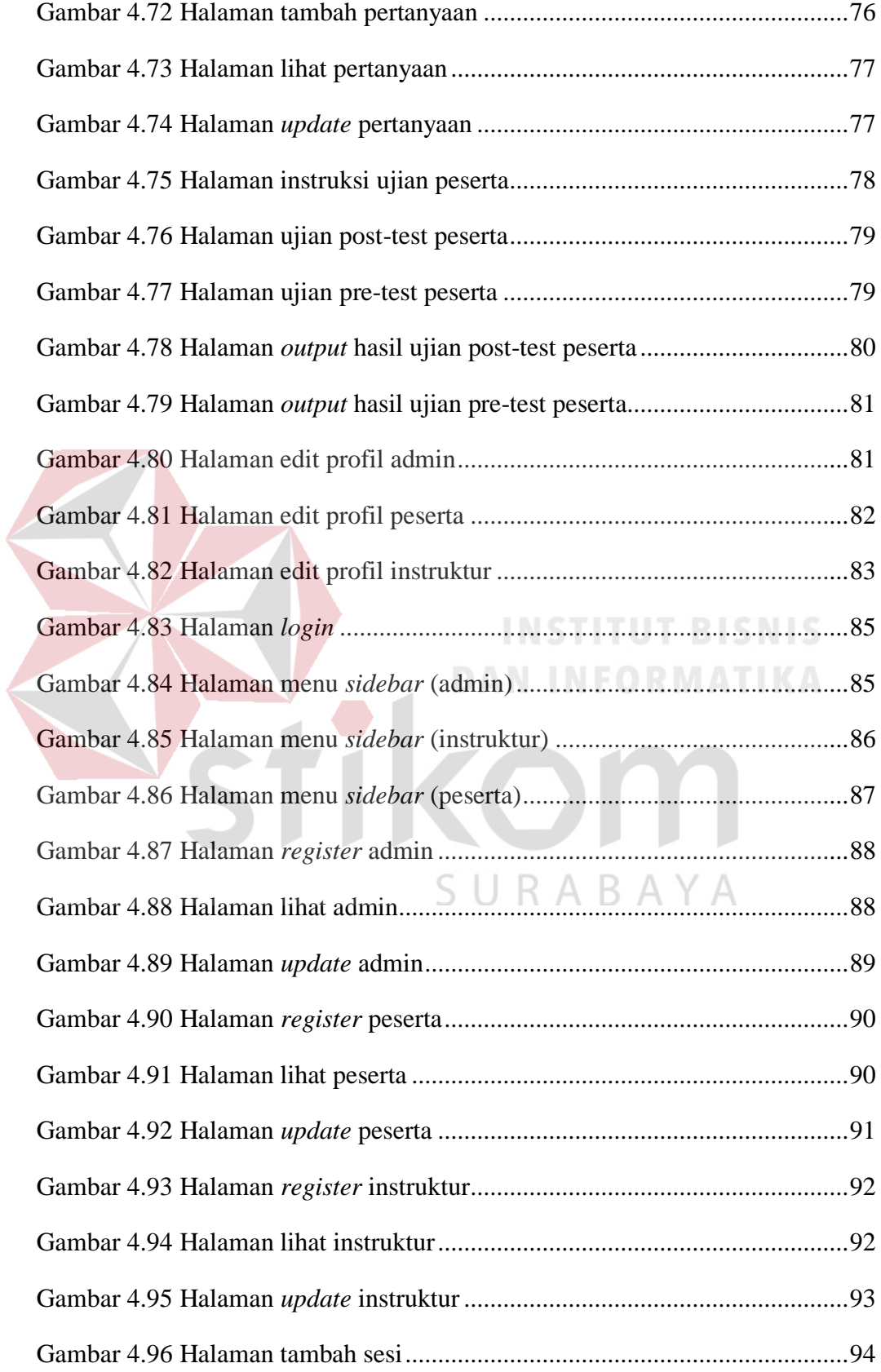

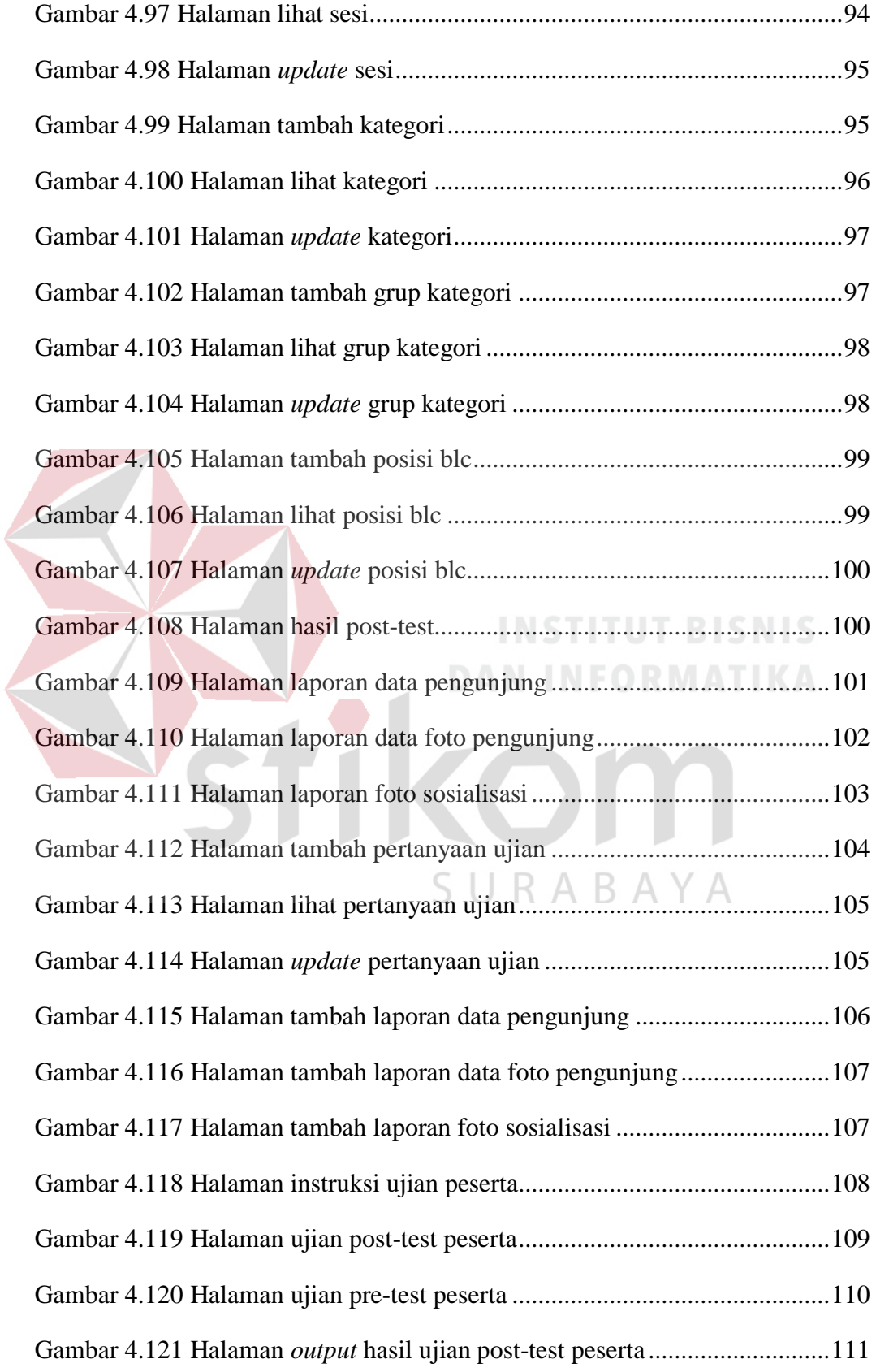

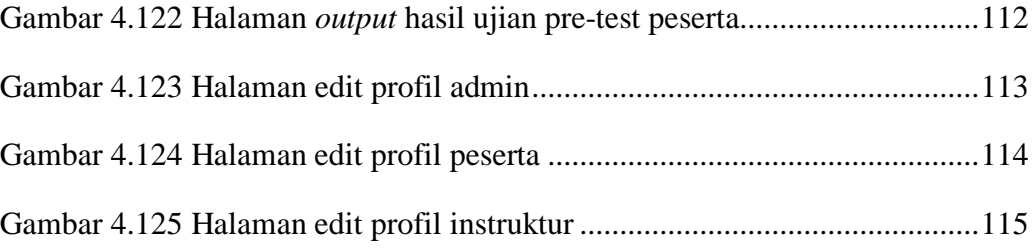

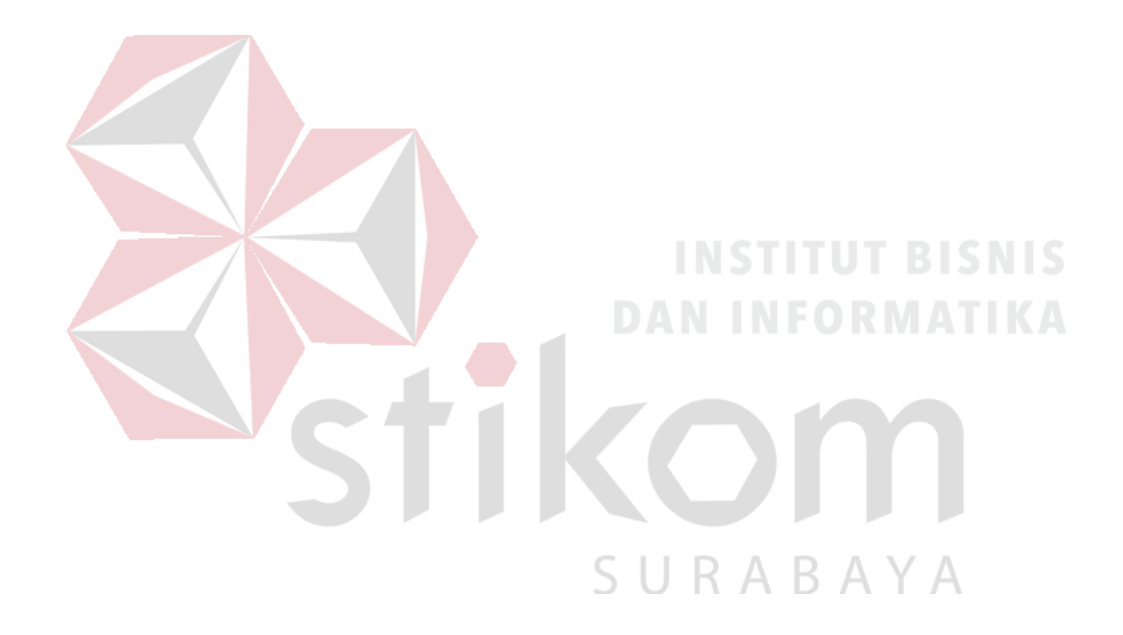

### **DAFTAR LAMPIRAN**

<span id="page-19-0"></span>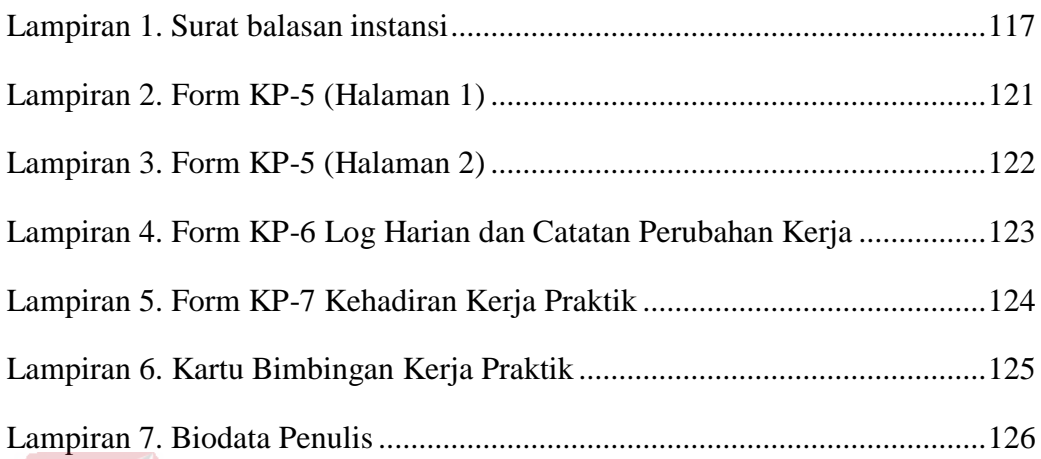

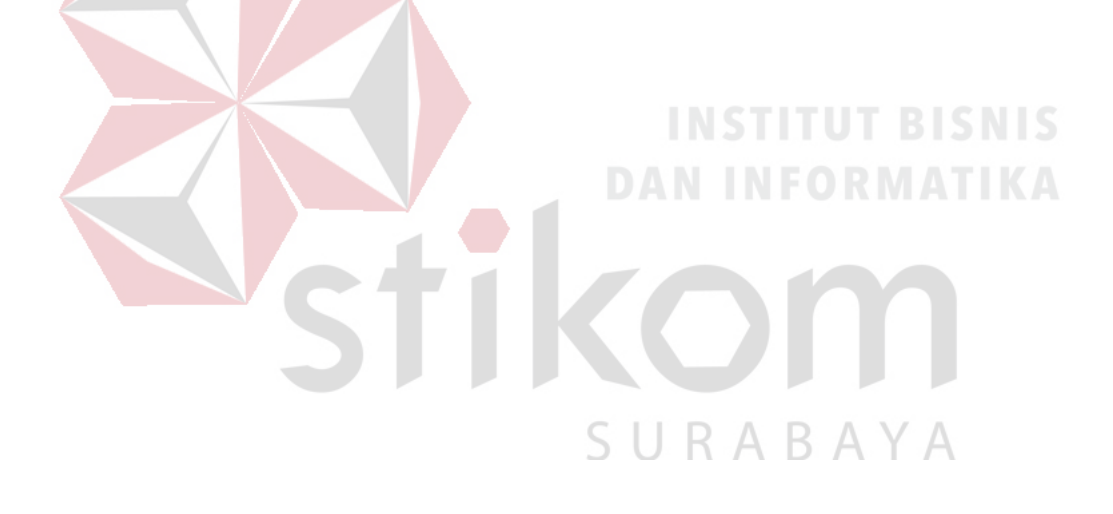

### **BAB I**

### **PENDAHULUAN**

### <span id="page-20-1"></span><span id="page-20-0"></span>**1.1 Latar Belakang**

Di era kebutuhan layanan informasi dan komunikasi publik yang telah menjadi kebutuhan utama masyarakat, pemerintah semakin mengembangkan kebutuhan masyarakat agar lebih memaksimalkan pelayanan, peran, dan fungsinya sebagai pelayanan publik. Dinas Komunikasi dan Informatika (DINKOMINFO) bukan hanya sekedar tampil sebagai tim perancang dan analisis perangkat Teknologi Informasi dan Komunikasi yang mematuhi dari berbagai kebijakan pemerintah saja. Akan tetapi juga harus menjalankan perannya sebagai humas pemerintah serta menciptakan masyarakat yang akan kaya ilmu pengetahuan teknologi dan informasi guna dapat bersaing di era dunia digital dan modern.

Menurut sejarah dari Dinas Komunikasi dan Informatika (DINKOMINFO) yang diambil dari [https://dinkominfo.surabaya.go.id](https://dinkominfo.surabaya.go.id/) adalah Dinas yang mempunyai tugas melaksanakan kewenangan daerah di bidang pengelolaan Teknologi Informasi dan Komunikasi serta melaksanakan tugas pembantuan yang diberikan oleh Pemerintah dan setiap kegiatannya selalu berhubungan dengan Pembangunan dan Pengembangan Sistem Informasi, Pengembangan dan Pemeliharaan Jaringan Komputer Antar Bidang, Pengelolaan Produksi Informasi dan Publikasi, Pengelolaan dan Pengembangan Komunikasi Publik, yang dimana pada setiap kegiatan-kegiatan tersebut terbagi menjadi 3 bidang serta 1 Sekretariat, dimana setiap bidangnya dibawahi oleh kepala bidang. Dinas Komunikasi dan Informatika (DINKOMINFO) mempunyai tugas pokok dan

fungsi yang besar dalam membangun Teknologi Informasi dan Komunikasi (TIK) di Kota Surabaya. Berdasarkan Peraturan Daerah Nomo 14 Tahun 2016 tentang Pembentukan dan Susunan Perangkat Daerah Kota Surabaya, Dinas Komunikasi dan Informatika adalah Dinas yang menyelenggarakan urusan pemerintahan bidang Komunikasi dan Informatika, urusan pemerintahan bidang Statistik dan urusan pemerintahan bidang Persandian.

Penerapan Sistem Informasi di beragam bidang organisasi dan kehidupan pemerintahan yang di dalamnya juga meliputi bidang pendidikan, kesehatan, bisnis perdagangan tersebut merupakan kolaborasi antara teknologi informasi dan komunikasi dalam pengembangan Sistem Informasi. Termasuk bagaimana aplikasi teknologi informasi dan komunikasinya ke dalam suatu organisasi serta perannya dalam pengembangan Sistem Informasi digital yang telah mewujudkan sistem pelayanan selama 24 jam dengan alur birokrasi yang lebih ringkas.

Dinas Komunikasi dan Informatika sebagai Satuan Kerja Perangkat Daerah yang membidangi penyebarluasan informasi, pengembangan dan pendayagunaan TIK serta statistik dan persandian dituntut mampu memberikan pelayanan kepada masyarakat secara transparan dan akuntabel di bidang komunikasi dan informatika. Dengan pelayanan tersebut upaya pemerataan informasi dan pemenuhan hak publik akan informasi dapat dilakukan. Dalam hal ini, diharapkan masyarakat lebih berdaya dalam memperoleh dan memanfaatkan informasi, yang dapat meningkatkan kesejahteraannya, sedangkan bagi jajaran pemerintah terwujudnya implementasi *e-government* secara utuh menjadi tujuan yang diharapkan dengan mengacu pada Renstra dan perubahannya.

Dari fasilitas *online* yang telah disediakan Dinas Kominfo Pemkot Surabaya di 42 titik, hal tersebut masih belum sepenuhnya dimanfaatkan oleh masyarakat secara maksimal, hal itu dikarenakan pengguna internet di kota Surabaya masih sedikit. Sehingga masih terjadi kesenjangan digital atau yang disebut *(Digital Divide)* di kota Surabaya. Oleh karena itu, dibentuklah program pelatihan internet untuk masyarakat yang disediakan oleh Dinas Kominfo Pemkot Surabaya yaitu *Broadband Learning Center* (BLC) yang merupakan program literasi internet berupa pembelajaran teknologi, komunikasi, dan informasi (TIK) bagi warga Surabaya yang diberikan secara gratis dan bersetifikat, dilengkapi dengan berbagai fasilitas seperti komputer dan internet secara gratis. BLC terdiri dari 38 titik di Surabaya diantaranya terletak di Surabaya Timur, Surabaya Utara, Surabaya Barat, Surabaya Selatan, dan Surabaya Pusat yang dimana dapat menjangkau seluruh masyarakat Surabaya. Lokasi yang akan di tempati nantinya akan bekerjasama dengan beberapa pihak seperti kerjasama dengan instansi sekolah, mitra dengan kantor kecamatan, penempatan di perpustakaaan, maupun mendirikan kantor sendiri di tengah pemukiman masyarakat.<br>
A B A Y A

Tujuan utama dari penerapan program *Broadband Learning Center* (BLC) ini agar warga Surabaya mengerti dan mempelajari dunia teknologi di era digital ini. Hal ini sekaligus sebagai upaya dari Dinas Kominfo Pemkot Surabaya dalam menyiapkan warga Surabaya untuk berdaya saing di era dunia digital. Warga Surabaya diharapkan akan menjadi warga yang siap untuk membawa era Masyarakat Ekonomi ASEAN (MEA).

Melalui *Broadband Learning Center* (BLC), lapisan masyarakat seperti perorangan, kelompok (RT/RW), Pelajar SD, SMP, SMA, Mahasiswa, Pelaku Usaha UKM, Wirausahawan, Kelompok Sosial PKK, Karang Taruna, Kader Ekonomi, Kader Lingkungan, Kader Kesehatan, maupun organisasi lainnya yang berada di Surabaya berkesempatan bisa belajar beragam materi tentang pelatihan Teknologi, Informasi, dan Komunikasi (TIK) tanpa ada pungutan biaya. Dari aplikasi keseluruhan program BLC oleh Dinas Kominfo Pemkot Surabaya tersebut tentunya masih harus dilakukan peningkatan dari segala fitur, diantaranya masyarakat bisa mendaftarkan dirinya melalui website online dan pelaporan instruktur di lapangan melalui web. Saat ini masih dilakukan pengiriman manual laporan lapangan dari instruktur melalui aplikasi *whatsapp* yang dimana laporan tersebut di tata dalam diskusi chatt dan masih belum terstruktur dengan baik.

Sebuah Rancang Bangun Aplikasi Sistem Monitoring *Broadband Learning Center* (BLC) bertujuan untuk menurunkan resiko terjadinya penumpukan data dan efisiensi laporan agar tersusun dengan rapi. Jika pelaporan data kegiatan untuk instruktur maupun murid di BLC tidak tersusun dengan rapi dan bertumpukan bersamaan dengan laporan kegiatan yang ada di dalam *whatsapp*, maka dapat menyebabkan lemahnya pelaporan dan efisiensi pemanfaatan teknologi informasi di Dinas Komunikasi dan Informatika Pemkot Surabaya (DINKOMINFO).

Alternatif solusi yang diberikan adalah pengumpulan data masing-masing *user,* jadwal kegiatan, nama-nama instruktur, dan nama-nama di BLC yang terdiri dari 38 titik di surabaya. Keterbaruan dari alternatif solusi ini adalah mempermudah murid untuk melakukan registrasi dan ujian post-test di *Broadband Learning Center* sebagai bahan tambahannya, serta meng-efisiensikan instruktur dalam melakukan laporan kegiatan sehari-hari sebagai bahan utama pembuatan Rancang Bangun Aplikasi Sistem Monitoring Berbasis Web. User pemakai utamanya terdiri dari Instruktur yang bergelar sarjana dan belum bergelar sarjana yang mengerti Ilmu Pengetahuan Teknologi dan Informasi untuk pengiriman laporan kegiatan seharihari, jadwal kegiatan yang tersedia jam pagi (07.00-10.00), jam siang (11.00-13.00), dan jam sore (14.00-17.00), nama instruktur dan nama BLC contohnya pada BLC Kebun Bibit dengan Instruktur Farid Fahmi Amrulloh, S.Th. I.

### <span id="page-24-0"></span>**1.2 Rumusan Masalah**

Berdasarkan uraian diatas, maka dapat dirumuskan permasalahan yaitu bagaimana merancang bangun aplikasi sistem monitoring pada *Broadband Learning Center* berbasis web.

### <span id="page-24-1"></span>**1.3 Batasan Masalah**

# Berdasarkan perumusan masalah yang dijelaskan diatas, maka batasan masalah untuk pembuatan aplikasi sistem monitoring karyawan pada *Broadband*

*Learning Center* (BLC) berbasis web ini sebagai berikut:

- 1. Aplikasi dibangun melalui web sebagai *client* dan website sebagai *web master*  untuk menyimpan segala data yang dimasukan melalui web.
- 2. Database yang digunakan adalah database MySQL.
- 3. Aplikasi ini hanya ditujukan untuk Pimpinan, Koordinator, Instruktur BLC, dan Murid BLC
- 4. Sistem hanya menangani pengelolaan data instruktur, pengelolaan *post test* murid BLC, laporan data kegiatan BLC sehari-hari.

### <span id="page-25-0"></span>**1.4 Tujuan Penelitian**

Adapun tujuan dari Kerja Praktik ini adalah untuk merancang sebuah aplikasi sistem monitoring karyawan pada *Broadband Learning Center* (BLC) berbasis web untuk menyelesaikan dan mempermudah laporan kegiatan sehari-hari oleh Instruktur, Murid, Koordinator, dan Pimpinan.

### <span id="page-25-1"></span>**1.5 Manfaat Penelitian**

Beberapa manfaat yang diperoleh dari pembuatan aplikasi sistem monitoring karyawan pada *Broadband Learning Center* (BLC) berbasis web adalah:

1. Bagian koordinator dan pimpinan

Mempermudah melihat laporan data sehari-hari secara terstruktur dan rapi.

2. Instruktur

## **DAN INFORMATIKA**

Mempermudah pengisian laporan kegiatan sehari-hari yang mengkaitkan informasi nama kegiatan, tanggal kegiatan, sesi jam kegiatan, keterangan kegiatan, foto kegiatan, dan lokasi kegiatan.<br>
R A B A Y A

3. Murid

Mempermudah saat pembelajaran di BLC seperti melakukan ujian *post test*  secara online di BLC.

### <span id="page-25-2"></span>**1.6 Sistematika Penulisan**

Untuk mempermudah dalam memahami persoalan dan bahasan yang sudah diteliti dalam laporan ini, adapun penulisan Laporan Kerja Praktik ini dibuat sebagaimana dengan sistematika sebagai berikut:

### Bab I PENDAHULUAN

Pada bab ini menjelaskan tentang latar belakang masalah, rumusan masalah, batasan masalah, tujuan penelitian, manfaat penelitian, dan sistematika penulisan laporan Kerja Praktik

### Bab II GAMBARAN UMUM PERUSAHAAN

Pada bab ini dilejaskan tentang gambaran umum dari Dinas Komunikasi dan Informatika Pemkot Surabaya (DINKOMINFO), Visi, Misi, Identitas Umum, serta peta lokasi Dinas Kominfo.

### Bab III LANDASAN TEORI

Berisi tentang penjelasan teori-teori yang digunakan dalam membantu penelitian, analisis permasalahan, serta desain aplikasi.

Bab IV DESKRIPSI PEKERJAAN

Berisi penjelasan mengenai perancangan Sistem Informasi yang akan digunakan, implementasi dari rancangan yang sudah dibuat maupun evaluasi terhadap sistem yang sudah di uji coba.

### Bab V PENUTUP

Berisi kesimpulan mengenai sistem yang telah dibuat berupa Aplikasi Sistem Monitoring Karyawan pada *Broadband Learning Center* (BLC) dan saran untuk memperbaiki sistem dimasa mendatang.

### LAMPIRAN

<span id="page-27-0"></span>Dalam bagian ini penulis menyertakan beberapa lampiran yang menunjang Kerja Praktik di Dinas Komunikasi dan Informatika (DINKOMINFO) Pemkot Surabaya ini.

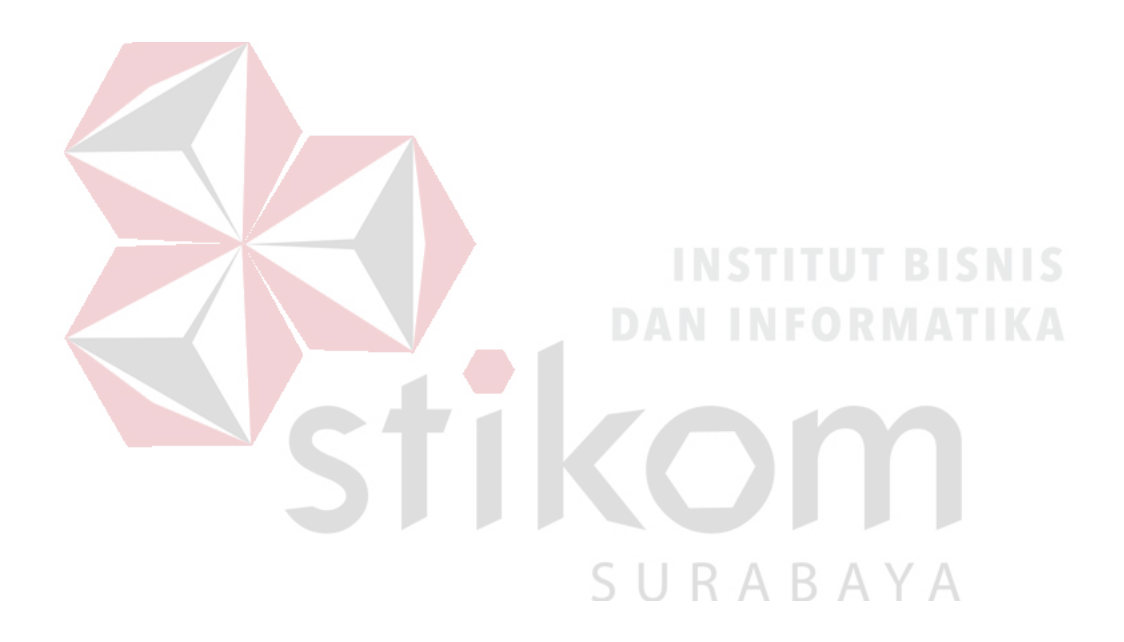

### **BAB II**

### **GAMBARAN UMUM PERUSAHAAN**

### <span id="page-28-1"></span><span id="page-28-0"></span>**2.1 Sejarah**

Dinas Komunikasi dan Informatika adalah Dinas yang mempunyai wewenang dan tugas melaksanakan di bidang pengelolaan Teknologi Informasi dan Komunikasi serta melaksanakan tugas pembantuan yang diberikan oleh pemerintah dimana dalam setiap kegiatannya selalu berhubungan dengan pembangunan dan pengembangan sistem informasi, pengembangan dan pemeliharaan jaringan komputer antar bidang, pengelolaan produksi informasi dan publikasi, pengelolaan dan pengembangan komunikasi publik, dimana setiap kegiatan tersebut terbagi menjadi 3 bidang serta sat Sekretariat dan dikepalai oleh kepala bidnag dari setiap bidangnya. Dinas kominfo untuk pelayanan masyarakat berbasis Teknologi Informasi dan Komunikasi adalah penerapan *Broadband Learning Center* (BLC) yang disediakan gratis oleh Dinkominfo dan bekerja-sama dengan PT. Telkom Divre V untuk mengembangkan program pelayanan masyarakat ini.

*Broadband Learning Center* (BLC) adalah sarana pembelajaran telematika yang tersebar di seluruh wilayah Surabaya, hasil kerjasama antara Pemerintah Kota Surabaya melalui Dinas Komunikasi dan Informatika Kota Surabaya dan PT. Telkom Divre V Jawa Timur. BLC dibangun dalam rangka mencerdaskan kehidupan bangsa dan mendorong tumbuhnya berbagai inovasi dalam sistem pendidikan. Perubahan besar dalam lingkungan global mengharuskan kita untuk mengembangkan sistem pendidikan lebih terbuka, luwes, berkualitas dan dapat diakses oleh siapa saja yang memerlukan tanpa memandang usia maupun pengalaman pendidikan. *Broadband Learning Center* (BLC) memudahkan warga

Surabaya dalam mengakses perangkat Teknologi, Informasi, dan Komunikasi.

Pembangunan *Broadband Learning Center* dilatar belakangi sebagai upaya untuk mewujudkan *Surabaya Multi Media City* (SMMC). Pemerintah Kota Surabaya melalui Dinas Komunikasi dan Informatika Kota Surabaya bekerjasama dengan PT. Telkom Divre V Jawa Timur, BLC sebagai sarana untuk pembelajaran IT yang dilengkapi dengan berbagai fasilitas yang mendukung dan terkait dengan pembelajaran Teknologi Informasi dan Komunikasi (TIK), dan pengunjung dapat menggunakan Fasilitas Internet serta free wifi.

Pelatihan dilaksanakan dalam 3 sesi yaitu: Sesi 1 Jam 08.00-10.00, Sesi 2 Jam 11.00-13.00, Sesi 3 Jam 14.00-16.00, materi yang diajarkan untuk Aplikasi Perkantoran adalah *Writter / Word, Spreadsheet / Excel,* dan *Presentation.* Materi *Writter / Word* berisikan tentang pengenalan komputer dan dasar-dasar komputer, pengaturan paragraf dan pembuatan artikel, pembuatan tabel, pembuatan tabel tingkat lanjut, membuat undangan, pembuatan skema, kartu nama, dan struktur organisasi, *header* dan *footer*, membuat daftar isi, dan menggunakan fungsi *Mail Merge*. Materi *Spreadsheets* berisikan tentang pengenalan *Spreadsheet* dan file, *format cell*, operasi dasar, fungsi logika, data karyawan, membuat grafik, majemuk IF bertingkat, HLOOKUP dan VLOOKUP, dan penggunaan dua fungsi. Materi *presentation* / *Power Point* berisikan tentang pengenalan dasar menu, memainkan gambar pada slide, menyisipkan tabel dan *wordart,* membuat struktur organisasi, memberikan efek pada presentasi, menggunakan hyperlink, cara mencetak slide, dan penggunaan *Mail Merge.*

Materi yang diajarkan untuk pengenalan komputer berisikan tentang pengenalan etika dalam internet dan penggunaan browser, penggunaan search engine, penggunaan dan pembuatan surat elektronik, penggunaan internet untuk bisnis, evaluasi, penggunaan *social network*, penggunaan media penyimpanan berbasis internet.

Sedangkan materi yang diajarkan untuk Desain Grafis adalah *Inkscape* dan GIMP, untuk *Inkscape* yang diajarkan berupa pengenalan menu dan tools, membuka dan mengimpor file, menggambar berbagai bentuk geometris (*rectangles, elips, circles, stars*), mewarnai *background* dan menerapkan *gradient*, penggunaan layer, mengapus dan menggabungkan layer, memodifikasi objek (*fill, stroke paint, stroke style*), menggunakan dan memodifikasi *paths* (*bezier, curves*), penggunaan filter pada teks dan gambar, menyisipkan gambar dalam pembuatan brosur dan kartu nama, menggambar bentuk batang dan daun menggunakan *paths*. Untuk GIMP materi yang diajarkan berupa pengenalan menu, toolbox, dan tools option pada GIMP serta tampilan lembar kerja, memberi warna dan menambahkan teks, menerapkan fungsi move tool, mengambil gambar dan menerapkan penskalaan, memberi warna pada layer dan menambahkan teks, menggambar bentuk lingkaran dan persegi serta penggunaan erase tool, menerapkan seleksi gambar *cropping,* dan mengganti background, pengolahan gambar dengan *blurring* dan *color balance*, menyimpan file dan mengekspor file, penggunaan clonning, penggunaan beragam efek dalam GIMP.

Saat ini tersedia 37 titik BLC di seluruh area surabaya diantaranya adalah:

- 1. BLC Ampel.
- 2. BLC Banyu Urip.
- 3. BLC Bulak.
- 4. BLC Dukuh Kupang.
- 5. BLC Dukuh Menanggal.
- 6. BLC Gayungan.
- 7. BLC Griyo Keputih.
- 8. BLC Gubeng.
- 9. BLC Gunung Anyar.
- 10. BLC Karang Pilang.
- 11. BLC Kebun Bibit.
- 12. BLC Kedurus.
- 13. BLC Kemayoran.
- 14. BLC Klakah Rejo.
- 15. BLC Made.
- 16. BLC Medokan Ayu.
- 17. BLC Mojo.
- 18. BLC Mulyorejo.
- 19. BLC Pakal.
- 20. BLC Petemon.
- 21. BLC Putat Jaya.
- 22. BLC Rumah Bahasa.
- 23. BLC Rusun Grudo.
- 24. BLC Rusun Penjaringan.
- 25. BLC Rusun Romokalisari.
- 26. BLC Rusun Tamer 1.
- 27. BLC Rusun Tamer 2.
- 28. BLC Rusun Urip.
- 29. BLC Sawunggaling.
- 30. BLC Sememi.
- 31. BLC Simokerto.
- 32. BLC Simomulyo.
- 33. BLC Taman Flora.
- 34. BLC Taman Prestasi.
- DA 35. BLC Ujung. AT
	- 36. BLC Wiyung.
	- 37. BLC Wonorejo.

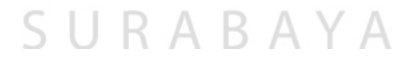

### <span id="page-32-1"></span><span id="page-32-0"></span>**2.2.1 Visi**

Membangun dan memberikan fasilitas pelatihan teknologi informasi dan komputer bagi warga surabaya guna meningkatkan kualitas pengetahuan teknologi informasi dan komputer.

### <span id="page-32-2"></span>**2.2.2 Misi**

1. Menyediakan sarana dan prasarana teknologi informasi dan komputer di kecmaatan / kelurahan, rusunama dan taman-taman kota.

2. Menyediakan dan meningkatkan kualitas tenaga pengajar.

3. Menjaga kelangsungan kegiatan pelatihan agar bermanfaat bagi warga sekitar dan masyarakat Kota Surabaya. NISTITUT BISNIS

### <span id="page-32-3"></span>**2.3 Identitas Broadband Learning Center (BLC)**

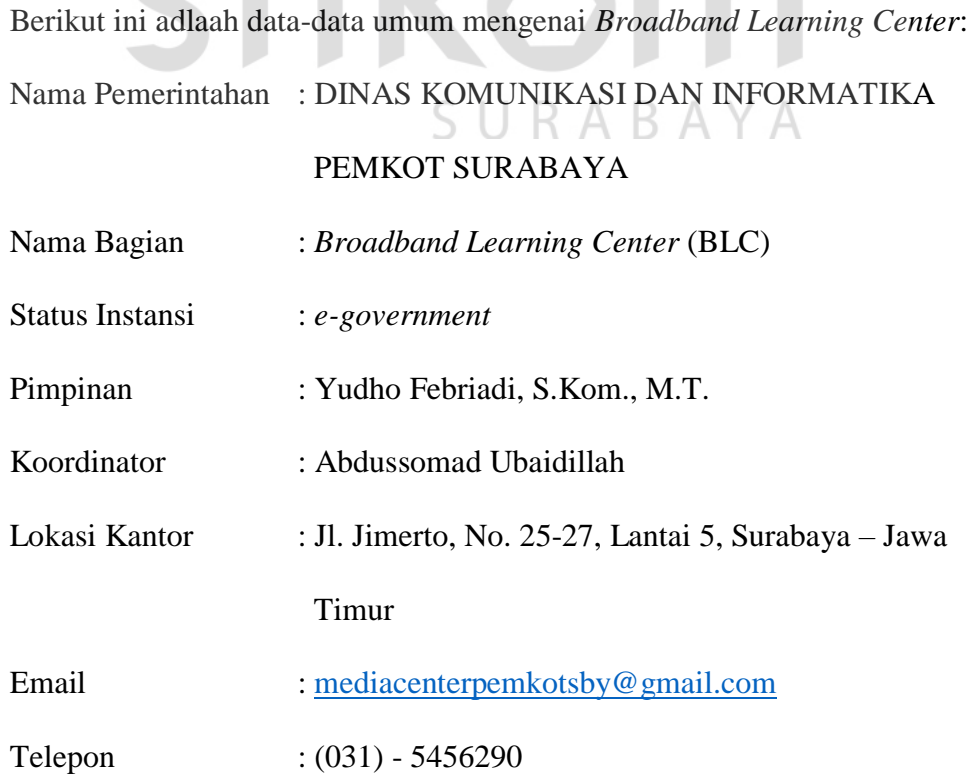

Website : blc.surabaya.go.id

### <span id="page-33-0"></span>**2.4 Lokasi Instansi Pemerintahan**

Lokasi *Broadband Learning Center* (BLC) berada di Dinas Komunikasi dan Informatika Pemerintahan Kota Surabaya yang beralamat di Jln. Jimerto, No. 25- 27. Sedangkan tempat kerja praktik penulis berada di ruang Bidang Layanan Pemerintah Berbasis Elektronik (*e-government*).

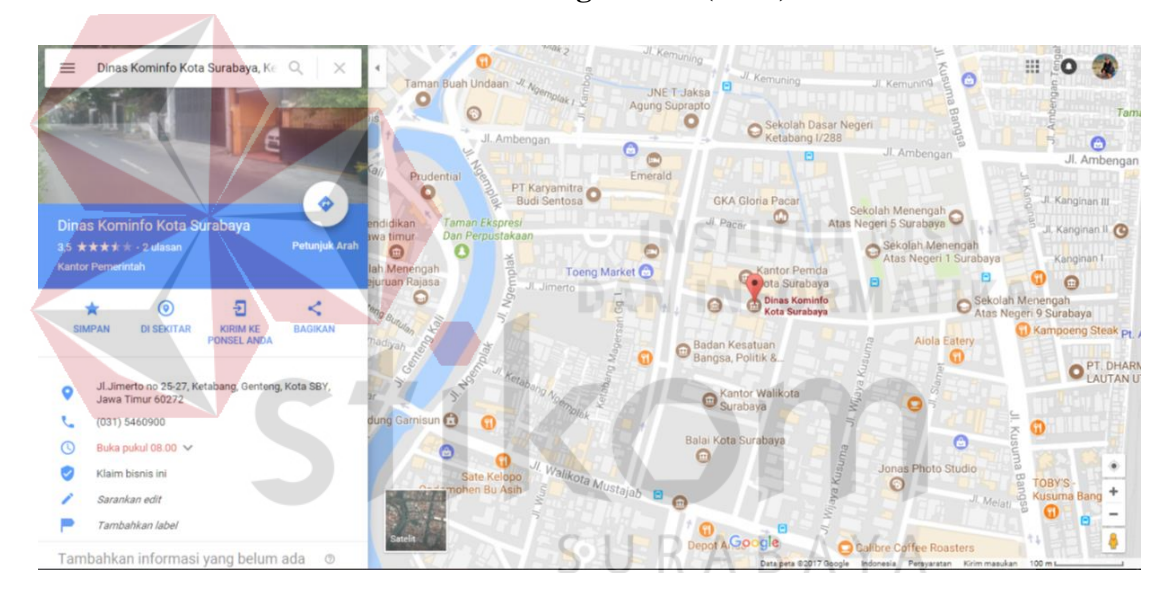

<span id="page-33-1"></span>**2.5 Peta Lokasi Broadband Learning Center (BLC)**

<span id="page-33-2"></span>Gambar 2.1 Denah Lokasi BLC pada Kantor Dinas Kominfo Pemkot Surabaya

### **BAB III**

### **LANDASAN TEORI**

### <span id="page-34-1"></span><span id="page-34-0"></span>**3.1 Motivasi Kerja**

Menurut (Darmawan, 2013) motivasi diartikan sebagai suatu penggerak atau dorongan dalam diri manusia yang dapat menimbulkan, mengarahkan, dan mengorganisasikan tingkah laku. Arah perilaku yang dipilih seseorang dalam bekerja diukur melalui adanya keinginan untuk menyelesaikan pekerjaan dan ketaatan pada peraturan. Tingkat usaha mengenai seberapa keras seseorang untuk bekerja sesuai dengan perilaku yang dipilih, diukur dan bekerja sesuai target untuk menjadi lebih baik dari sebelumnya. Tingkat kegigihan yang dimaksud adalah seberapa keras karyawan terus berusaha untuk menjalankan perilaku yang telah dipilih, diukur melalui keinginan untuk mengembangkan keahlian dan memajukan perusahaan meskipun lingkungan kurang mendukung.

### <span id="page-34-2"></span>**3.2 Responsif Desain Web**

Desain web responsif diperkenalkan untuk memecahkan masalah pengalaman pengguna yang terkait dengan paradigma desain web statis. Dengan desain web responsif, aplikasi web dirancang agar sesuai dengan ukuran layar dan resolusi setiap perangkat yang dinamis. Menurut (Hussain, 2015) munculnya *smartphone* dan kemampuan mereka untuk mengakses web telah merevolusi penggunaan Internet. Begitu banyak perangkat sekarang terhubung ke atau sekarang dapat digunakan untuk mengakses Web di dalam *desktop, laptop,*

telepon, tablet, televisi, peralatan rumah tangga, konsol game, *display* mobil, bingkai foto digital, dan komputer yang dapat dipakai yang lainnya. Selain itu, saat ini pengguna mengoprasikan beberapa perangkat seperti komputer pribadi (desktop/laptop), tablet, *smartphone*, netbook dan perangkat komputasi lainnya yang disematkan di alat rumah.

Desain web responsif kumpulan teknik yang diterapkan pada tingkat tata letak agar situs web dapat menyesuaikan diri dengan perangkat atau lebar layar, tujuannya adalah untuk menyesuaikan tata letak agar sesuai dengan berbagai ukuran layar dari desktop layar lebar hingga ponsel mungil, untuk mengatur ukuran gambar agar sesuai dengan resolusi layar, untuk menyajikan gambar dengan *bandwidth* lebih rendah ke perangkat mobile, untuk menyerdehanakan elemen halaman untuk penggunaan mobile, menyembunikan elemen-elemen yang tidak penting pada layar yang lebih kecil, untuk menyediakan tautan dan tombol yang lebih besar, jari-jari untuk pengguna ponsel, dan untuk mendeteksi dan merespon fitur mobile seperti lokasi geografis dan orientasi perangkat (Doyle, 2011). Fitur utama dalam desain web responsif adalah tata letak grid yang fleksibel, gambar fleksibel, dan media CSS3 dan kueri media menyamakan ukuran *smartphone*.

### <span id="page-35-0"></span>**3.3 Definisi Sistem Informasi**

Menurut (Ladjamudin, 2013) sistem informasi merupakan gabungan dari empat bagian utama. Keempat bagian utama tersebut mencakup perangkat lunak (*software*), perangkat keras (*hardware*), infrastruktur, dan Sumber Daya Manusia yang terlatih. Sistem informasi adalah kombinasi dari teknologi informasi dan aktivitas orang yang menggunakan teknologi itu untuk mendukung operasi dan manajemen. Dalam arti yang sangat luas, istilah sistem informasi yang sering
digunakan mengarah pada data, teknologi, proses algoritmik, dan orang yang terintegrasi di dalamnya.

Sistem informasi juga dapat dianggap sebagai bahasa semi formal yang mendukung manusia dalam pengambilan keputusan dan tindakan. Tujuan Sistem Informasi adalah menghasilkan informasi, data yang diolah menjadi bentuk yang berguna bagi para pemakainya. Data yang diolah saja tiak cukup dapat dikatakan sebagai suatu informasi. Untuk dapat berguna maka informasi harus didukung oleh tiga pilar sebagai berikut: tepat kepada orangnya atau relevan (*relevance*), tepat waktu (*timeliness*), dan tepat nilainya atau akurat (*accurate*). Keluaran yang tidak didukung oleh tiga pilar ini tidak dapat dikatakan sebagai informasi yang berguna, tetapi merupakan sampah (*garbage*).

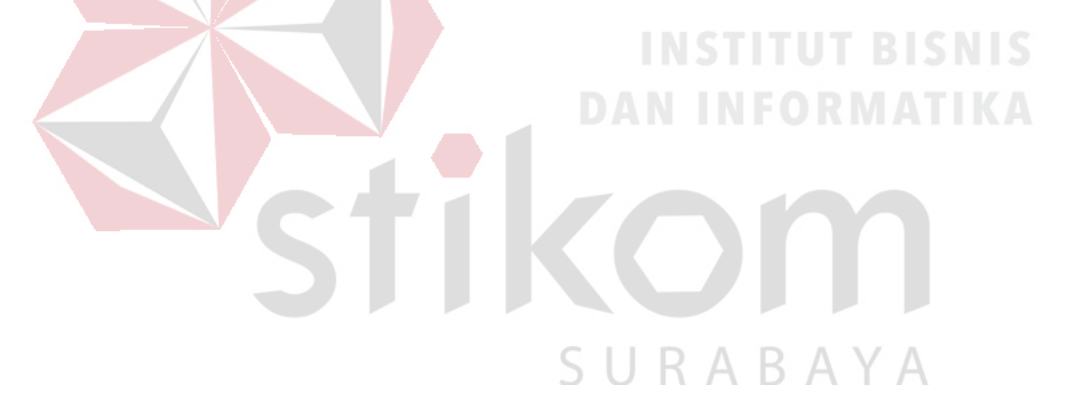

#### **BAB IV**

#### **DESKRIPSI PEKERJAAN**

Berdasarkan hasil analisis sistem yang sudah diterapkan pada *Broadband Learning Center* (BLC) di Dinas Komunikasi dan Informatika Pemkot Surabaya, identifikasi masalah yang didapat adalah kesulitan untuk pelaporan data kegiatan dan pelaksanaan ujian peserta yang masih menggunakan sistem tulis tangan sehingga memperlambat waktu pengerjaan serta tingkat akurasi data yang kurang maksimal.

Kerja praktek ini dilakukan selama 166 jam yang dilakukan dalam waktu 4 minggu. Setiap minggunya terdapat 5 hari jam kerja, masing-masing selama kurang lebih 8 jam 30 menit. Dalam kegiatan kerja praktik ini diwajibkan menemukan masalah, mempelajari, serta memberikan solusi bagi masalah yang timbul.

*Broadband Learning Center* (BLC) memerlukan sebuah Aplikasi Monitoring Berbasis Web untuk memudahkan pelaporan data dan pelaksanaan ujian dengan tingkat akurasi yang maksimal serta dengan laporan data yang baik dan benar. Dengan adanya aplikasi ini segala aktifitas mengenai pelaporan data maupun pelaksanaan ujian dapat dikelola dan dilakukan secara akurat, tepat, dan cepat secara terkomputerisasi.

#### **4.1 Perancangan Sistem**

Perancangan sistem adalah proses penyusunan atau pengembangan sistem informasi yang baru. Perancangan sistem yang dimaksudkan untuk membantu

menyelesaikan masalah pada sistem yang berjalan saat ini hingga sistem yang sudah di implementasikan secara terkomputerisasi.

Dalam merancang sistem yang baik, harus dilakukan perancangan sistem. Perancangan sistem yang meliputi :

- 1. *Data Flow*
- 2. *System Flow*
- 3. Diagram Jenjang
- 4. *Context Diagram*
- 5. *Data Flow Diagram* (DFD)
- 6. *Entity Relationship Diagram* (ERD)
- 7. *Conceptual Diagram Model* (CDM)
- 8. *Physical Diagram Model* (PDM)
- 9. Desain I/O (*Input/Output*)
- 10. Hasil dan Implementa

## **4.2 Data Flow**

*Data Flow* ini dilakukan agar dapat mengetahui alur proses bisnis dari awal pertama dilakukan sampai dengan tujuan akhir *user* yang terlibat di dalamnya, proses bisnis melibatkan beberapa aktor diantaranya

1. Peserta

Peserta berfungsi sebagai aktor yang menjalankan proses bisnis pertama kali, untuk pendaftaran ke tempat *Broadband Learning Center* (BLC), kemudian melakukan registrasi yang dimana peserta akan mengumpulkan fotokopi Kartu Keluarga (KK), Kartu Tanda Penduduk (KTP), serta foto 4x6. Setelah melakukan registrasi peserta dihubungi oleh instruktur jika bimbingan akan dimulai, diawali dengan pre-test dan melakukan 20 kali pertemuan selama bimbingan, setelah itu pada akhir proses bisnis peserta mlaksanakan post-test yang dimana nilai nya akan menjadi kelulusan peserta dan dicetak melalui piagam peserta

2. Instruktur

Instruktur berfungsi sebagai aktor yang menjalankan proses bisnis setelah peserta melakukan registrasi, instruktur akan mengumpulkan data peserta yang sudah melakukan registrasi kemudian dikumpulkan menjadi satu agar jadwal yang ditentukan menjadi sama. Setelah itu instruktur akan menghubungi peserta bahwa bimbingan akan dimulai pada tanggal yang sudah ditentukan.

#### 3. Pimpinan

Pimpinan berfungsi sebagai aktor yang memeriksa hasil ujian dari peserta melalui website, pimpinan akan melakukan seleksi diantara seluruh peserta yang berhasil di dalam ujian post-test sesuai yang tertera di dalam website. Berdasarkan dari lapisan masyarakat tertentu seperti golongan pelajar, organisasi, non-organisasi, pekerja, dan non-pekerja.

Dari keseluruhan aktor yang terlibat di dalam data flow, maka dapat dijelaskan data flow yang akan dijabarkan sebagai bentuk seperti gambar dibawah ini:

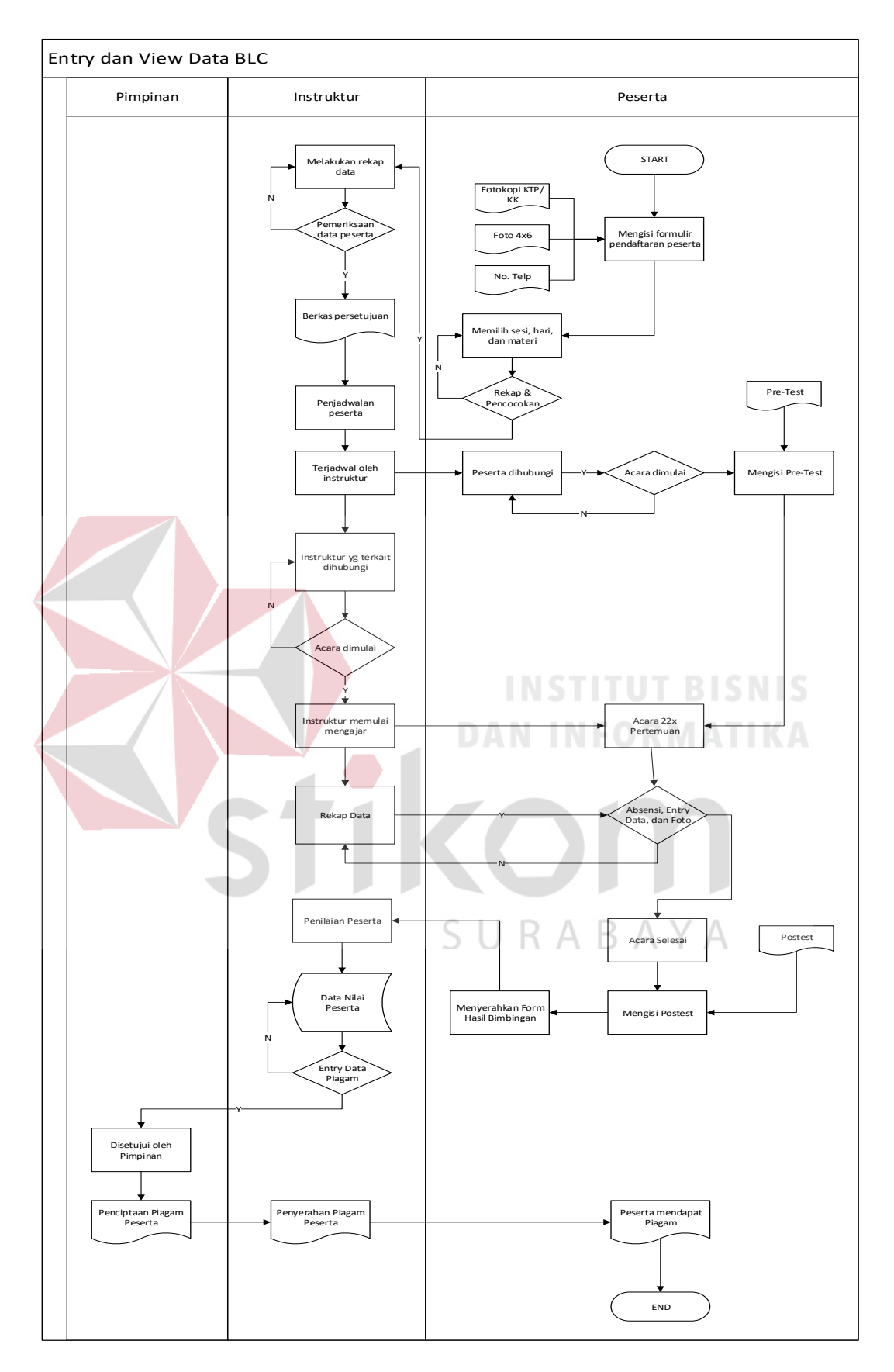

Gambar 4.1 Data Flow

#### **4.3 System Flow**

*System Flow* adalah alur urutan prosedur masing-masing proses di dalam sistem yang terlibat, *system flow* yang terlibat diantaranya adalah :

- 1. Input data laporan pengunjung
- 2. Input data laporan foto pengunjung
- 3. Input data laporan foto
	- sosialisasi
- 4. Input *master user*
- 5. Input *master* sesi jam
- 6. Input *master* grup kategori
- 7. Input *master* kategori
- 8. Input *master* posisi
- 9. Input *master* ujian
- 10. Input post-test & pre-test
- 11. Ubah *master* user
- 12. Ubah sesi jam
- 13. Ubah grup kategori
- 14. Ubah kategori
- 15. Ubah posisi
- 16. Ubah ujian
- 17. View data laporan

pengunjung

- 18. View data laporan foto pengunjung
- 19. View data laporan foto sosialisasi
- 20. View nilai

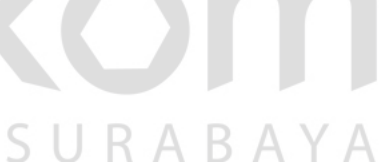

# **4.3.1** *Sysflow* **Input Data Laporan Pengunjung**

*Sysflow* input data laporan pengunjung diberikan pada aktor instruktur yang bertugas mengisi laporan pengunjung selama di lokasi BLC, berikut adalah gambar *sysflow* input data laporan pengunjung:

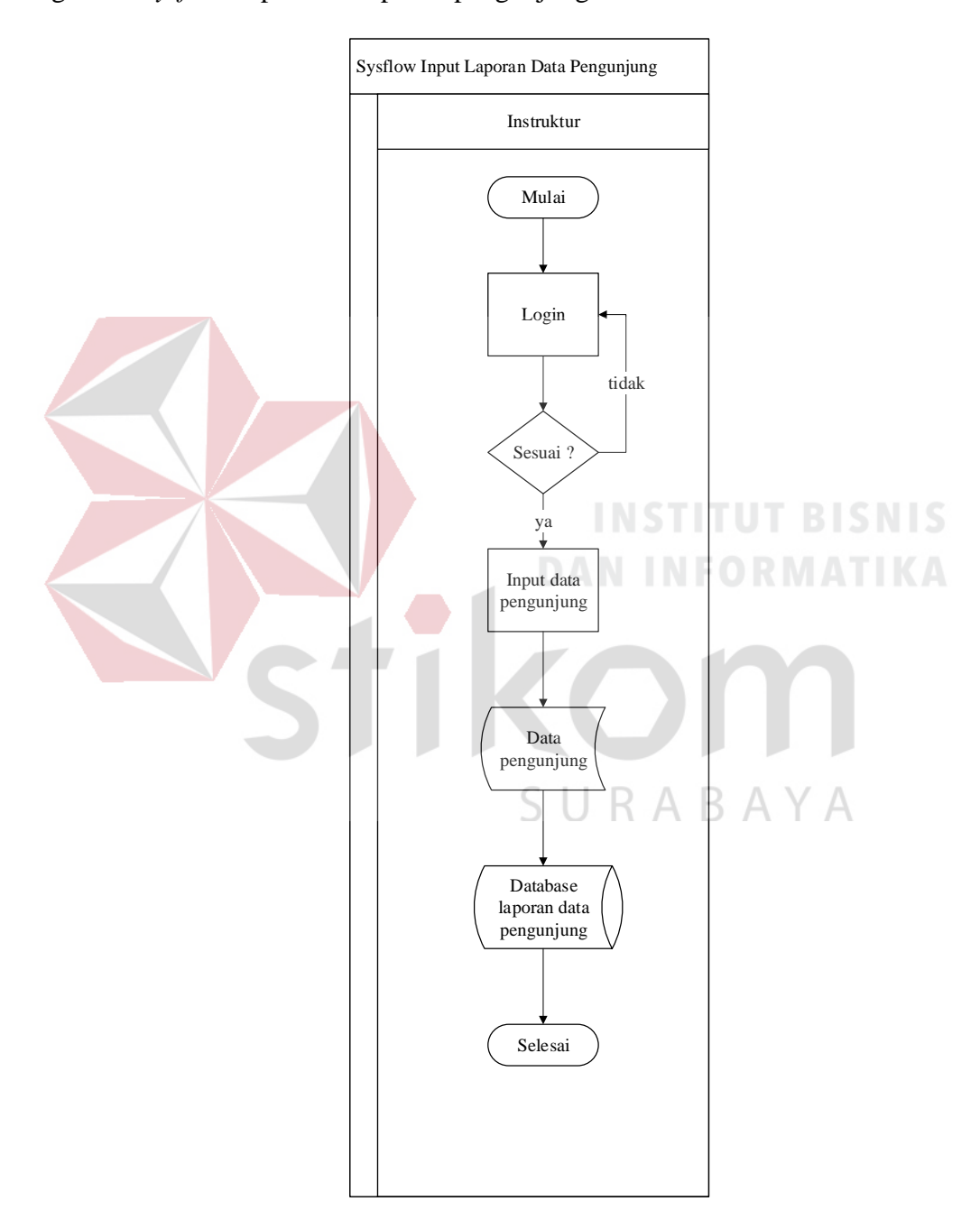

Gambar 4.2 Sysflow Input Data Laporan Pengunjung

# **4.3.2 Input Data Laporan Foto Pengunjung**

*Sysflow* input data laporan foto pengunjung diberikan pada aktor instruktur yang bertugas mengisi laporan foto pengunjung selama di lokasi BLC, berikut adalah gambar *sysflow* input data laporan foto pengunjung:

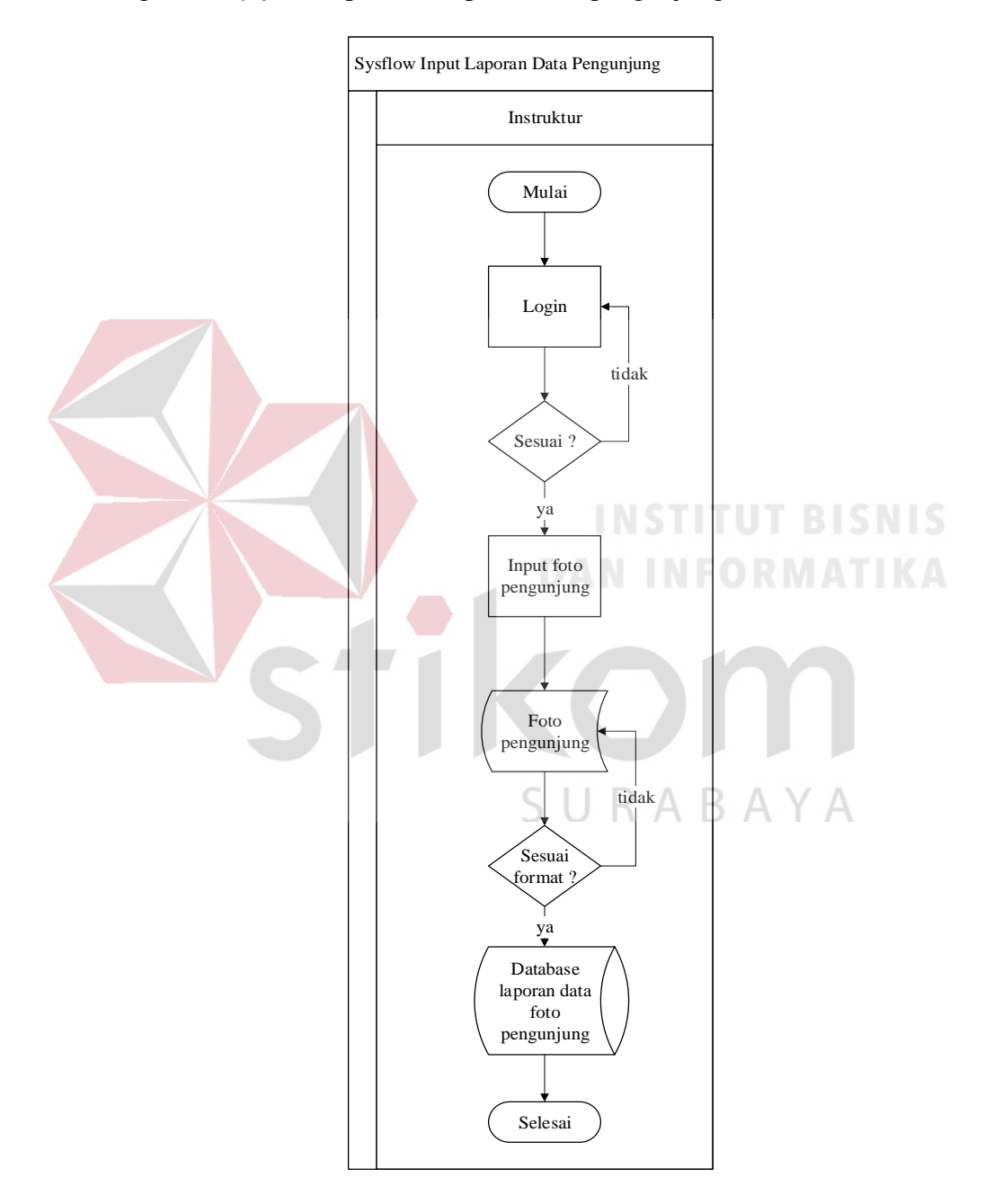

Gambar 4.3 Sysflow Input Data Laporan Foto Pengunjung

*Sysflow* input data laporan foto sosialisasi diberikan pada aktor instruktur yang bertugas mengisi laporan foto sosialisasi selama di lokasi BLC, berikut adalah gambar *sysflow* input data laporan foto sosialisasi:

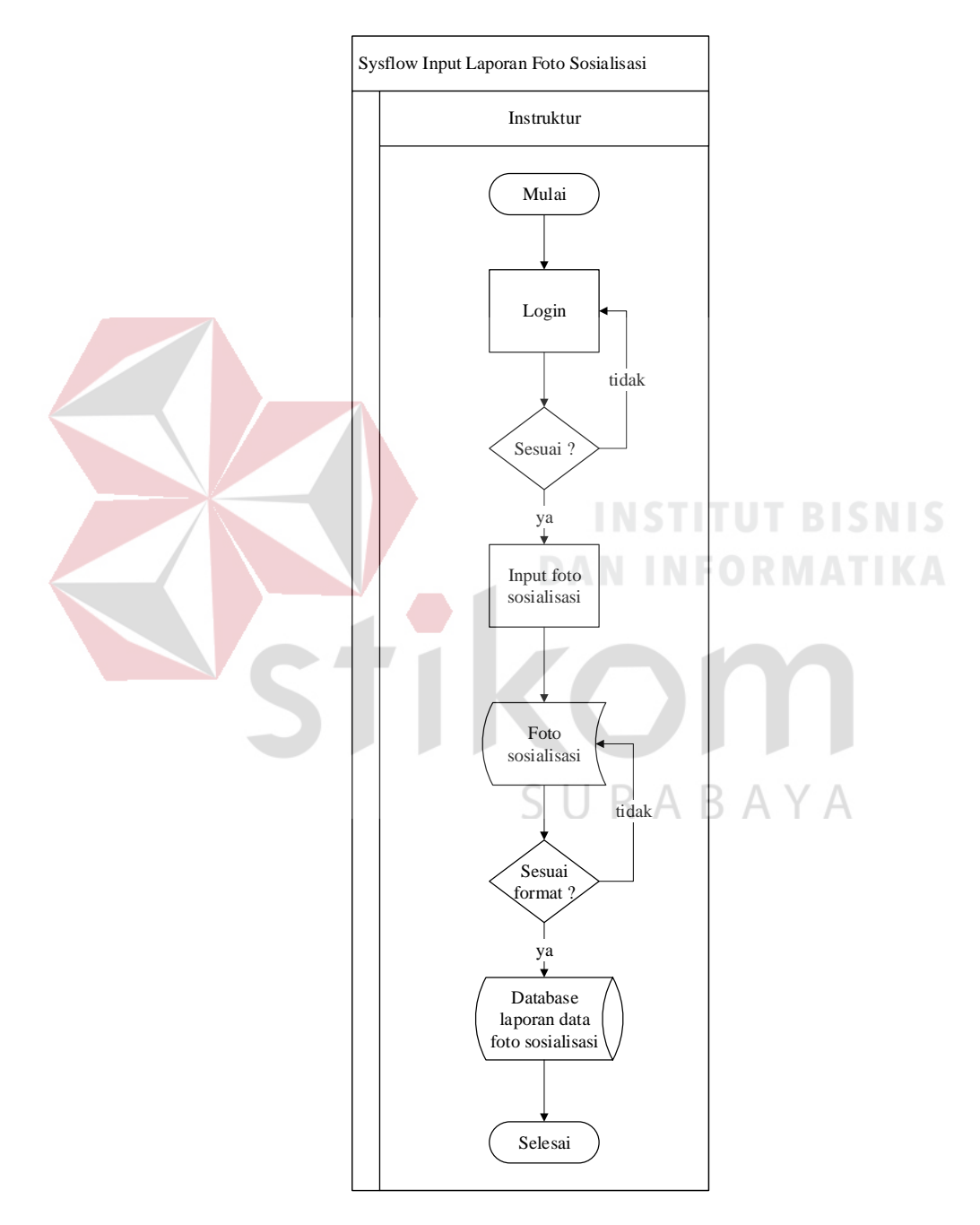

Gambar 4.4 Sysflow Input Data Foto Sosialisasi

# **4.3.4** *Sysflow* **Input** *Master* **User**

Sysflow input *master* user diberikan pada aktor admin / pimpinan yang bertugas untuk mengisi user yang terdiri dari 3 jenis yaitu Admin, Instruktur, dan Peserta. Berikut adalah gambar *sysflow* input *master* user:

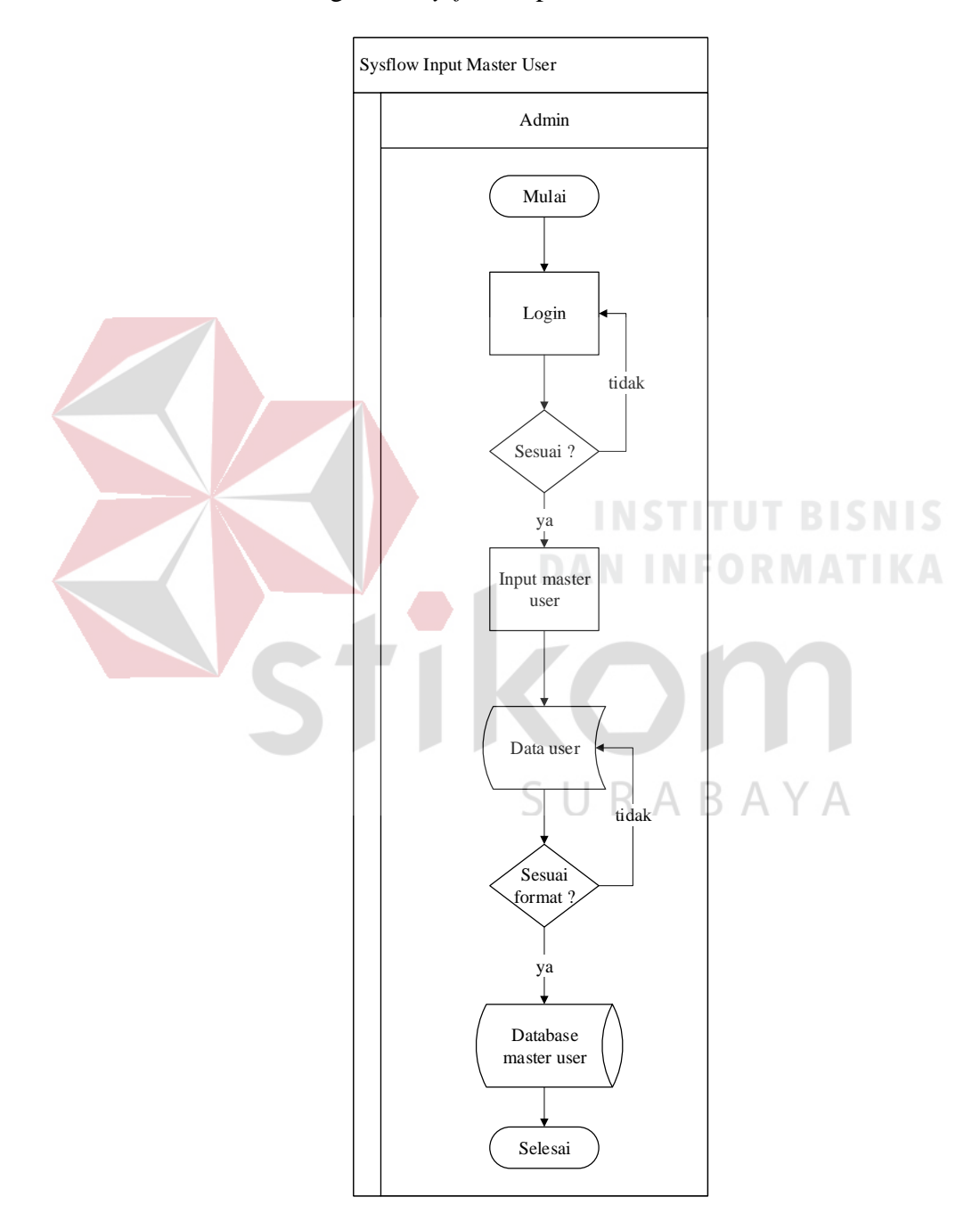

Gambar 4.5 Sysflow Input Master User

# **4.3.5** *Sysflow* **Input** *Master* **Sesi Jam**

*Sysflow* input *master* sesi jam diberikan kepada admin yang bertugas untuk mengisi sesi jam, sesi jam terdiri dari 5 sesi yaitu pagi (07.30-10.00), siang (11.00- 13.00), sore (14.00-16.00), petang (17.00-19.00), malam (19.00-21.00), berikut adalah gambar *sysflow* dari input *master* sesi jam:

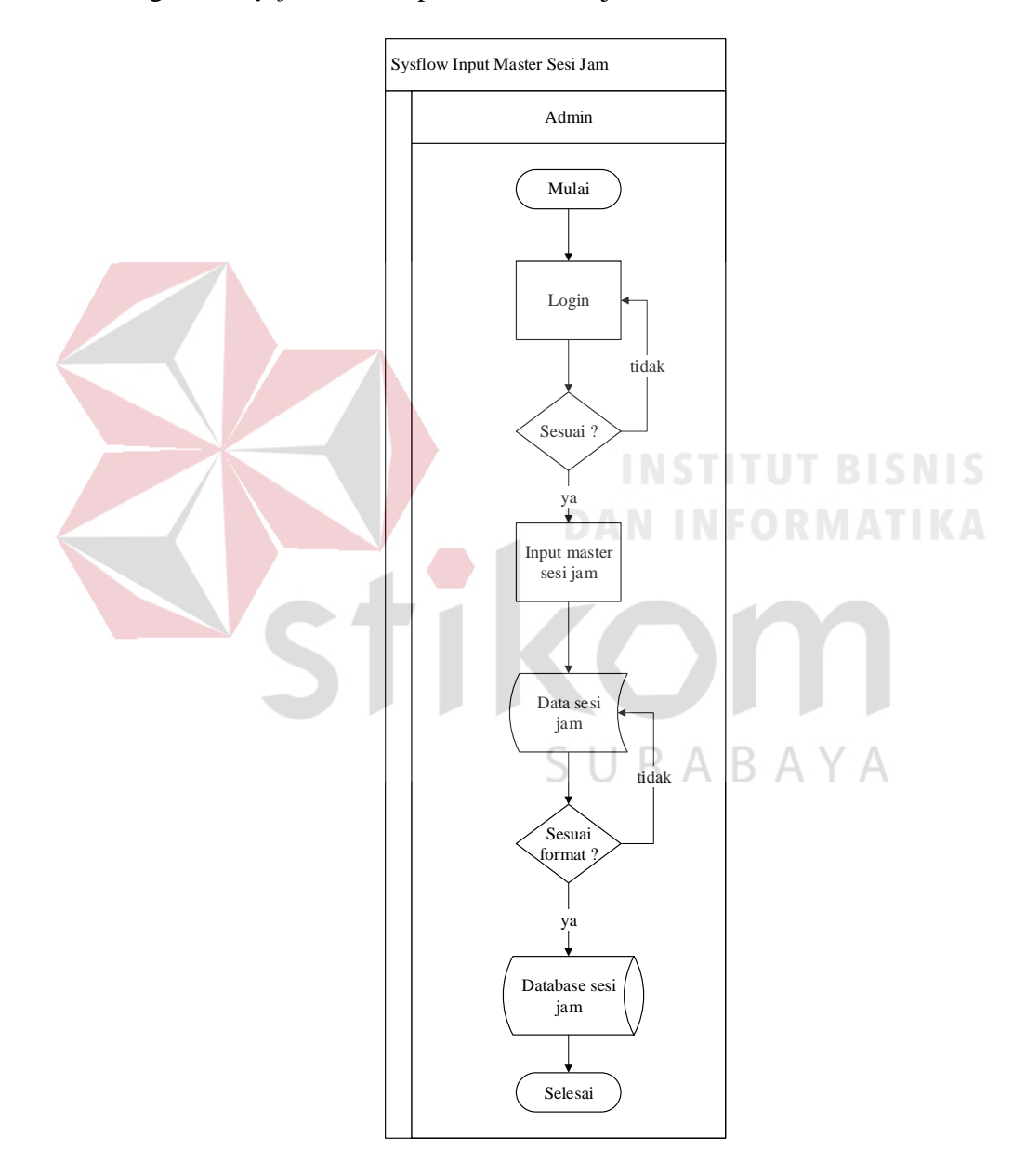

Gambar 4.6 Sysflow Input Master Sesi Jam

#### **4.3.6** *Sysflow* **Input** *Master* **Grup Kategori**

*Sysflow* input *master* grup kategori diberikan kepada admin yang bertugas untuk mengisi grup kategori, grup kategori terdiri dari golongan tertentu dari lapisan masyarakat seperti SD, SMP, SMA, dan Mahasiswa itu adalah termasuk grup kategori PELAJAR, berikut adalah gambar *sysflow* dari input *master* grup kategori:

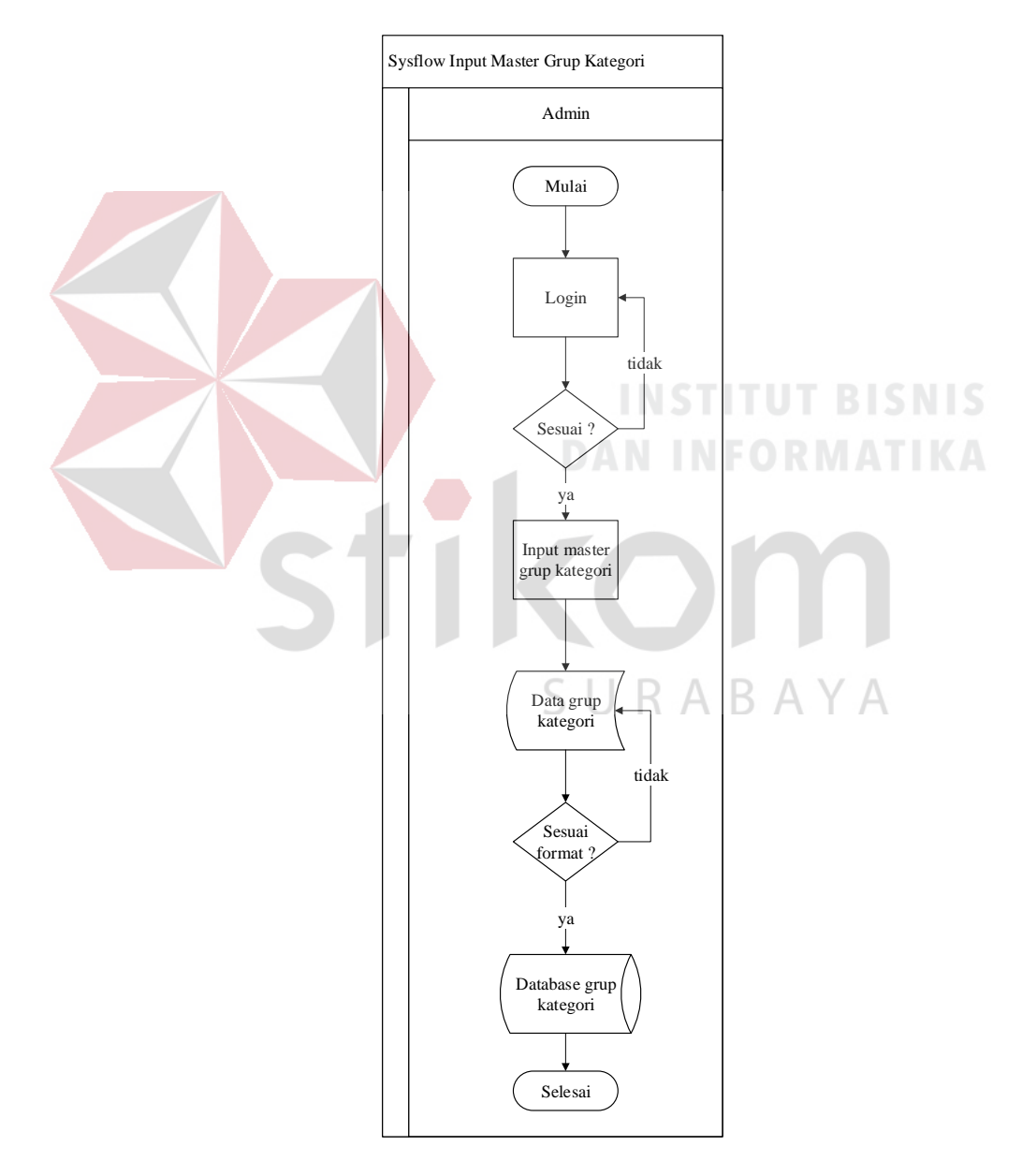

Gambar 4.7 Sysflow Input Master Grup Kateori

# **4.3.7** *Sysflow* **Input** *Master* **Kategori**

*Sysflow* input *master* kategori diberikan kepada admin atau pimpinan yang bertugas untuk mengisi kategori, kategori berisi tentang jenis lapisan masyarakat yaitu seperti SD, SMP, Mahasiswa, UKM, Organisasi, dan lain sebagainya. Berikut adalah *sysflow* input *master* kategori:

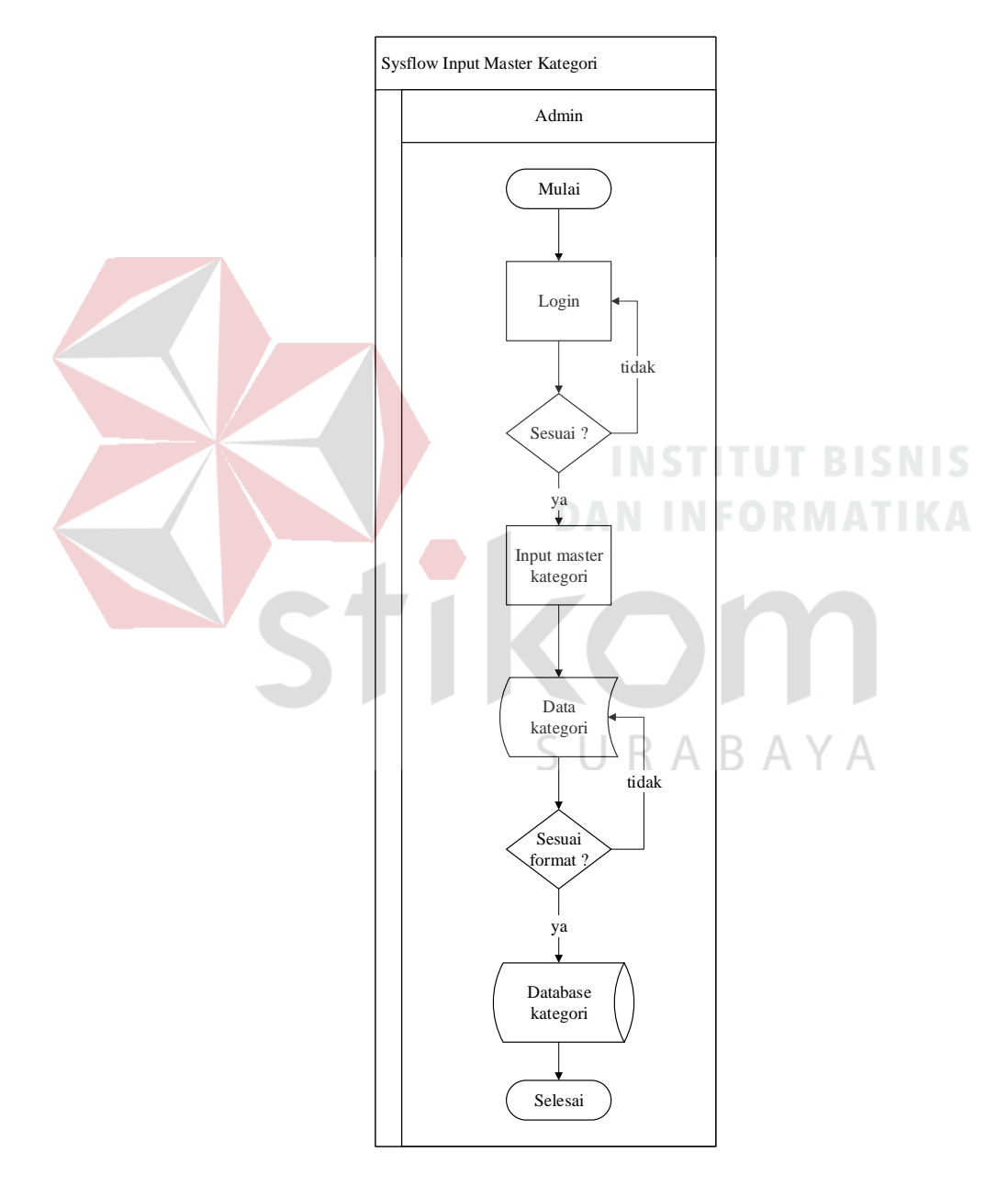

Gambar 4.8 Sysflow Input Master Kategori

# **4.3.8** *Sysflow* **Input** *Master* **Posisi**

*Sysflow* input *master* posisi diberikan kepada admin atau pimpinan untuk mengisi posisi, posisi berisi tentang nama lokasi BLC seperti BLC Ampel, BLC Karang Pilang, BLC Mojo, dan lain sebagainya. Berikut adalah *sysflow* input *master* posisi:

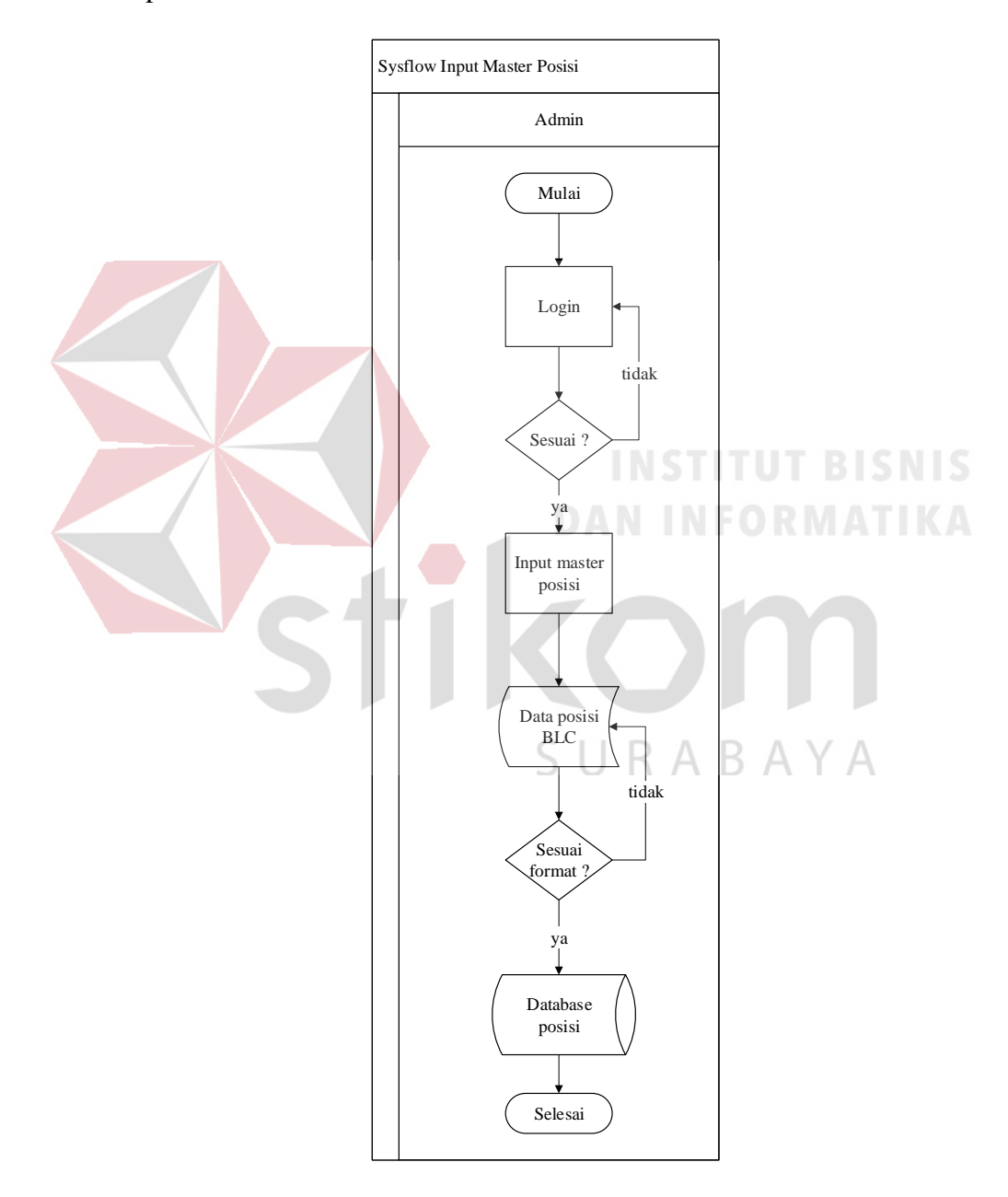

Gambar 4.9 Sysflow Input Master Posisi

#### **4.3.9** *Sysflow* **Input** *Master* **Ujian**

*Sysflow* input *master* ujian diberikan kepada admin dan instruktur untuk membuat soal pre-test dan post-test di dalam ujian, ujian terdiri dari nama soal, 5 pilihan jawaban, dan jawaban yang benar. Berikut adalah *sysflow* input *master* ujian sebagai berikut:

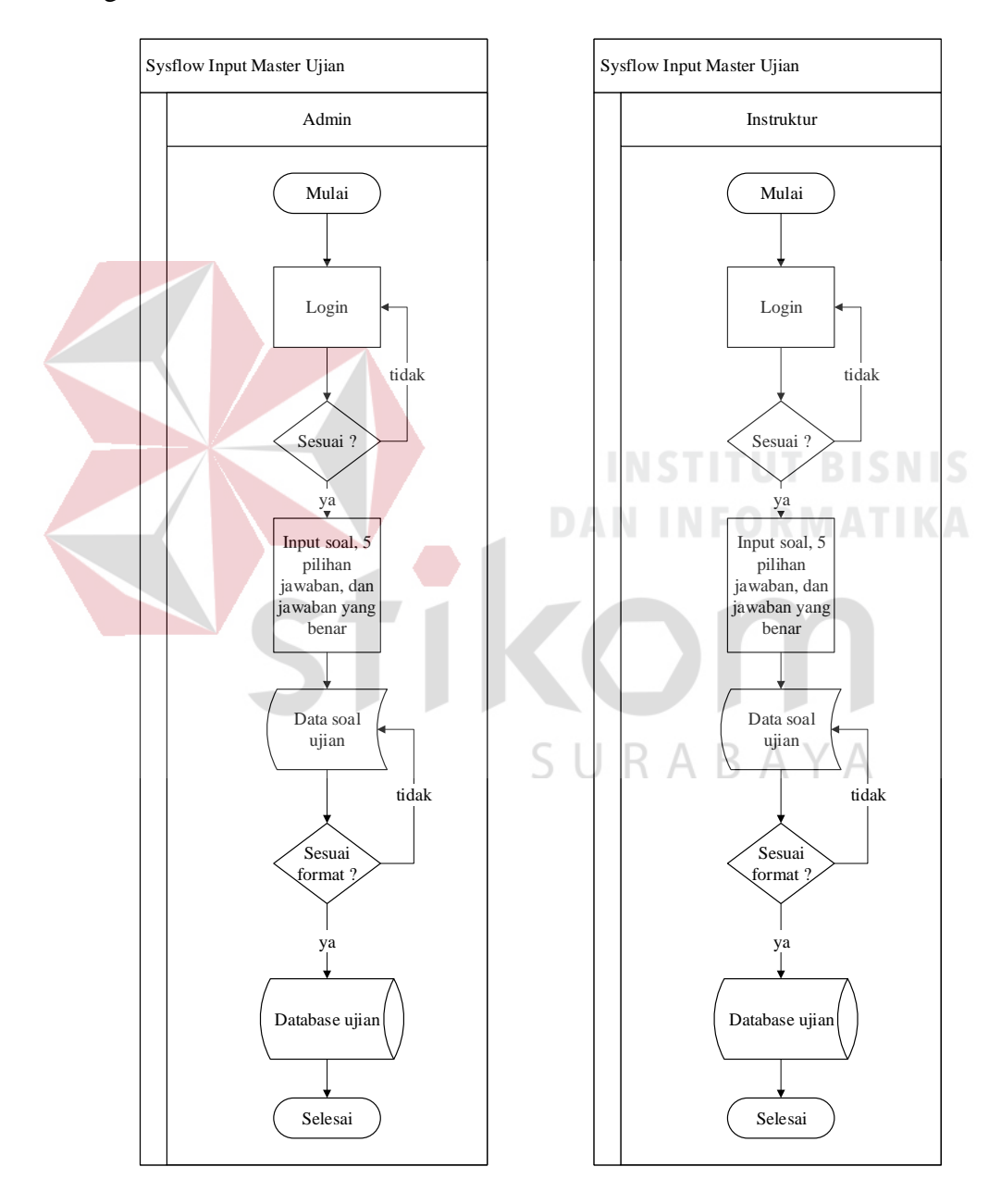

Gambar 4.10 Sysflow Input Master Ujian

#### **4.3.10** *Sysflow* **Input Post-test & Pre-test**

*Sysflow* input post-test dan pre-test diberikan kepada peserta untuk mengisi soal pre-test dan post-test di dalam ujian, ujian terdiri dari nama soal dan 5 pilihan jawaban yang akan ditampilkan pada peserta, serta hasil yang akan nanti menampilkan nilai peserta. Berikut adalah *sysflow* input post-test dan pretest ujian sebagai berikut:

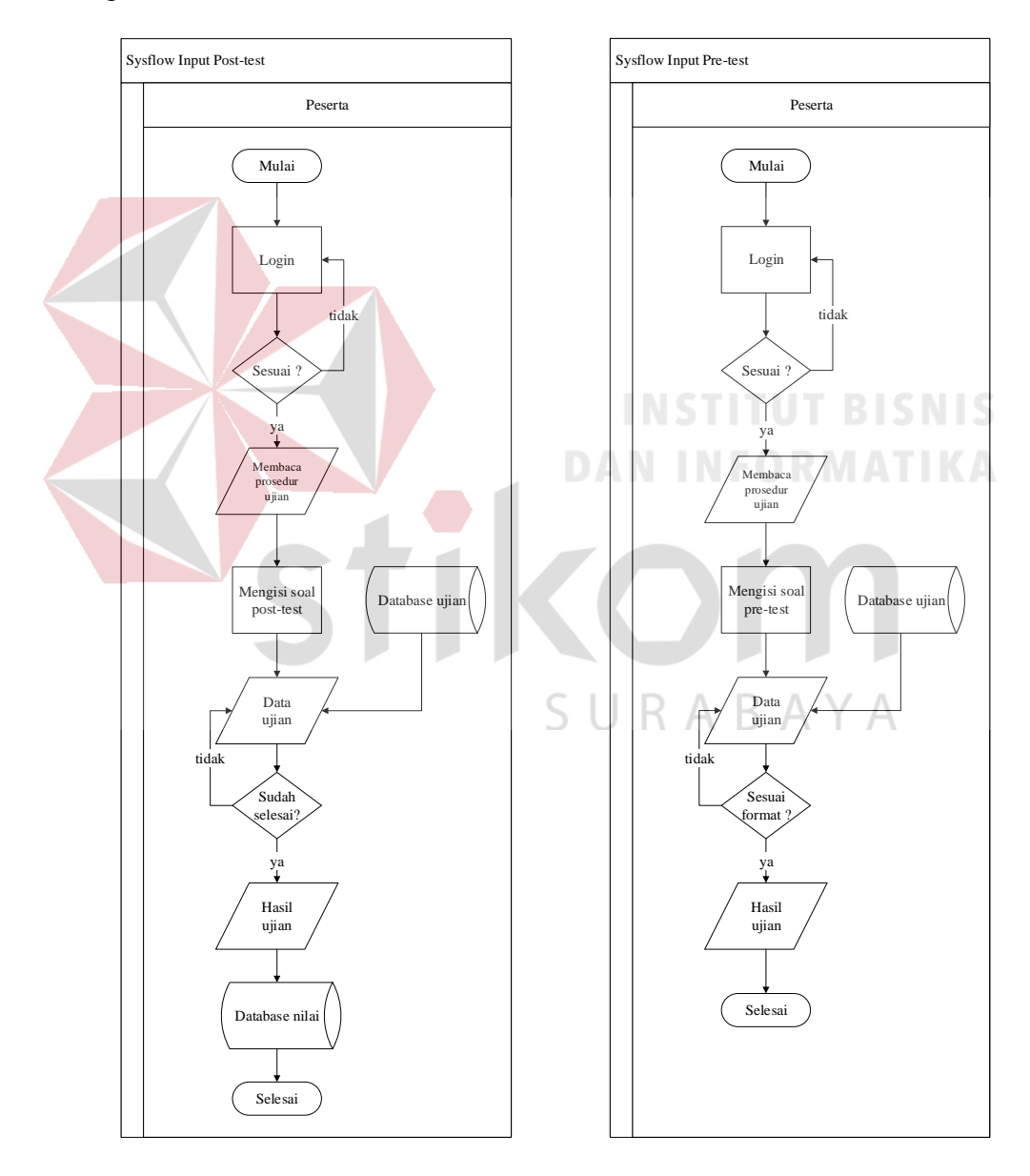

Gambar 4.11 Sysflow Input Post-test & Pre-test

# **4.3.11** *Sysflow* **Ubah** *Master* **User**

*Sysflow* ubah *master* user diberikan kepada user admin untuk mengubah data user ketika ada penggantian ataupun penghapusan user, berikut adalah *sysflow*  ubah *master* user sebagai berikut:

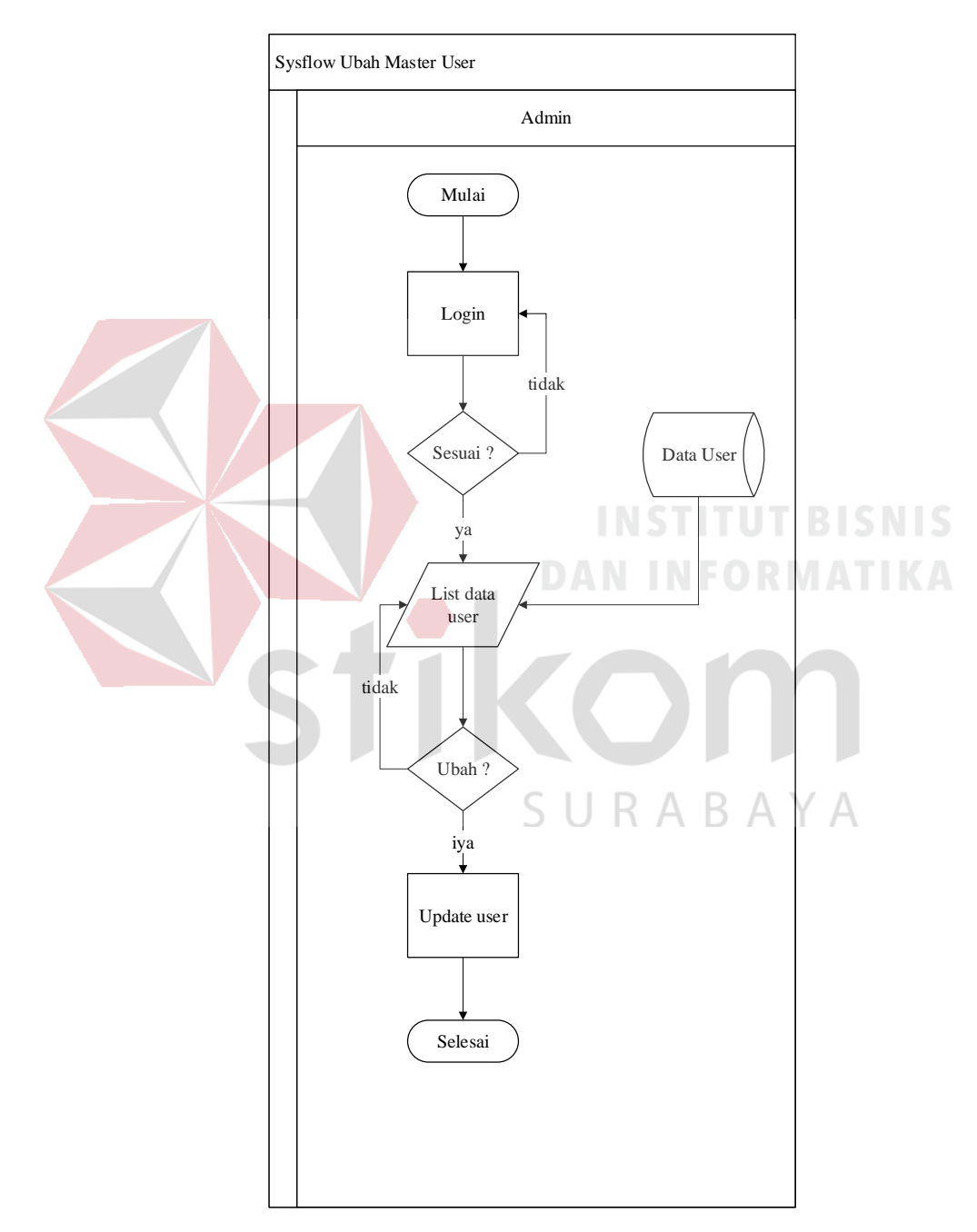

Gambar 4.12 Sysflow ubah master user

# **4.3.12** *Sysflow* **Ubah Sesi Jam**

*Sysflow* ubah sesi jam diberikan kepada user admin untuk mengubah data sesi jam ketika ada penggantian ataupun penghapusan sesi jam, berkut adalah *sysflow* ubah sesi jam sebagai berikut:

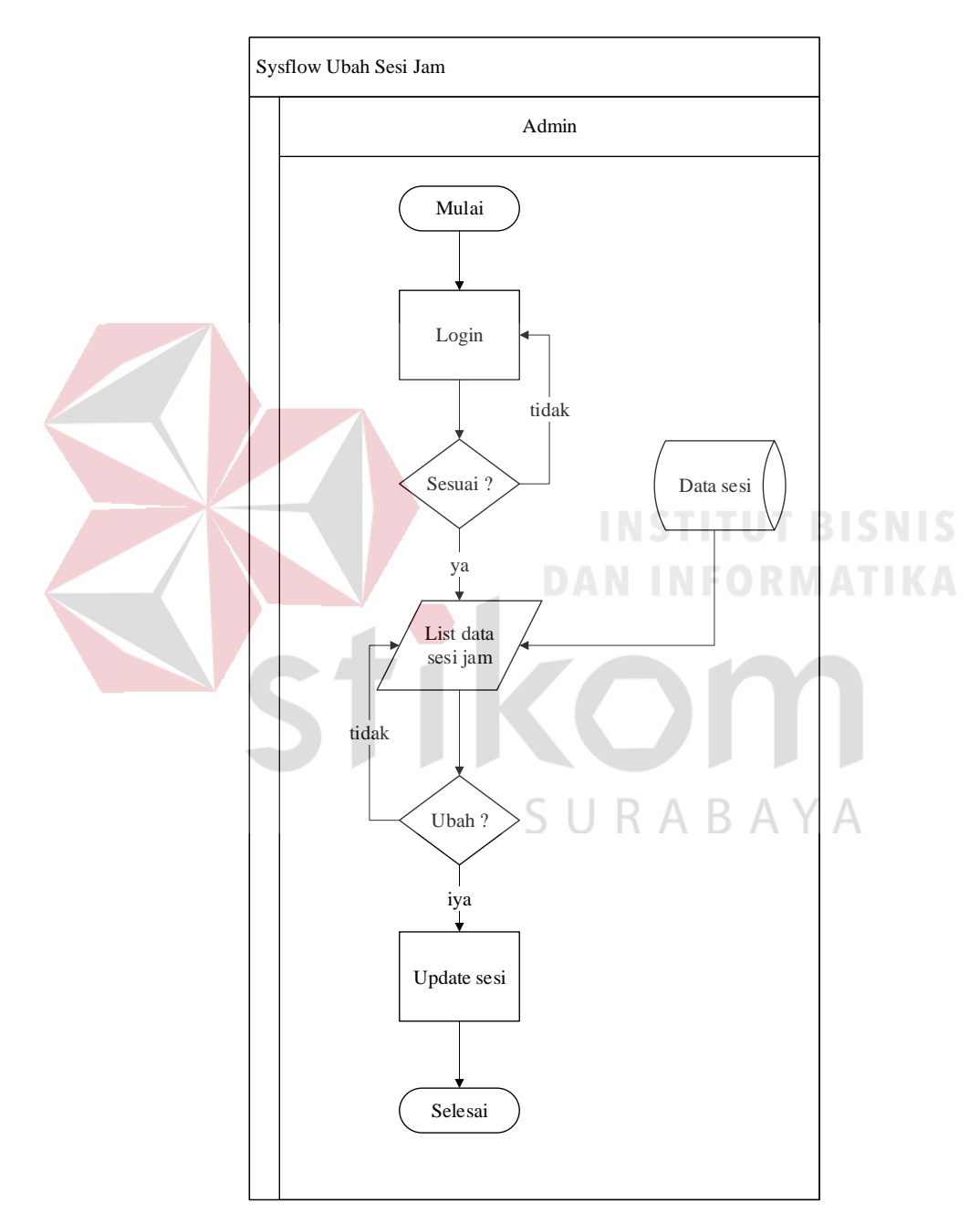

Gambar 4.13 Sysflow ubah sesi jam

# **4.3.13** *Sysflow* **Ubah Grup Kategori**

*Sysflow* ubah grup kategori diberikan kepada user admin untuk mengubah data grup kategori ketika ada penggantian ataupun penghapusan grup kategori, berkut adalah *sysflow* ubah grup kategori sebagai berikut:

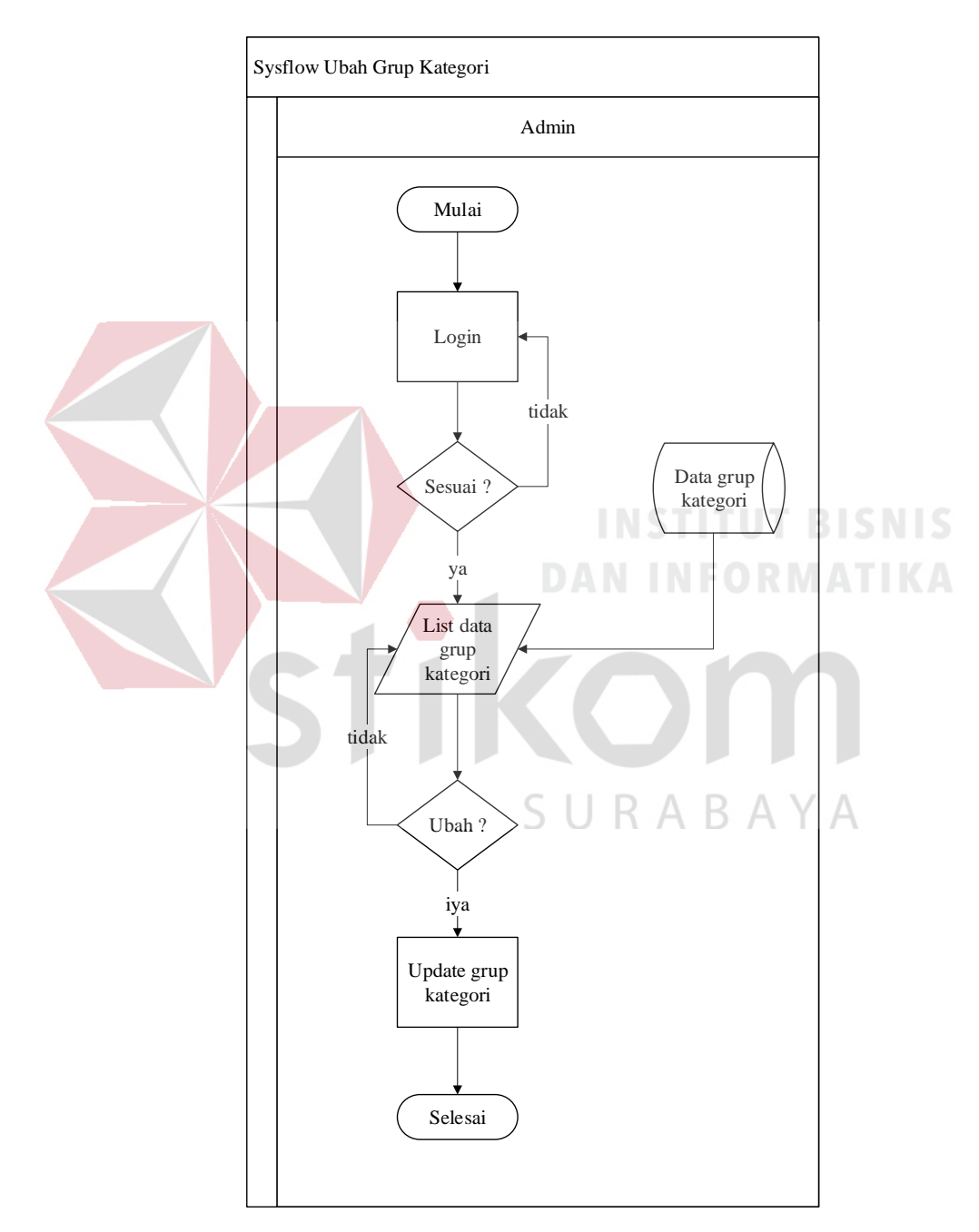

Gambar 4.14 Sysflow ubah grup kategori

# **4.3.14** *Sysflow* **Ubah Kategori**

*Sysflow* ubah kategori diberikan kepada user admin untuk mengubah data kategori ketika ada penggantian ataupun penghapusan kategori, berikut adalah *sysflow* ubah grup kategori sebagai berikut:

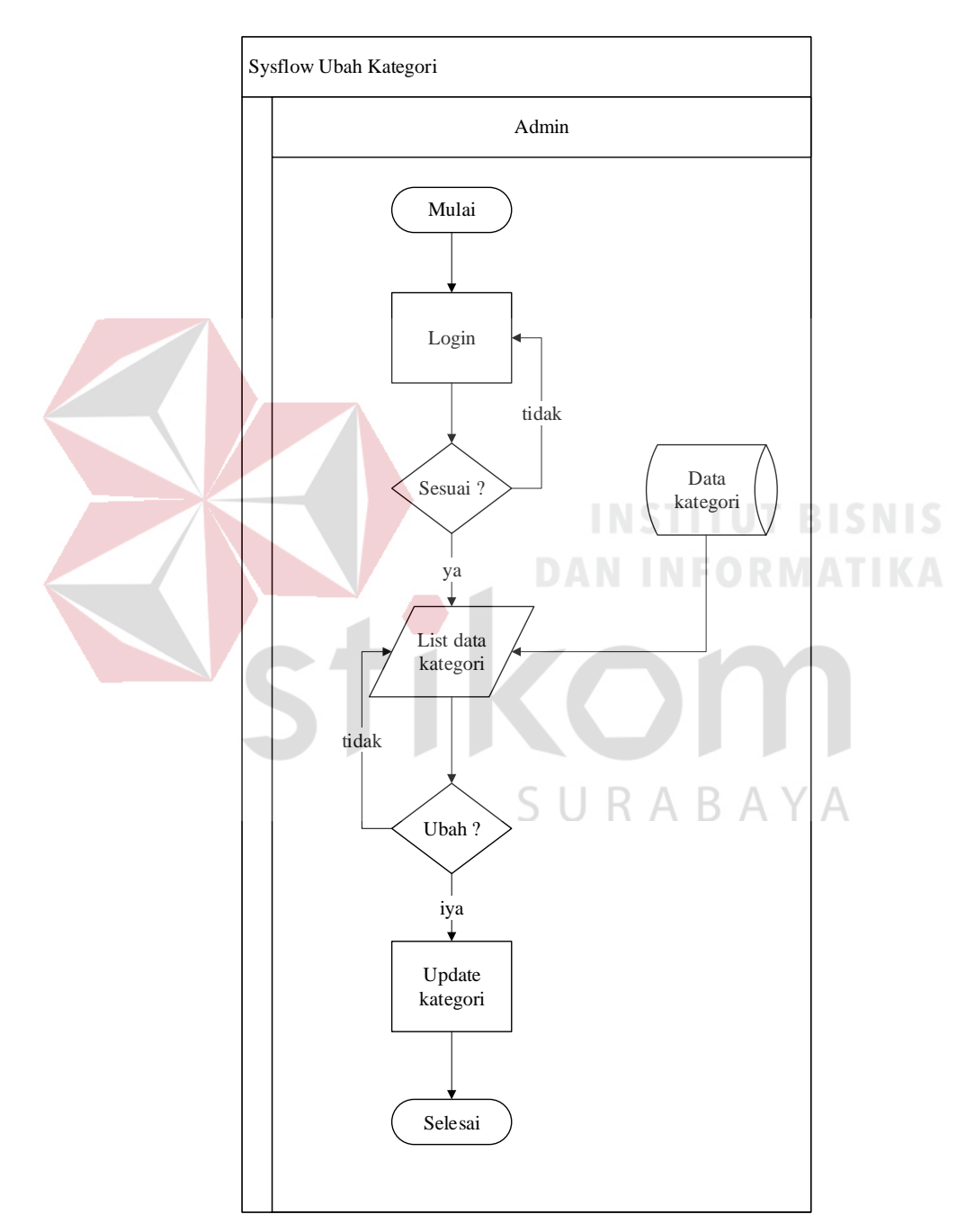

Gambar 4.15 Sysflow ubah kategori

# **4.3.15** *Sysflow* **Ubah Posisi**

*Sysflow* ubah posisi diberikan kepada user admin untuk mengubah data posisi ketika ada penggantian ataupun penghapusan posisi BLC, berikut adalah *sysflow* ubah grup posisi sebagai berikut:

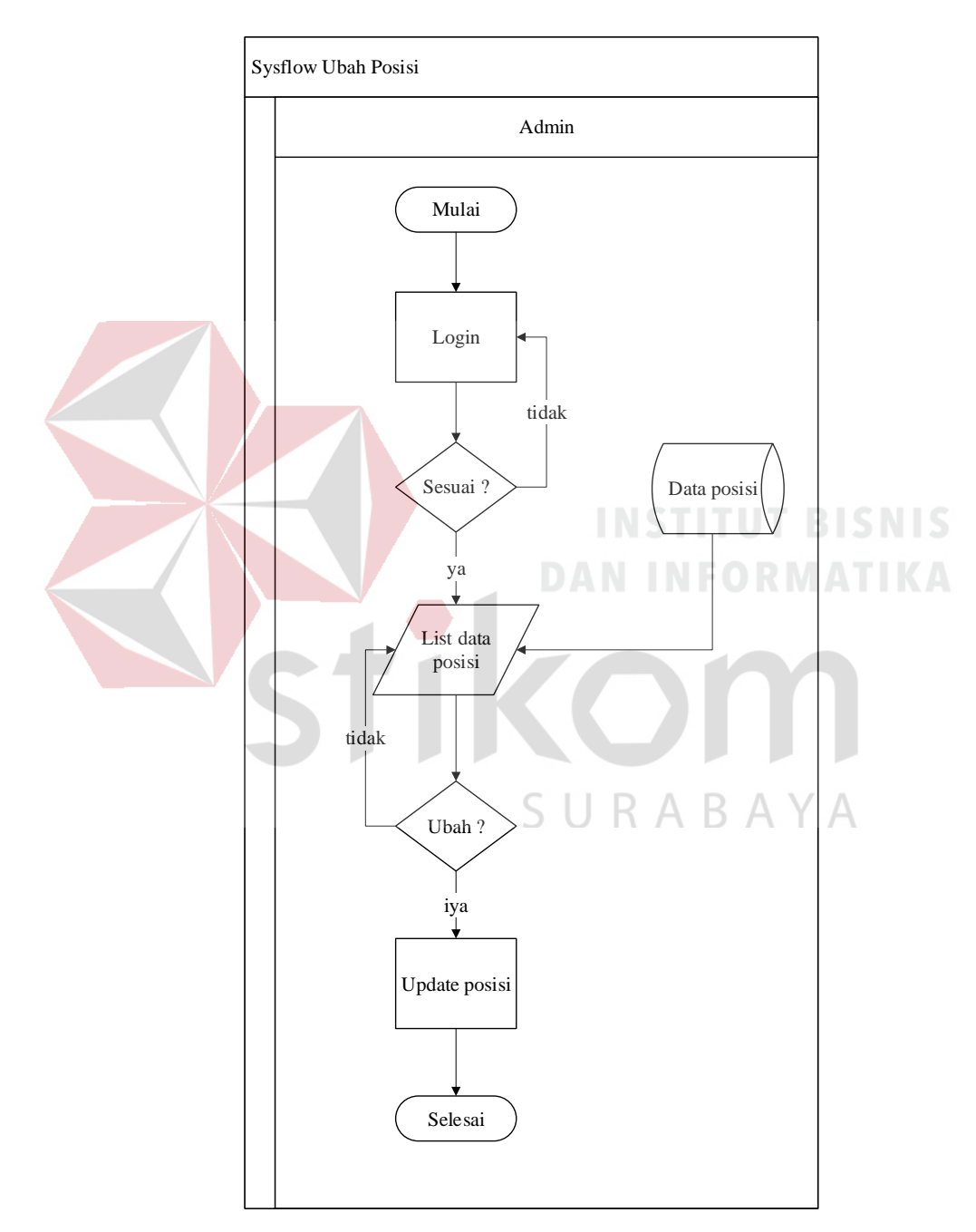

Gambar 4.16 Sysflow ubah posisi

# **4.3.16** *Sysflow* **Ubah Ujian**

*Sysflow* ubah posisi diberikan kepada user admin maupun user instruktur untuk mengubah data posisi ketika ada penggantian ataupun penghapusan ujian, berikut adalah *sysflow* ubah ujian sebagai berikut:

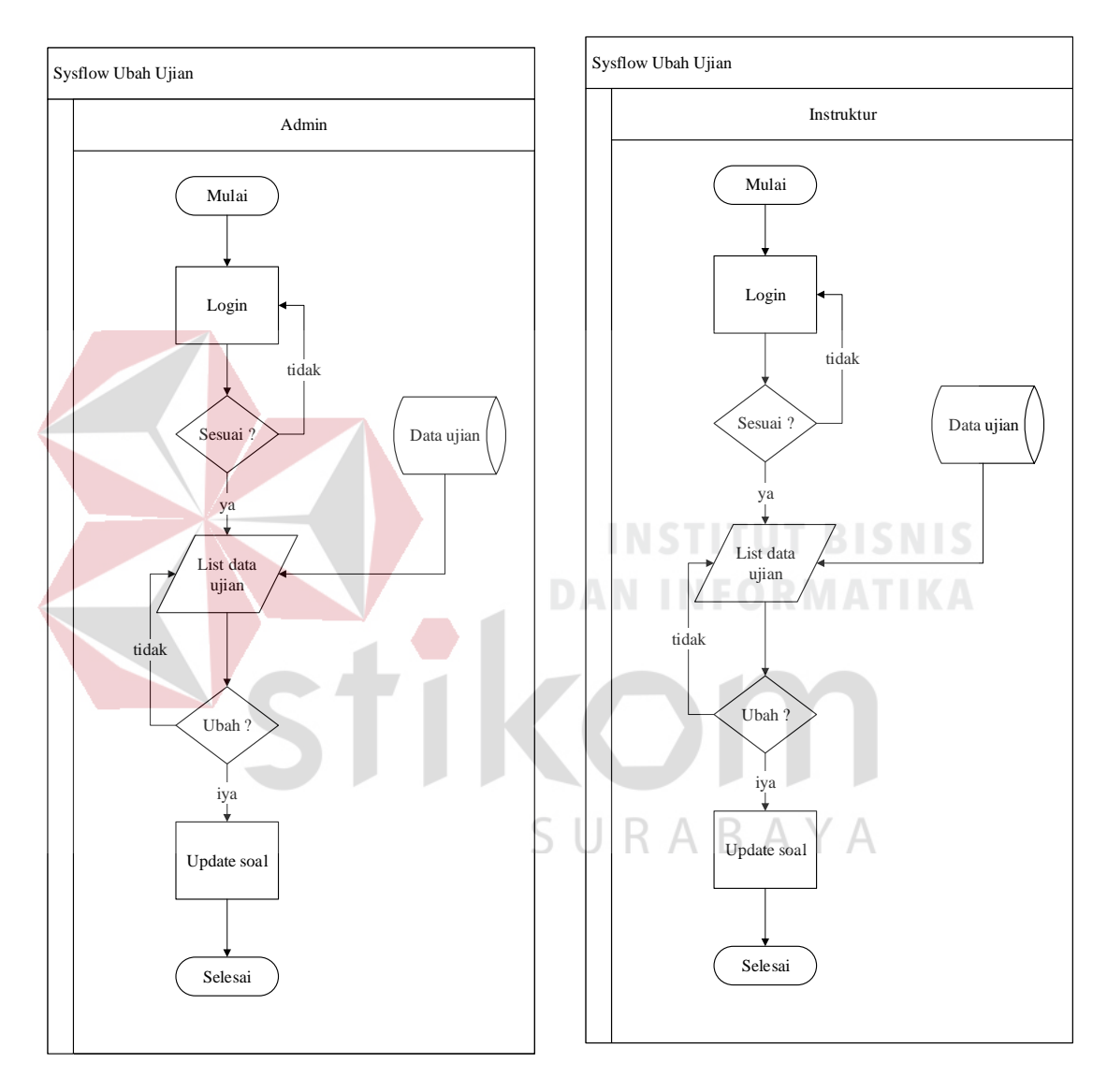

Gambar 4.17 Sysflow ubah ujian

### **4.3.17** *Sysflow* **lihat data laporan pengunjung**

*Sysflow* lihat data laporan pengunjung diberikan kepada admin dan instruktur yang berfungsi sebagai melihat data yang sudah berhasil di masukan ke dalam database, filter yang akan dimasukkan adalah tanggal, nama posisi BLC, bulan, sesi jam, jenis kelamin, dan kategori lapisan masyarakat. Berikut adalah *sysflow* lihat data laporan pengunjung sebagai berikut:

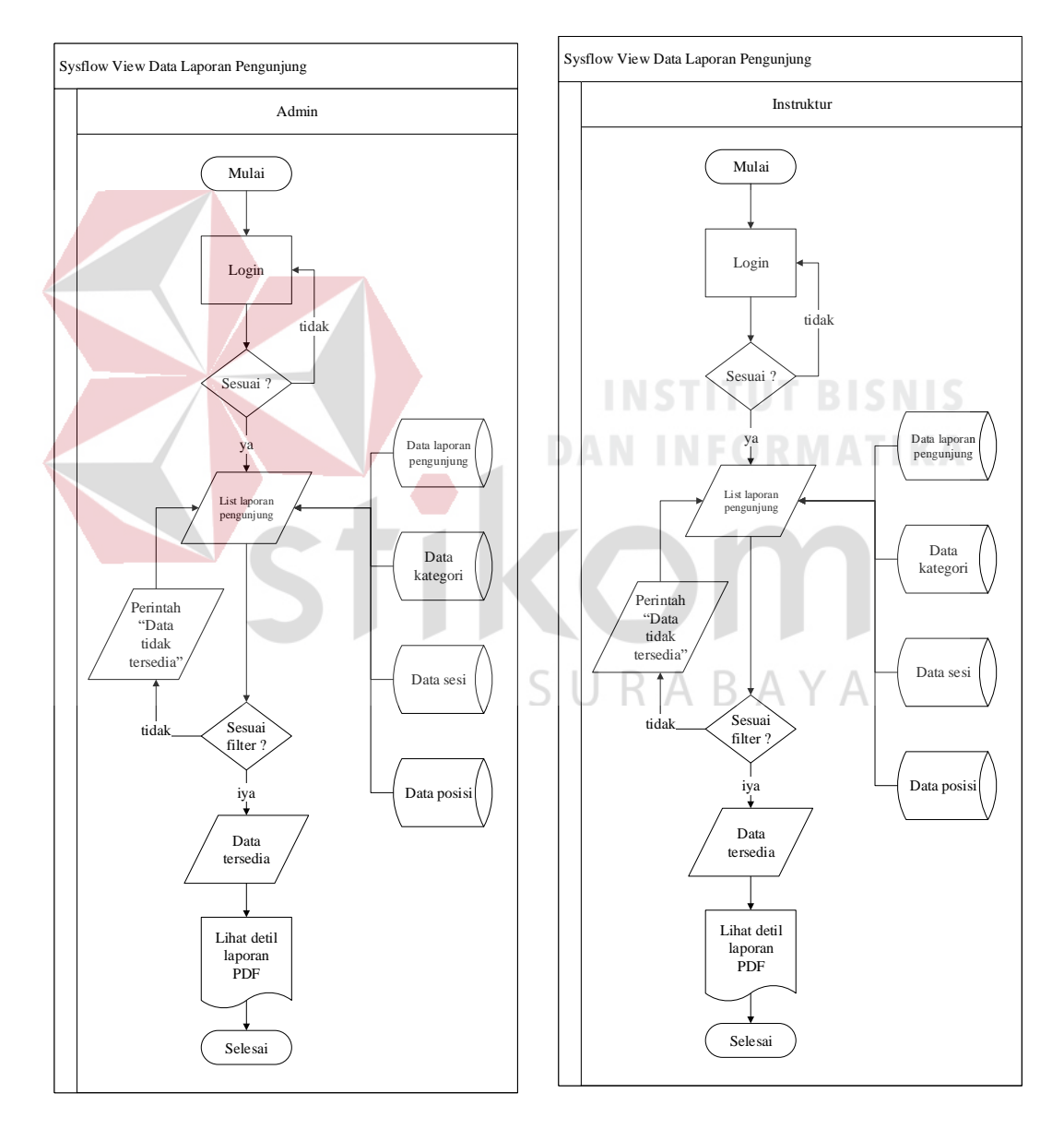

Gambar 4.18 Sysflow lihat data laporan pengunjung

### **4.3.18** *Syslow* **lihat data laporan foto pengunjung**

*Sysflow* lihat data laporan foto pengunjung diberikan kepada admin dan instruktur yang berfungsi sebagai melihat data foto yang sudah berhasil dimasukan ke dalam database, filter yang akan dimasukkan adalah nama posisi BLC dan tanggal. Berikut adalah *sysflow* lihat data laporan foto pengunjung:

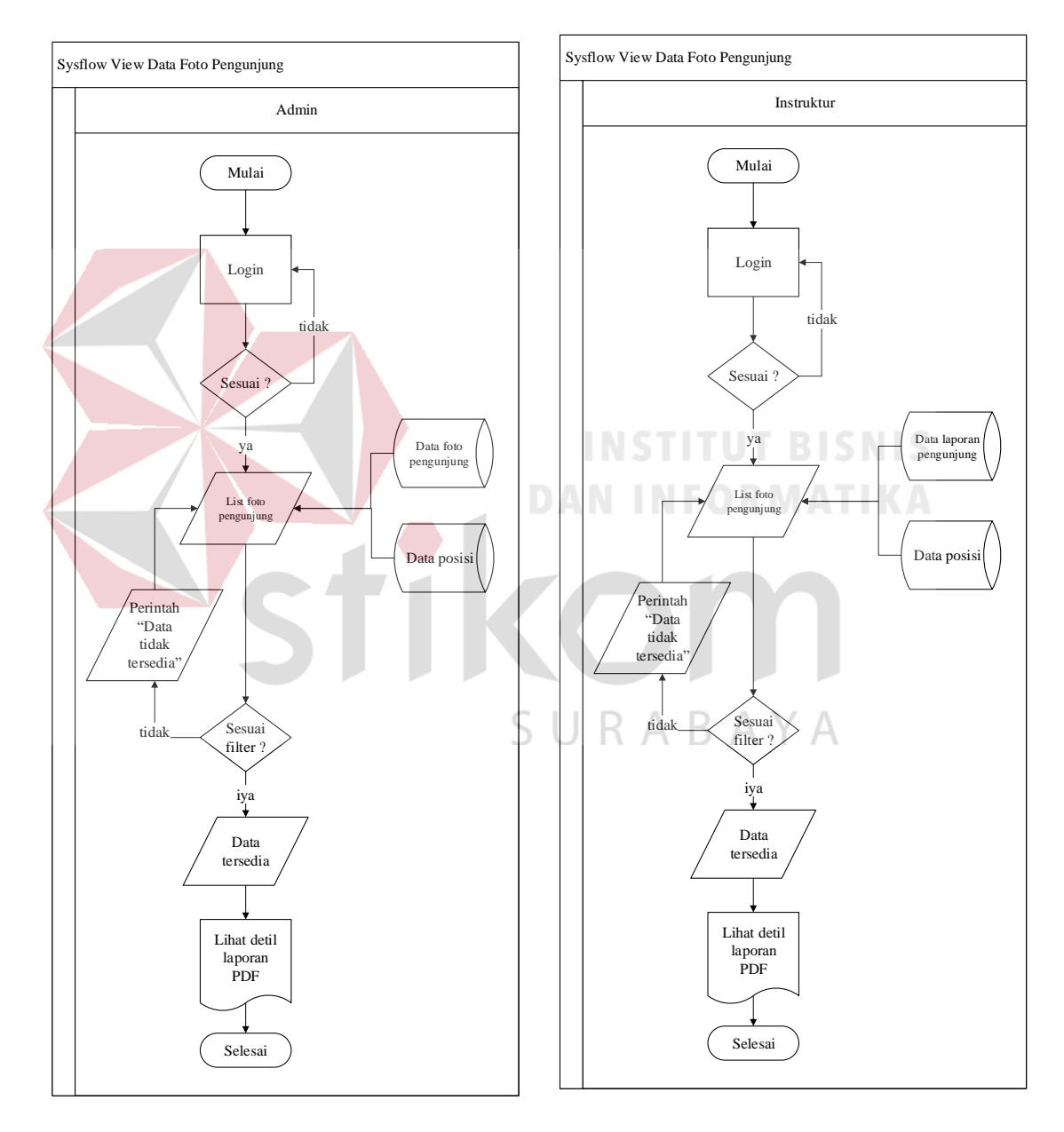

Gambar 4.19 Sysflow lihat foto pengunjung

# **4.3.19** *Sysflow* **Lihat Foto Sosialisasi**

*Sysflow* lihat data laporan foto sosialisasi diberikan kepada admin dan instruktur yang berfungsi sebagai melihat data foto yang sudah berhasil dimasukan ke dalam database, filter yang akan dimasukkan adalah tanggal. Berikut adalah *sysflow* lihat data laporan foto sosialisasi:

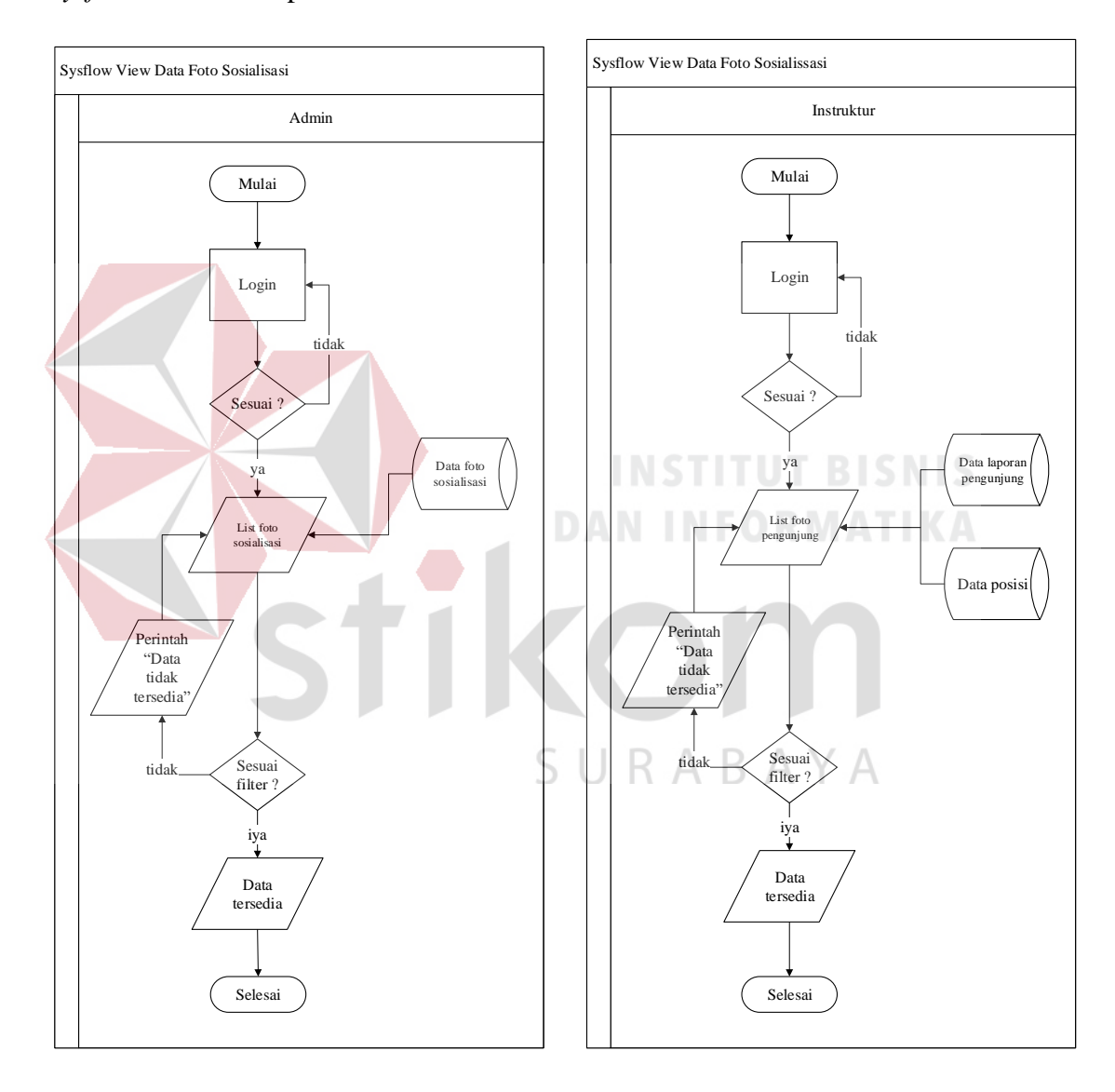

Gambar 4.20 *Sysflow* lihat foto sosialisasi

# **4.3.20** *Sysflow* **Lihat Nilai**

*Sysflow* lihat nilai peserta diberikan kepada admn yang tugas utamanya adalah mencetak piagam. Untuk mencetak piagam, admin harus memantau berapa nilai yang diperoleh dari peserta, apakah sudah lulus atau belum. Nilai minimal mencapai 50%, dibawah 50% tidak akan lulus dan harus mengikuti ujian lagi. Berikut adalah *sysflow* lihat nilai peserta:

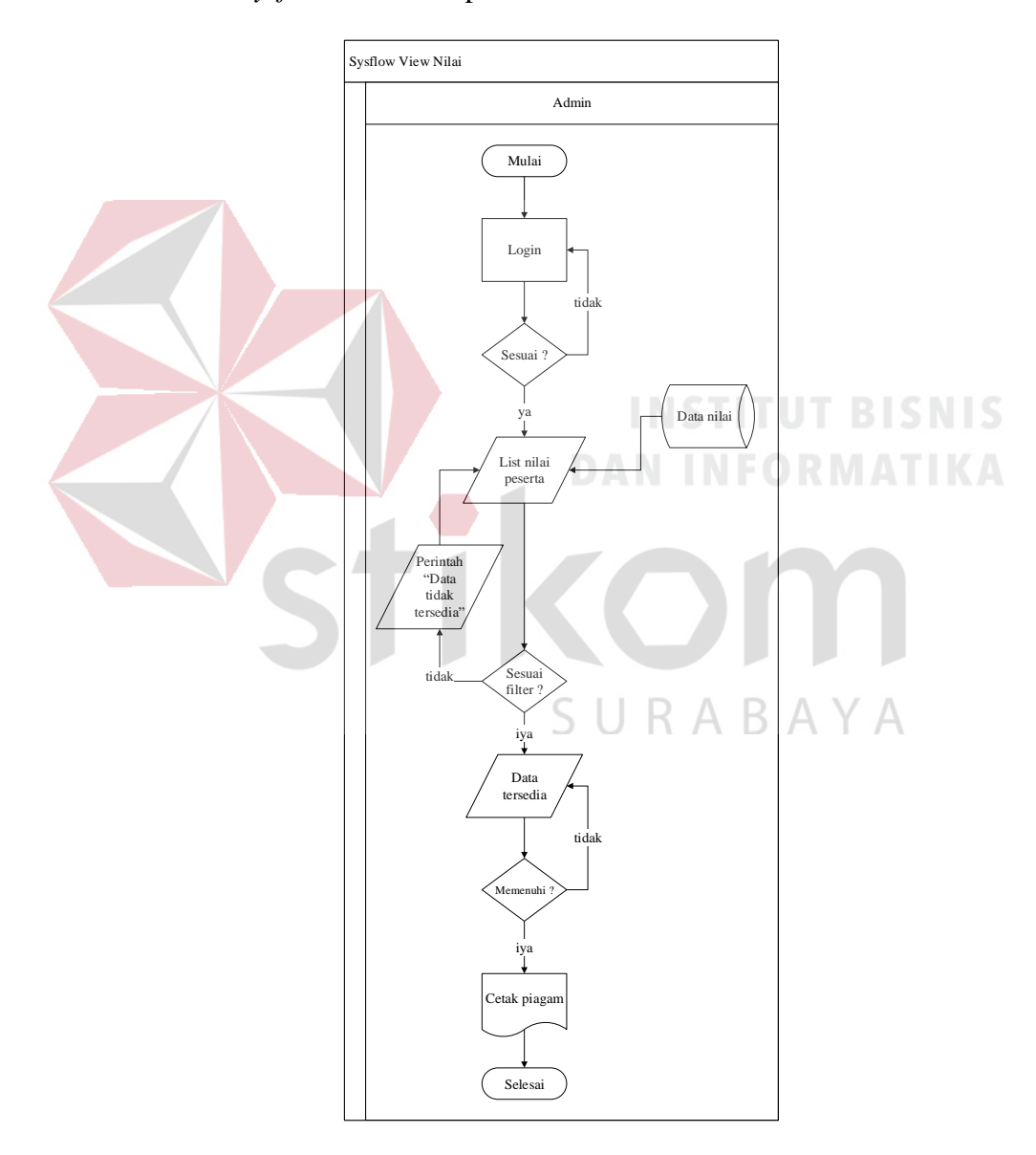

Gambar 4.21 *Sysflow* lihat nilai

# **4.4 Diagram Jenjang**

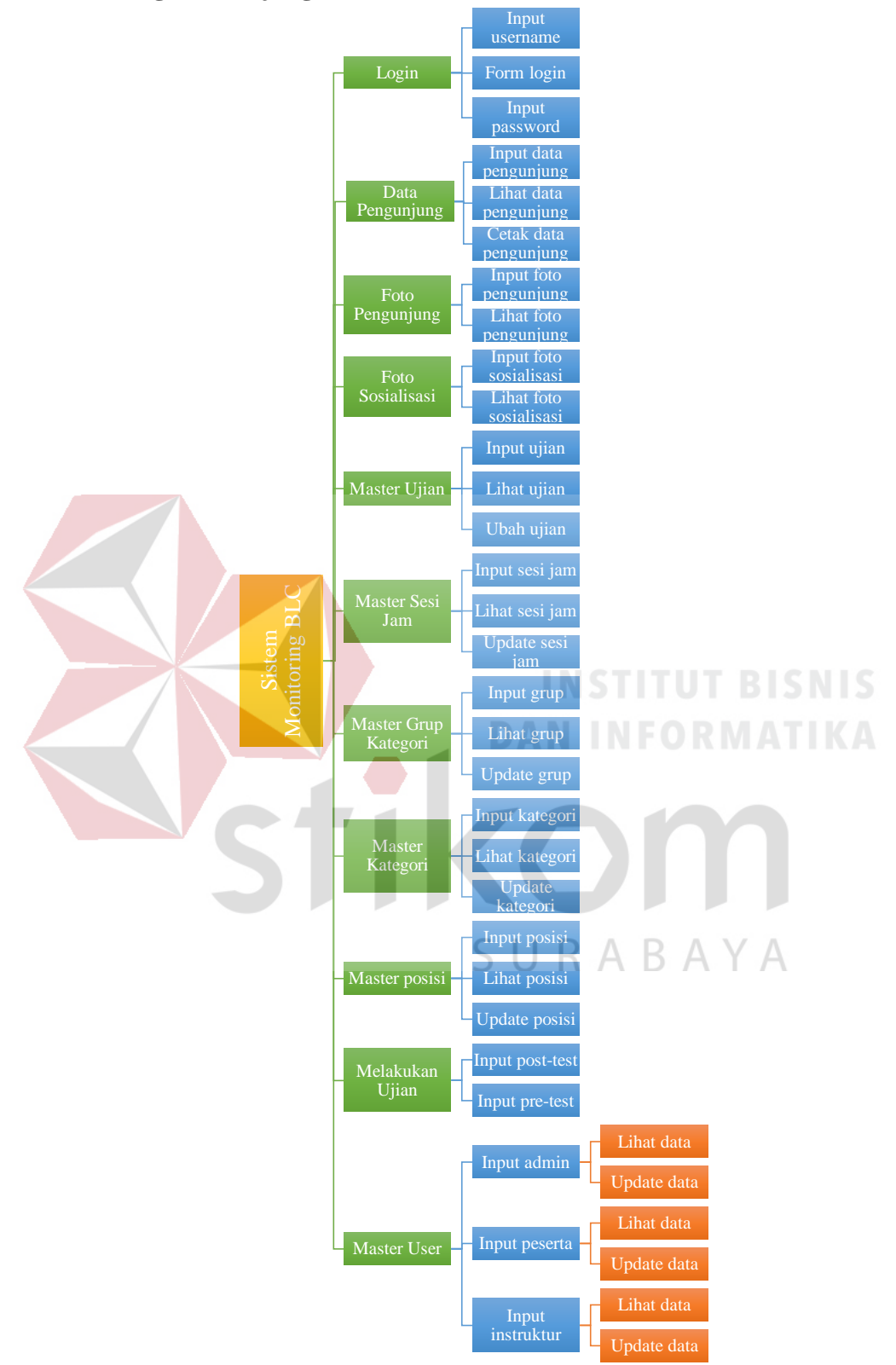

Gambar 4.22 Diagram Jenjang

#### **4.5 Context Diagram**

*Context Diagram* adalah rancangan awal *logical database* untuk yang diringkas sedemikian rupa dengan semua entitas – entitas yang terlibat di dalam satu sistem. Berikut adalah *Context Diagram* pada aplikasi monitoring *Broadband Learning Center* (BLC) pada gambar dibawah:

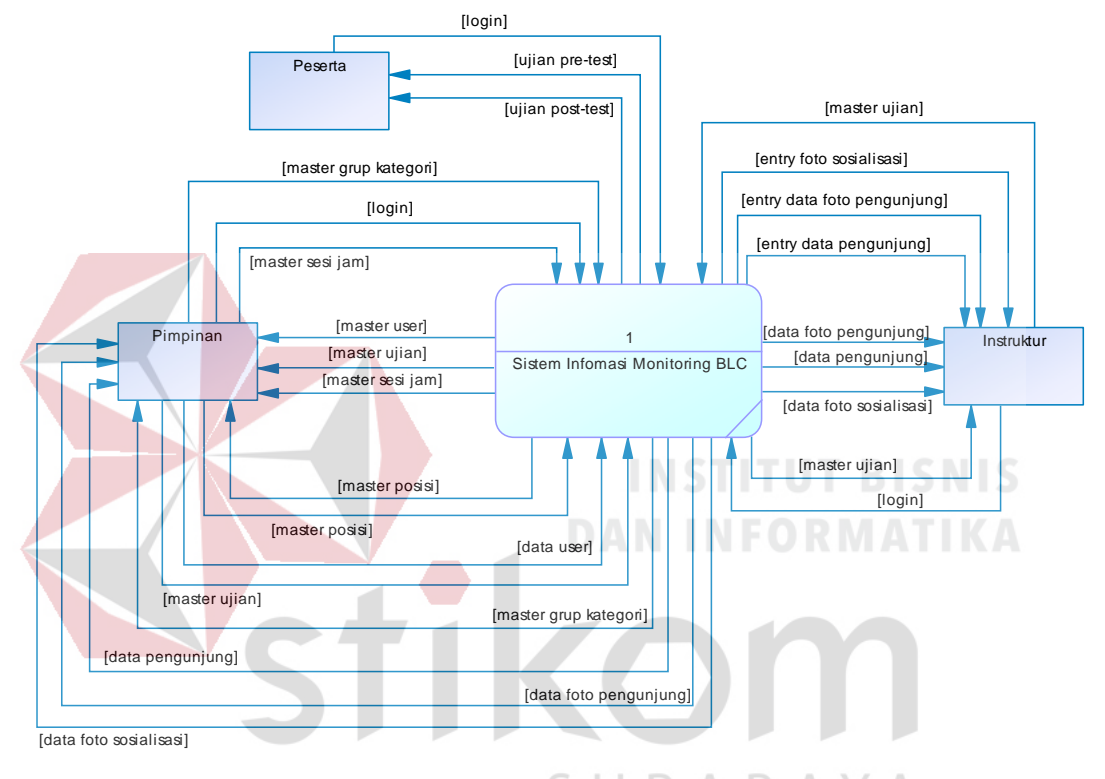

Gambar 4.23 Context Diagram

#### **4.6 Data Flow Diagram (DFD) Level 0**

Penurunan proses dari *Context Diagram* menuju ke *Data Flow Diagram*  (DFD) di level 0 terbagi atas 11 proses yaitu *login user, entry* laporan pengunjung, *entry* laporan foto pengunjung, *entry* laporan foto sosialisasi, *master* ujian, *master*  sesi, *master* grup kategori, *master* kategori, *master* posisi, melakukan ujian, *master user* akan dijabarkan sebagai berikut:

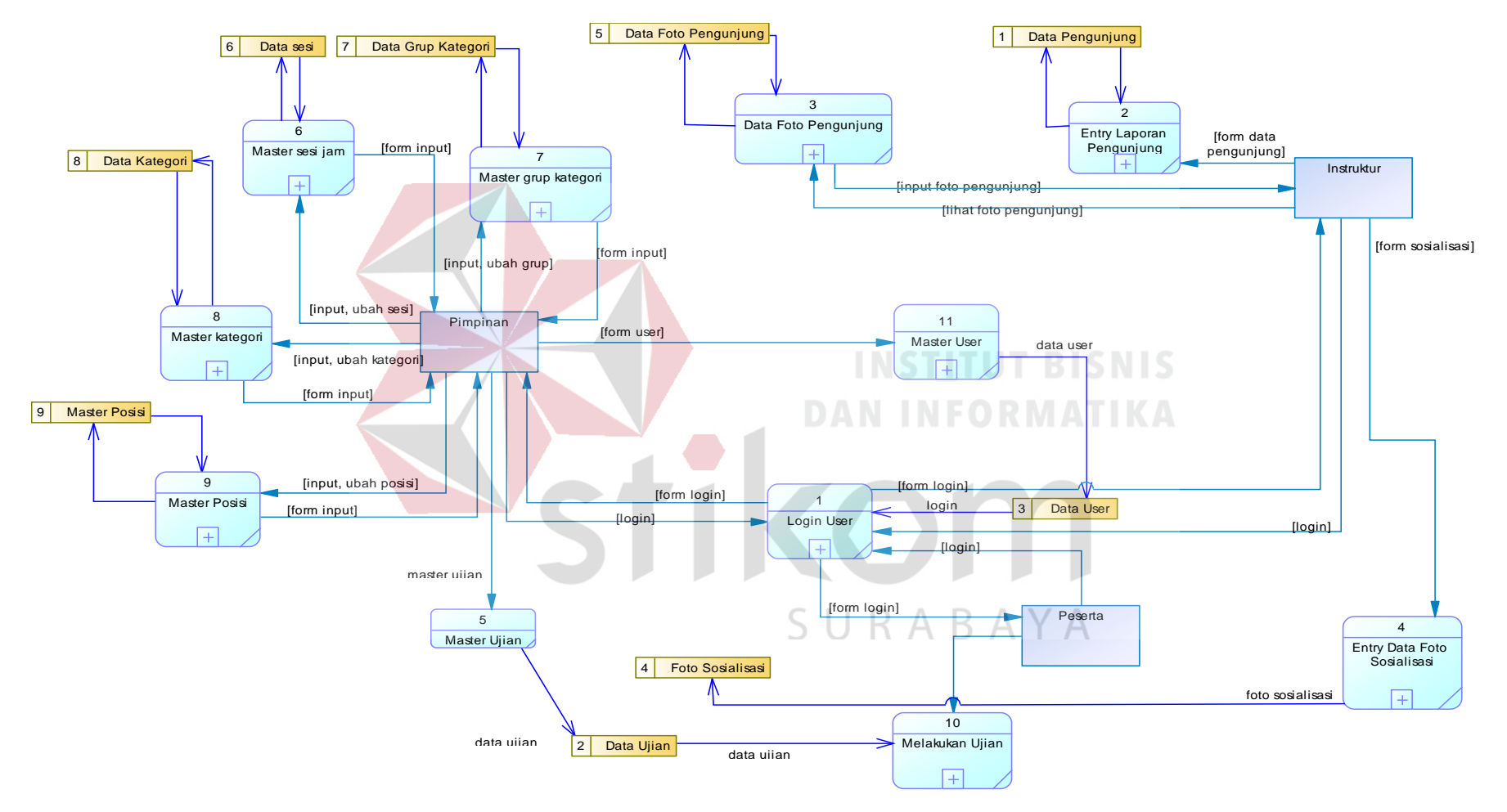

Gambar 4.24 Data Flow Diagram (DFD) level 0

#### **4.7 Data Flow Diagram (DFD) Level 1**

Proses penurunan DFD dari level 0 menuju ke level 1 dibagi menjadi 11 data flow, antara lain:

#### **4.7.1 Data Flow Level 1 Login**

Penurunan dari *data flow level 1 login* terbagi atas proses *input username,*  proses *input password, form login*, aktor pimpinan sebagai admin, aktor instruktur, aktor peserta, serta *datastore* data user dijabarkan sebagai berikut:

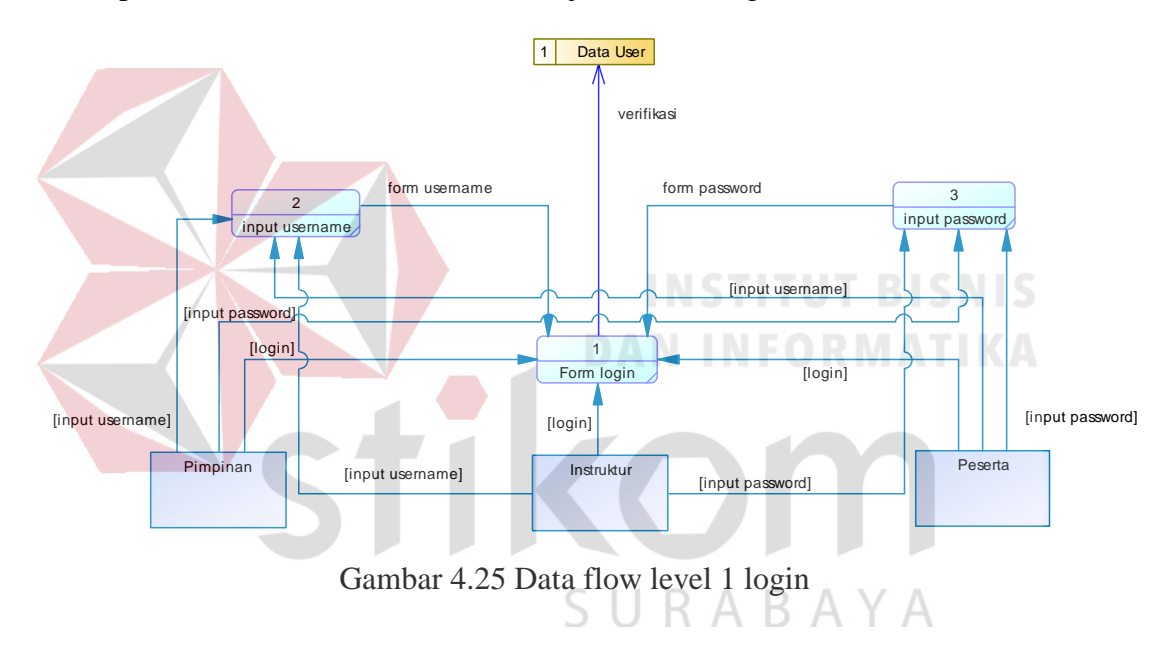

#### **4.7.2 Data Flow Level 1 Entry Data Pengunjung**

Penurunan dari *data flow level 1 entry* data pengunjung terbagi atas proses lihat data pengunjung, form input, serta ubah data pengunjung. Entry data pengunjung berfungsi sebagai laporan data pengunjung yang bukan anggota dari BLC itu sendiri namun ingin belajar sekilas tentang apa yang akan diajarkan di dalam BLC tersebut, kemudian instruktur akan memasukkan beberapa anggota pengunjung ke dalam entry data pengunjung sebagai bahan rekap yang nanti akan

dilanjut sebagai bahan evaluasi, entry data pengunjung akan dijabarkan sebagai berikut:

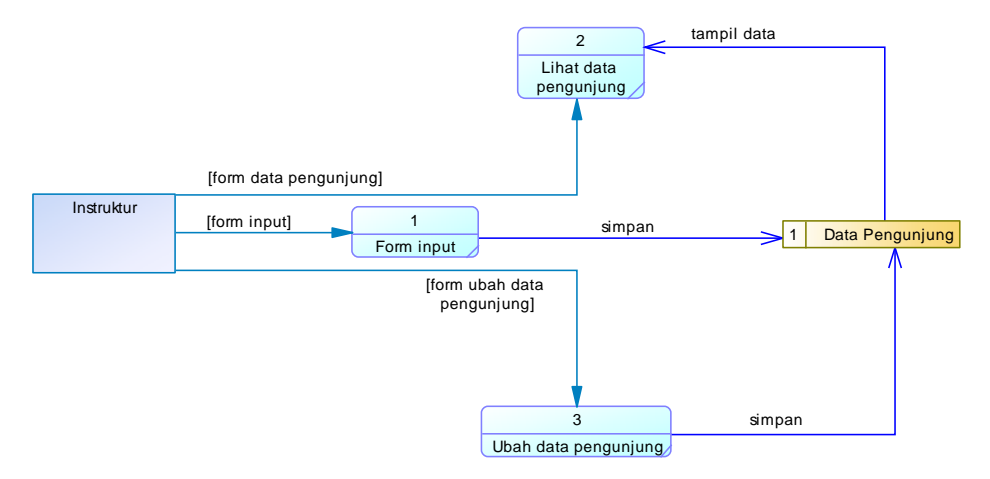

Gambar 4.26 *Data flow level 1 entry* data pengunjung

### **4.7.3 Data Flow Level 1 Entry Foto Pengunjung**

Penurunan dari *data flow level 1 entry* foto pengunjung terbagi atas proses input foto pengunjung, lihat foto pengunjung, aktor instruktur dan admin, serta datastore data foto pengunjung yang dijabarkan sebagai berikut:

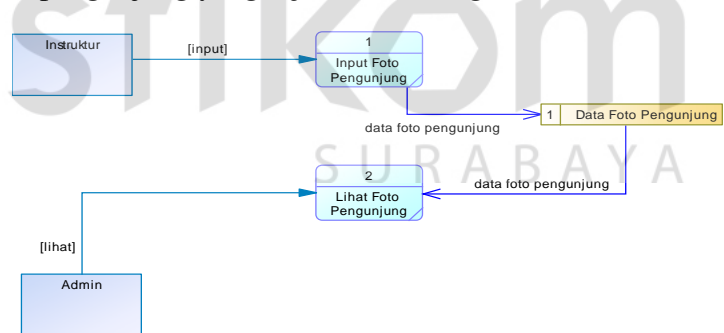

Gambar 4.27 *Data flow level 1 entry* foto pengunjung

# **4.7.4 Data Flow Level 1 Entry Foto Sosialisasi**

Penurunan dari *data flow level 1 entry* foto sosialisasi terbagi atas proses input foto sosialisasi, lihat foto sosialisasi, aktor instruktur dan admin, serta datastore data foto sosialisasi, fungsi dari entry foto sosialisasi ini berguna untuk mengisi kegiatan selama sosialisasi berlangsung seperti kunjungan ke SMA, sosialisasi ke daerah tertentu, maupun ke daerah lainnya yang dijabarkan sebagai berikut:

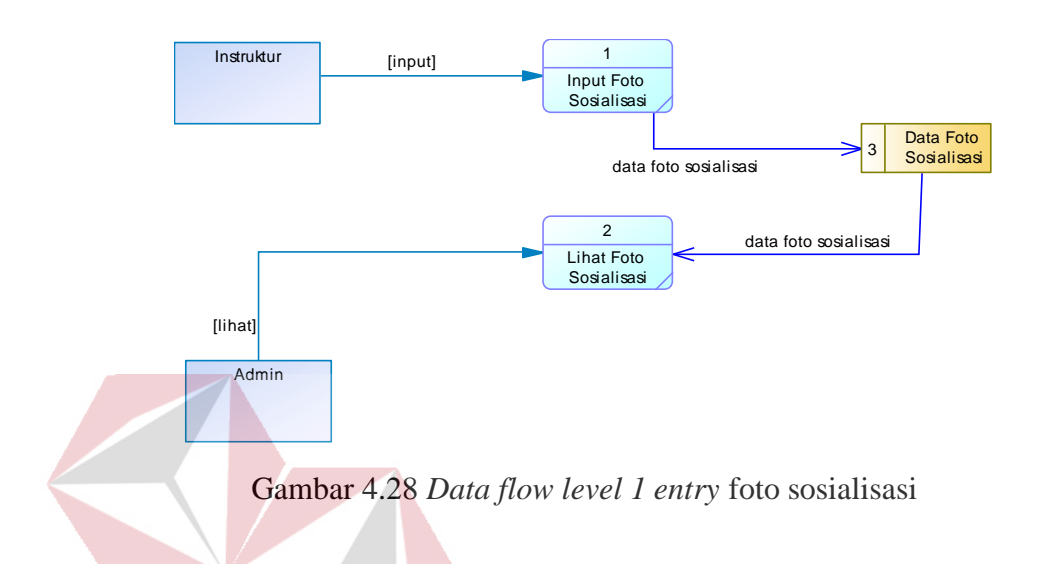

#### **4.7.5 Data Flow Level 1 Master Ujian**

Penurunan dari *data flow level 1 master* ujian terbagi atas proses input ujian, proses lihat ujian, proses update ujian, aktor sebagai admin, serta datastore data ujian yang dijabarkan sebagai berikut:

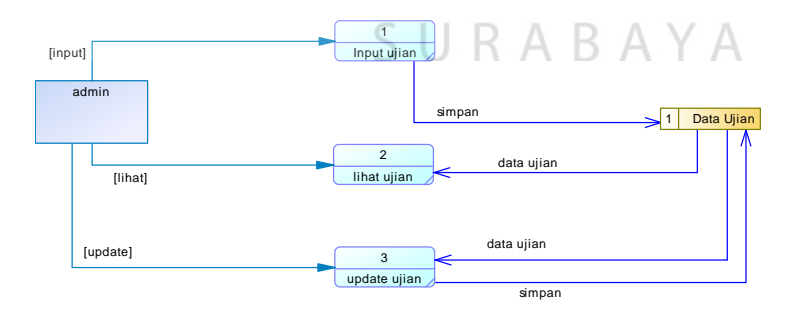

Gambar 4.29 Data flow level 1 master ujian

# **4.7.6 Data Flow Level 1 Master Sesi Jam**

Penurunan dari *data flow level 1 master* sesi jam terbagi atas proses input sesi jam, proses lihat sesi jam, proses update sesi jam, aktor sebagai admin, serta

datastore data sesi yang akan dimasukkan ke dalam master sesi jam untuk kegiatan pendaftaran bagi peserta yang ingin mendaftar di BLC masing-masing, master sesi jam yang akan dijabarkan sebagai berikut:

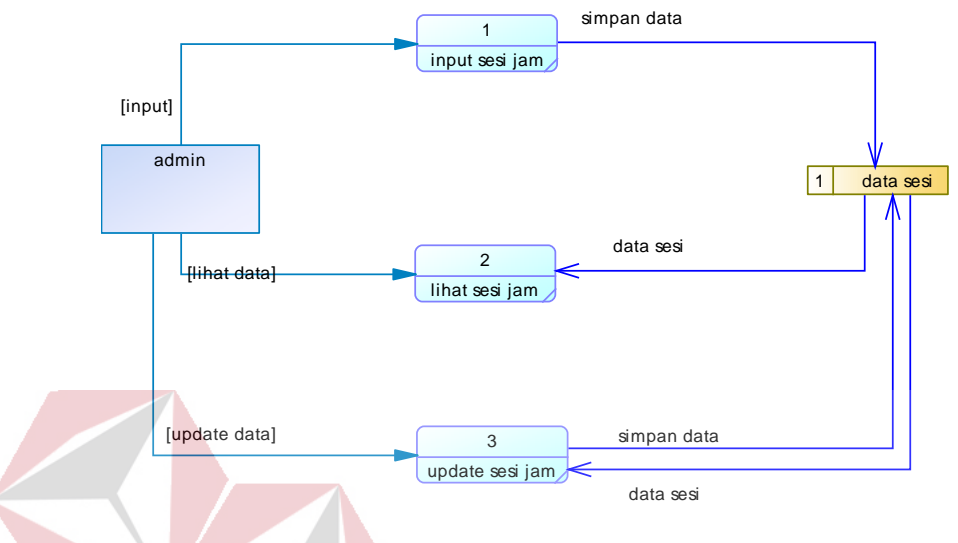

Gambar 4.30 Data flow level 1 master sesi jam

# **4.7.7 Data Flow Level 1 Master Grup Kategori**

Penurunan dari *data flow level 1 master* grup kategori terbagi atas proses input grup kategori, proses lihat grup kategori, proses update grup kategori, aktor sebagai admin, serta datastore data grup kategori yang dijabarkan sebagai berikut:

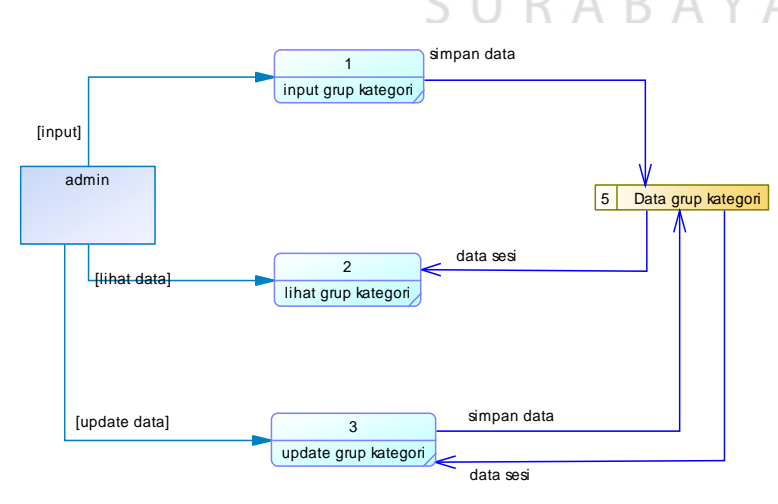

Gambar 4.31 *Data flow level 1 master* grup kategori

#### **4.7.8 Data Flow Level 1 Master Kategori**

Penurunan dari *data flow level 1 master* kategori terbagi atas proses input kategori, proses lihat kategori, proses update kategori, aktor sebagai admin, serta datastore data kategori yang dijabarkan sebagai berikut:

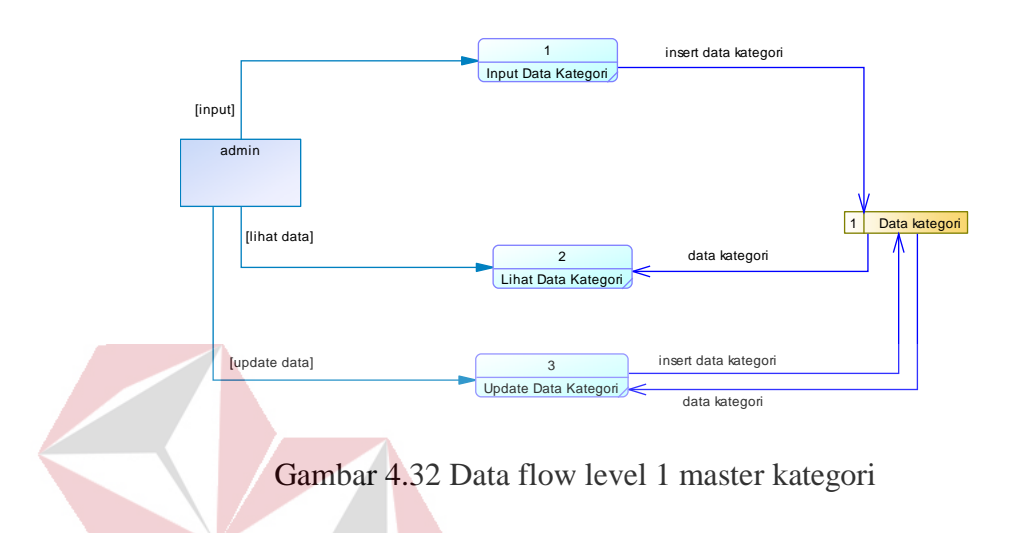

## **4.7.9 Data Flow Level 1 Master Posisi**

Penurunan dari *data flow level 1 master* posisi terbagi atas proses input posisi, proses lihat posisi, proses update posisi, aktor sebagai admin, serta datastore data kategori yang dijabarkan sebagai berikut:

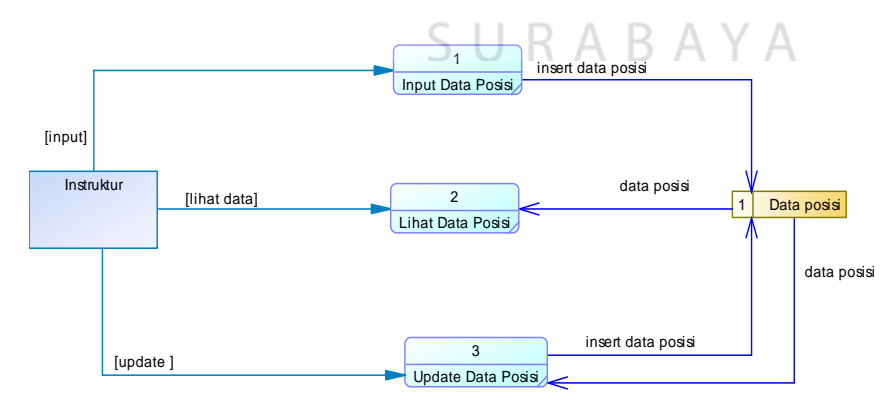

Gambar 4.33 Data flow level 1 master posisi

### **4.7.10** *Data Flow Level 1* **Melakukan Ujian**

*Data flow level 1* melakukan ujian terbagi atas beberapa proses diantaranya proses input pre-test, proses input post-test, aktor peserta, serta datastore data ujian, data flow level 1 melakukan akan dijabarkan sebagai berikut:

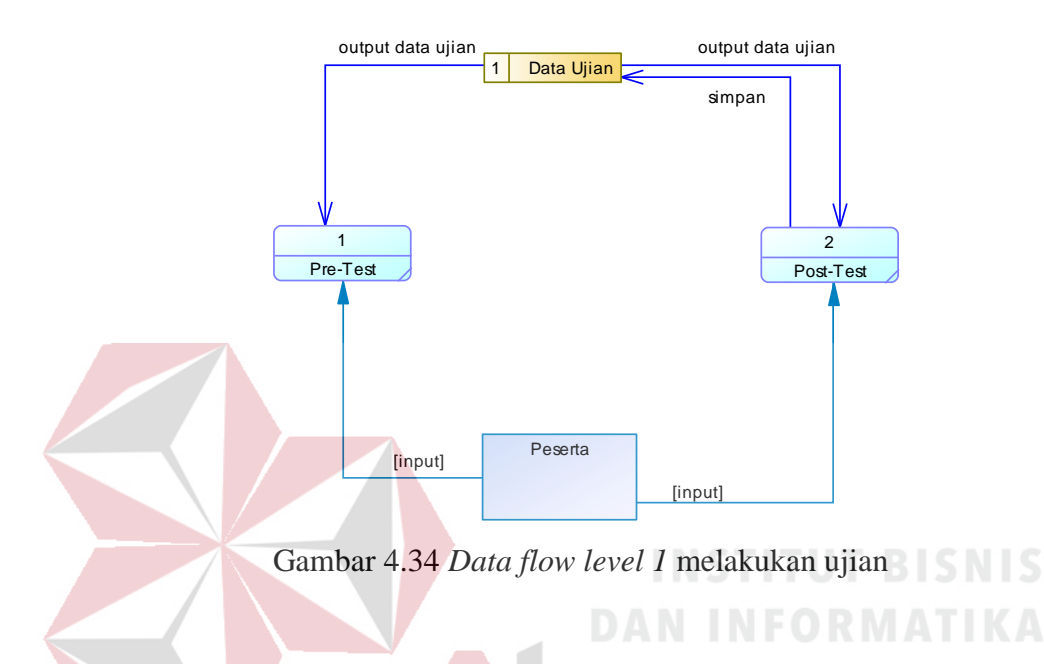

# **4.7.11 Data Flow Level 1 Master User**

*Data Flow Level 1 Master User* terbagi atas proses input admin, proses input peserta, proses input instruktur, aktor sebagai admin, serta datastore data user RABAYA S yang dijabarkan sebagai berikut:

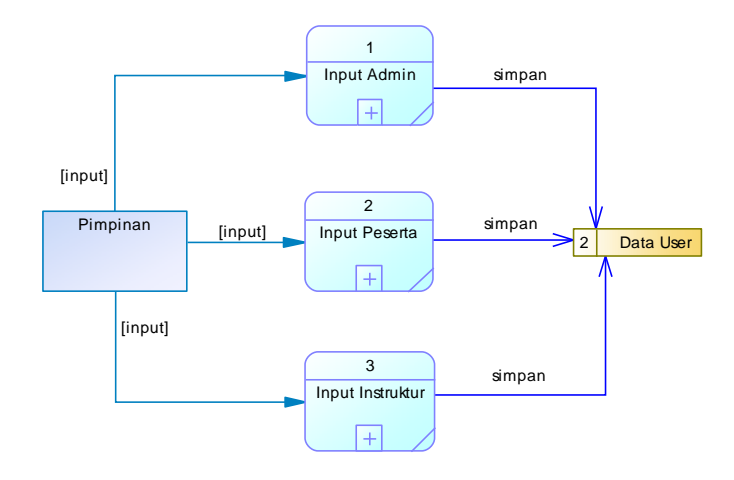

Gambar 4.35 Data flow level 1 master user

 *Data Flow Level 2 Master User Admin* terbagi atas proses lihat data, proses update data, aktor sebagai admin, dan datastore data user yang dijabarkan sebagai berikut:

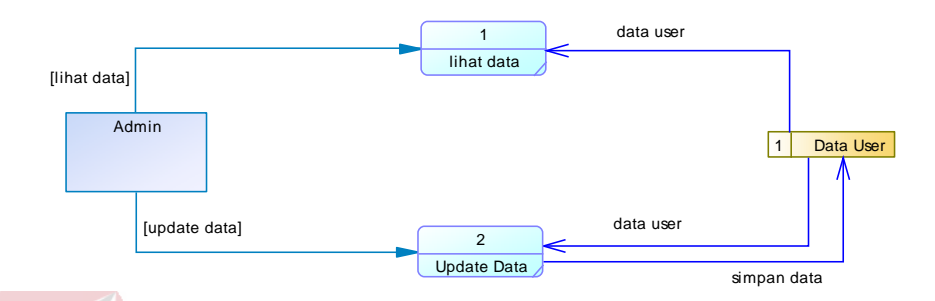

Gambar 4.36 Data flow level 2 master user admin

# **4.7.11.2** *Data Flow Level 2 Master User* **Peserta**

*Data flow level 2 master user* peserta yang terbagi atas beberapa bagian diantaranya proses lihat data, proses update data, aktor sebagai admin, dan datastore data user yang dijabarkan sebagai berikut:

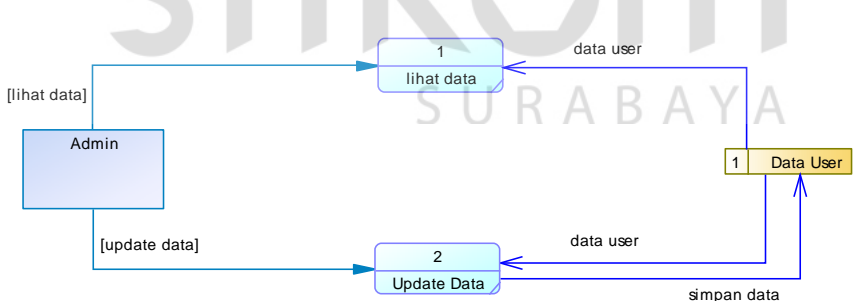

Gambar 4.37 Data flow level 2 master user peserta

# **4.7.11.3** *Data Flow Level 2 Master User* **Instruktur**

*Data flow level 2 master user* instruktur yang terbagi atas beberapa bagian diantaranya proses lihat data, proses update data, aktor sebagai admin, dan datastore data user. Master user instruktur berfungsi untuk admin untuk mendaftarkan
anggota instruktur yang akan didaftarkan pada website yang sudah di sediakan, user instruktur memerlukan proses pemasukkan data melalui admin agar instruktur bisa memakai hak akses website.

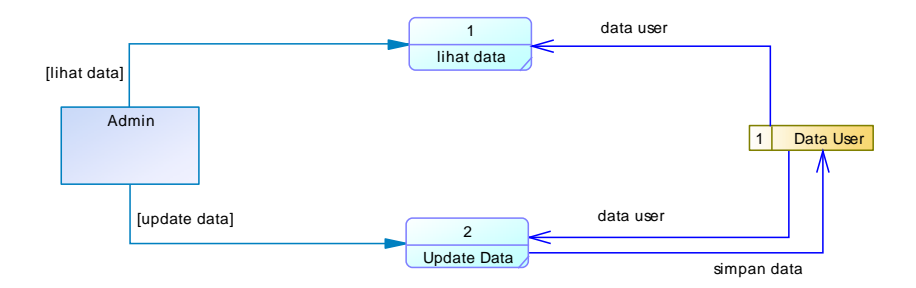

Gambar 4.38 Data flow level 2 master user instruktur

# **4.8 Entity Relationship Diagram (ERD)**

ERD adalah suatu model yang digunakan untuk memodelkan kebutuhan data sistem website yang berupa entitas, hubungan atau relasi, atribut, atribut *key*  serta hubungan antara satu entitas dengan entitas yang lainnya.

ERD yang ada di dalam aplikasi monitoring BLC berbasis website ini memiliki tabel yang dibentuk dalam suatu relasi – relasi yang berhubungan antar tabel yang akan dijelaskan pada *Conceptual Diagram Model* (CDM) dan *Physical Data Model* (PDM).

#### **4.8.1 Conceptual Diagram Model (CDM)**

*Conceptual Diagram Model* (CDM) adalah sebuah konsep untuk menggambarkan suatu keseluruhan struktur basis data yang akan dibuat pada aplikasi monitoring BLC yang akan mengkaitkan antara struktur konsep dengan database yang akan dipakai di dalam website BLC sebagai berikut

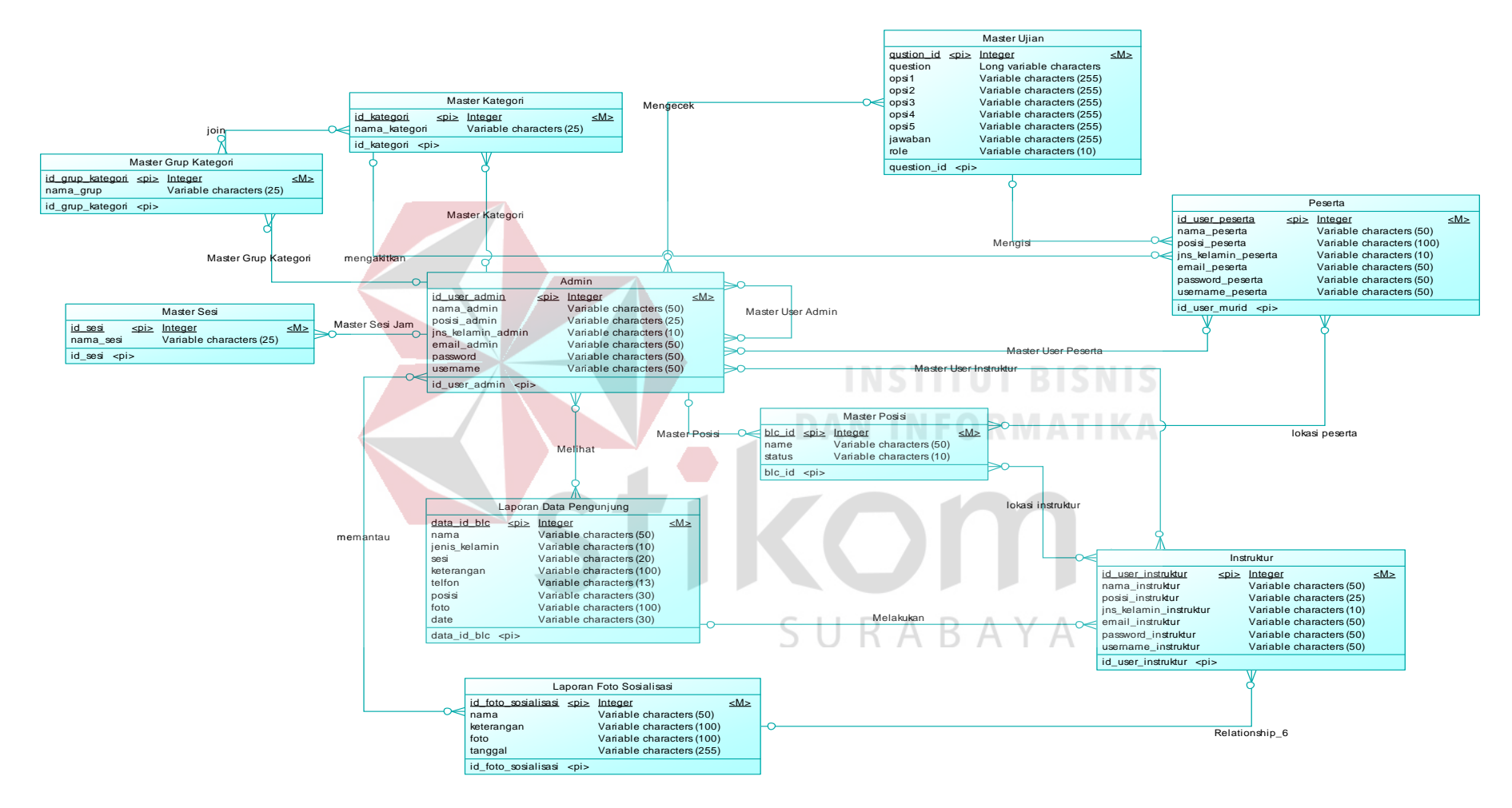

Gambar 4.39 *Conceptual Diagram Model* (CDM)

#### **4.8.2 Physical Data Model (PDM)**

*Physical Data Model* (PDM) menggambarkan secara lengkap detail rancangan yang akan dibuat pada basis data rancang bangun aplikasi monitoring BLC. PDM merupakan hasil generate dari apa yang sudah dibuat dari CDM sebelumnya sehingga mampu menghasilkan *field* detil yang terdapat setiap tabel, dari setiap tabel akan dijadikan sebagai struktur database yang akan dipakai di dalam sistem website yang diimplementasikan di dalam penugasan sehari-hari dari instruktur, peserta, maupun pimpinan sebagai admin, tabel yang disediakan sebagai berikut:

- 1. *Login user*
- 2. Data Pengunjung
- 3. Foto Pengunjung
- 4. Foto Sosialisasi
- 5. *Master* Ujian
- 6. Master Sesi Jam
- 7. Master Grup Kategori
- 8. Master Kategori
- 9. Master Posisi
- 10. Melakukan Ujian
- 11. Master User

# URABAYA

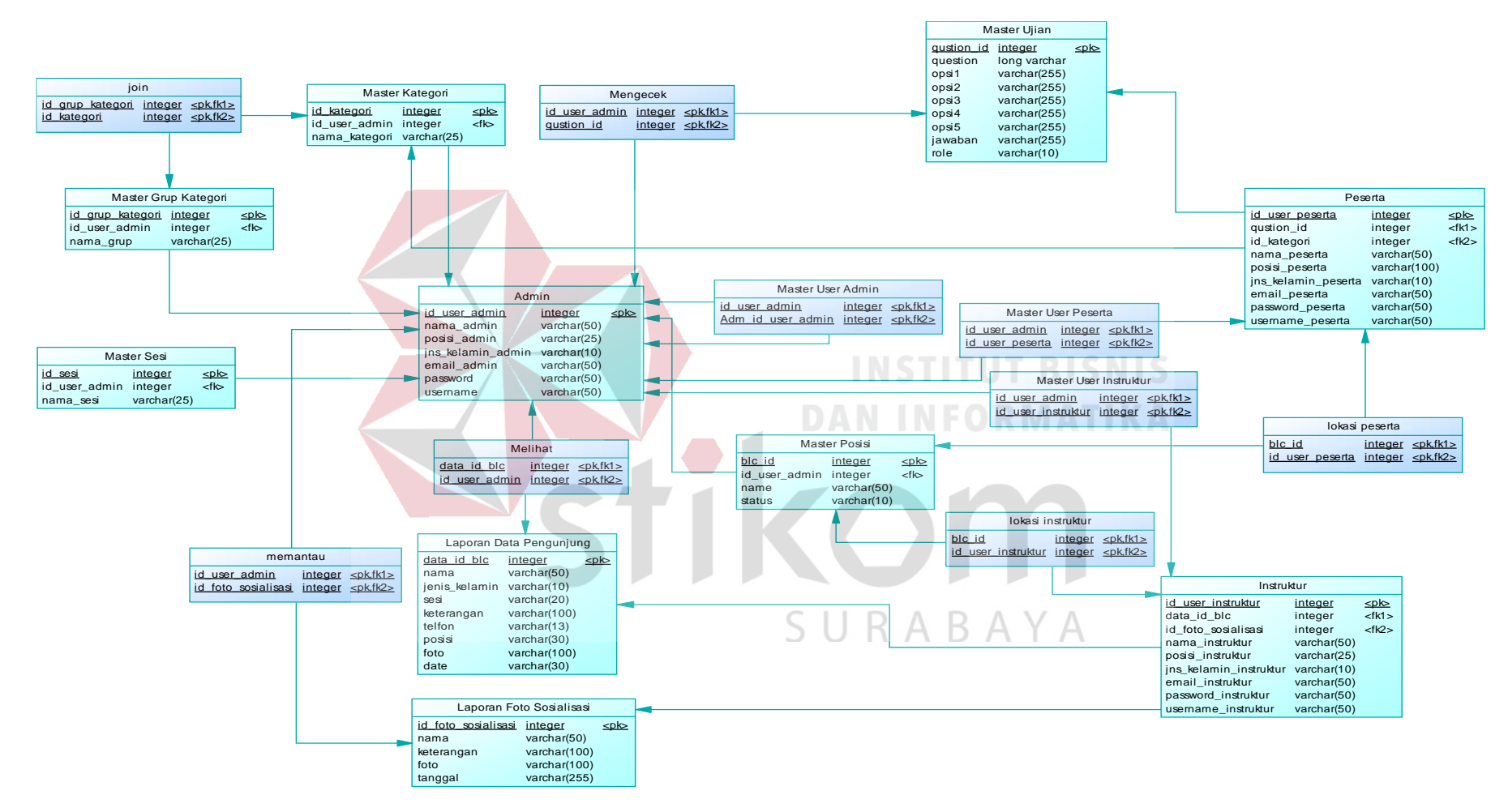

Gambar 4.40 *Physical Data Model* (PDM

#### **4.9 Desain I/O**

Desain I/O (*Input/Output*) berguna untuk melihatkan gambaran konsep dari perancangan aplikasi website yang akan dibangun. Berikut ini adalah desain *input/output* dari aplikasi monitoring pada BLC berbasis website yang akan diimplementasikan ke dalam website secara konsep.

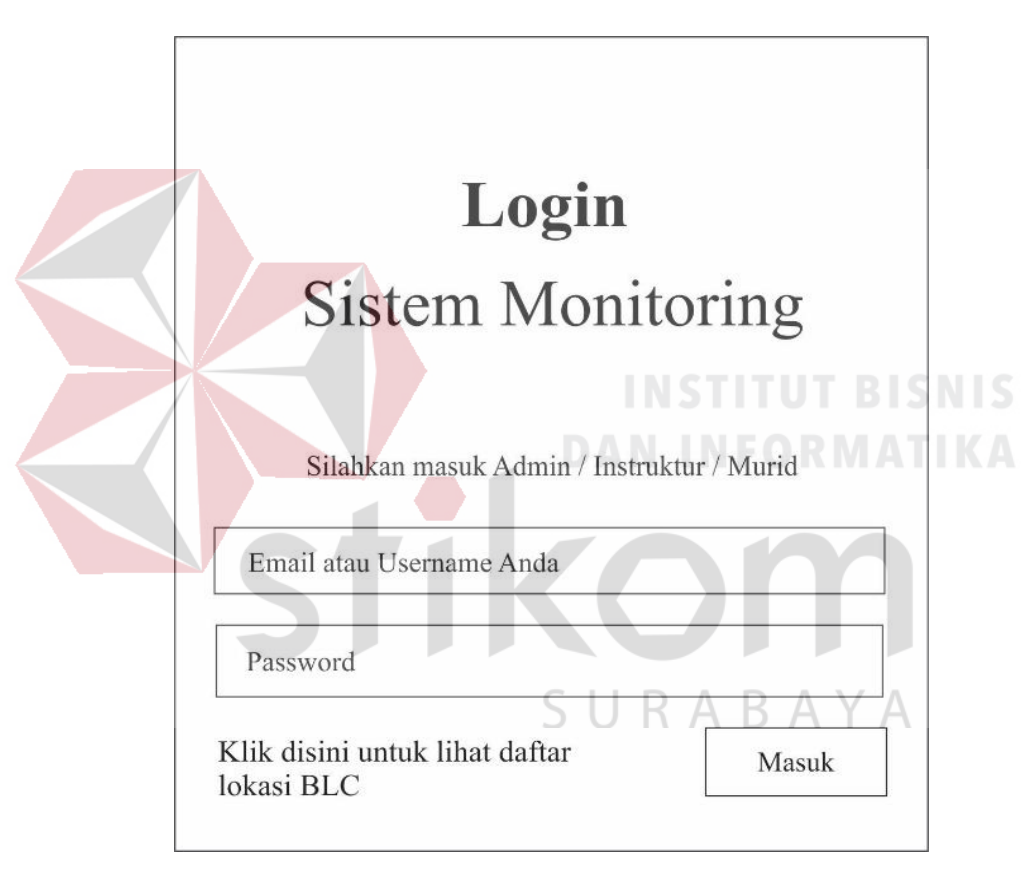

#### **1. Halaman Login**

Gambar 4.41 Halaman Login

Halaman *login* adalah halaman awal yang digunakan oleh semua pemakai / *user* untuk masuk ke dalam sistem aplikasi monitoring. Pada aplikasi monitoring BLC berbasis website ini dibutuhkan *username* dan *password*, jika benar maka akan mengarahkan ke dalam sistem monitoring. Tugas utama dari halaman login akan berbeda dari setiap aktor seperti admin menggunakan hak akses admin,

instruktur menggunakan hak akses instruktur, dan peserta menggunakan hak akses peserta.

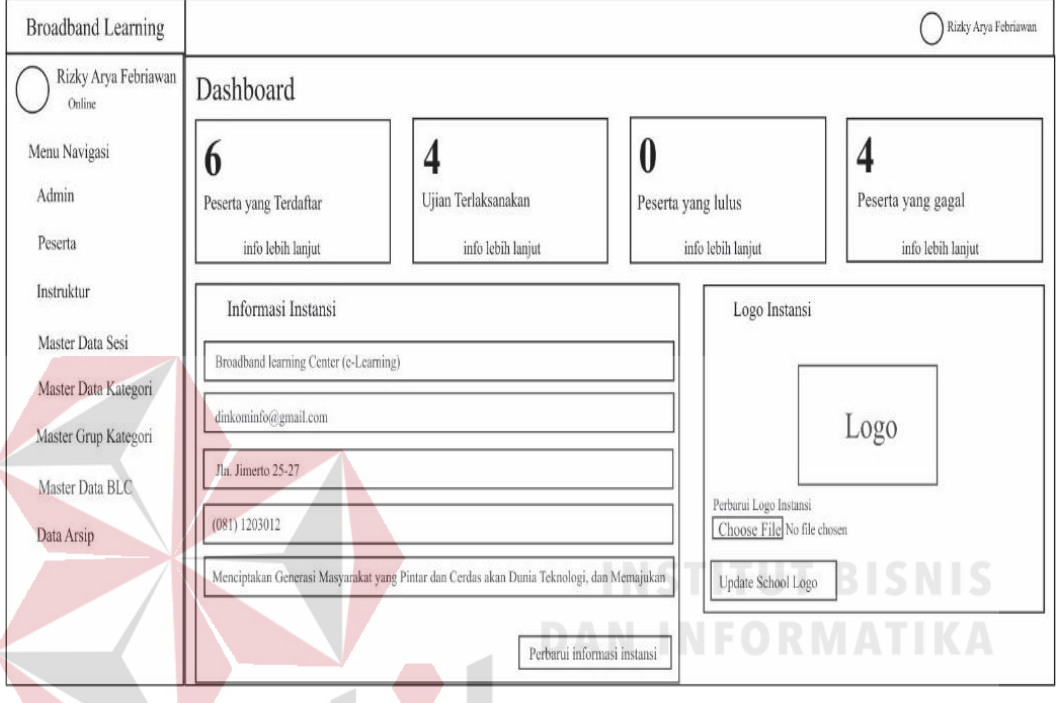

## **2. Halaman Menu** *Sidebar* **(Admin)**

Gambar 4.42 Halaman menu sidebar (admin)

Pada halaman menu *sidebar* admin terdapat beberapa menu yang berfungsi untuk navigasi admin jika melakukan pengoprasion ke dalam aplikasi. Menu itu diantaranya adalah menu master admin, master peserta, master instruktur, master data sesi, master data kategori, master grup kategori, master data BLC, serta data arsip. Serta juga ditampilkan dalam menu utama admin berbagai macam monitoring seperti jumlah peserta yang terdaftar, jumlah peserta yang sudah mengikuti ujian, jumlah peserta yang sudah lulus dan jumlah peserta yang gagal.

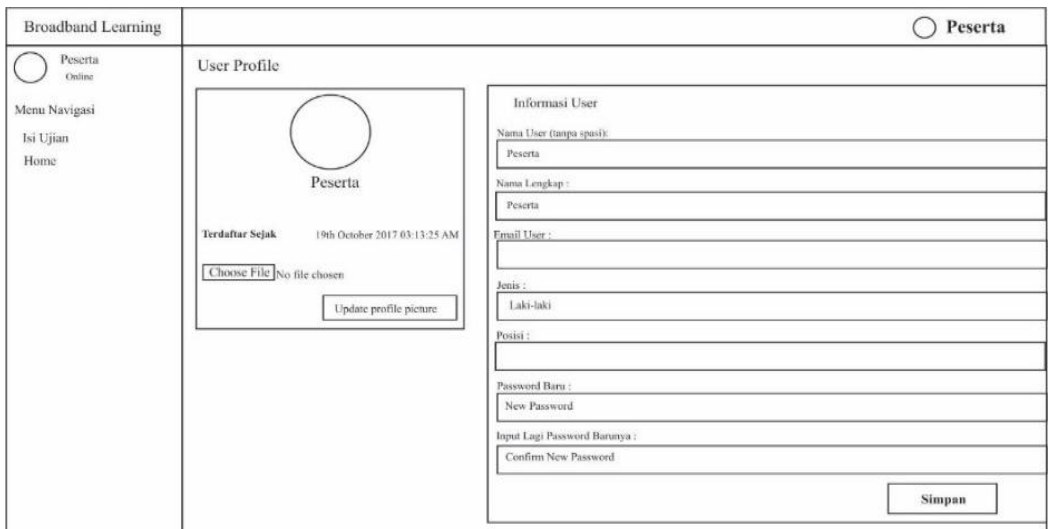

# **3. Halaman Menu** *Sidebar* **(Peserta)**

Gambar 4.43 Halaman menu *sidebar* (peserta)

Pada halaman menu *sidebar* instruktur terdapat beberapa menu yang berfungsi untuk navigasi instruktur jika melakukan pengoprasian ke dalam aplikasi. Menu itu diantaranya adalah isi laporan pengunjung, isi laporan sosialisasi, isi foto pengunjung, dan arsip data.

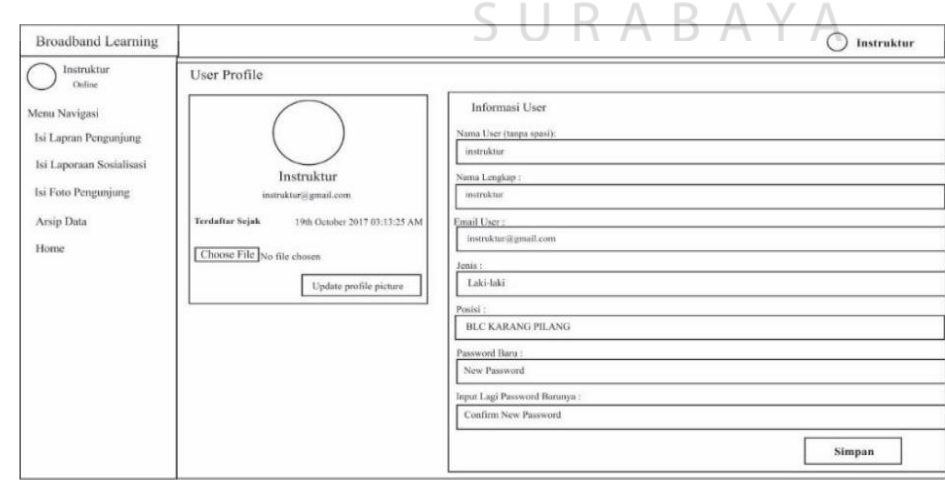

**4. Halaman Menu** *Sidebar* **(Instruktur)**

Gambar 4.44 Halaman menu *sidebar* (instruktur)

Pada halaman menu *sidebar* peserta terdapat beberapa menu yang berfungsi untuk navigasi peserta jika melakukan pengoprasian ke dalam aplikasi. Menu itu diantaranya adalah menu isi ujian.

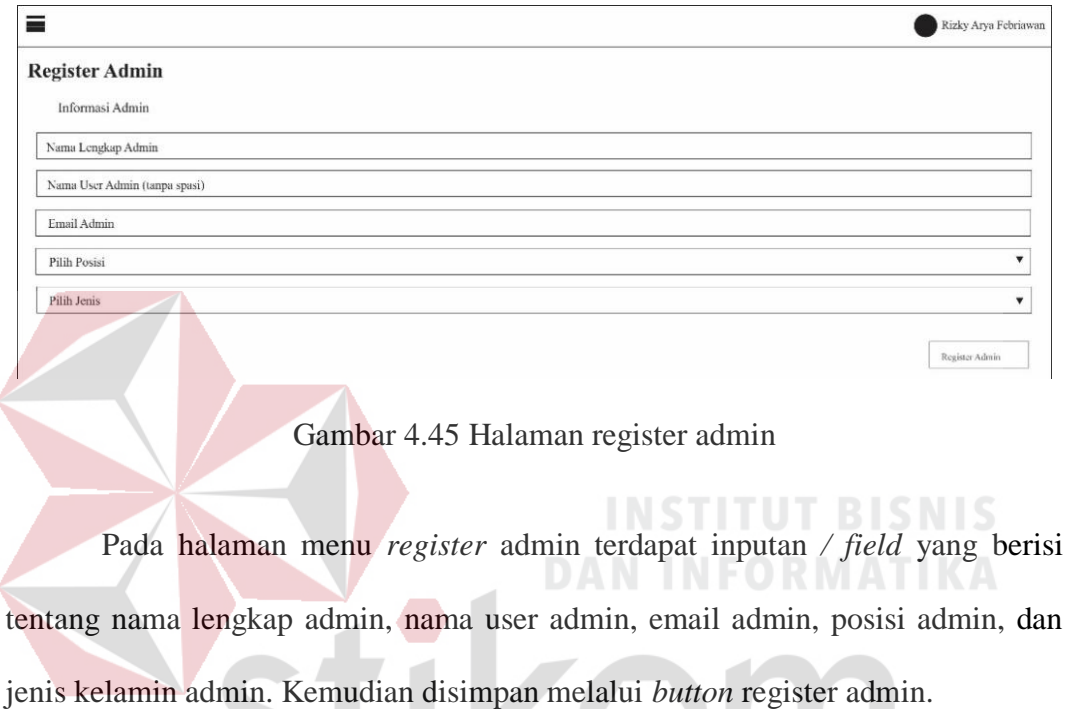

# **5. Halaman Register Admin**

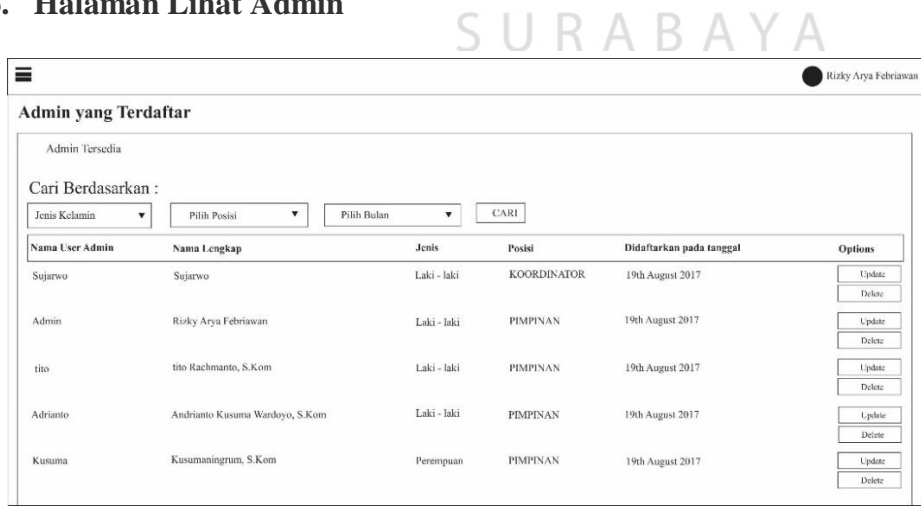

# **6. Halaman Lihat Admin**

Gambar 4.46 Halaman lihat admin

Pada menu halaman lihat admin terdapat filter yang menggolongkan jenis kelamin, posisi admin, dan tanggal admin ketika didaftarkan. Kemudian dicari melalui *button* cari dan keluar tabel sesuai filter yang berisi tentang nama user admin, nama lengkap, jenis kelamin, posisi, didaftarkan pada tanggal, dan jenis option *update* atau *delete*.

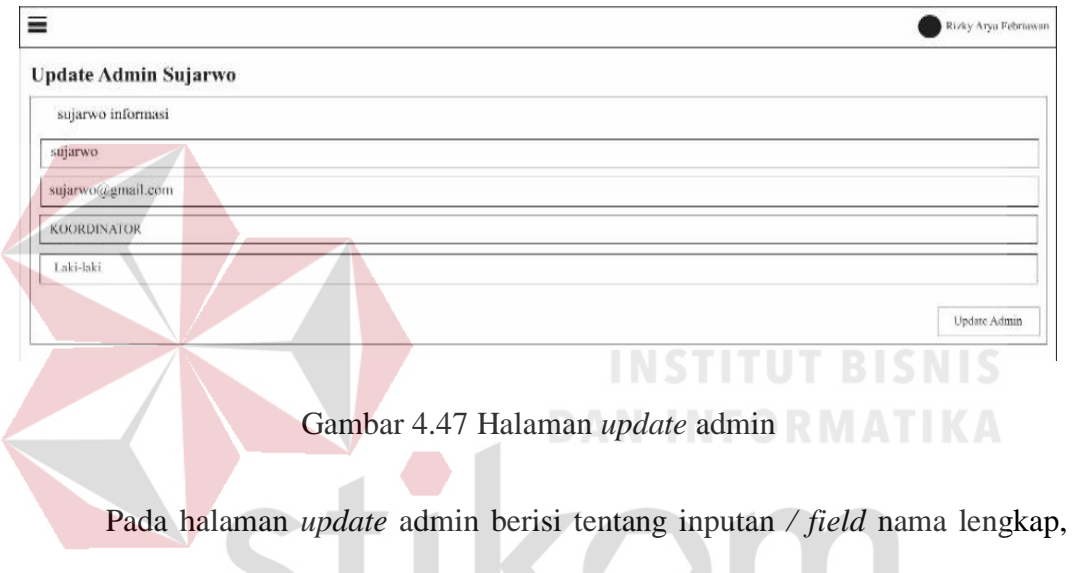

#### **7. Halaman** *Update* **Admin**

email, posisi admin, dan jenis kelamin. Kemudian di simpan melalui *Button* Update Admin. Data yang ditampilkan berdasarkan data yang sudah dipilih sebelumnya.

# **8. Halaman Register Peserta**

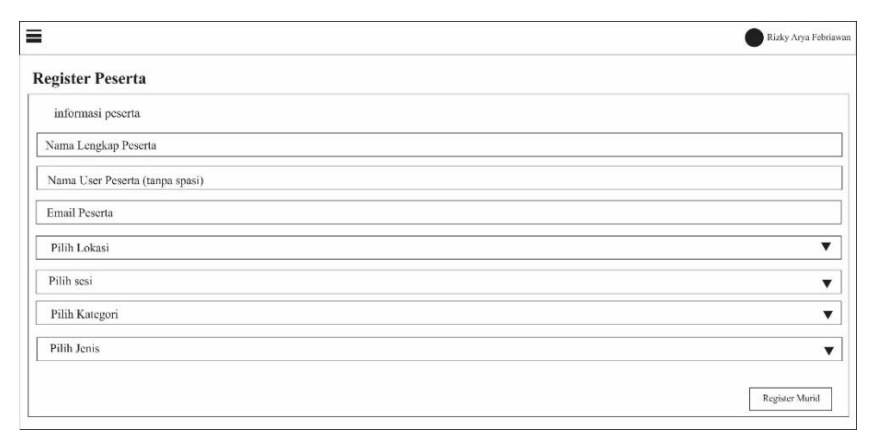

Gambar 4.48 Halaman register peserta

Pada halaman *register* peserta terdapat inputan / *field* yang berisi nama lengkap peserta, nama user peserta, email peserta, lokasi peserta, sesi jam peserta, kategori peserta, dan jenis kelamin peserta. Kemudian disimpan melalui *button*  register peserta.

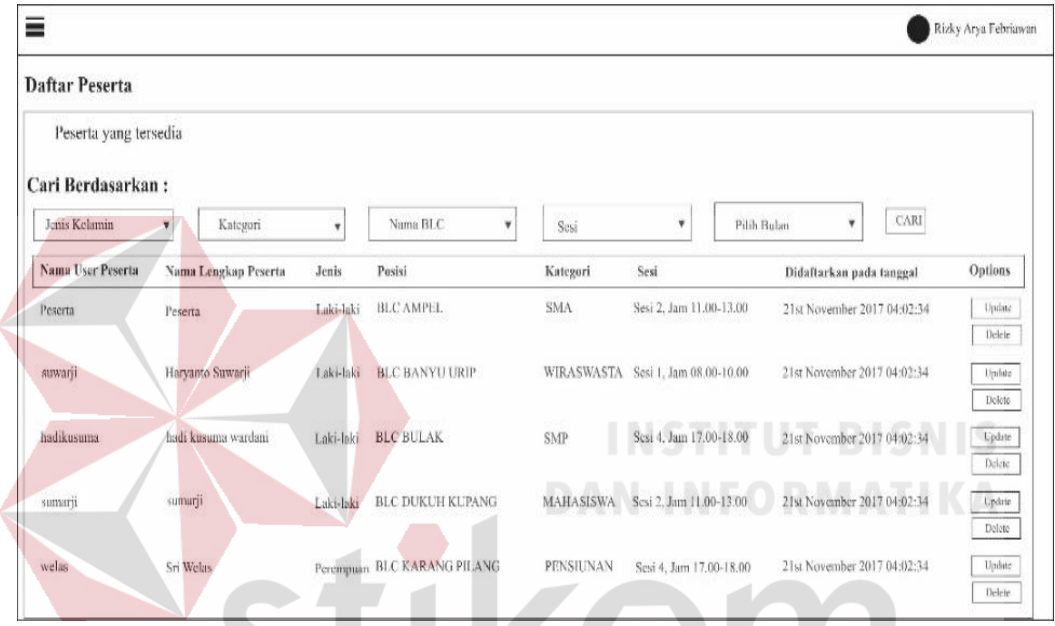

# **9. Halaman Lihat Peserta**

Gambar 4.49 Halaman lihat peserta

ς

R A B

Pada halaman lihat peserta terdapat filter yang menggolongkan peserta untuk memudahkan pencarian seperti jenis kelamin, kategori, posisi, sesi jam, dan bulan didaftarkannya peserta. Kemudian dicari melalui *button* cari dan memunculkan tabel yang berisi nama user peserta, nama lengkap peserta, jenis kelamin, posisi peserta, kategori peserta, sesi jam, didaftarkan pada tanggal, serta opsi *button* update dan delete.

#### **10. Halaman** *Update* **Peserta**

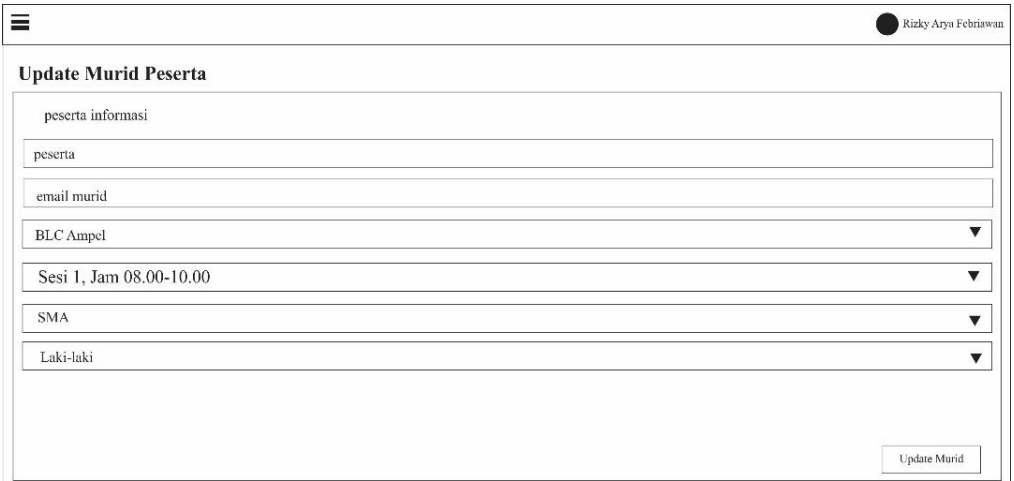

# Gambar 4.50 Halaman update peserta

Pada halaman *update* peserta terdapat menu *field* / inputan yang diambil dari database, berisi tentang nama peserta, email peserta, posisi peserta, sesi peserta, kategori peserta, dan jenis kelamin peserta. Kemudian disimpan melalui *button*  update.

# **11. Halaman Register Instruktur**

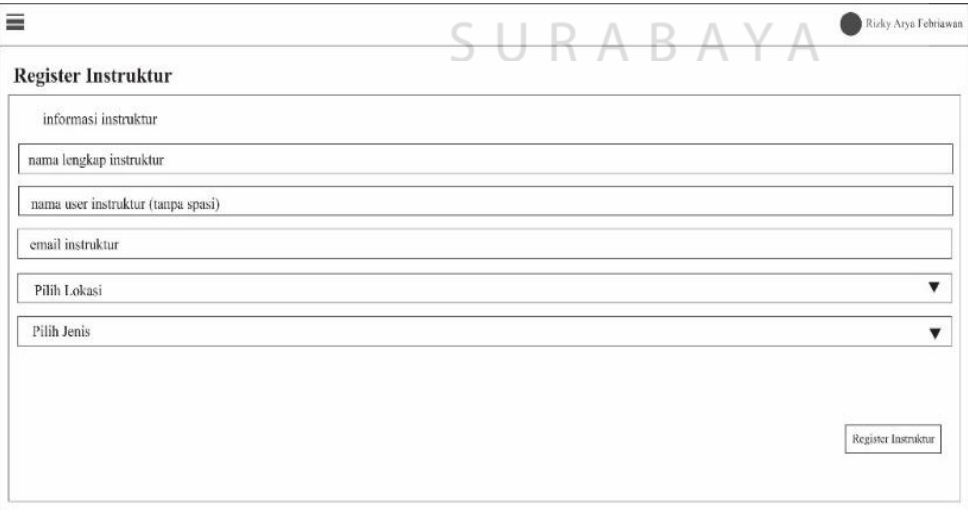

Gambar 4.51 Halaman register instruktur

Pada halaman *register*instruktur terdapat inputan / *field* yang berisi tentang nama lengkap instruktur, nama user instruktur, email instruktur, lokasi instruktur, dan jenis kelamin instruktur. Kemudian disimpan melalui *button* register instruktur.

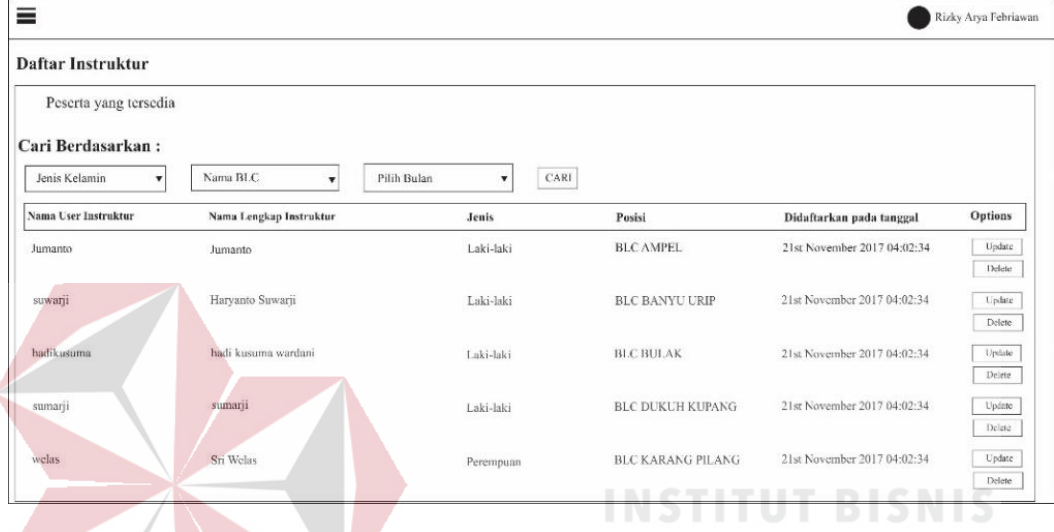

#### **12. Halaman Lihat Instruktur**

Gambar 4.52 Halaman lihat instruktur

Pada menu halaman lihat instruktur terdapat filter yang menggolongkan instruktur agar memudahkan pencarian diantaranya adalah jenis kelamin, nama BLC, dan bulan didaftarkannya instruktur. Kemudian dicari melalui *button* cari dan menghasilkan *output* pencarian instruktur dengan tabel yang berisi nama user instruktur, nama lengkap instruktur, jenis kelamin instruktur, posisi instruktur, terdaftar pada tanggal, serta opsi *button update* dan *delete.* Halaman lihat instruktur berfungsi sebagai daftar instruktur yang sudah terdaftar di dalam sistem website, jika instruktur tidak ada di dalam sistem maka akan bisa langsung dilihat pada halaman lihat instruktur yang disediakan di dalam sistem agar mengurangi kesalahan data pada saat penginputan*.*

#### **13. Halaman** *Update* **Instruktur**

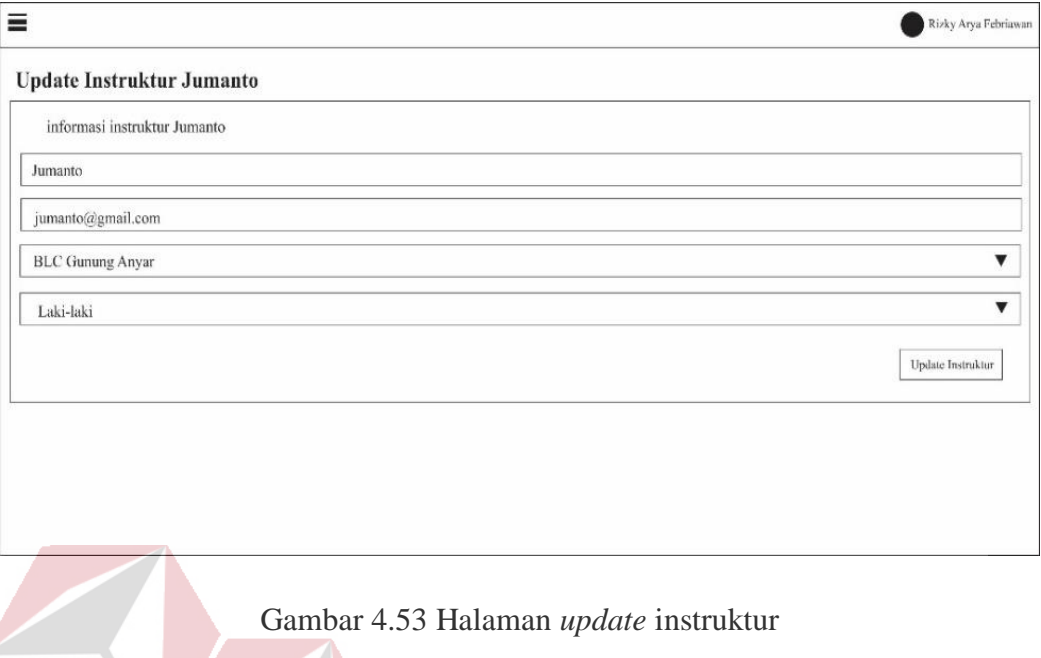

Pada halaman *update* terdapat inputan yang diambil dari database instruktur, berisi tentang nama lengkap user, email user, posisi user, dan jenis kelamin. Kemudian disimpan melalui *button* update.

# **14. Halaman Input Sesi**

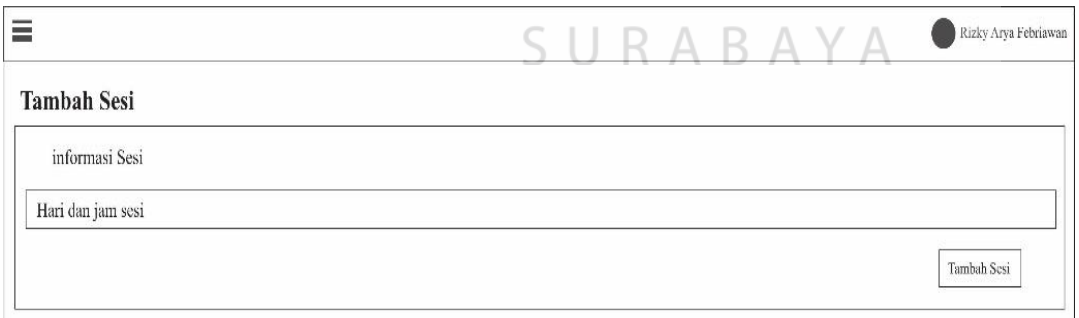

# Gambar 4.54 Halaman input sesi

Pada halaman tambah sesi terdapat inputan hari & jam sesi, kemudian disimpan melalui *button* tambah sesi.

# **15. Halaman Lihat Sesi**

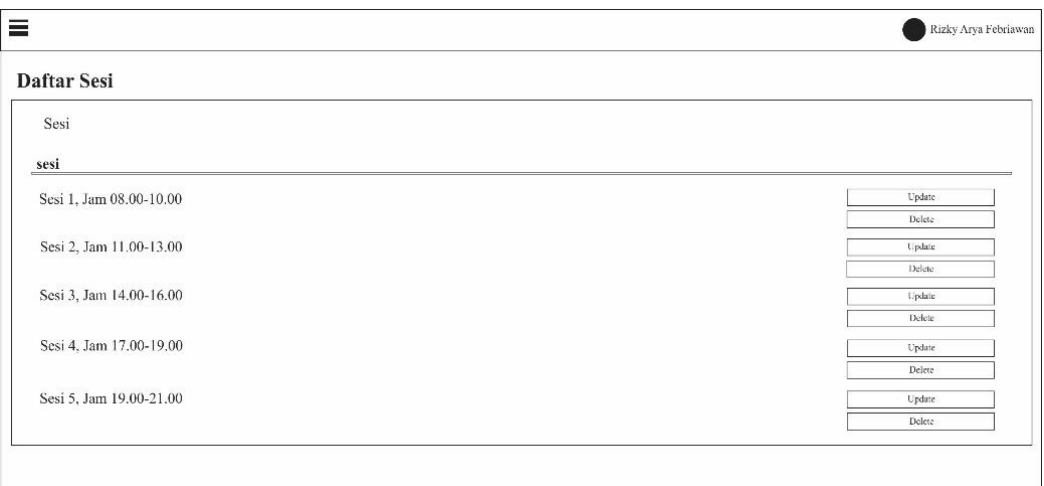

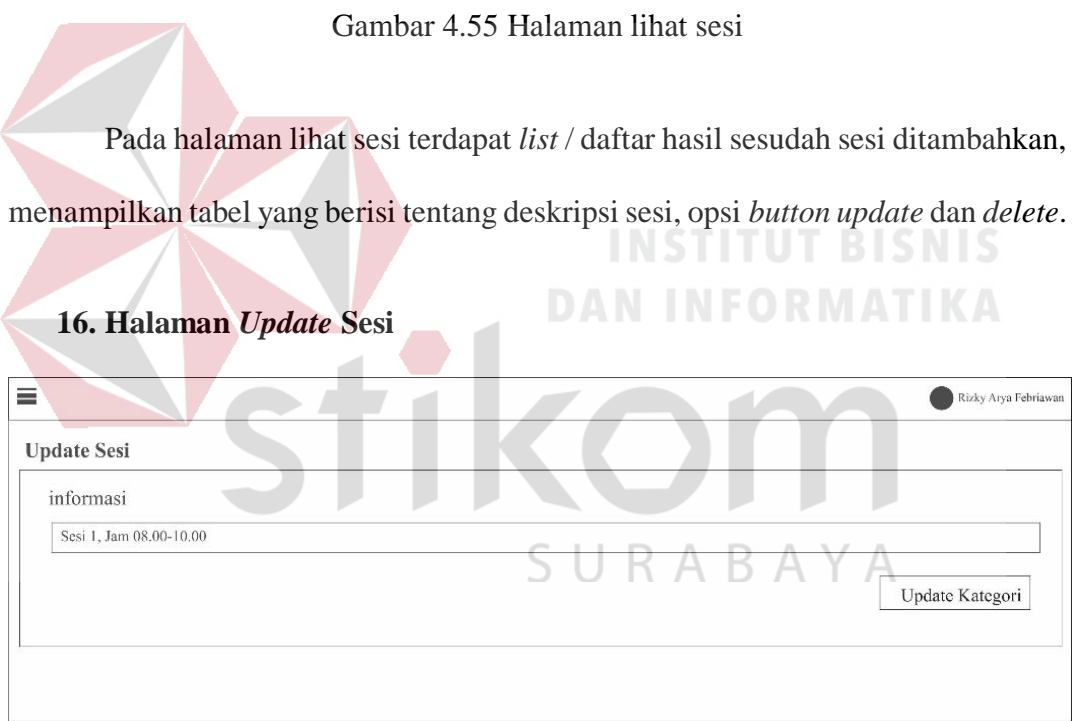

Gambar 4.56 Halaman *update* sesi

Pada halaman *update* sesi berisi tentang informasi keterangan sesi yang diambil dari menu lihat sesi. Kemudian setelah selesai disimpan melalui *button update* sesi.

# **17. Halaman Input Kategori**

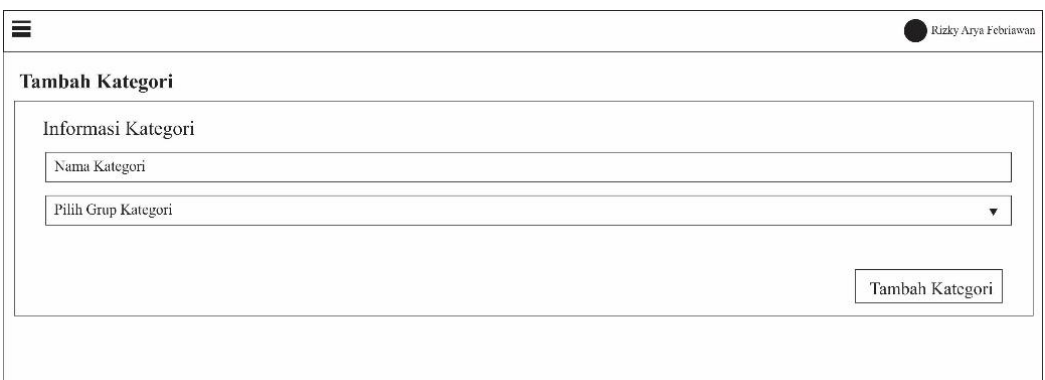

Gambar 4.57 Halaman input kategori

Pada halaman tambah kategori berisikan inputan / *field* nama kategori dan grup kategori, kemudian disimpan melalui *button* tambah kategori.

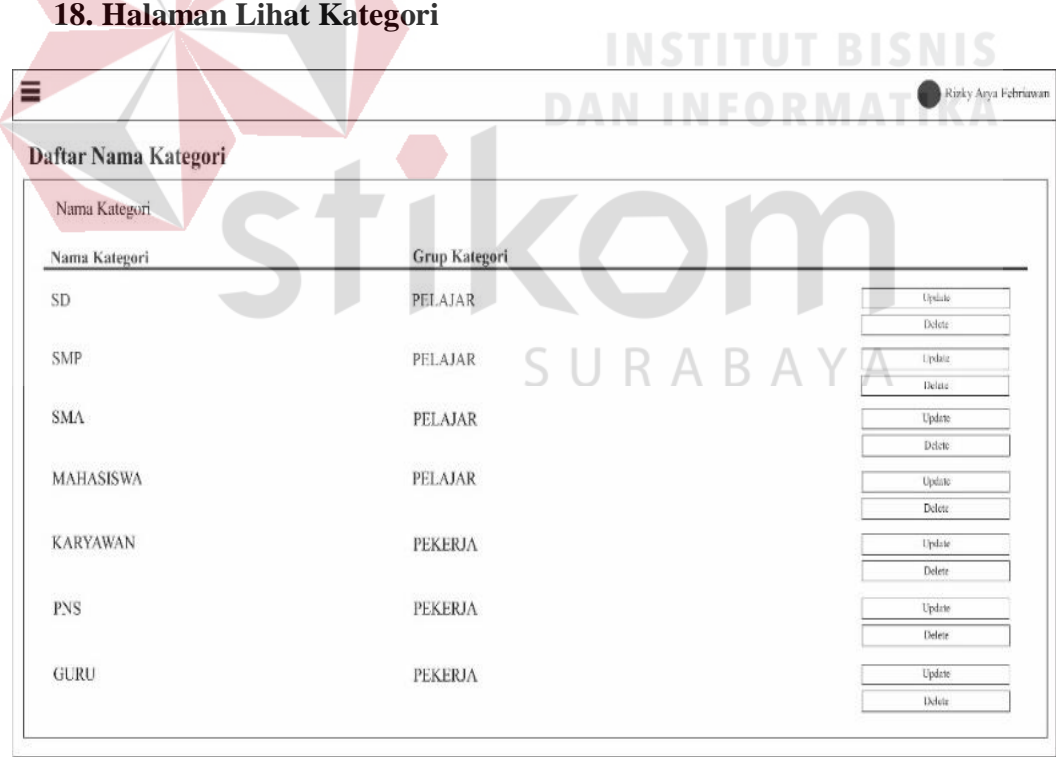

Gambar 4.58 Halaman lihat kategori

Pada halaman lihat kategori terdapat informasi yang sudah diinputkan dari tambah kategori, berisi tentang tabel dengan nama kategori dan grup kategori, serta *button update* dan *delete.*

# **19. Halaman** *Update* **Kategori**

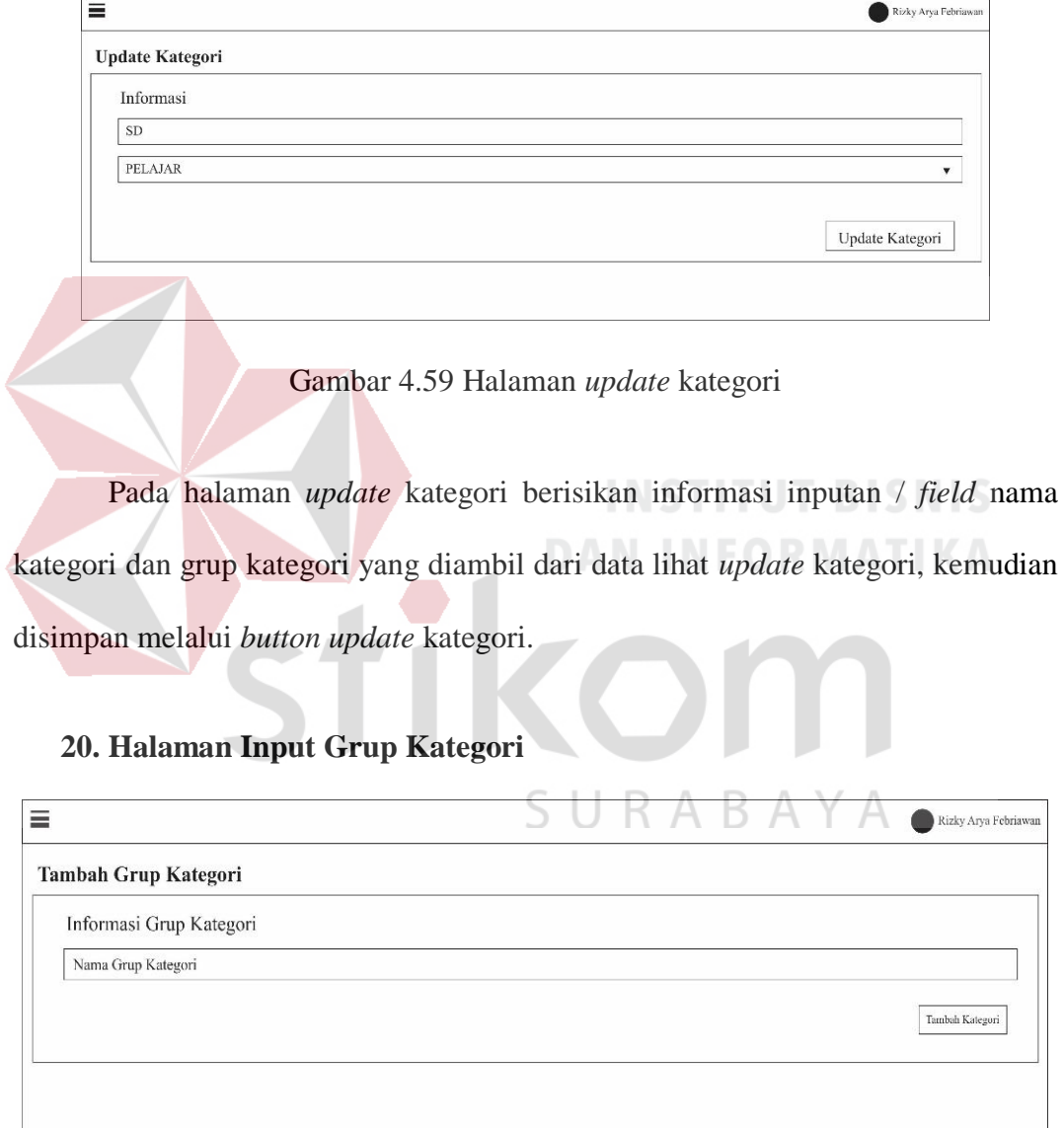

# Gambar 4.60 Halaman input grup kategori

Pada halaman tambah grup kategori berisi tentang inputan / *field* nama grup

kategori, kemudian disimpan melalui *button* tambah kategori.

# **21. Halaman Lihat Grup Kategori**

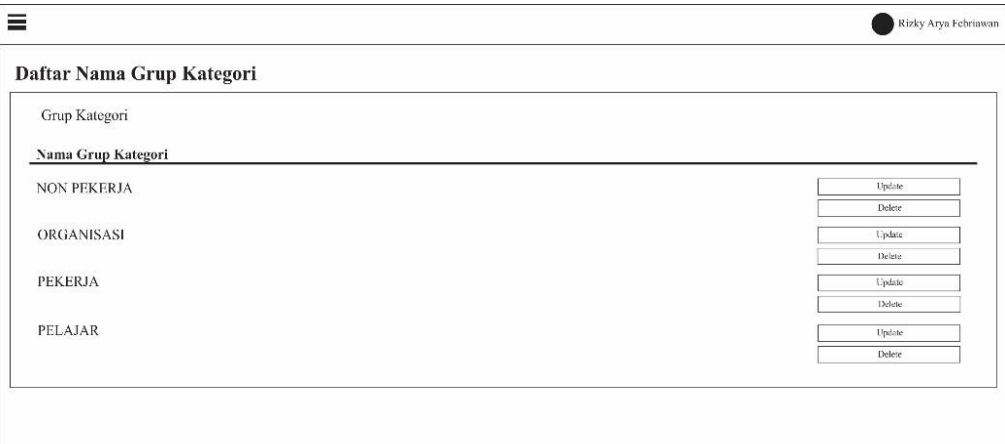

# Gambar 4.61 Halaman lihat grup kategori

Pada halaman lihat grup kategori berisi tentang daftar nama grup kategori yang sudah diinputkan pada halaman tambah grup kategori, menampilkan informasi tabel dengan informasi nama grup kategori, aksi *button update* dan *delete*.

# **22. Halaman** *Update* **Grup Kategori**

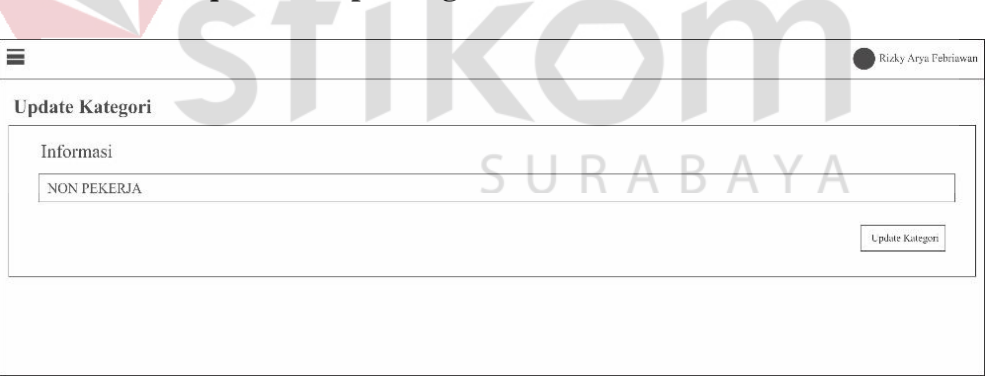

# Gambar 4.62 Halaman *update* grup kategori

Pada halaman *update* grup kategori menampilkan informasi nama grup kategori, kemudian disimpan melalui *button update* kategori.

#### **23. Halaman Input Posisi**

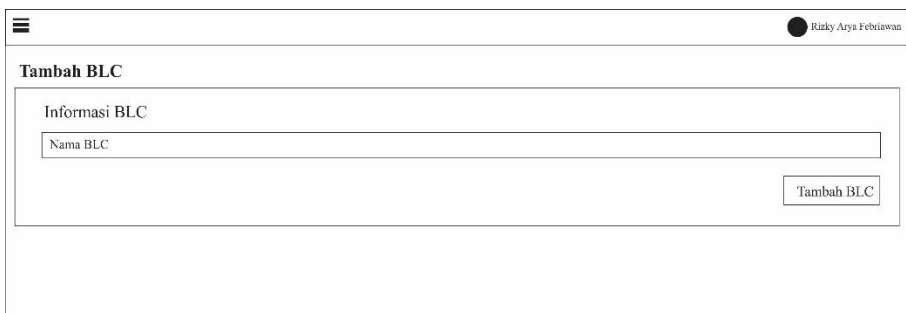

Gambar 4.63 Halaman input posisi

Pada halaman tambah posisi BLC menampilkan inputan nama BLC, kemudian disimpan melalui *button* tambah BLC.

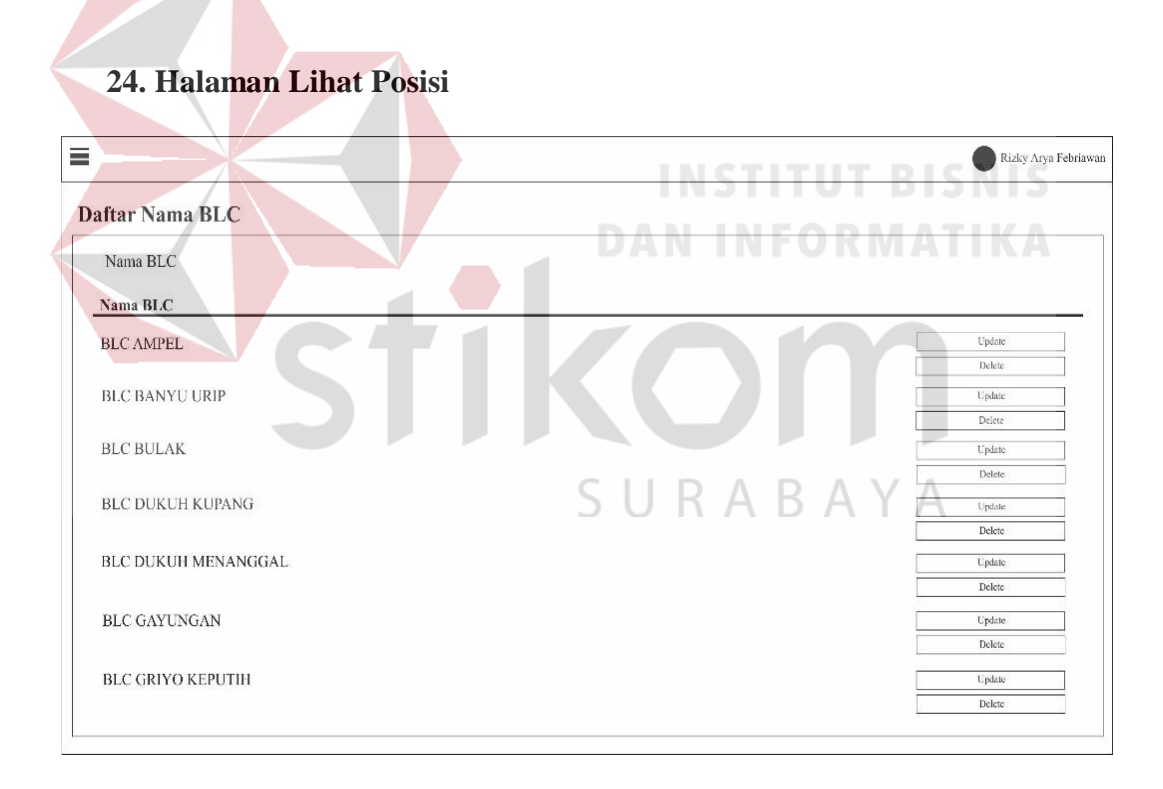

Gambar 4.64 Halaman lihat posisi

Pada halaman lihat posisi BLC menampilkan informasi nama BLC yang sudah diinputkan pada halaman tambah posisi BLC sebelumnya, serta *button update* dan *delete*. Pada lokasi posisi BLC ini akan berfungsi sebagai lokasi

instruktur dan peserta untuk bisa didaftarkan di dalam sistem, maupun peserta yang melakukan ujian agar ujian peserta bisa diketahui melalui posisi yang sudah didaftarkan melalui data ujian.

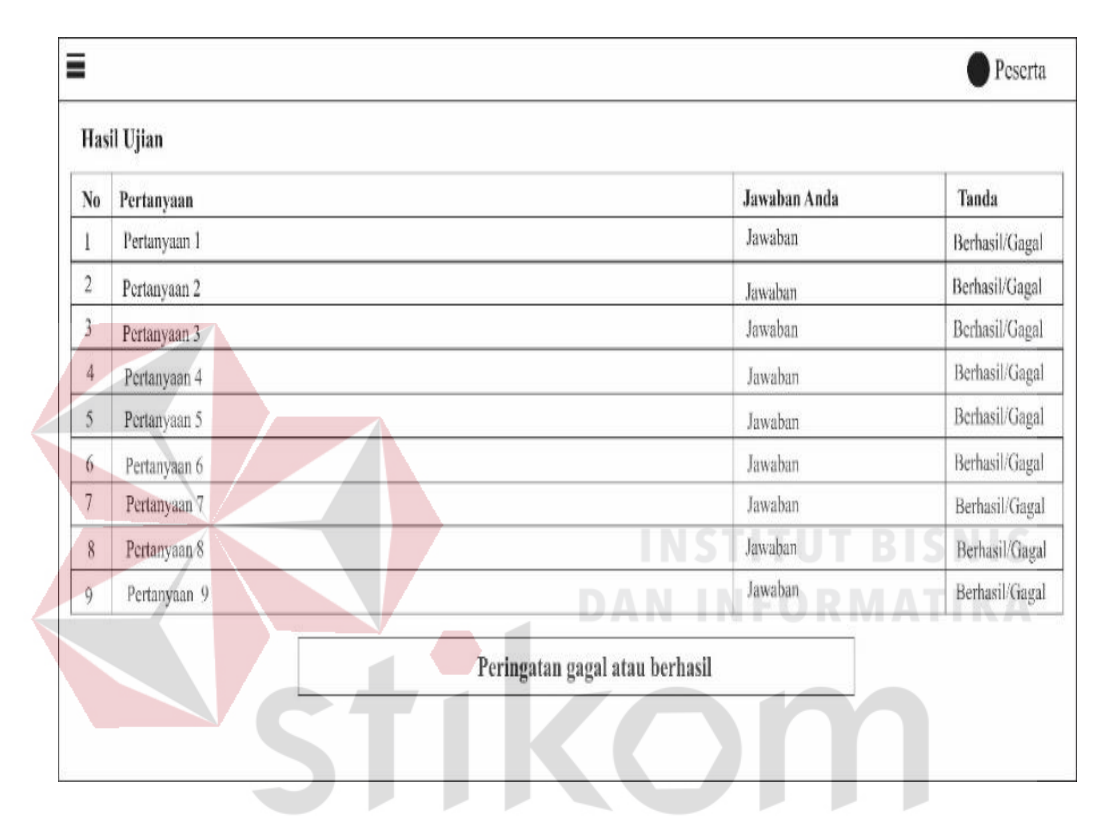

#### **25. Halaman Hasil Post-Test Peserta**

Gambar 4.65 Halaman lihat hasil post-test peserta

Ð

Pada halaman hasil Post-Test menampilkan filter yang berguna untuk menggolongkan nilai peserta agar memudahkan pencarian diantaranya filter jenis soal, nama BLC, dan bulan. Kemudian ketika sudah selesai dicari di *button* cari, setelah itu menampilkan tabel hasil post-test dari peserta berdasarkan data yang sudah di filter diantaranya tipe soal, posisi peserta, nama peserta, skor, tanggal ujian, status, serta *button* reload ujian jika peserta mengalami kegagalan ujian.

|                  |      |              | Laporan Tersedia |                         |                            |                  |                          |              |              |           |              |                            |                         |                  |          |            |                         |                |                            |          |              |                            |                         |          |             |            |                    |                            |          |
|------------------|------|--------------|------------------|-------------------------|----------------------------|------------------|--------------------------|--------------|--------------|-----------|--------------|----------------------------|-------------------------|------------------|----------|------------|-------------------------|----------------|----------------------------|----------|--------------|----------------------------|-------------------------|----------|-------------|------------|--------------------|----------------------------|----------|
|                  |      |              |                  |                         | Cari Berdasarkan:          |                  |                          |              |              |           |              |                            |                         |                  |          |            |                         |                |                            |          |              |                            |                         |          |             |            |                    |                            |          |
| --Jenis Kelamin- |      |              |                  |                         |                            |                  |                          | --Kategori-- |              |           | ۷            |                            |                         | --Nama BLC-      |          | ▼          |                         | $-$ Sesi $-$   |                            |          |              | ۷                          | --Pilih Bulan--         |          |             |            | ۷                  | CARI                       |          |
|                  | Nama |              |                  |                         |                            | Jenis Kelamin    | Kategori                 |              |              | Telefon   |              |                            |                         | Keterangan       |          |            | Tempat                  |                |                            |          | Sesi         |                            |                         |          | Tanggal     |            |                    | Option                     |          |
| Hadi Wibowo      |      |              |                  | Laki-Laki<br><b>SMA</b> |                            |                  |                          | 082178565182 |              |           | Hadir        |                            |                         | BLC DUKUH KUPANG |          |            |                         |                | Sesi 4, jam 17.00-19.00    |          |              |                            | 10-9-2017               |          |             | print      |                    |                            |          |
| Wiranto S        |      |              |                  | Laki-Laki               |                            |                  | 085790282340<br>Karyawan |              |              | Hadir     |              |                            | <b>BLC GUNUNG ANYAR</b> |                  |          |            | Sesi 4, jam 17.00-19.00 |                |                            |          | 14-9-2017    |                            |                         | print    |             |            |                    |                            |          |
|                  |      |              | Adi Pratama      |                         | Laki-Laki                  |                  |                          | Karyaawan    |              |           |              | 082287911130               |                         | Belajar          |          |            |                         |                | BLC DUKUH KUPANG           |          |              |                            | Sesi 4, jam 17.00-19.00 |          | 14-11-2017  |            |                    | prior                      |          |
|                  |      |              |                  |                         | Pelajar                    |                  |                          |              | Organisasi   |           |              |                            |                         |                  |          |            | Pekerja                 |                |                            |          |              |                            |                         |          | Non-Pekerja |            |                    |                            |          |
| <b>SD</b>        |      | <b>SMP</b>   |                  |                         | <b>SMA</b>                 | <b>MAHASISWA</b> |                          | UKM          |              | PKK       |              | <b>KARTAR</b>              |                         | PAUD             |          | <b>PNS</b> |                         | Karyawan       |                            | Guru     |              | Wiraswasta                 |                         | BK       |             | <b>IRT</b> |                    | Pensiunan                  |          |
| L                | P    | $\mathbf{L}$ | P                | L                       | P                          | ı.               | $\mathbf P$              | L            | $\, {\bf P}$ | L         | $\mathbf{P}$ | L                          | $\mathbf{P}$            | L                | Ρ        | L.         | P                       | L              | p                          | L        | $\mathbf{p}$ | L                          | $\mathbf{P}$            | Ь        | P           | L          | $\mathbf{P}$       | L                          | P        |
| $\theta$         | ä.   | $\theta$     | $\theta$         | м                       | $\mathbf{0}$               | $\bf{0}$         | $\theta$                 | $\bf{0}$     | $\mathbf{0}$ | $\pmb{0}$ | $\emptyset$  | $\bf{0}$                   | $\theta$                | 0                | $\theta$ | a          | $\theta$                | $\overline{2}$ | $\bf{0}$                   | $\theta$ | $\theta$     | $\theta$                   | $\ddot{\mathbf{0}}$     | 0        | $\theta$    | $\theta$   | $\theta$           | $\bf{0}$                   | $\bf{0}$ |
| $\theta$         |      |              | $\theta$         |                         |                            |                  | $\theta$                 | $\bf{0}$     |              | $\theta$  |              | $\theta$                   |                         | Ö                |          | $\theta$   |                         | $\overline{2}$ |                            |          | $\theta$     | $\bf{0}$<br><b>COMPANY</b> |                         | $\theta$ |             |            | $\theta$<br>0<br>÷ |                            |          |
|                  |      |              |                  |                         | Laki-laki: 1, Perempuan: 0 |                  |                          |              |              |           |              | Laki-laki: 0, Perempuan: 0 |                         |                  |          |            |                         |                | Laki-laki: 2, Perempuan: 0 |          |              |                            |                         |          |             |            |                    | Laki-laki: 0, Perempuan: 0 |          |
|                  |      | Total: 1     |                  |                         |                            |                  |                          |              | Total: 0     |           |              |                            |                         |                  |          |            | Total: 2                |                |                            |          |              |                            |                         |          | Total: 0    |            |                    |                            |          |

**26. Halaman Laporan Pengunjung**

Gambar 4.66 Halaman laporan pengunjung

Pada halaman laporan data pengunjung menampilkan laporan setelah diinputkan dari input laporan data pengunjung, laporan data pengunjung memudahkan pencarian dengan menambahkan filter jenis kelamin, kategori, nama BLC, sesi, dan bulan kegiatan tersebut. Kemudian dicari melalui *button* cari, setelah itu menampilkan tabel yang berisi nama, jenis kelamin, kategori, telefon, keterangan, tempat, sesi, tanggal, aksi *button print*, serta tabel kategori dibawahnya yang otomatis menjumlahkan data yang ditampilkan dari hasil yang sudah difilter.

# **27. Halaman Laporan Foto Pengunjung**

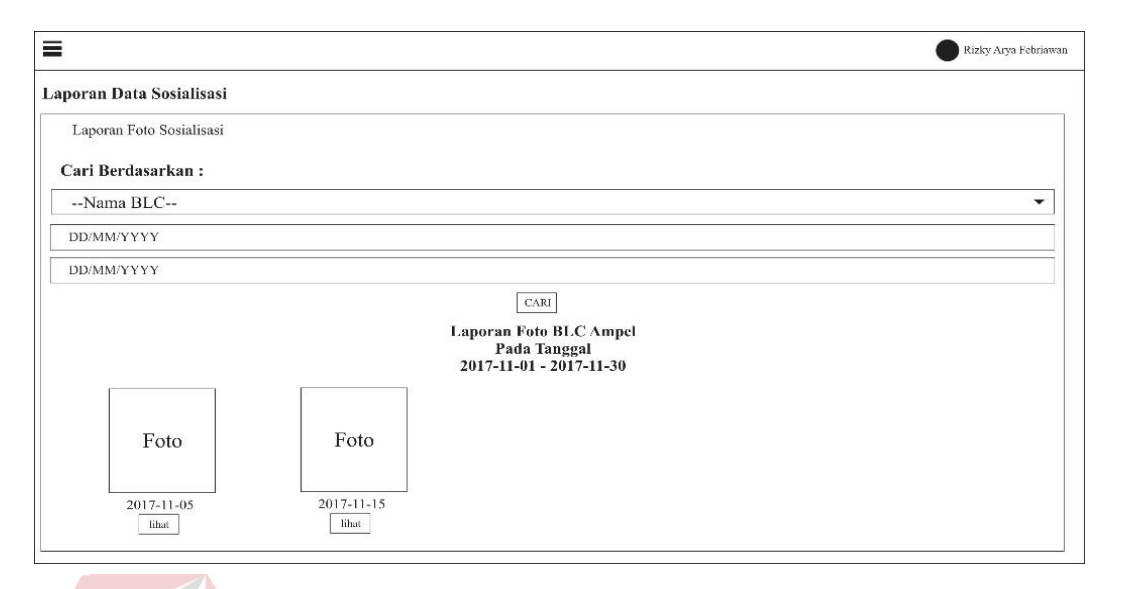

Gambar 4.67 Halaman laporan foto pengunjung

Pada halaman laporan data foto pengunjung menampilkan data yang sudah diinputkan sebelumnya pada input data foto pengunjung dengan filter posisi, tanggal dari dan sampai untuk memudahkan pencarian, kemudian dicari melalui *button* cari. Data akan menampilkan berdasarkan apa yang sudah difilter, yang berisi foto dan tanggal.

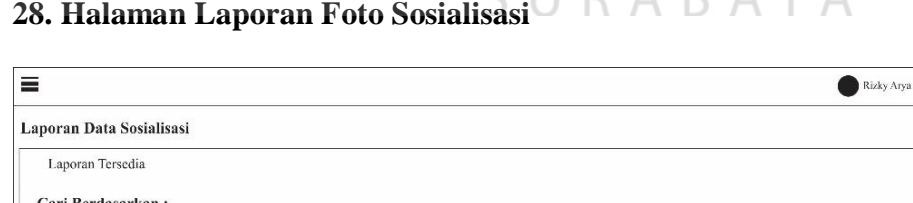

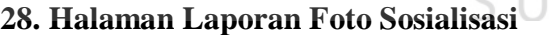

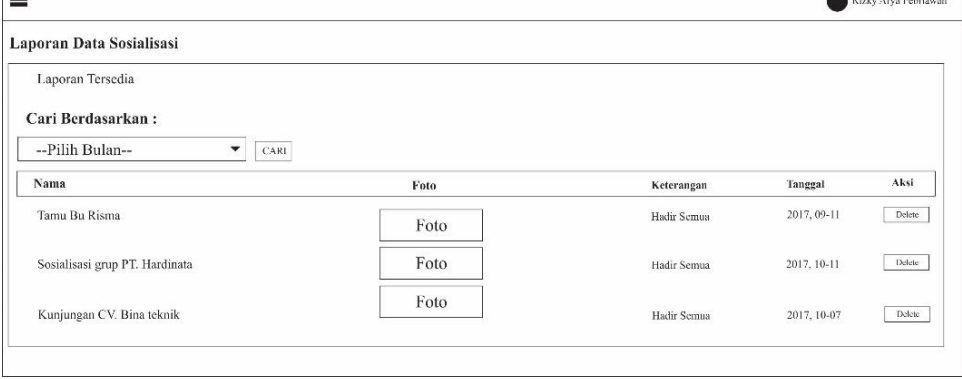

Gambar 4.68 Halaman laporan foto sosialisasi

Pada halaman laporan foto sosialisasi menampilkan data yang sudah diinputkan sebelumnya melalui input foto sosialisasi, dengan menambahkan filter berdasarkan bulan untuk memudahkan pencarian, setelah itu dicari melalui *button*  cari. Data akan menampilkan tabel berdasarkan apa yang sudah difilter berisi tentang nama, foto, keterangan, tanggal, dan aksi *button* delete.

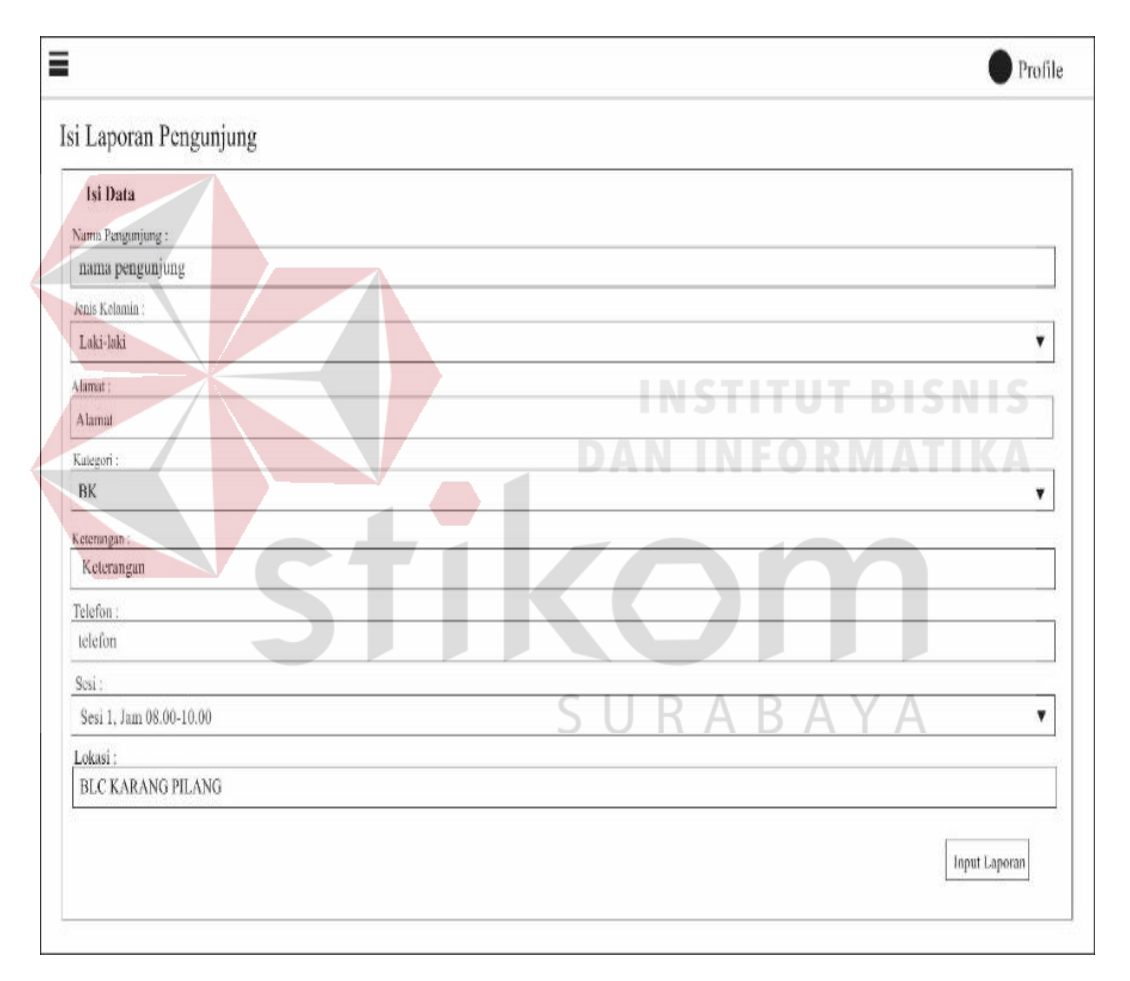

#### **29. Halaman Tambah Laporan Pengunjung**

Gambar 4.69 Halaman tambah laporan pengunjung

Pada halaman tambah laporan data pengunjung berisi tentang inputan */ field*  nama pengunjung, jenis kelamin, alamat, kategori, keterangan, telefon, sesi, dan lokasi, kemudian disimpan melalui *button* input laporan.

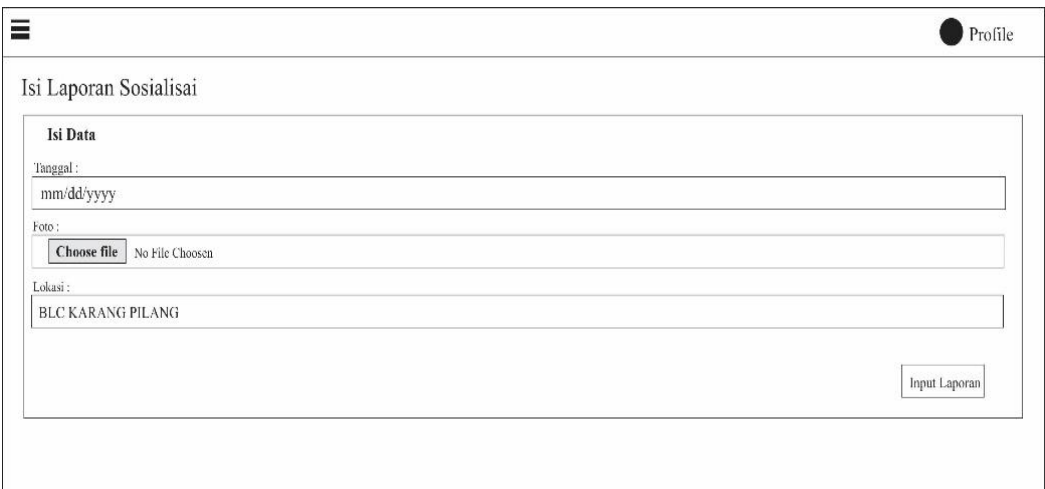

**30. Halaman Tambah Laporan Foto Pengunjung**

Gambar 4.70 Halaman tambah laporan foto pengunjung

Pada halaman tambah laporan foto pengunjung menampilkan inputan / *field* 

tanggal, foto, lokasi, kemudian disimpan melalui *button* input laporan. **NTS** 

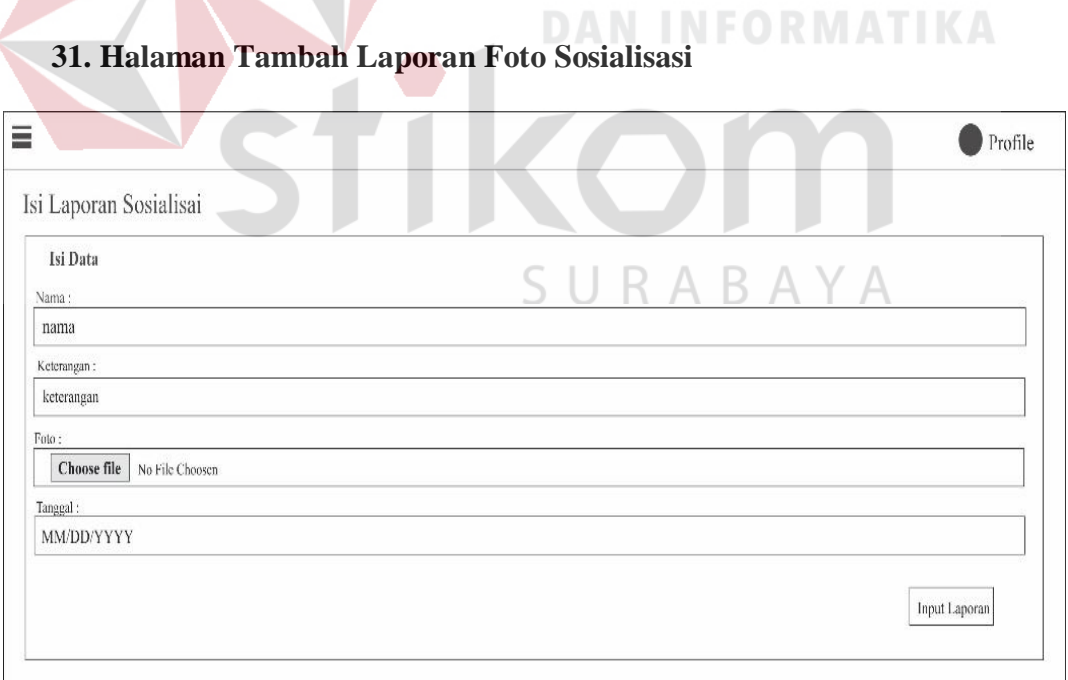

Gambar 4.71 Halaman tambah laporan foto sosialisasi

Pada halaman tambah laporan foto sosialisasi menampilkan inputan / *field*  nama, keterangan, foto, dan tanggal, kemudian disimpan melalui *button input*  laporan. Form laporan sosialisasi berfungsi untuk membuat data foto sosialisasi bisa dimasukkan ke dalam sistem dan secara sistem, yang nantinya pemasukan data yang diambil termasuk nama kegiatan sosialisasi sesuai dengan kegiatan yang terlibat, keterangan sosialisasi sesuai dengan detail kegiatan sosialisasi tersebut, lalu ada foto sosialisasi yang jenis filenya termasuk JPG dan PNG.

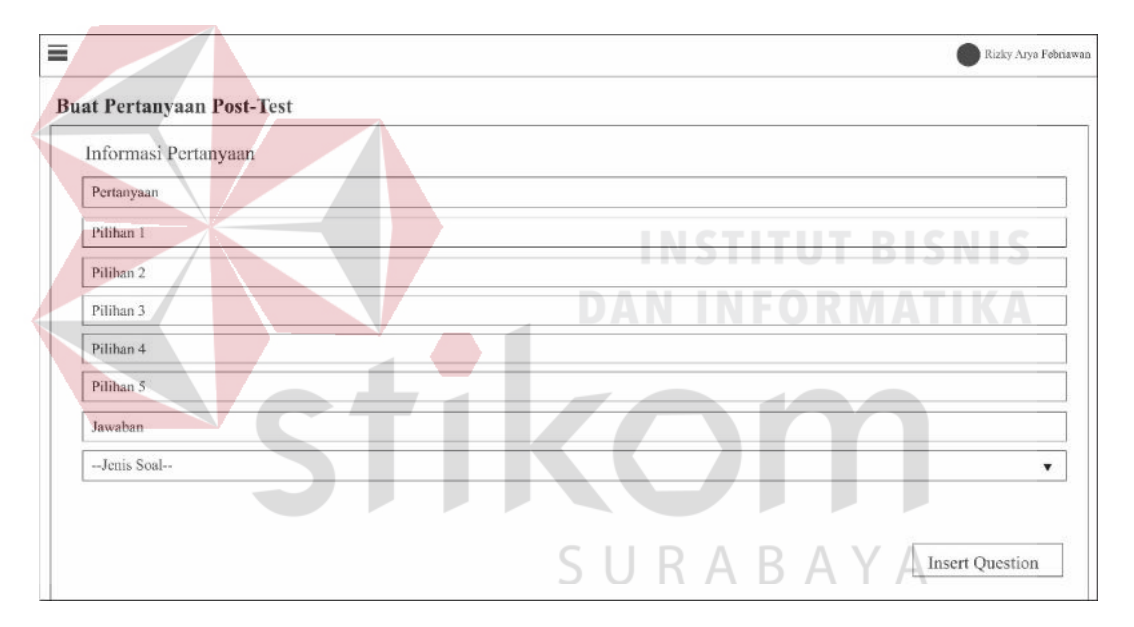

#### **32. Halaman Tambah Pertanyaan**

Gambar 4.72 Halaman tambah pertanyaan

Pada halaman tambah pertanyaan ujian menampilkan inputan / *field* nama pertanyaan, pilihan 1, pilihan 2, pilihan 3, pilihan 4, pilihan 5, jawaban yang benar, jenis soal, setelah itu disimpan melalui *button insert* question. Data akan tersimpan pada data ujian. Data ujian yang disimpan akan ditampilkan melalui form ujian peserta yang akan dilakukan oleh peserta.

# **33. Halaman Lihat Pertanyaan**

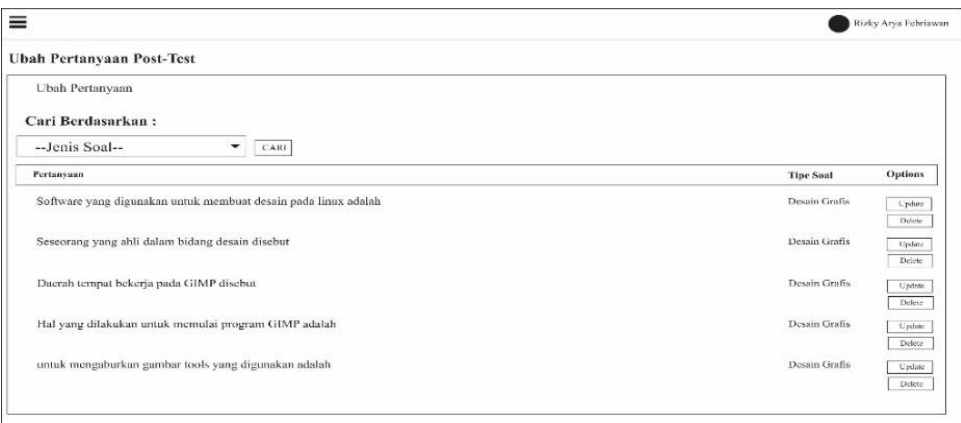

Gambar 4.73 Halaman lihat pertanyaan

Pada halaman lihat pertanyaan ujian menampilkan filter yang berdasarkan jenis soal, kemudian dicari melalui *button* cari. Data akan menampilkan tabel yang berisikan nama pertanyaan, tipe soal, aksi *button update* dan *delete*.

**DAN INFORMATIKA** 

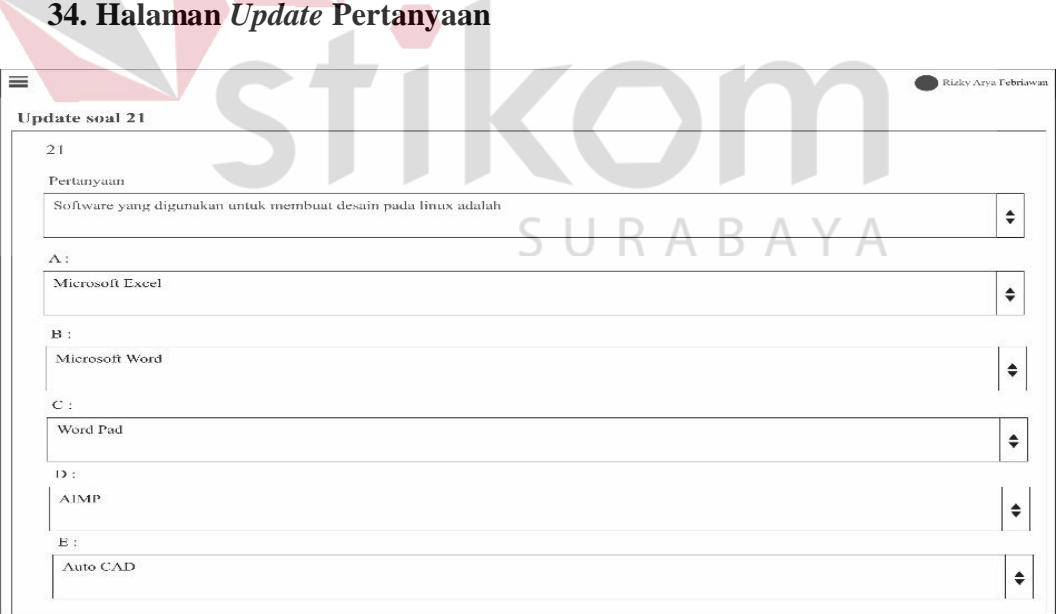

Gambar 4.74 Halaman update pertanyaan

Pada halaman *update* pertanyaan ujian, mengambil salah satu data ujian dari apa yang sudah difilter sebelumnya di lihat pertanyaan ujian, kemudian menampilkan inputan */ field* nama pertanyaan, pilihan 1, pilihan 2, pilihan 3, pilihan 4, pilihan 5, jawaban yang benar, jenis soal, dan disimpan melalui *button* simpan.

# **35. Halaman Instruksi Ujian Peserta**

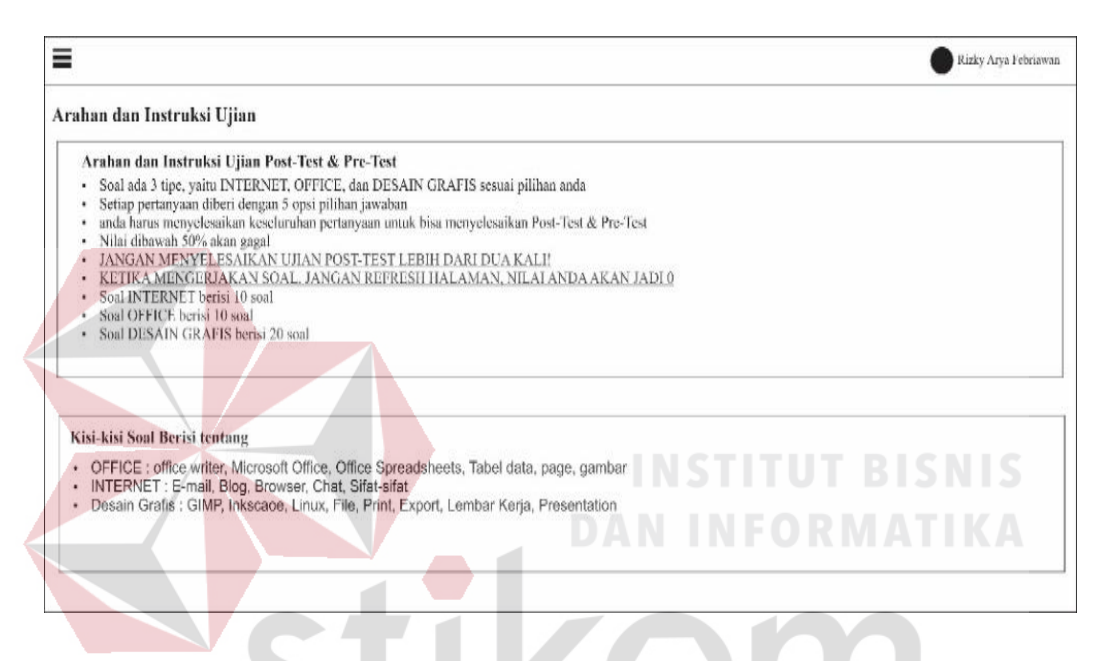

Gambar 4.75 Halaman instruksi ujian peserta

Pada halaman instruksi ujian peserta menampilkan tentang arahan dan instruksi ketika peserta melakukan ujian, dengan menampilkan *text* pada *layer form*. Halaman instruksi ujian peserta berisi tentang banyaknya tipe soal yang akan diuji, jumlah pilihan jawaban, syarat untuk bisa menyelesaikan post-test dan pre-test harus menyelesaikan keseluruhan soal, nilai kurang dari 50% akan gagal, banyaknya soal untuk tipe soal Internet, banyaknya soal untuk tipe soal Office, banyaknya soal untuk tipe soal Desain Grafis. Serta kisi kisi yang berisi tentang Office, Internet, dan Desain Grafis.

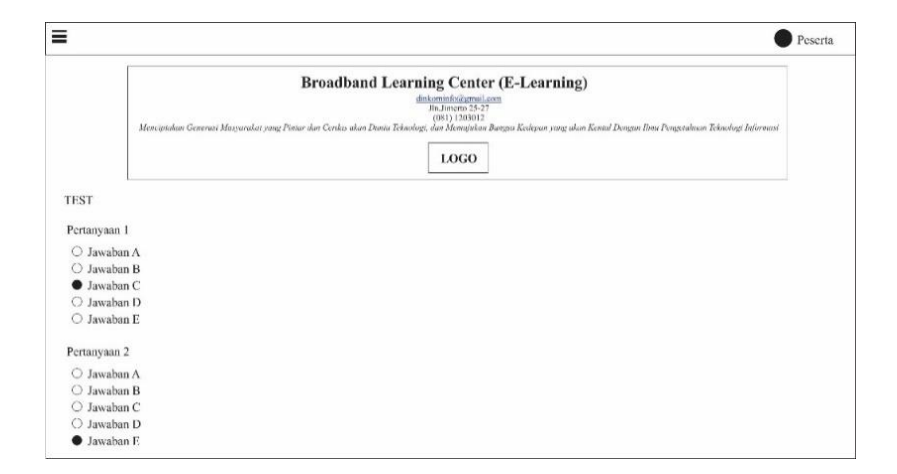

#### **36. Halaman Ujian Post-Test Peserta**

Gambar 4.76 Halaman ujian post-test peserta

Pada halaman ujian post-test peserta menampilkan informasi BLC pada menu diatas, kemudian dibawahnya soal dengan menampilkan nama soal, 5 pilihan jawaban, kemudian data akan disimpan melalui *button submit*. Ujian post-test peserta akan masuk ke dalam penilaian website yang akan menjadi penentu kelulusan tiap masing-masing peserta, kemudian akan diserahkan piagam oleh instruktur jika peserta menyelesaikan ujian post-test lebih dari 50% untuk penilaiannya. SURABAYA

# **37. Halaman Ujian Pre-Test Peserta**

|                            | <b>Broadband Learning Center (E-Learning)</b><br>dinkominfo@grmail.com<br>Jln Jimerto 25-27<br>(081) 1203012<br>Menciptokan Generasi Masyarakat yang Pintar dan Cerdas akan Dunta Teknologi, dan Memajukan Bangat Kedepan yang akan Kental Dengan Ibmi Pengetahuan Teknologi Informasi<br><b>LOGO</b> |
|----------------------------|----------------------------------------------------------------------------------------------------|
| <b>TEST</b>                |                                                                                                    |
| Pertanyaan 1               |                                                                                                    |
| O Jawaban A                |                                                                                                    |
| O Jawaban B                |                                                                                                    |
| <b>Jawaban C</b>           |                                                                                                    |
| O Jawaban D<br>O Jawaban E |                                                                                                    |
| Pertanyaan 2               |                                                                                                    |
| O Jawaban A                |                                                                                                    |
| O Jawaban B                |                                                                                                    |
| O Jawaban C                |                                                                                                    |
| O Jawaban D<br>Jawaban F.  |                                                                                                    |

Gambar 4.77 Halaman ujian pre-test peserta

Pada halaman ujian pre-test peserta menampilkan informasi BLC pada menu diatas, kemudian dibawahnya soal dengan menampilkan nama soal, 5 pilihan jawaban, kemudian data akan disimpan melalui *button submit*. Ujian pre-test hanya melatih *skill* / keahlian peserta diawal pertemuan sehingga instruktur bisa mengukur seberapa besar kekurangan dari peserta agar bisa menjadi bahan evaluasi bagi instruktur untuk melakukan bimbingan belajar kepada peserta.

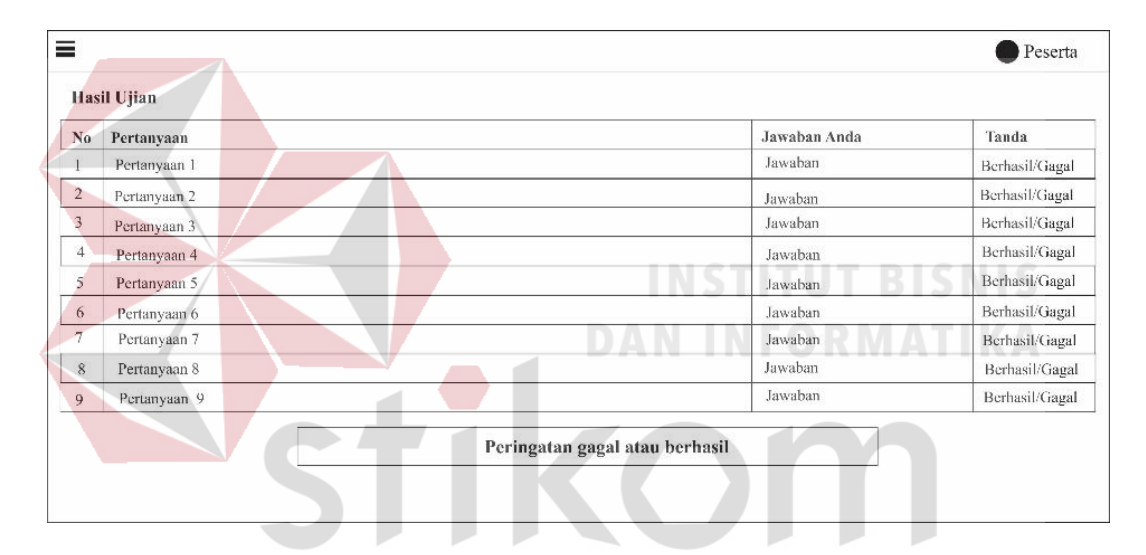

**38. Halaman** *Output* **Hasil Ujian Post-Test Peserta**

Gambar 4.78 Halaman *output* hasil ujian post-test peserta

Pada halaman *output* hasil ujian post-test peserta menampilkan apa yang sudah diinputkan oleh peserta sebelumnya pada halaman ujian post-test peserta, ditampilkan dengan tabel no., pertanyaan, jawaban peserta, serta ada tanda bahwa jawaban itu benar atau tidak. Jika peserta memilih jawaban yang tepat maka akan mengeluarkan tanda centang, jika peserta memilik jawaban yang salah maka akan mengeluarkan tanda silang. Jumlah soal bergantung pada soal yang diujikan pada masing-masing tipe seperti Internet dengan jumlah soal 10, Desain Grafis dengan jumlah soal 10, Office dengan jumlah soal 20.

# **39. Halaman** *Output* **Hasil Ujian Pre-Test Peserta**

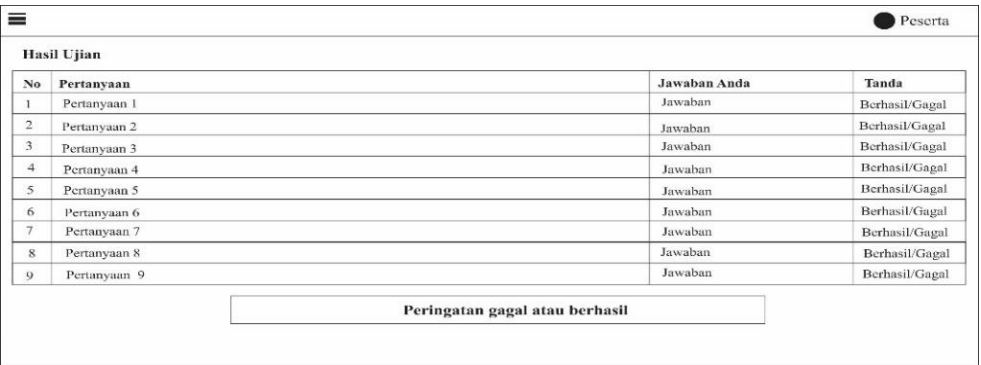

Gambar 4.79 Halaman *output* hasil ujian pre-test peserta

Pada halaman *output* hasil ujian post-test peserta menampilkan apa yang sudah diinputkan oleh peserta sebelumnya pada halaman ujian post-test peserta, ditampilkan dengan tabel no., pertanyaan, jawaban peserta, serta ada tanda bahwa jawaban itu benar atau tidak. **INSTITUT BISNIS** 

**DAN INFORMATIKA** 

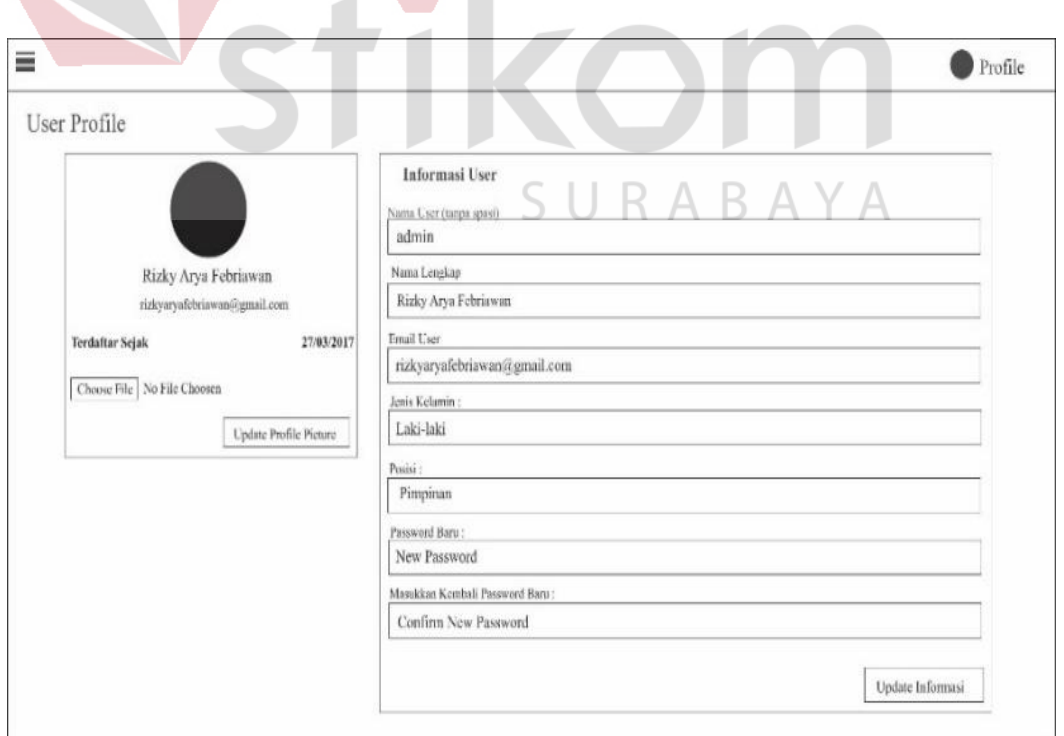

**40. Halaman Edit Profil Admin**

Gambar 4.80 Halaman edit profil admin

Pada halaman edit profil admin menampilkan form 1 dan form 2. Form 1 berisi tentang informasi foto, email, terdaftar sejak, dan ubah foto melalui input foto dan simpan melalui *button upload profile picture*. Pada form 2 berisi tentang inputan / *field* nama user, nama lengkap, email user, jenis, posisi, password baru untuk mengisi pembaruan password, dan input password lagi untuk konfirmasi bahwa password yang dimasukan sudah benar dan cocok yang berfungsi untuk menghindari kesalahan pemasukan password. Data inputan akan disimpan melalui *button update information*.

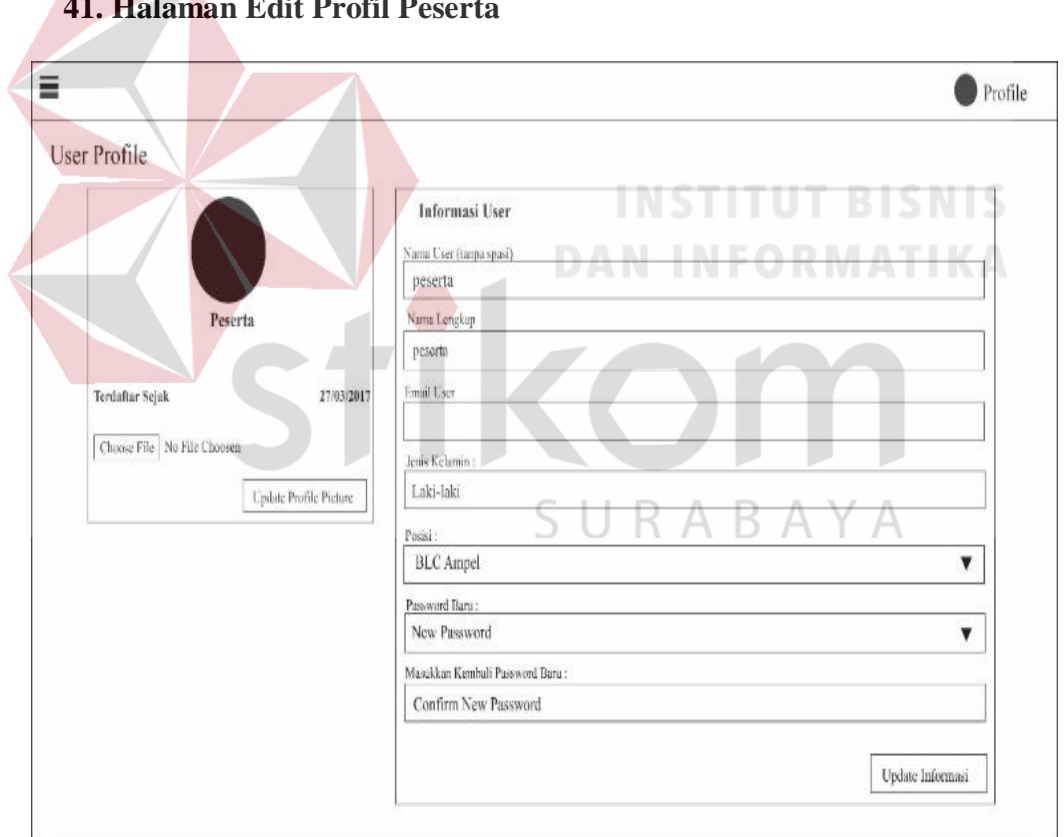

**41. Halaman Edit Profil Peserta**

Gambar 4.81 Halaman edit profil peserta

Pada halaman edit profil peserta menampilkan form 1 dan form 2. Form 1 berisi tentang informasi foto, email, terdaftar sejak, dan ubah foto melalui input foto dan simpan melalui *button upload profile picture*. Pada form 2 berisi tentang inputan / *field* nama user, nama lengkap, email user, jenis, posisi, password baru untuk mengisi pembaruan password, dan input password lagi untuk konfirmasi bahwa password yang dimasukan sudah benar dan cocok yang berfungsi untuk menghindari kesalahan pemasukan password. Data inputan akan disimpan melalui *button update information*.

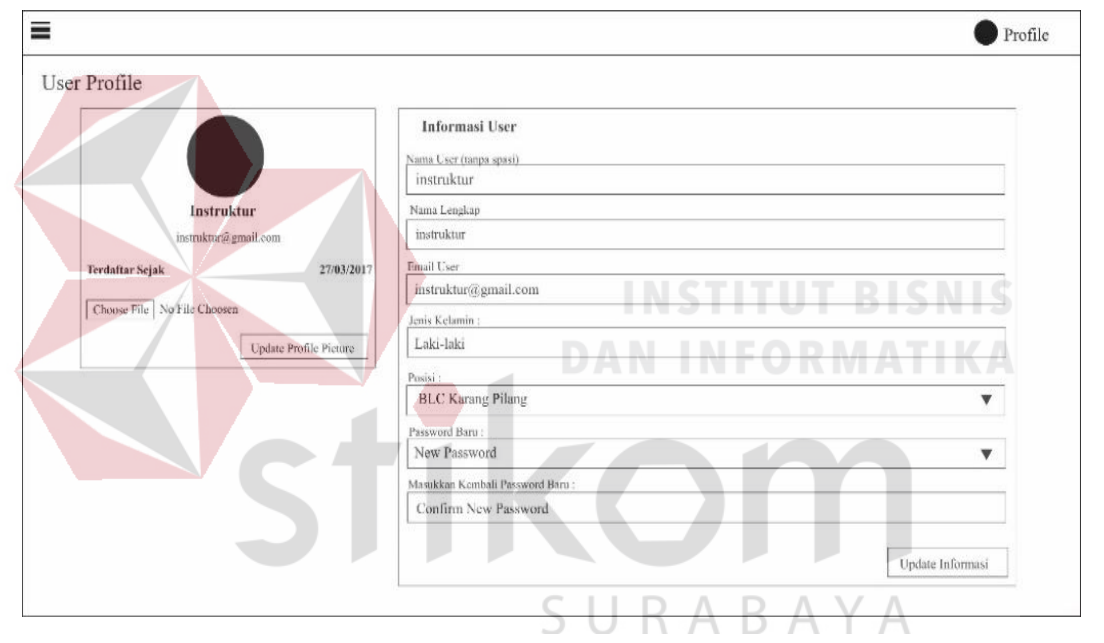

#### **42. Halaman Edit Profil Instruktur**

Gambar 4.82 Halaman edit profil instruktur

Pada halaman edit profil instruktur menampilkan form 1 dan form 2. Form 1 berisi tentang informasi foto, email, terdaftar sejak, dan ubah foto melalui input foto dan simpan melalui *button upload profile picture*. Pada form 2 berisi tentang inputan / *field* nama user, nama lengkap, email user, jenis, posisi, password baru untuk mengisi pembaruan password, dan input password lagi untuk konfirmasi bahwa password yang dimasukan sudah benar dan cocok yang berfungsi untuk

menghindari kesalahan pemasukan password. Data inputan akan disimpan melalui *button update information*.

#### **4.10 Hasil dan Implementasi**

Untuk dapat menjalankan program aplikasi monitoring BLC berbasis website ini maka hal yang harus diperhatikan adalah kebutuhan untuk perangkat lunak (*software*) dan perangkat keras (*hardware*).

#### **4.10.1 Perangkat Lunak (***Software***)**

Perangkat lunak yang dibutuhkan untuk menjalankan aplikasi monitoring BLC berbasis website adalah komputer dengan minimal spesifikasi sebagai berikut:

- a. Sistem operasi *Microsoft Windows 7* atau lebih tinggi.
- b. Server berbasis MySQL.
- c. *Support* dengan HTML5 dan CSS3.
- d. Memiliki anti-virus untuk melindungi file-file di website.

#### **4.10.2 Perangkat Keras (***Hardware***)**

Perangkat keras yang dibutuhkan untuk menjalankan aplikasi monitoring

BLC berbasis website adalah komputer dengan minimal spesifikasi sebagai berikut:

- a. *Processor* Intel Core Duo atau lebih tinggi.
- b. RAM 512 MB atau lebih tinggi.
- c. *Hardisk* 20 GB minimal.
- d. Layar LCD berukuran 13" inch minimal.
- e. Terkoneksi dengan internet minimal dengan kecepatan 512 Kbps.

#### **4.10.3 Implementasi**

# **1. Halaman** *Login*

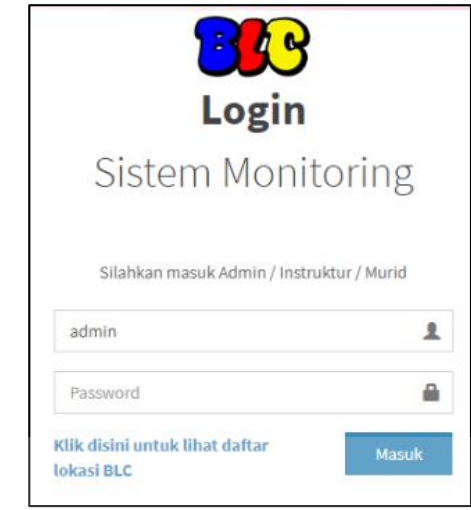

Gambar 4.83 Halaman *login*

Halaman *login* adalah halaman awal yang digunakan oleh semua pemakai / *user* untuk masuk ke dalam sistem aplikasi monitoring. Pada aplikasi monitoring BLC berbasis website ini dibutuhkan *username* dan *password*, jika benar maka akan mengarahkan ke dalam sistem monitoring.

# **2. Halaman Menu** *Sidebar* **(Admin)**  $\mathbb{R} \mathbb{A} \mathbb{B} \mathbb{A} \mathbb{Y} \mathbb{A}$

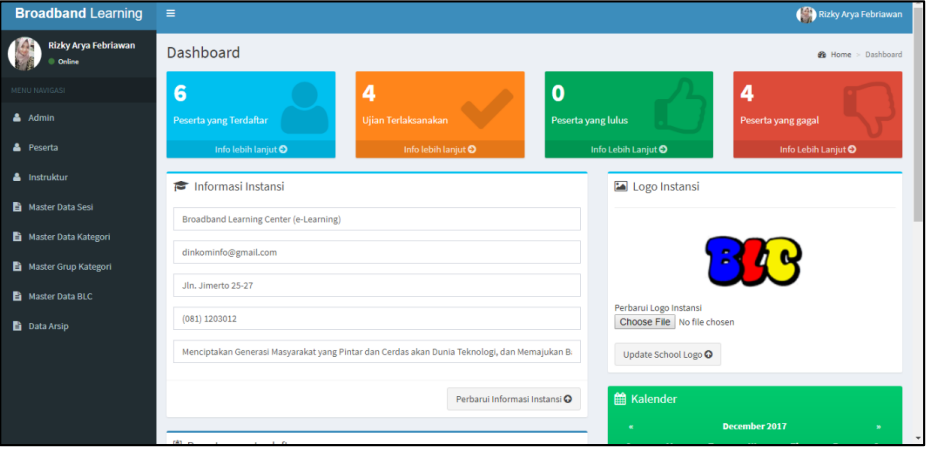

Gambar 4.84 Halaman menu *sidebar* (admin)

Pada halaman menu *sidebar* admin terdapat beberapa menu yang berfungsi untuk navigasi admin jika melakukan pengoprasion ke dalam aplikasi. Menu itu diantaranya adalah menu master admin, master peserta, master instruktur, master data sesi, master data kategori, master grup kategori, master data BLC, serta data arsip. Serta juga ditampilkan dalam menu utama admin berbagai macam monitoring seperti jumlah peserta yang terdaftar, jumlah peserta yang sudah mengikuti ujian, jumlah peserta yang sudah lulus dan jumlah peserta yang gagal.

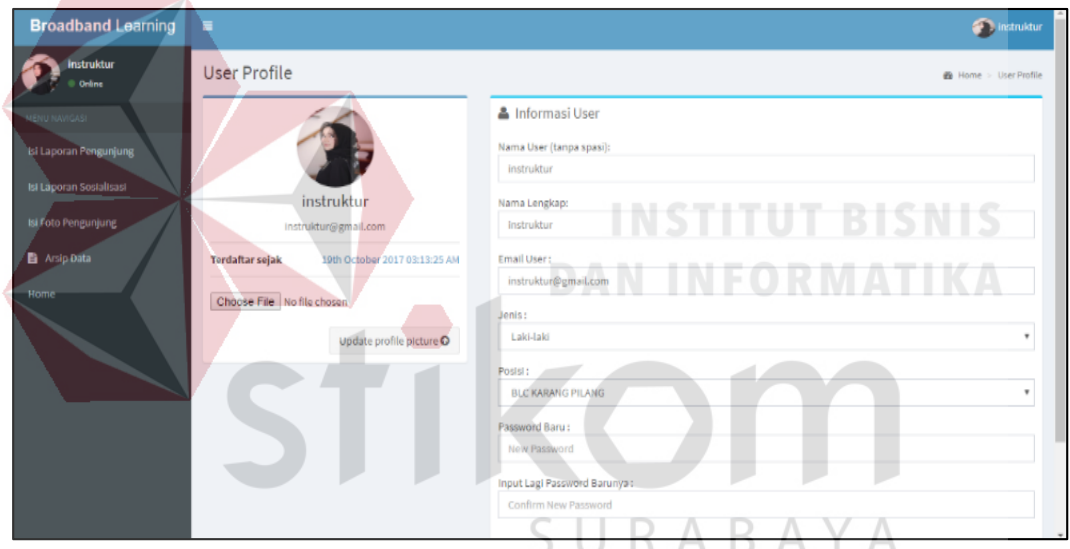

**3. Halaman Menu** *Sidebar* **(Instruktur)**

Gambar 4.85 Halaman menu *sidebar* (instruktur)

Pada halaman menu *sidebar* instruktur terdapat beberapa menu yang berfungsi untuk navigasi instruktur jika melakukan pengoprasian ke dalam aplikasi. Menu itu diantaranya adalah isi laporan pengunjung, isi laporan sosialisasi, isi foto pengunjung, dan arsip data. Pada menu isi laporan pengunjung akan menampilkan tentang menu form laporan pengunjung yang nanti akan berfungsi sebagai kegiatan pengunjung yang bukan anggota dari peserta BLC. Pada menu isi laporan

sosialisasi akan menampilkan tentang menu form laporan sosialisasi yang akan di rekap melalui kegiatan sosialisasi sehari-hari seperti kunjungan sosialisasi BLC ke SMA Negeri 1 Surabaya ataupun kunjungan Bu Risma melalui BLC masingmasing untuk memantau selama kegiatan pembelajaran berlangsung. Pada menu isi foto pengunjung akan menampilkan form input foto pengunjung yang bukan anggota peserta BLC. Pada menu arsip data akan menampilkan menu tambah soal ujian untuk peserta, menu ubah soal untuk ujian peserta.

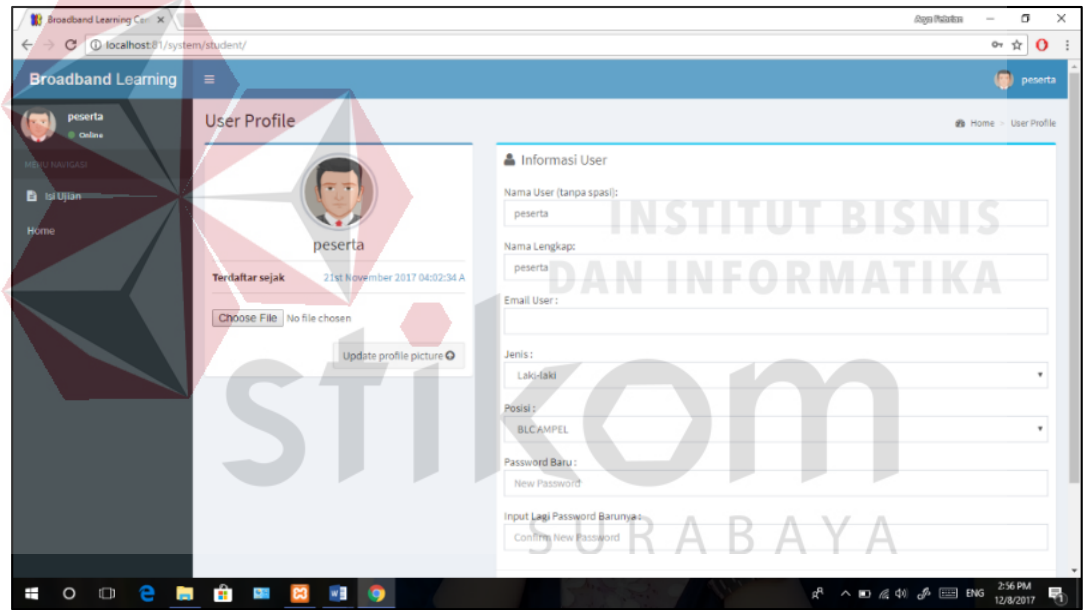

**4. Halaman Menu** *Sidebar* **(Peserta)**

Gambar 4.86 Halaman menu *sidebar* (peserta)

Pada halaman menu *sidebar* peserta terdapat beberapa menu yang berfungsi untuk navigasi peserta jika melakukan pengoprasian ke dalam aplikasi. Menu itu diantaranya adalah menu isi ujian. Di dalam menu ujian terdapat instruksi ujian ketika peserta melakukan ujian, ujian post-test untuk penilaian peserta, dan ujian pre-test untuk pelatihan peserta di awal pertemuan pembelajaran.

# **5. Halaman** *Register* **Admin**

**6. Halaman Lihat Admin**

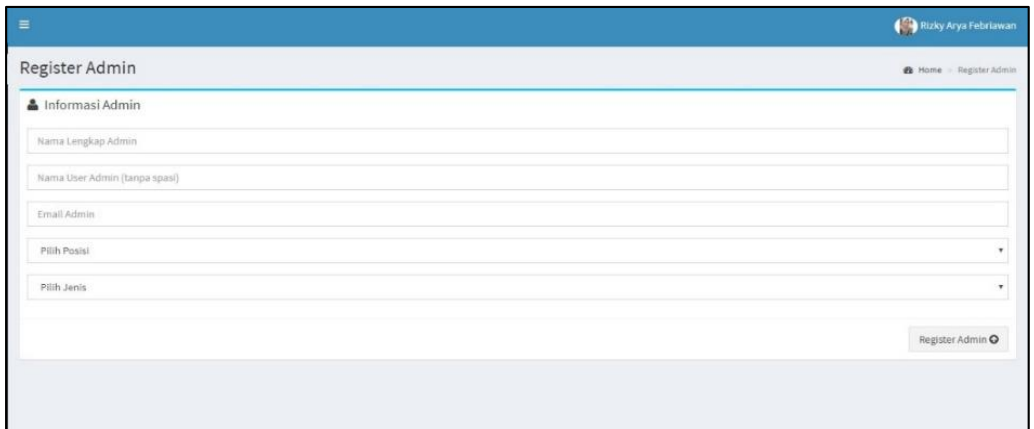

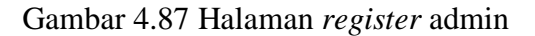

Pada halaman menu *register* admin terdapat inputan */ field* yang berisi tentang nama lengkap admin, nama user admin, email admin, posisi admin, dan jenis kelamin admin. Kemudian disimpan melalui *button* register admin.

**DAN INFORMATIKA** 

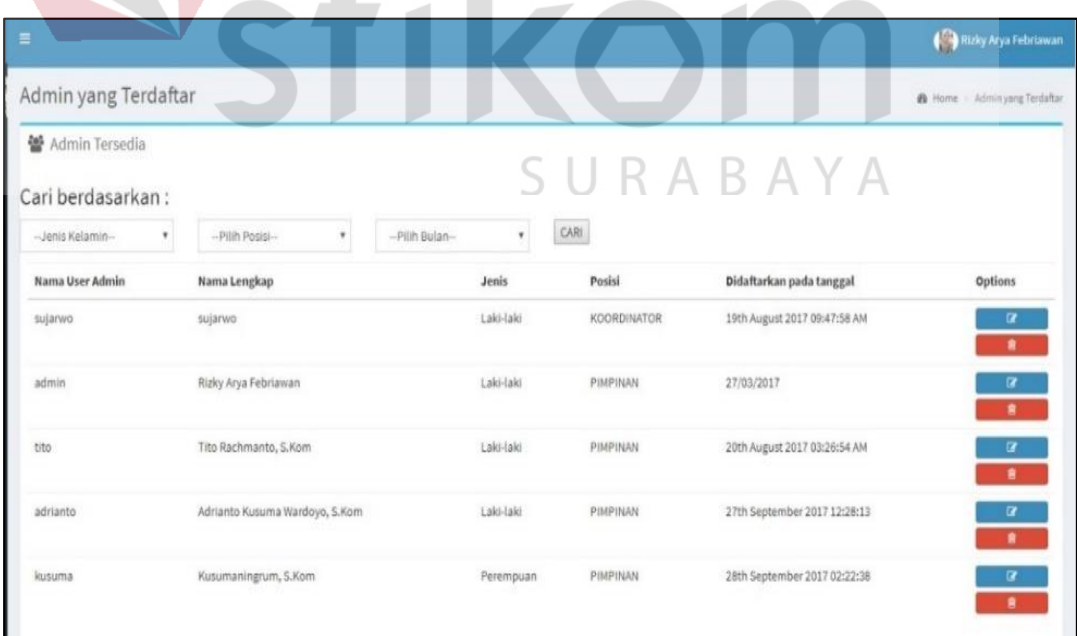

Gambar 4.88 Halaman lihat admin
Pada menu halaman lihat admin terdapat filter yang menggolongkan jenis kelamin, posisi admin, dan tanggal admin ketika didaftarkan. Kemudian dicari melalui *button* cari dan keluar tabel sesuai filter yang berisi tentang nama user admin, nama lengkap, jenis kelamin, posisi, didaftarkan pada tanggal, dan jenis option *update* atau *delete*.

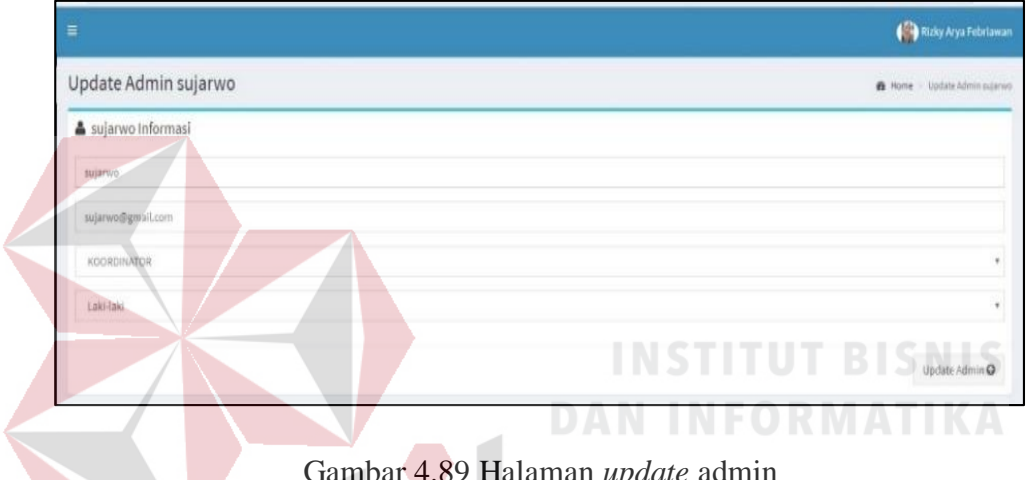

#### **7. Halaman** *Update* **Admin**

Gambar 4.89 Halaman *update* admin

Pada halaman *update* admin berisi tentang inputan */ field* nama lengkap, email, posisi admin, dan jenis kelamin. Kemudian di simpan melalui *Button* Update Admin. Data admin yang akan diambil berdasarkan database yang tersedia, jika admin yang terdaftar di database tidak tersedia maka akan melakukan registrasi ulang data admin. Admin hanya didaftarkan untuk pimpinan atau kepala staff BLC yang berwewenang untuk menggunakan kontrol utama sistem website BLC.

### **8. Halaman** *Register* **Peserta**

| $\equiv$                        | Rizky Arya Febriawan               |
|---------------------------------|------------------------------------|
| Register Peserta                | <b>&amp;</b> Home Register Peserta |
| Informasi Peserta               |                                    |
| Nama Lengkap Peserta            |                                    |
| Nama User Peserta (tanpa spasi) |                                    |
| Email Peserta                   |                                    |
| Pilih Lokasi                    | $\boldsymbol{\tau}$                |
| Pilih Sesi                      | $^\star$                           |
| Pilih Kategori                  | $^\star$                           |
| Pilih Jenis                     | $\mathbf v$                        |
|                                 | Register Murid <sup>Q</sup>        |

Gambar 4.90 Halaman *register* peserta

Pada halaman *register* peserta terdapat inputan / *field* yang berisi nama lengkap peserta, nama user peserta, email peserta, lokasi peserta, sesi jam peserta, kategori peserta, dan jenis kelamin peserta. Kemudian disimpan melalui *button*  register peserta. **DAN INFORMATIKA** 

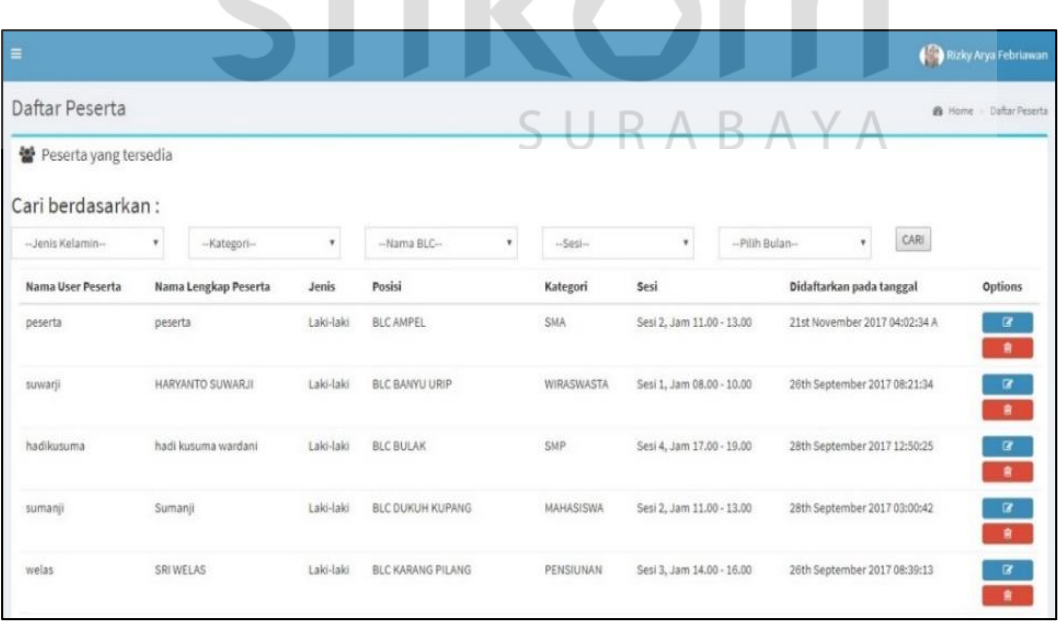

## **9. Halaman Lihat Peserta**

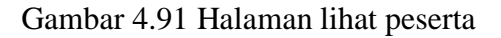

Pada halaman lihat peserta terdapat filter yang menggolongkan peserta untuk memudahkan pencarian seperti jenis kelamin, kategori, posisi, sesi jam, dan bulan didaftarkannya peserta. Kemudian dicari melalui *button* cari dan memunculkan tabel yang berisi nama user peserta, nama lengkap peserta, jenis kelamin, posisi peserta, kategori peserta, sesi jam, didaftarkan pada tanggal, serta opsi *button* update dan delete.

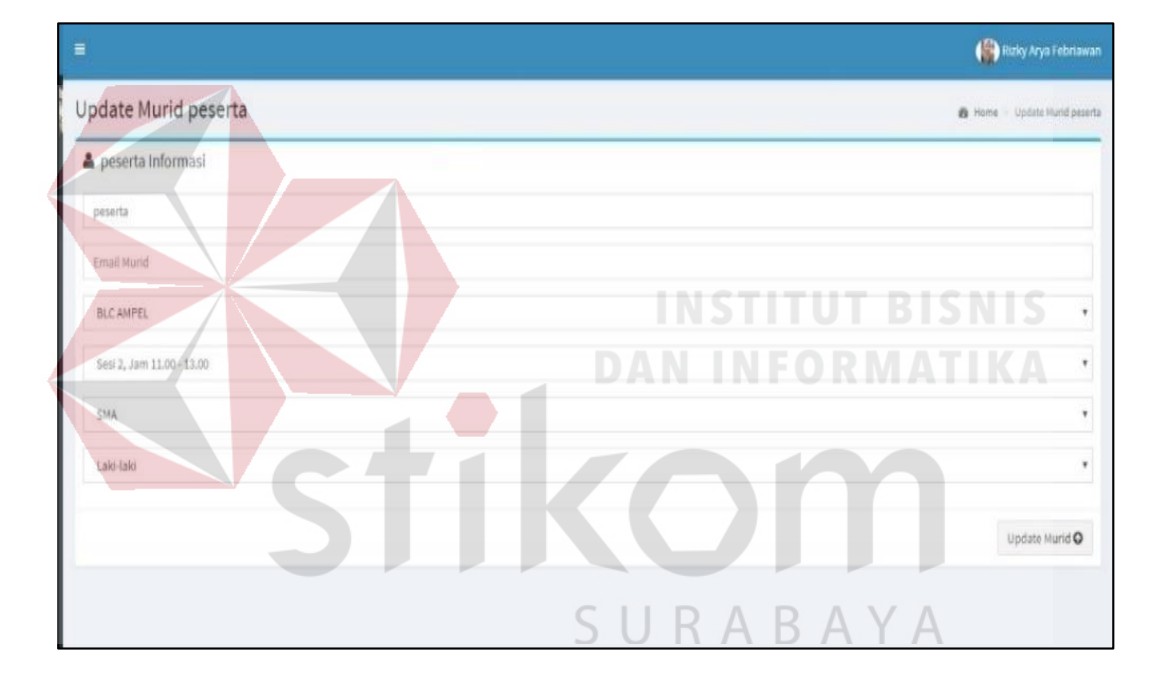

#### **10. Halaman** *Update* **Peserta**

Gambar 4.92 Halaman *update* peserta

Pada halaman *update* peserta terdapat menu *field* / inputan yang diambil dari database, berisi tentang nama peserta, email peserta, posisi peserta, sesi peserta, kategori peserta, dan jenis kelamin peserta. Kemudian disimpan melalui *button*  update.

### **11. Halaman** *Register* **Instruktur**

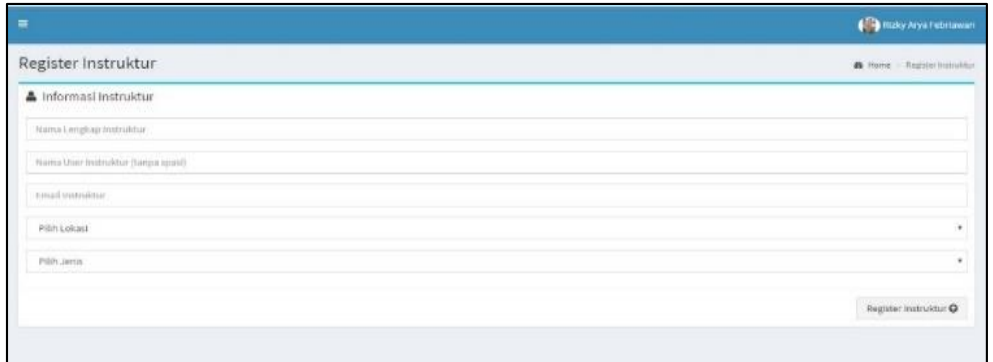

Gambar 4.93 Halaman *register* instruktur

Pada halaman *register* instruktur terdapat inputan / *field* yang berisi tentang nama lengkap instruktur, nama user instruktur, email instruktur, lokasi instruktur, dan jenis kelamin instruktur. Kemudian disimpan melalui *button* register instruktur.

**INSTITUT BISNIS** 

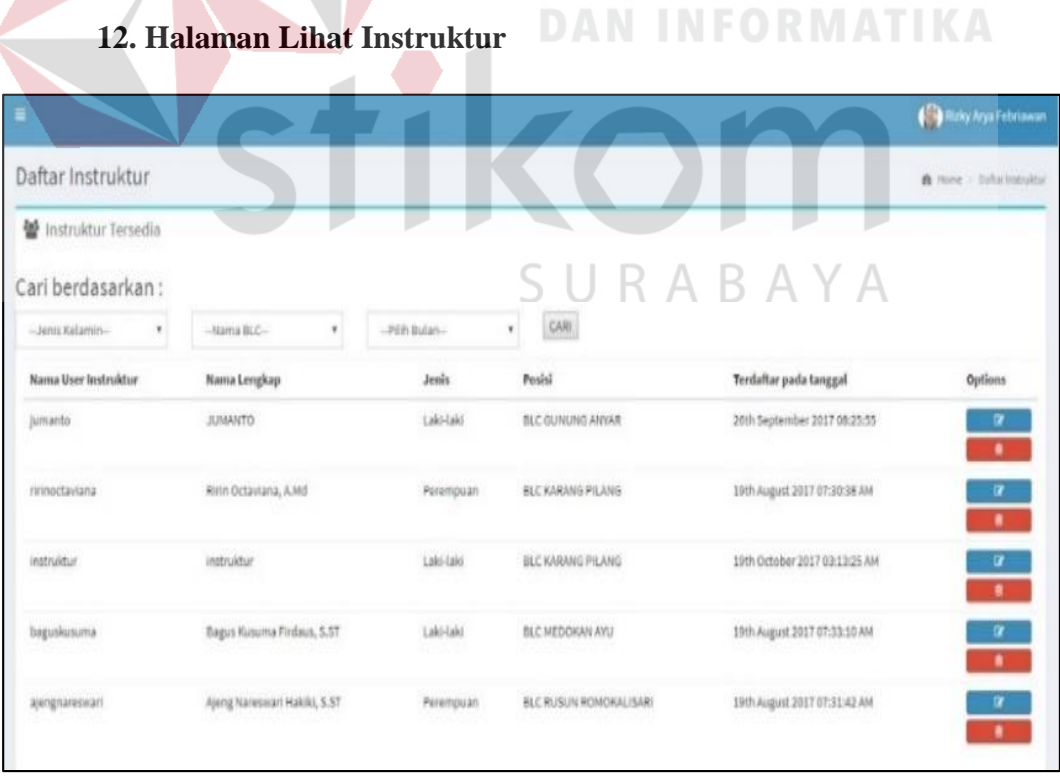

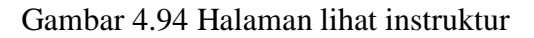

Pada menu halaman lihat instruktur terdapat filter yang menggolongkan instruktur agar memudahkan pencarian diantaranya adalah jenis kelamin, nama BLC, dan bulan didaftarkannya instruktur. Kemudian dicari melalui *button* cari dan menghasilkan *output* pencarian instruktur dengan tabel yang berisi nama user instruktur, nama lengkap instruktur, jenis kelamin instruktur, posisi instruktur, terdaftar pada tanggal, serta opsi *button update* dan *delete.*

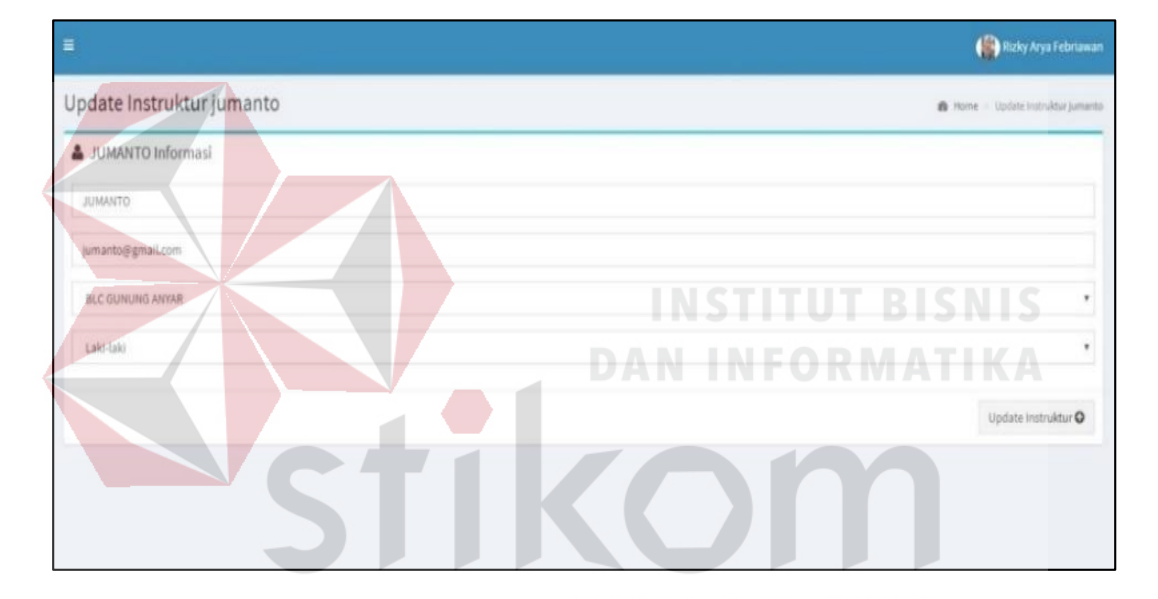

#### **13. Halaman** *Update* **Instruktur**

Gambar 4.95 Halaman *update* instruktur

Pada halaman *update* terdapat inputan yang diambil dari database instruktur, berisi tentang nama lengkap user, email user, posisi user, dan jenis kelamin. Kemudian disimpan melalui *button* update.

## **14. Halaman Tambah Sesi**

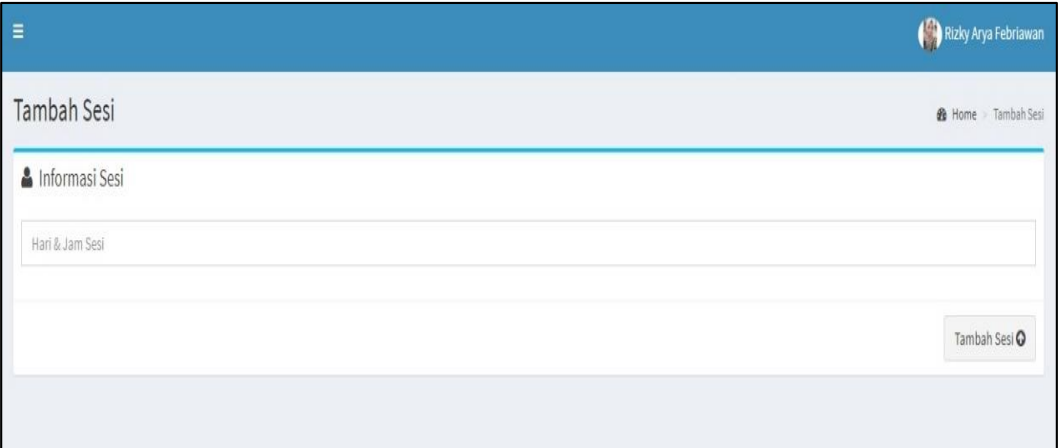

## Gambar 4.96 Halaman tambah sesi

Pada halaman tambah sesi terdapat inputan hari & jam sesi, kemudian disimpan melalui *button* tambah sesi.

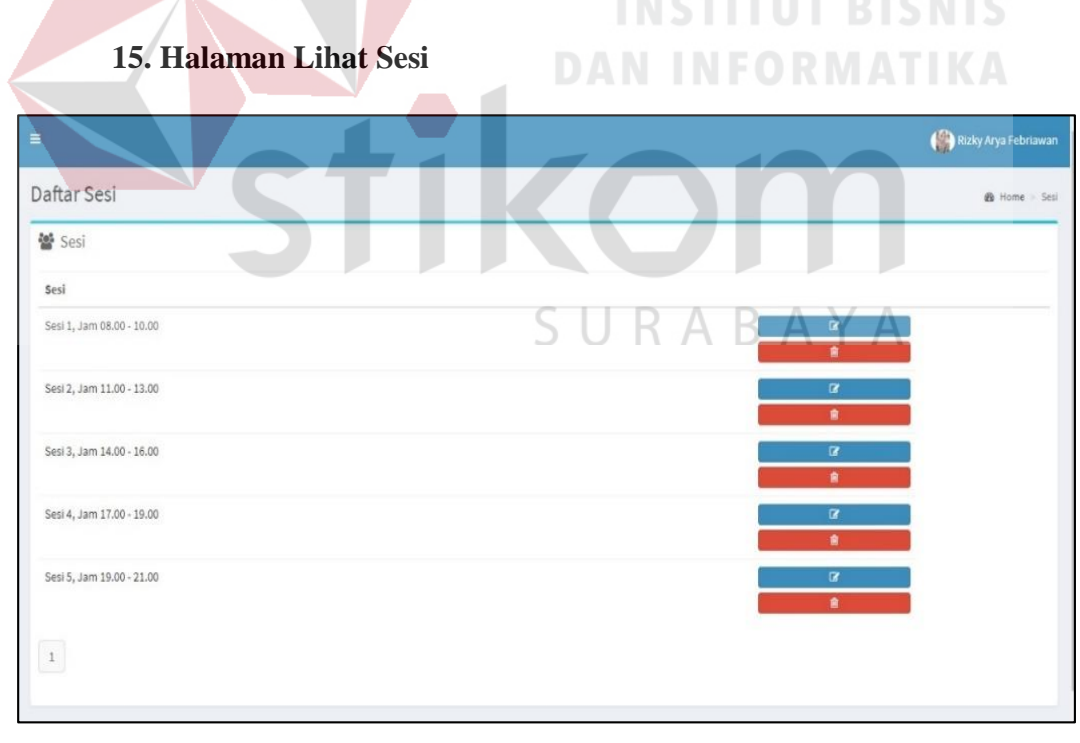

Gambar 4.97 Halaman lihat sesi

Pada halaman lihat sesi terdapat *list* / daftar hasil sesudah sesi ditambahkan, menampilkan tabel yang berisi tentang deskripsi sesi, opsi *button update* dan *delete*.

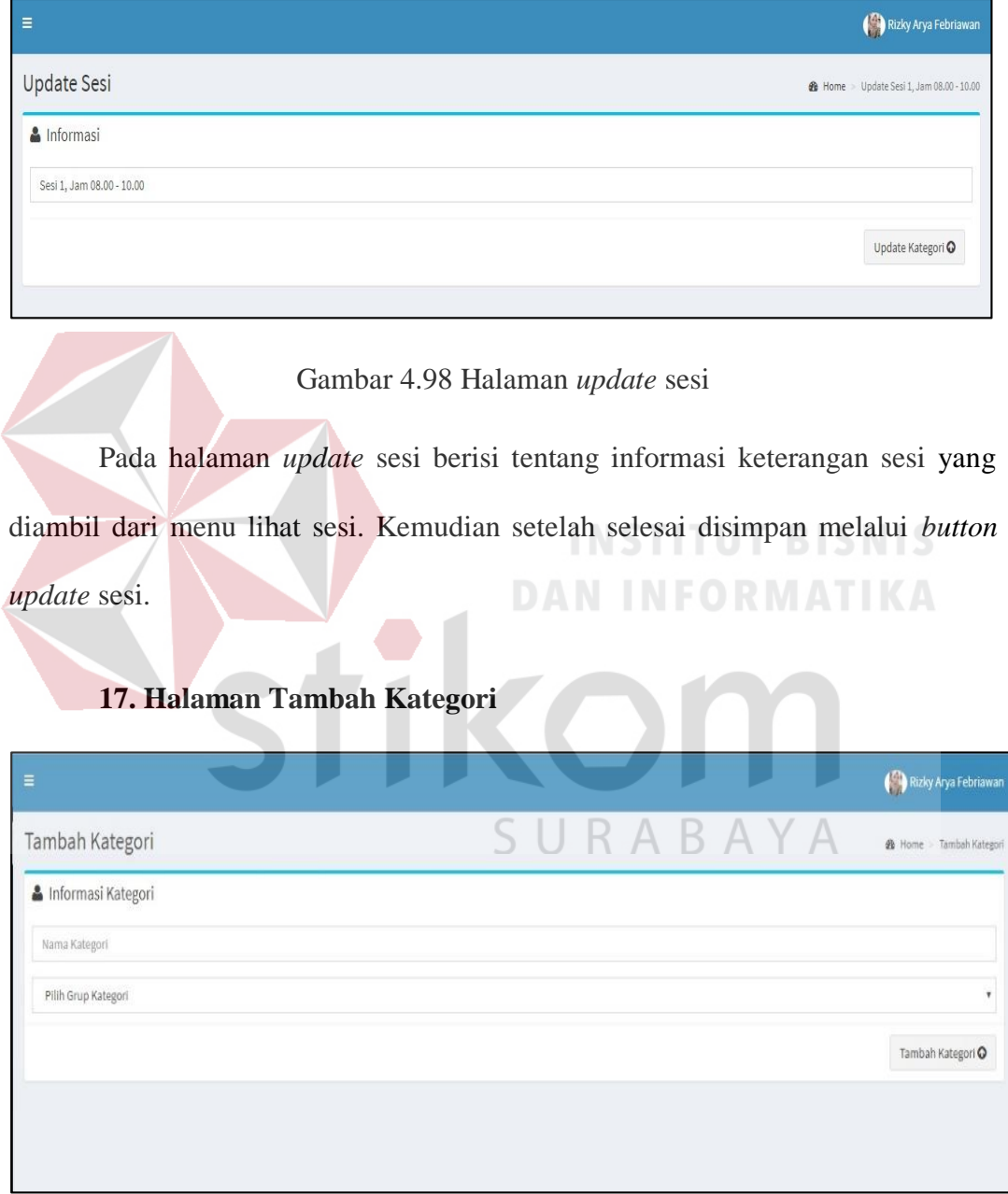

# **16. Halaman** *Update* **Sesi**

Gambar 4.99 Halaman tambah kategori

Pada halaman tambah kategori berisikan inputan / *field* nama kategori dan grup kategori, kemudian disimpan melalui *button* tambah kategori. Di dalam halaman kategori akan mengkategorikan peserta berdasarkan lapisan masyarakat dan golongan lapisan masyarakat seperti kategori SD, SMP, SMA, dan Mahasiswa terletak pada golongan lapisan masyarakat Pelajar, golongan masyarakat seperti Perorangan, kelompok (RT/RW), Usaha UKM, dan Wirausahawan terletak pada golongan lapisan masyarakat Non-Pekerja, golongan masyarakat seperti Karang Taruna, Kelompok Sosial PKK, Kader Ekonomi, Kader Kesehatan terletak pada golongan lapisan masyarakat Organisasi.

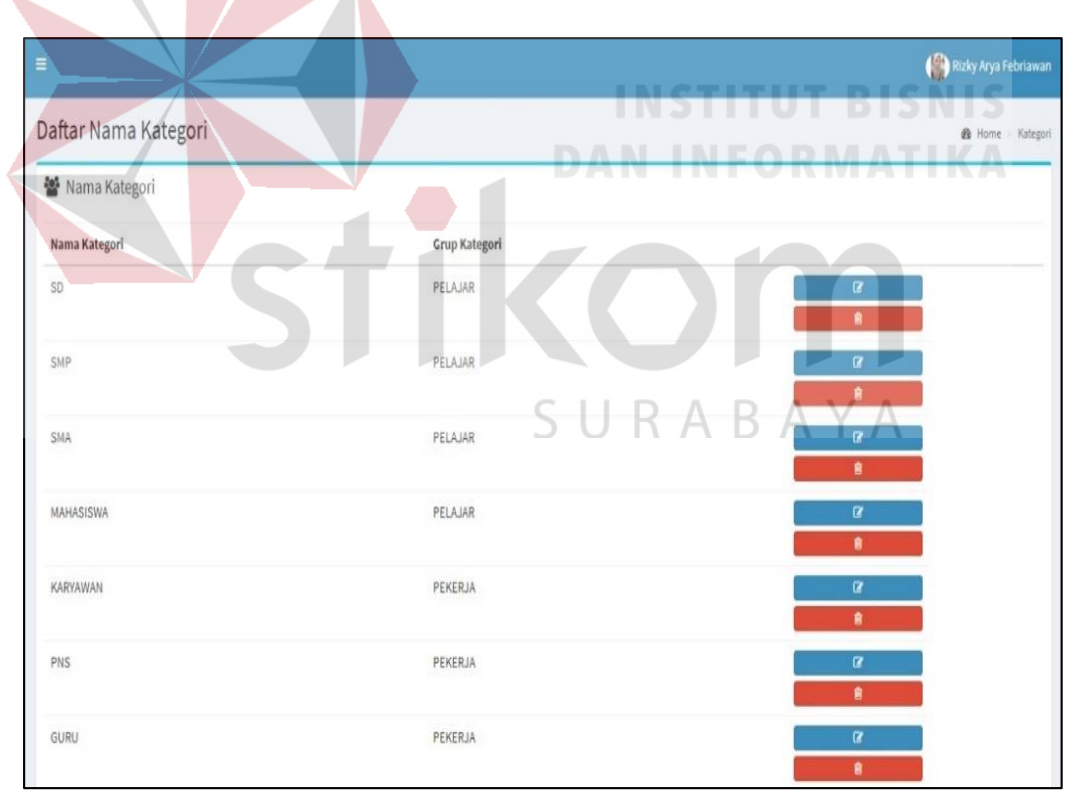

**18. Halaman Lihat Kategori**

Gambar 4.100 Halaman lihat kategori

Pada halaman lihat kategori terdapat informasi yang sudah diinputkan dari tambah kategori, berisi tentang tabel dengan nama kategori dan grup kategori, serta *button update* dan *delete.*

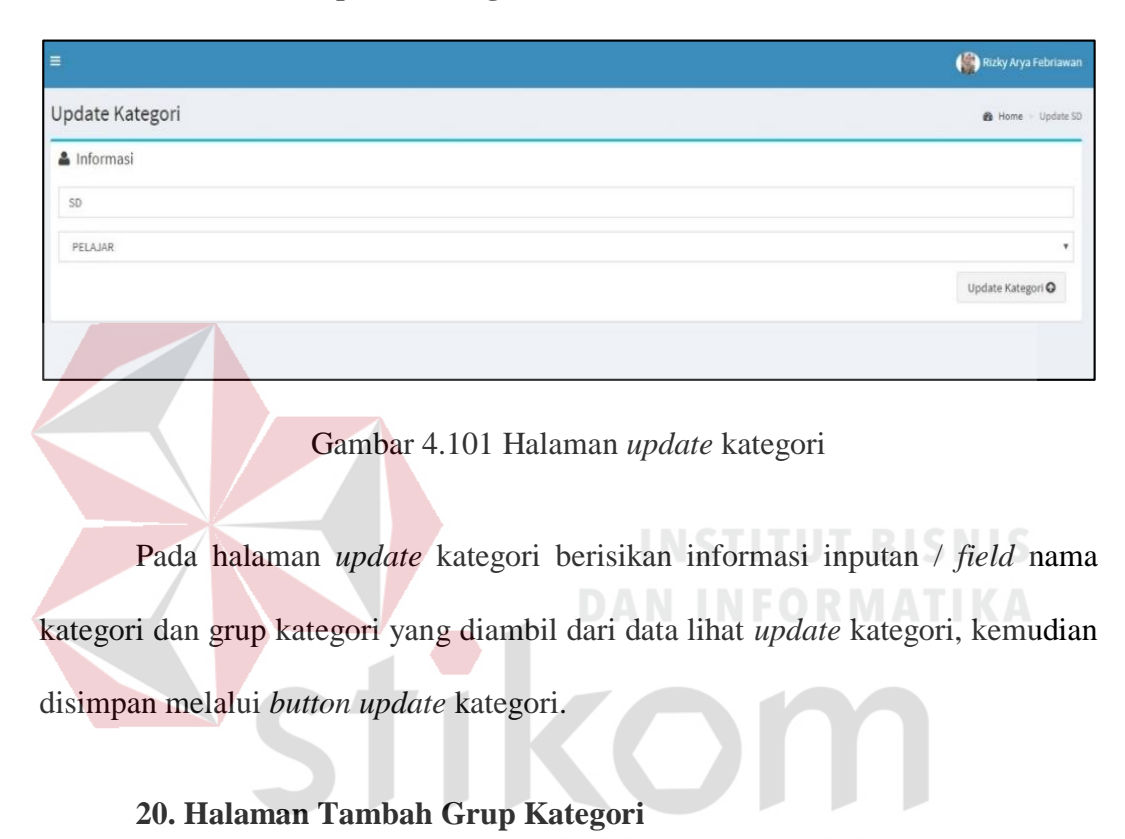

#### **19. Halaman** *Update* **Kategori**

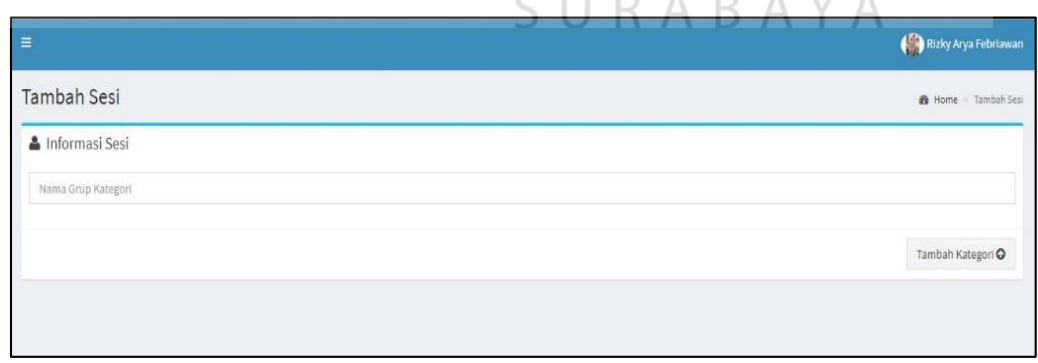

## Gambar 4.102 Halaman tambah grup kategori

Pada halaman tambah grup kategori berisi tentang inputan / *field* nama grup kategori, kemudian disimpan melalui *button* tambah kategori.

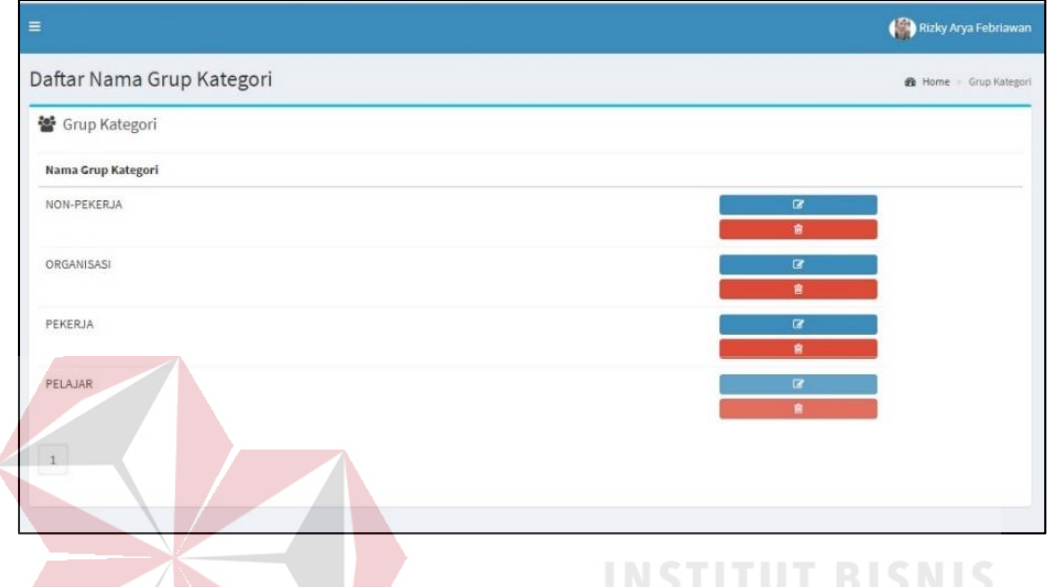

## **21. Halaman Lihat Grup Kategori**

Gambar 4.103 Halaman lihat grup kategori **DAN INFORMATIKA** 

Pada halaman lihat grup kategori berisi tentang daftar nama grup kategori yang sudah diinputkan pada halaman tambah grup kategori, menampilkan informasi tabel dengan informasi nama grup kategori, aksi *button update* dan *delete*. ╰  $\Delta$ 

## **22. Halaman** *Update* **Grup Kategori**

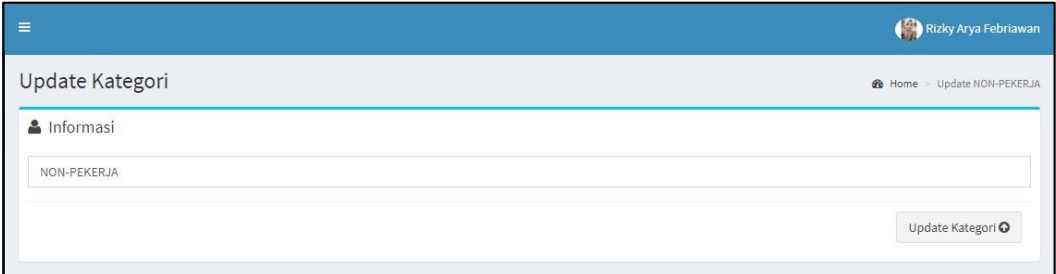

Gambar 4.104 Halaman *update* grup kategori

Pada halaman *update* grup kategori menampilkan informasi nama grup kategori, kemudian disimpan melalui *button update* kategori.

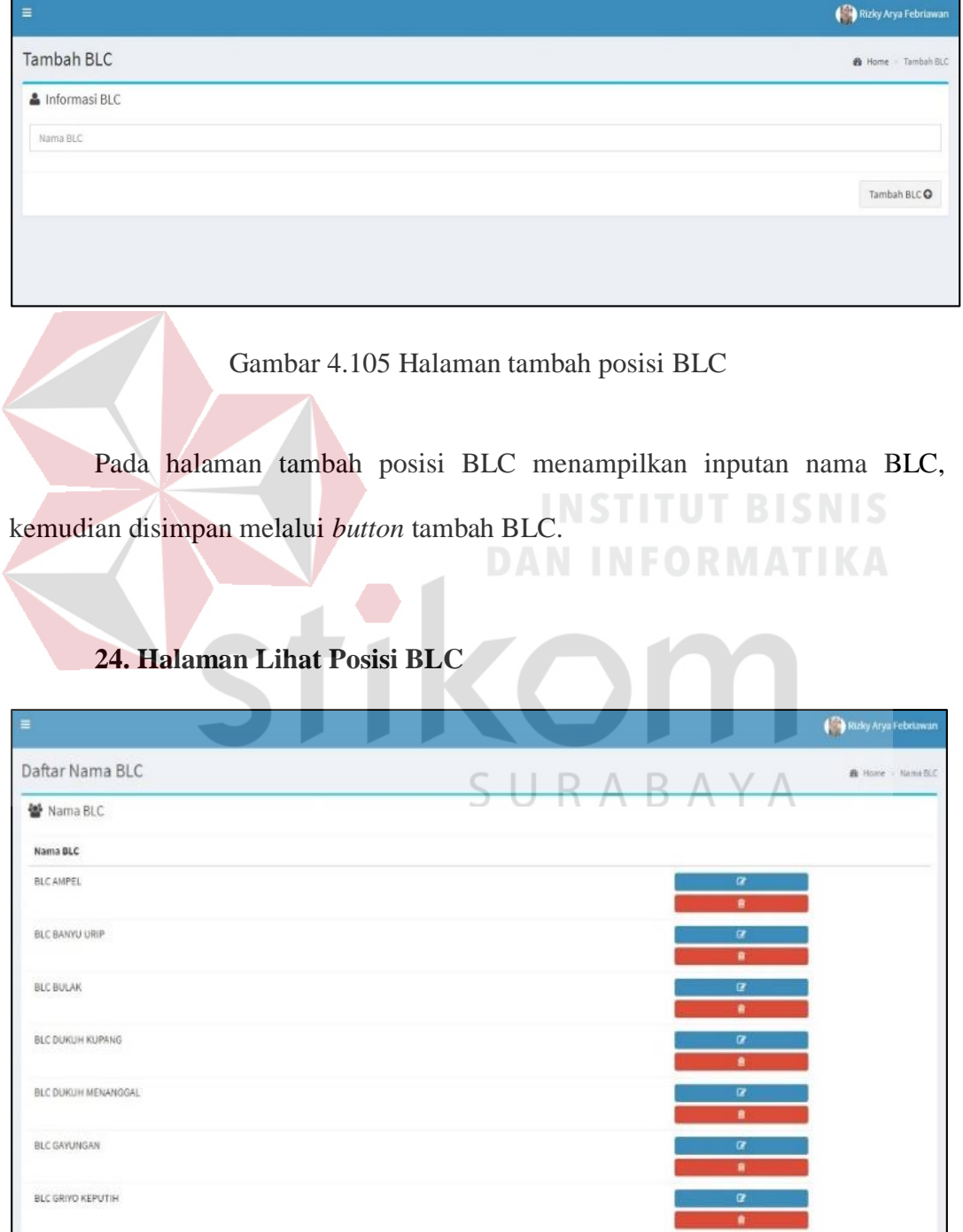

# **23. Halaman Tambah Posisi BLC**

Gambar 4.106 Halaman lihat posisi blc

Pada halaman lihat posisi BLC menampilkan informasi nama BLC yang sudah diinputkan pada halaman tambah posisi BLC sebelumnya, serta *button update* dan *delete*.

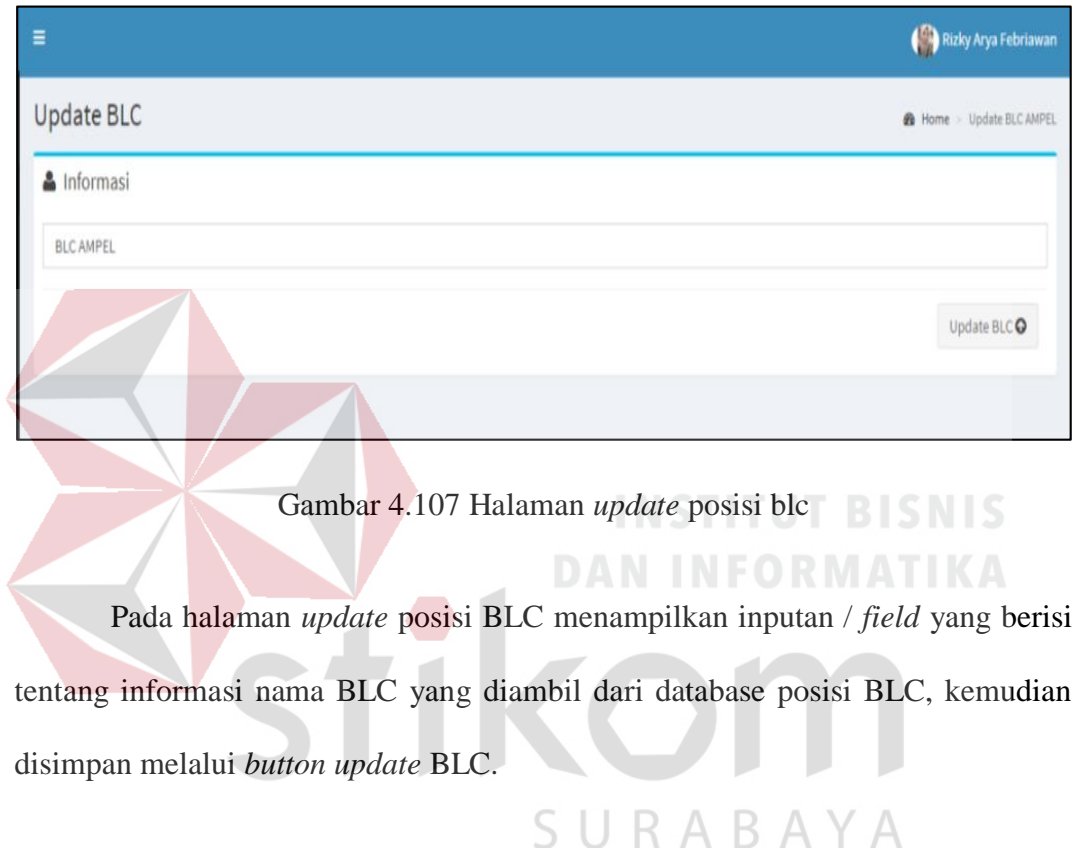

## **25. Halaman** *Update* **Posisi BLC**

## **26. Halaman Hasil Post-Test**

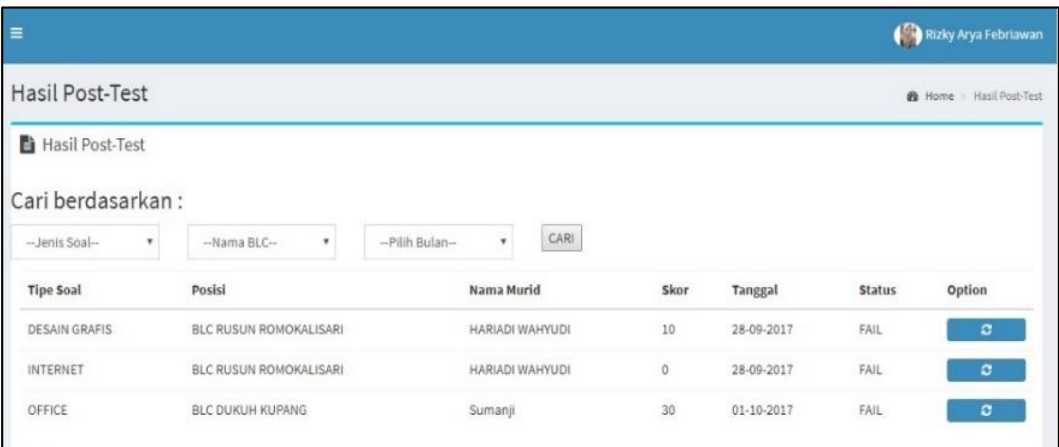

Gambar 4.108 Halaman hasil post-test

Pada halaman hasil Post-Test menampilkan filter yang berguna untuk menggolongkan nilai peserta agar memudahkan pencarian diantaranya filter jenis soal, nama BLC, dan bulan. Kemudian ketika sudah selesai dicari di *button* cari, setelah itu menampilkan tabel hasil post-test dari peserta berdasarkan data yang sudah di filter diantaranya tipe soal, posisi peserta, nama peserta, skor, tanggal ujian, status, serta *button* reload ujian jika peserta mengalami kegagalan ujian. Hasil posttest jika nilai lebih dari 50% akan diberikan piagam sebagai tanda penilaian kelulusan peserta, jika hasil post-test nilai kurang dari 50% maka akan diberikan konsekuensi ujian post-test mengulang lagi dan ditentukan jadwal ujiannya oleh instruktur yang bertugas pada masing-masing BLC yang terlibat.

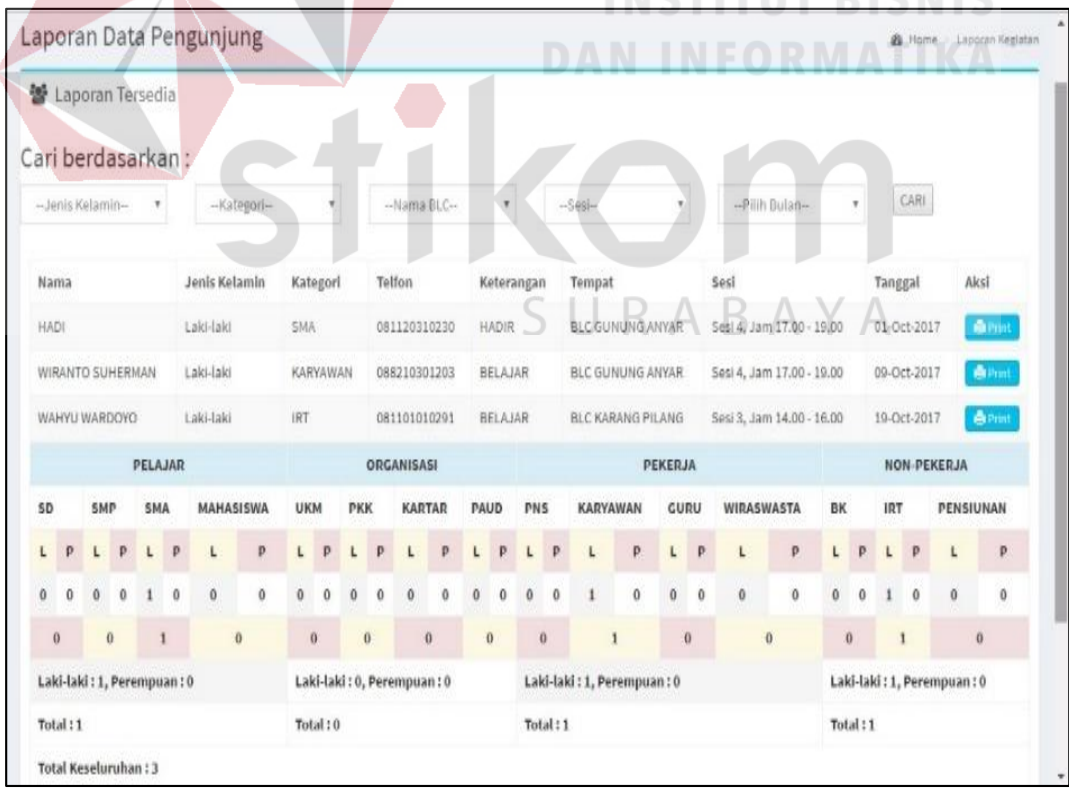

**IMCTITIIT DICMIC** 

**27. Halaman Laporan Data Pengunjung**

Gambar 4.109 Halaman laporan data pengunjung

Pada halaman laporan data pengunjung menampilkan laporan setelah diinputkan dari input laporan data pengunjung, laporan data pengunjung memudahkan pencarian dengan menambahkan filter jenis kelamin, kategori, nama BLC, sesi, dan bulan kegiatan tersebut. Kemudian dicari melalui *button* cari, setelah itu menampilkan tabel yang berisi nama, jenis kelamin, kategori, telefon, keterangan, tempat, sesi, tanggal, aksi *button print*, serta tabel kategori dibawahnya yang otomatis menjumlahkan data yang ditampilkan dari hasil yang sudah difilter.

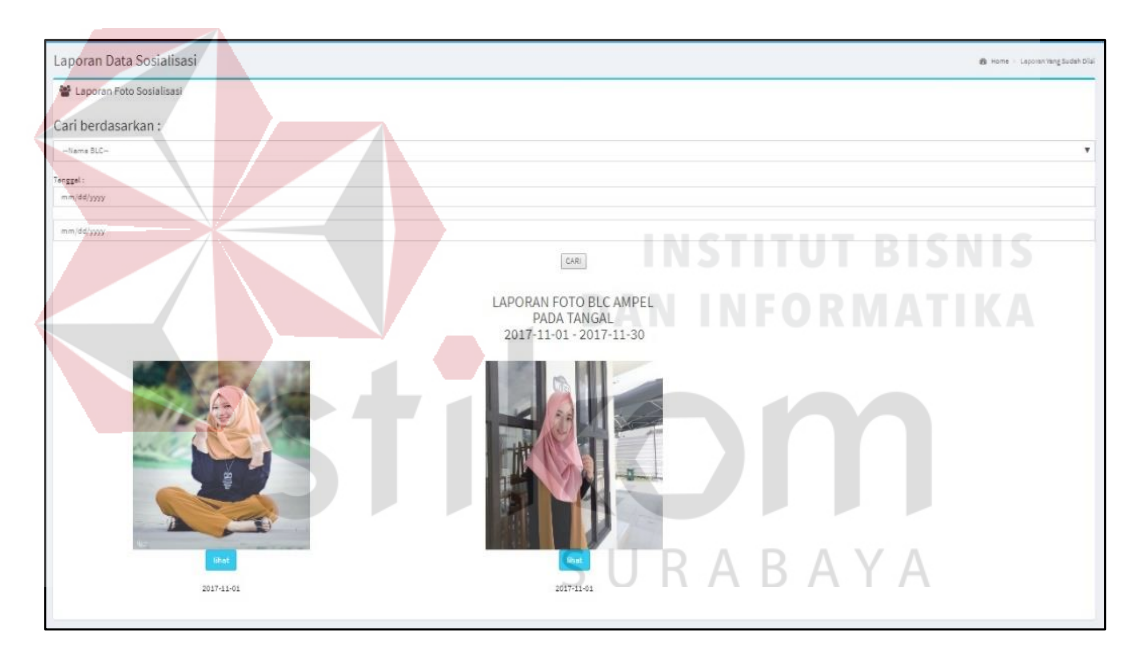

**28. Halaman Laporan Data Foto Pengunjung**

Gambar 4.110 Halaman laporan data foto pengunjung

Pada halaman laporan data foto pengunjung menampilkan data yang sudah diinputkan sebelumnya pada input data foto pengunjung dengan filter posisi, tanggal dari dan sampai untuk memudahkan pencarian, kemudian dicari melalui *button* cari. Data akan menampilkan berdasarkan apa yang sudah difilter, yang berisi foto dan tanggal. Halaman laporan data foto pengunjung akan menampilkan hasil dari foto pengunjung yang bukan dari anggota peserta BLC, yang terdaftar di dalam sistem website. Fungsi ditampilkannya halaman laporan data foto pengunjung memudahkan instruktur dan admin untuk bisa membedakan antara pengunjung dengan filter yang sudah disediakan seperti mencari data dari tempat BLC, kemudian dicari mulai dari tanggal berapa sampai tanggal berapa, maka data akan muncul sebagaimana daftar foto pengunjung yang sudah dimasukkan sesuai dengan tanggal yang diminta. Dengan begitu admin dan instruktur lebih efisiensi untuk melakukan pencarian data.

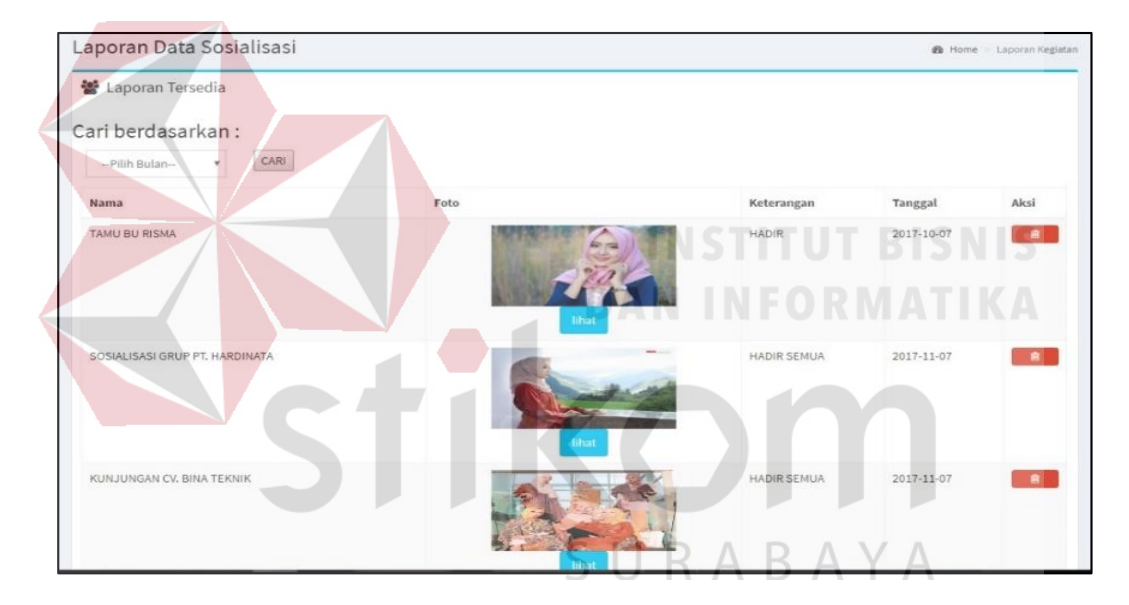

**29. Halaman Laporan Foto Sosialisasi**

Gambar 4.111 Halaman laporan foto sosialisasi

Pada halaman laporan foto sosialisasi menampilkan data yang sudah diinputkan sebelumnya melalui input foto sosialisasi, dengan menambahkan filter berdasarkan bulan untuk memudahkan pencarian, setelah itu dicari melalui *button*  cari. Data akan menampilkan tabel berdasarkan apa yang sudah difilter berisi tentang nama, foto, keterangan, tanggal, dan aksi *button* delete. Halaman laporan foto sosialisasi akan menampilkan kegiatan sosialisasi di dalam BLC seperti

kunjungan sosialisasi ke SMA Negeri 1 Surabaya, kunjungan walikota surabaya Bu Risma Tri Harini untuk melihat kondisi bagaimana pembelajaran dan bimbingan di dalam BLC itu berlangsung. Kemudian pilihan filter cari berdasarkan bulan akan memudahkan admin dan instruktur untuk melakukan pencarian data foto sosialisasi agar rekap data melalui data foto sosialisasi lebih mudah dan efisien, sehingga tampilan yang akan dicari juga akan terlihat rapi berdasarkan tanggal yang sudah diurutkan berdasarkan kegiatan sosialisasi yang berlangsung.

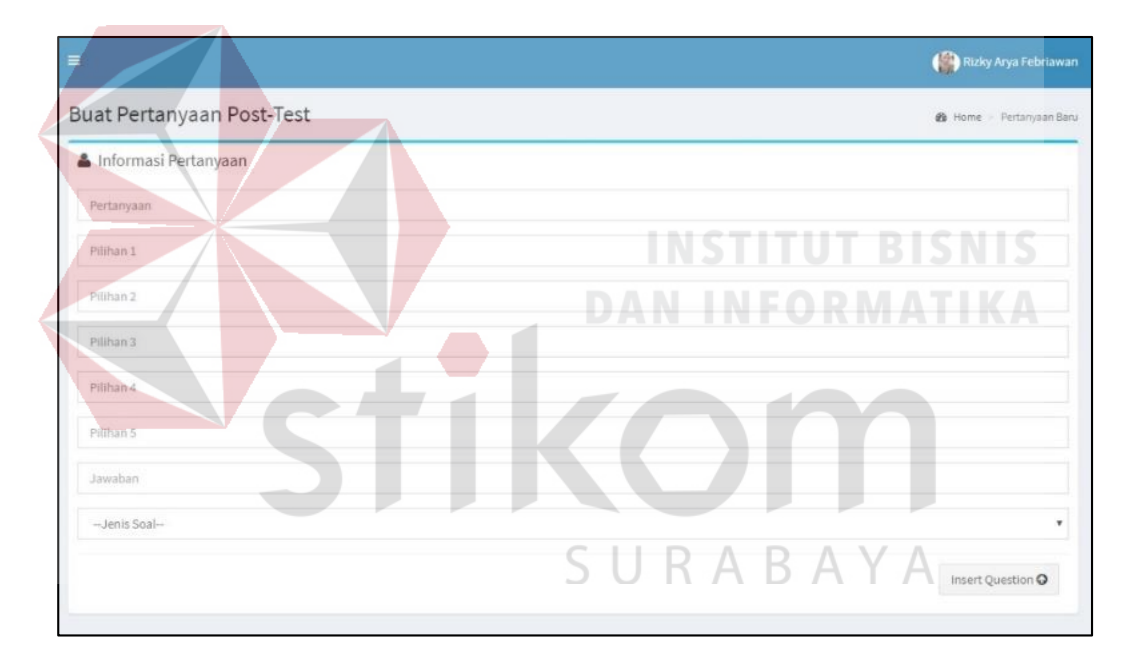

**30. Halaman Tambah Pertanyaan Ujian**

Gambar 4.112 Halaman tambah pertanyaan ujian

Pada halaman tambah pertanyaan ujian menampilkan inputan / *field* nama pertanyaan, pilihan 1, pilihan 2, pilihan 3, pilihan 4, pilihan 5, jawaban yang benar, jenis soal, setelah itu disimpan melalui *button insert* question. Data akan tersimpan pada data ujian.

## **31. Halaman Lihat Pertanyaan Ujian**

| $=$                                                                          | Rizky Arya Febriawan                          |
|------------------------------------------------------------------------------|-----------------------------------------------|
| Ubah Pertanyaan Post-Test                                                    | B Home - Ubah Pertanyaan                      |
| <b>B</b> Ubah Pertanyaan                                                     |                                               |
| Cari berdasarkan:<br>CARI<br>-Jenis Spal-<br>۰                               |                                               |
| Pertanyaan                                                                   | <b>Tipe Soal</b><br>Options                   |
| Software yang digunakan untuk membuat sebuah desain grafis pada linux adalah | $\alpha$<br><b>DESAIN GRAFIS</b><br>"食"       |
| Seseorang yang ahli dalam bidang desain disebut                              | $\alpha$<br><b>DESAIN GRAFIS</b><br>R         |
| Daerah tempat bekerja pada GIMP disebut                                      | DESAIN GRAFIS<br>$\alpha$<br>$\bullet$        |
| Hal yang dilakukan untuk memulai program GIMP adalah                         | $\alpha$<br><b>DESAIN GRAFIS</b><br>$\bullet$ |
| Untuk mengaburkan gambar, tools yang digunakan adalah                        | $\alpha$<br><b>DESAIN GRAFIS</b><br>$\bullet$ |

Gambar 4.113 Halaman lihat pertanyaan ujian

Pada halaman lihat pertanyaan ujian menampilkan filter yang berdasarkan jenis soal, kemudian dicari melalui *button* cari. Data akan menampilkan tabel yang berisikan nama pertanyaan, tipe soal, aksi *button update* dan *delete*.

**DAN INFORMATIKA** 

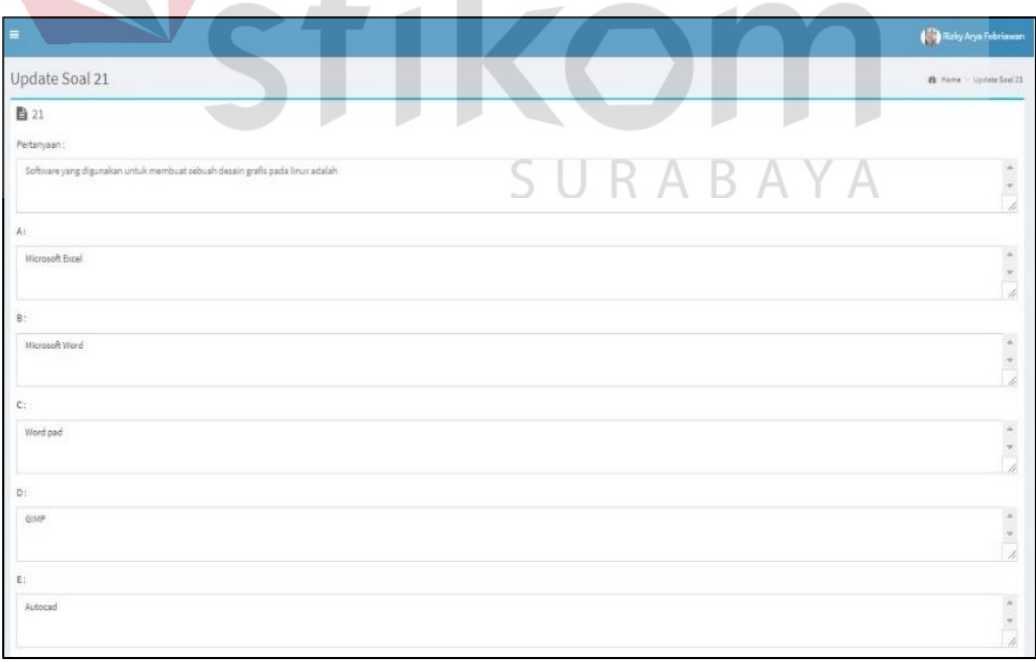

**32. Halaman** *Update* **Pertanyaan Ujian**

Gambar 4.114 Halaman *update* pertanyaan ujian

Pada halaman *update* pertanyaan ujian, mengambil salah satu data ujian dari apa yang sudah difilter sebelumnya di lihat pertanyaan ujian, kemudian menampilkan inputan */ field* nama pertanyaan, pilihan 1, pilihan 2, pilihan 3, pilihan 4, pilihan 5, jawaban yang benar, jenis soal, dan disimpan melalui *button* simpan. Berfungsi agar pertanyaan ujian bisa di update secara fleksibel dan sistematis melalui website.

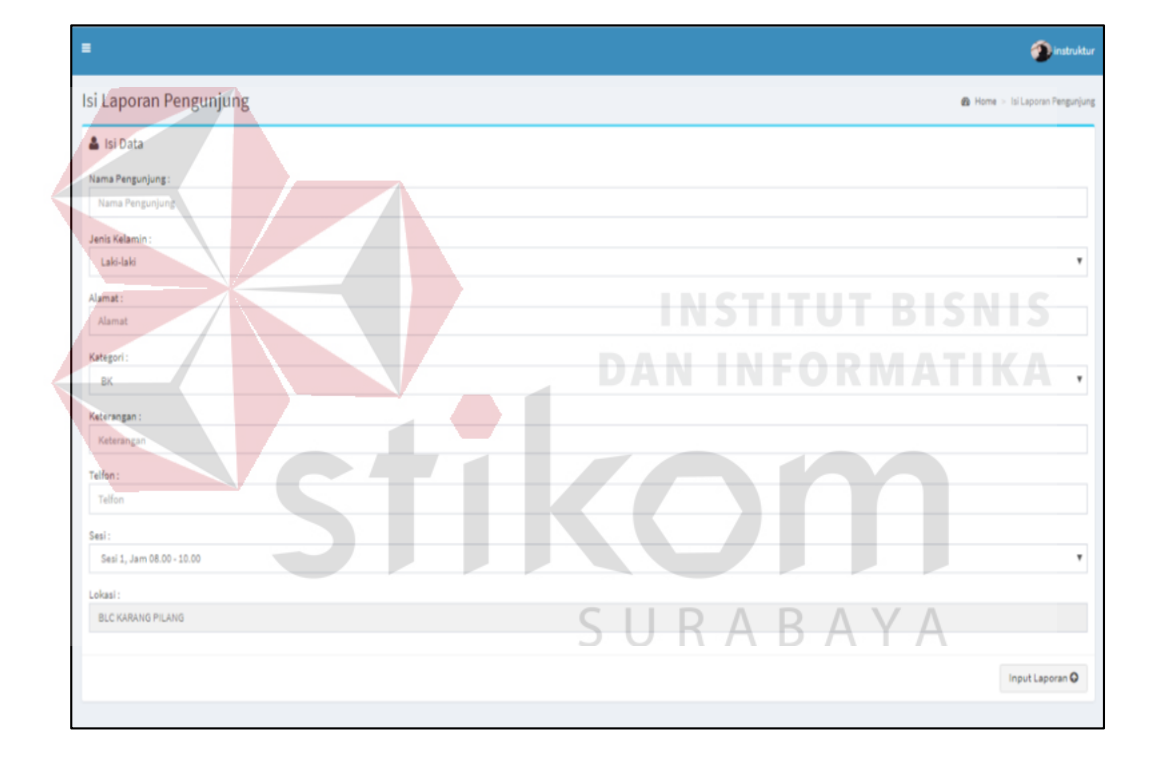

**33. Halaman Tambah Laporan Data Pengunjung**

Gambar 4.115 Halaman tambah laporan data pengunjung

Pada halaman tambah laporan data pengunjung berisi tentang inputan */ field*  nama pengunjung, jenis kelamin, alamat, kategori, keterangan, telefon, sesi, dan lokasi, kemudian disimpan melalui *button* input laporan.

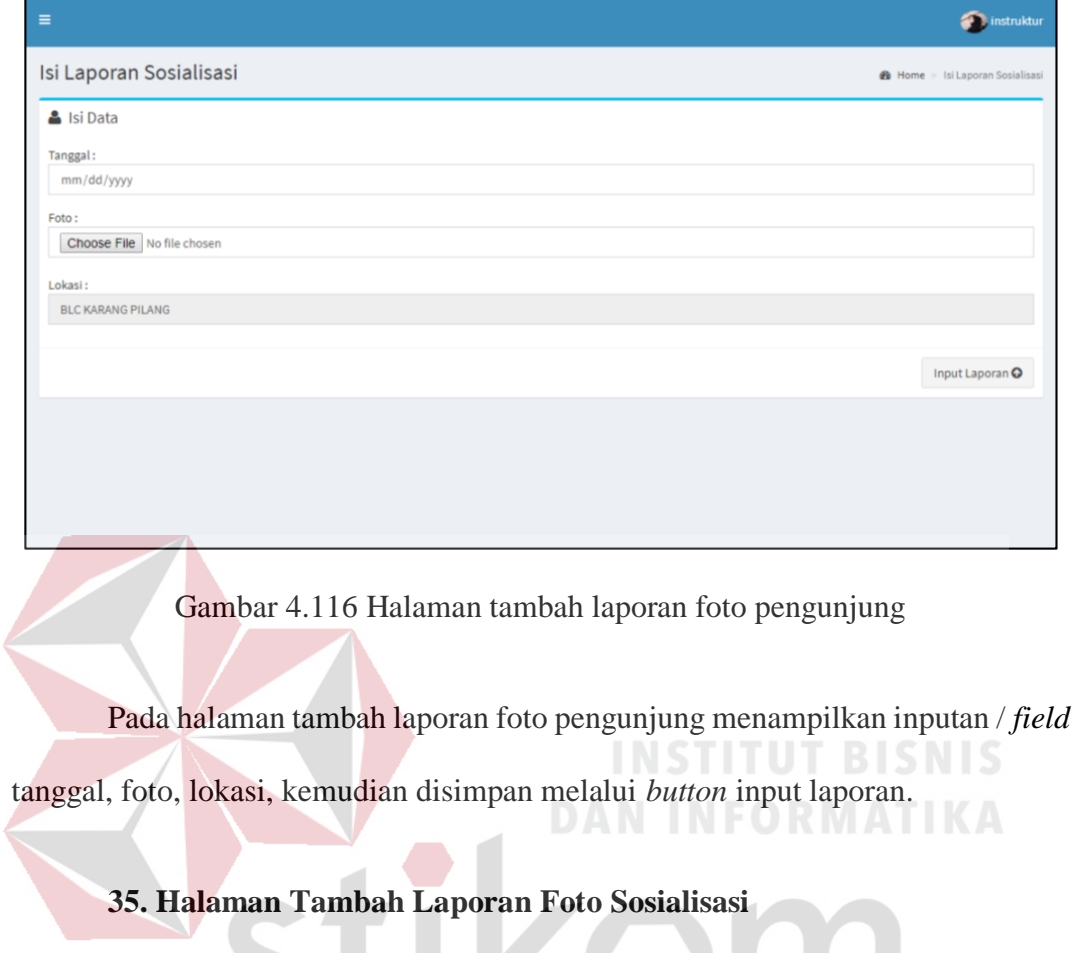

# **34. Halaman Tambah Laporan Foto Pengunjung**

**O** instrukt Isi Laporan Sosialisasi  $\bigoplus$  Home > IsiLa 5 RABA  $\overline{\mathcal{A}}$ Si Data П Y Nama: Nama Keterangan: Keterangan Foto: Choose File No file chosen Tanggal: mm/dd/yyyy Input Laporan O

# Gambar 4.117 Halaman tambah laporan foto sosialisasi

Pada halaman tambah laporan foto sosialisasi menampilkan inputan / *field*  nama, keterangan, foto, dan tanggal, kemudian disimpan melalui *button input*  laporan. Pada saat laporan sosialisasi ditambah, memerlukan nama kegiatan untuk kegiatan sosialisasi yang sedang berlangsung, kemudian keterangan kegiatan sosialisasi, apa saja yang akan dibahas melalui sosialisasi tersebut, kemudian input foto sosialisasi untuk kegiatan sosialisasi yang sedang berlangsung, lalu pada tanggal berapa sosialisais itu dilakukan sesuai dengan kondisi nyatanya. Dengan seperti itu maka laporan sosialisasi akan lebih efisien untuk melakukan rekap data dan pendataan laporan secara terstruktur dan rapi sesuai dengan laporan yang sudah dibuat.

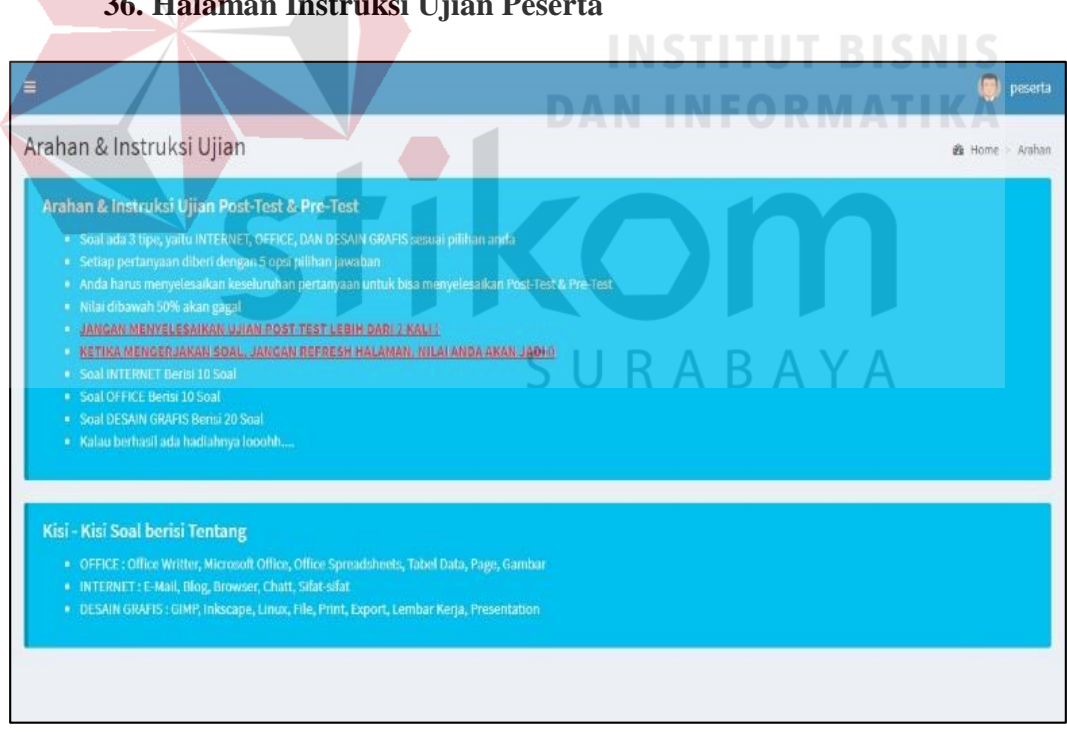

**36. Halaman Instruksi Ujian Peserta**

Gambar 4.118 Halaman instruksi ujian peserta

Pada halaman instruksi ujian peserta menampilkan tentang arahan dan instruksi ketika peserta melakukan ujian, dengan menampilkan *text* pada *layer form*.

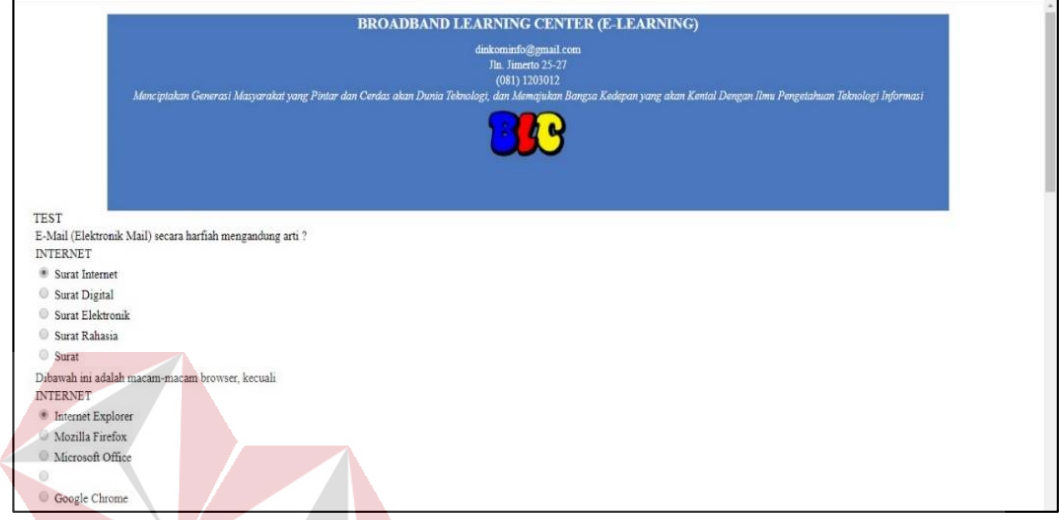

**36. Halaman Ujian Post-Test Peserta**

Gambar 4.119 Halaman ujian post-test peserta **DAN INFORMATIKA** 

Pada halaman ujian post-test peserta menampilkan informasi BLC pada menu diatas, kemudian dibawahnya soal dengan menampilkan nama soal, 5 pilihan jawaban, kemudian data akan disimpan melalui *button submit*. Ujian post-test peserta akan masuk ke dalam penilaian website yang akan menjadi penentu kelulusan tiap masing-masing peserta, kemudian akan diserahkan piagam oleh instruktur jika peserta menyelesaikan ujian post-test lebih dari 50% untuk penilaiannya.

## **37. Halaman Ujian Pre-Test Peserta**

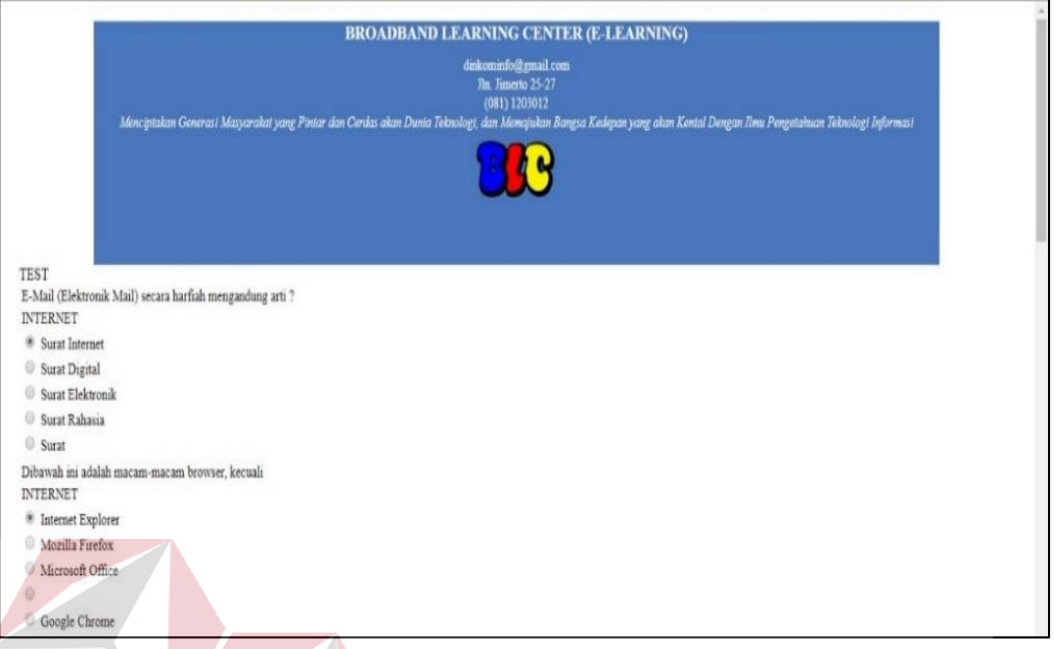

Gambar 4.120 Halaman ujian pre-test peserta

Pada halaman ujian pre-test peserta menampilkan informasi BLC pada menu diatas, kemudian dibawahnya soal dengan menampilkan nama soal, 5 pilihan jawaban, kemudian data akan disimpan melalui *button submit*. Ujian pre-test hanya melatih *skill* / keahlian peserta diawal pertemuan sehingga instruktur bisa mengukur seberapa besar kekurangan dari peserta agar bisa menjadi bahan evaluasi bagi instruktur untuk melakukan bimbingan belajar kepada peserta.

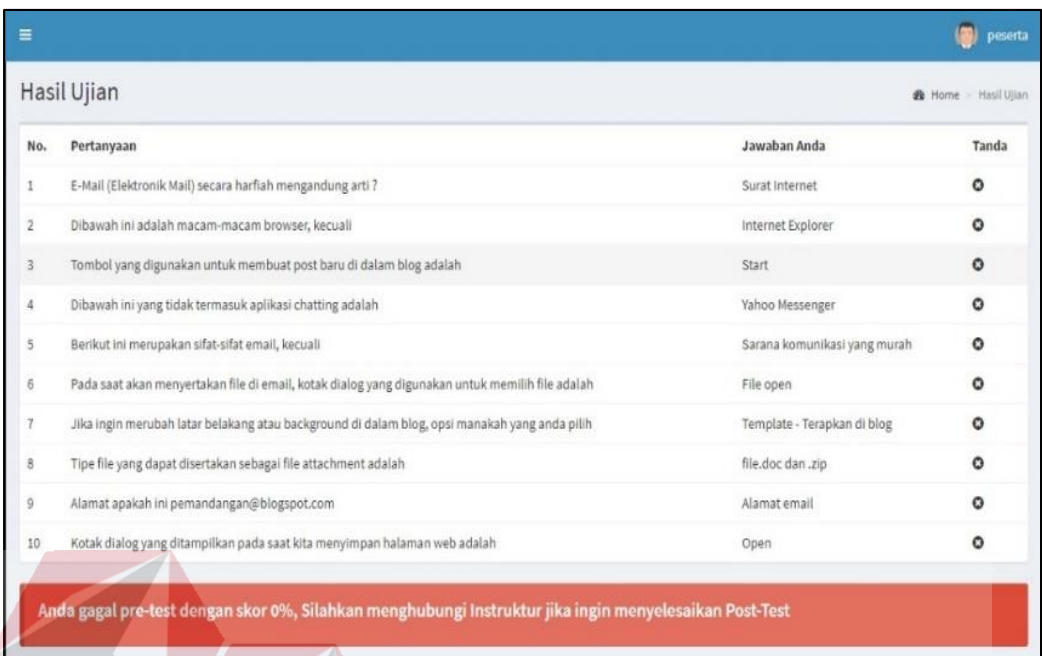

#### **38. Halaman** *Output* **Hasil Ujian Post-Test Peserta**

Gambar 4.121 Halaman *output* hasil ujian post-test peserta

Pada halaman *output* hasil ujian post-test peserta menampilkan apa yang sudah diinputkan oleh peserta sebelumnya pada halaman ujian post-test peserta, ditampilkan dengan tabel no., pertanyaan, jawaban peserta, serta ada tanda bahwa jawaban itu benar atau tidak. Ujian post-test peserta akan masuk ke dalam penilaian website yang akan menjadi penentu kelulusan tiap masing-masing peserta, kemudian akan diserahkan piagam oleh instruktur jika peserta menyelesaikan ujian post-test lebih dari 50% untuk penilaiannya. Hal ini akan mengurangi dampak terjadinya kesalahan data ketika nilai ujian dilakukan secara serentak, pembuatan hasil ujian post-test ini merupakan hasil efisiensi agar masing-masing peserta bisa melihat hasil ujian secara langsung.

| Hasil Ujian    |                                                                                                 |                              | <b>A</b> Home Hasil Ujian |
|----------------|-------------------------------------------------------------------------------------------------|------------------------------|---------------------------|
| No.            | Pertanyaan                                                                                      | Jawaban Anda                 | Tanda                     |
|                | E-Mail (Elektronik Mail) secara harfiah mengandung arti?                                        | Surat Internet               | ٥                         |
| $\overline{2}$ | Dibawah ini adalah macam-macam browser, kecuali                                                 | Internet Explorer            | ٥                         |
| 3              | Tombol yang digunakan untuk membuat post baru di dalam biog adalah                              | Start                        | ٥                         |
| ă.             | Dibawah ini yang tidak termasuk aplikasi chatting adalah                                        | Yahoo Messenger              | ٥                         |
| 5.             | Berikut ini merupakan sifat-sifat email, kecuali                                                | Sarana komunikasi yang murah | ٥                         |
| 6              | Pada saat akan menyertakan file di email, kotak dialog yang digunakan untuk memilih file adalah | File open                    | ٥                         |
|                | Jika ingin merubah latar belakang atau background di dalam blog, opsi manakah yang anda pilih   | Template - Terapkan di blog  | ٥                         |
| 8.             | Tipe file vang dapat disertakan sebagai file attachment adalah                                  | file.doc dan .zip            | Õ                         |
| 9              | Alamat apakah ini pemandangan@blogspot.com                                                      | Alamat email                 | Ŏ                         |
| 10             | Kotak dialog yang ditampilkan pada saat kita menyimpan halaman web adalah                       | Open                         | ٥                         |

**39. Halaman** *Output* **Hasil Ujian Pre-Test Peserta**

Gambar 4.122 Halaman *output* hasil ujian pre-test peserta

Pada halaman *output* hasil ujian post-test peserta menampilkan apa yang sudah diinputkan oleh peserta sebelumnya pada halaman ujian post-test peserta, ditampilkan dengan tabel no., pertanyaan, jawaban peserta, serta ada tanda bahwa jawaban itu benar atau tidak. Ujian pre-test peserta tidak akan masuk ke dalam penilaian website yang akan menjadi pelatihan peserta untuk awal pembelajaran. Hal ini akan mengurangi dampak terjadinya kesalahan data ketika nilai ujian dilakukan secara serentak, pembuatan hasil ujian pre-test ini merupakan hasil efisiensi agar masing-masing peserta bisa melihat hasil ujian secara langsung.

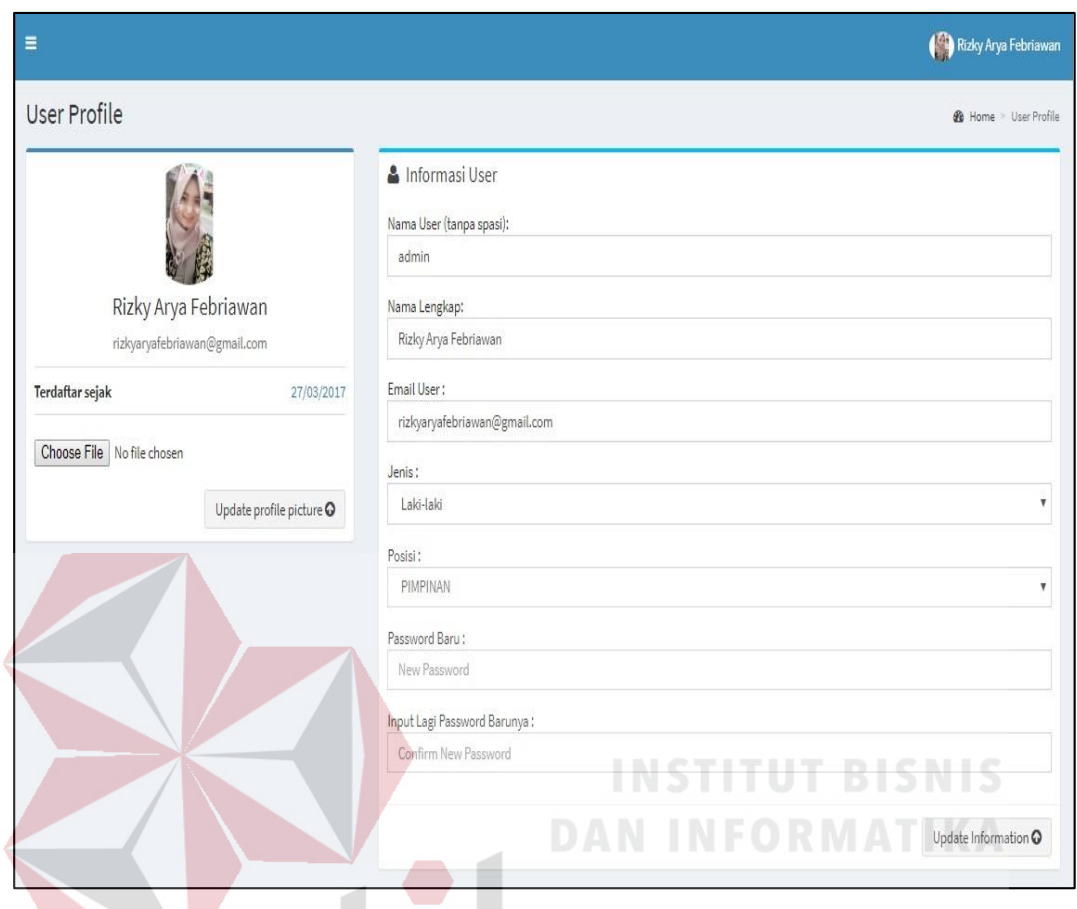

### **40. Halaman Edit Profil Admin**

Gambar 4.123 Halaman edit profil admin

Pada halaman edit profil admin menampilkan form 1 dan form 2. Form 1 berisi tentang informasi foto, email, terdaftar sejak, dan ubah foto melalui input foto dan simpan melalui *button upload profile picture*. Pada form 2 berisi tentang inputan / *field* nama user, nama lengkap, email user, jenis, posisi, password baru untuk mengisi pembaruan password, dan input password lagi untuk konfirmasi bahwa password yang dimasukan sudah benar dan cocok yang berfungsi untuk menghindari kesalahan pemasukan password. Data inputan akan disimpan melalui *button update information*.

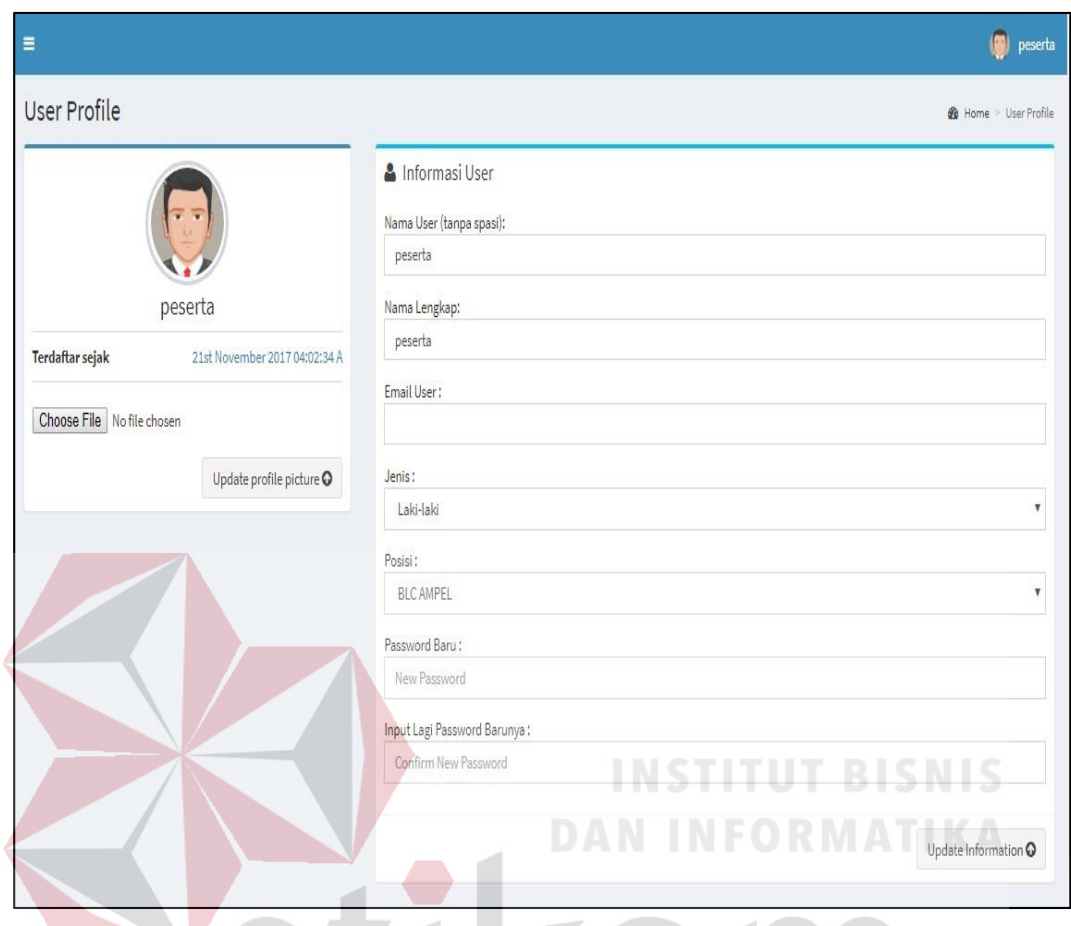

## **41. Halaman Edit Profil Peserta**

Gambar 4.124 Halaman edit profil peserta

Pada halaman edit profil peserta menampilkan form 1 dan form 2. Form 1 berisi tentang informasi foto, email, terdaftar sejak, dan ubah foto melalui input foto dan simpan melalui *button upload profile picture*. Pada form 2 berisi tentang inputan / *field* nama user, nama lengkap, email user, jenis, posisi, password baru untuk mengisi pembaruan password, dan input password lagi untuk konfirmasi bahwa password yang dimasukan sudah benar dan cocok yang berfungsi untuk menghindari kesalahan pemasukan password. Data inputan akan disimpan melalui *button update information*.

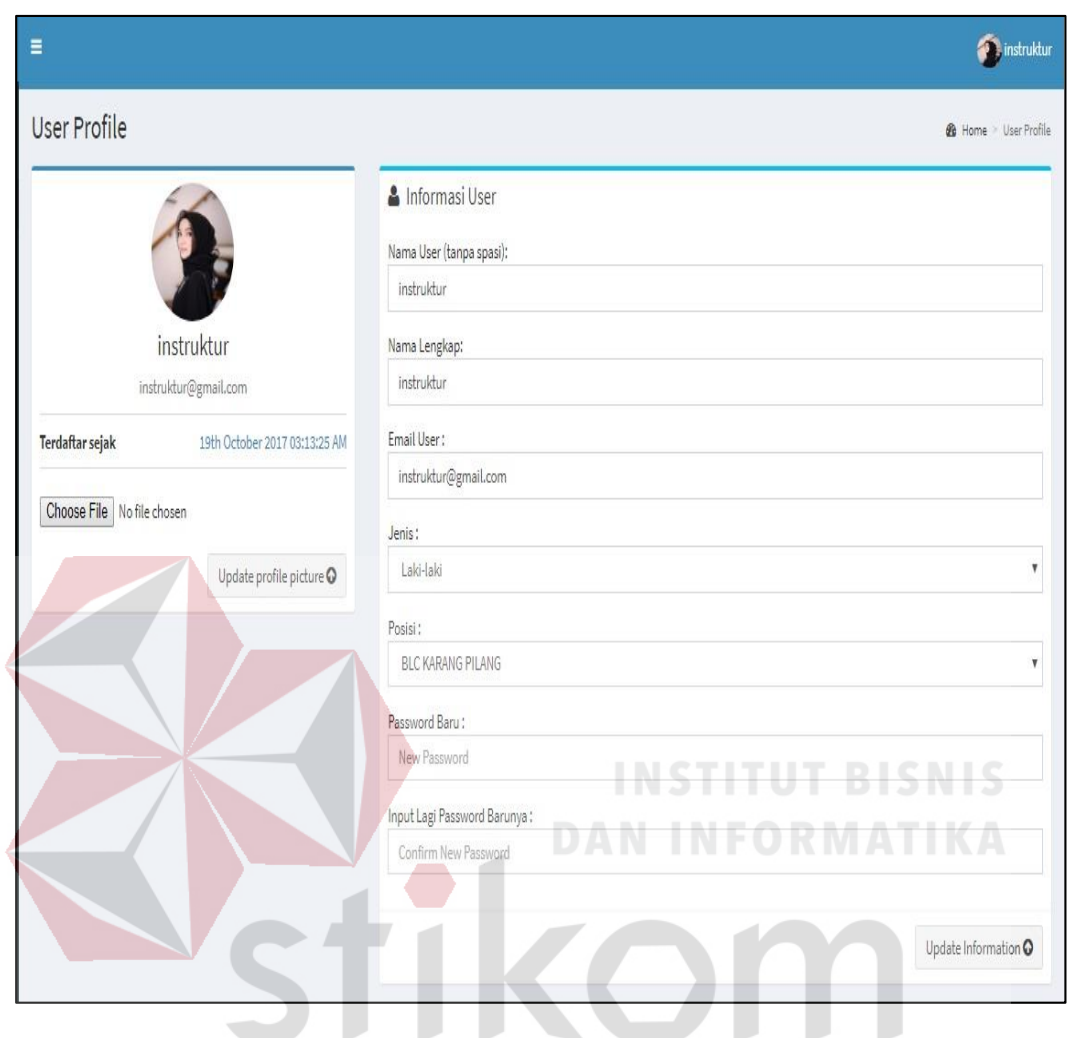

#### **42. Halaman Edit Profil Instruktur**

Gambar 4.125 Halaman edit profil instruktur

Pada halaman edit profil instruktur menampilkan form 1 dan form 2. Form 1 berisi tentang informasi foto, email, terdaftar sejak, dan ubah foto melalui input foto dan simpan melalui *button upload profile picture*. Pada form 2 berisi tentang inputan / *field* nama user, nama lengkap, email user, jenis, posisi, password baru untuk mengisi pembaruan password, dan input password lagi untuk konfirmasi bahwa password yang dimasukan sudah benar dan cocok yang berfungsi untuk menghindari kesalahan pemasukan password. Data inputan akan disimpan melalui *button update information*.

#### **BAB V**

#### **PENUTUP**

#### **5.1 Kesimpulan**

Setelah melakukan analisa, penelitian, perancangan, serta implementasi terhadap aplikasi monitoring *Broadband Learning Center* (BLC) pada dinas komunikasi dan informatika pemkot surabaya, maka dapat ditarik kesimpulan sebagai berikut:

- 1. Menjadikan efisiensi waktu penyelesaian serta efektifnya rekap data pada *Broadband Learning Center* (BLC) pada dinas komunikasi dan informatika pemkot surabaya.
- 2. Aplikasi dapat mencetak laporan sehingga data bisa disimpan untuk pelaporan data secara fisik. **DAN INFORMATIKA**

#### **5.2 Saran**

Adapun saran yang bisa penulis berikan dalam pengembangan sistem ini nantinya adalah : SURABAYA

- 1. Aplikasi monitoring *Broadband Learning Center* (BLC) berbasis website ini akan lebih optimal dan maksimal apabila diintegerasikan dengan *mobile android* dan *sms gateway* sehingga dapat melakukan rekap data secara cepat dan memberikan notifikasi kepada *user* / pemakai.
- 2. Aplikasi monitoring *Broadband Learning Center* (BLC) dibuatkan *barcode*  untuk pendaftaran lebih terjaga dan terjamin keamanannya untuk peserta, pimpinan, maupun instruktur dengan menggunakan *mobile android*.

#### **DAFTAR PUSTAKA**

Darmawan. 2013. *Metode Penelitian Kuantitatif.* Bandung: Remaja Rosdakarya.

- Doyle, W. R. 2011. *Effect of increased academic intensity on transfer rates: An application of the generalized propensity score*. *Economics of Education Review,* 30(1):191-200.
- Hussain, Azzham., O.C. Emmanuel. 2015. *The Effect of Responsive Web Design on The User Experience with Laptop and Smartphone Devices.* Malaysia: Universitas Malaysia, Program Studi Teknik Informatika.

Ladjamudin, A. B. Bin. 2013. *Analisis dan Desain Sistem Informasi.* Yogyakarta: Lokomedia.

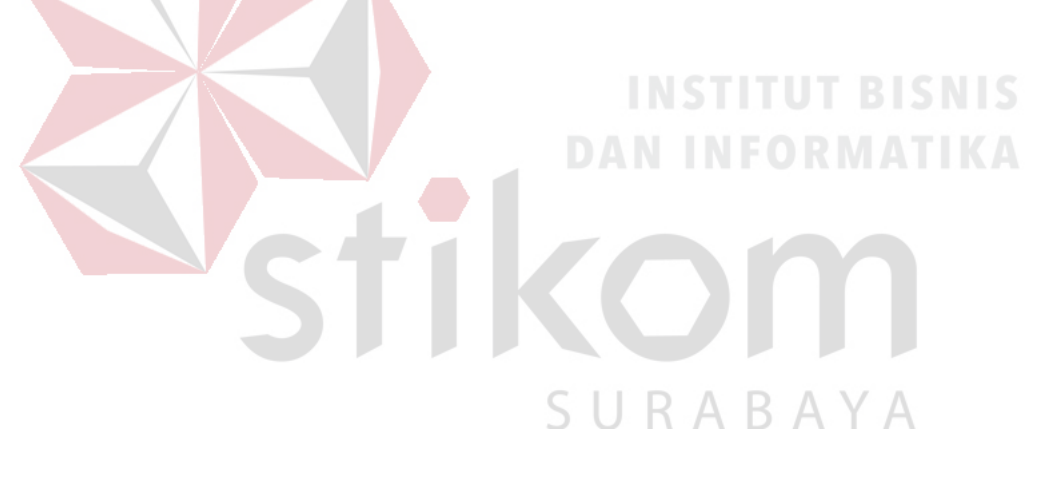